**Chp** 

# HPリテール インテグレーテッド バーコード スキャナー

プログラミング リファレンス ガイド

#### © Copyright 2013 Hewlett-Packard Development Company, L.P.

本書の内容は、将来予告なしに変更されることがあります。

Microsoft、WindowsおよびWindows Vistaは、米国Microsoft Corporationの米国およびその他の国における商標または登録商標 です。

HP製品およびサービスに対する保証は、当該製品およびサービスに付属の保証規定に明示的に記載されているものに限 られます。本書のいかなる内容も、当該保証に新たに保証を追加するものではありません。本書に記載されている製品情 報は、日本国内で販売されていないものも含まれている場合があります。本書の内容につきましては万全を期しておりま すが、本書の技術的あるいは校正上の誤り、省略に対して責任を負いかねますのでご了承ください。

本書には、著作権によって保護された所有権に関する情報が掲載されています。本書のいかなる部分も、HP Inc.の書面に よる承諾なしに複写、複製、あるいは他言語へ翻訳することはできません。

プログラミング リファレンス ガイド HPリテール インテグレーテッド バー コード スキャナー 初版:2013年8月 製品番号:736671-291

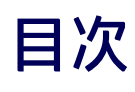

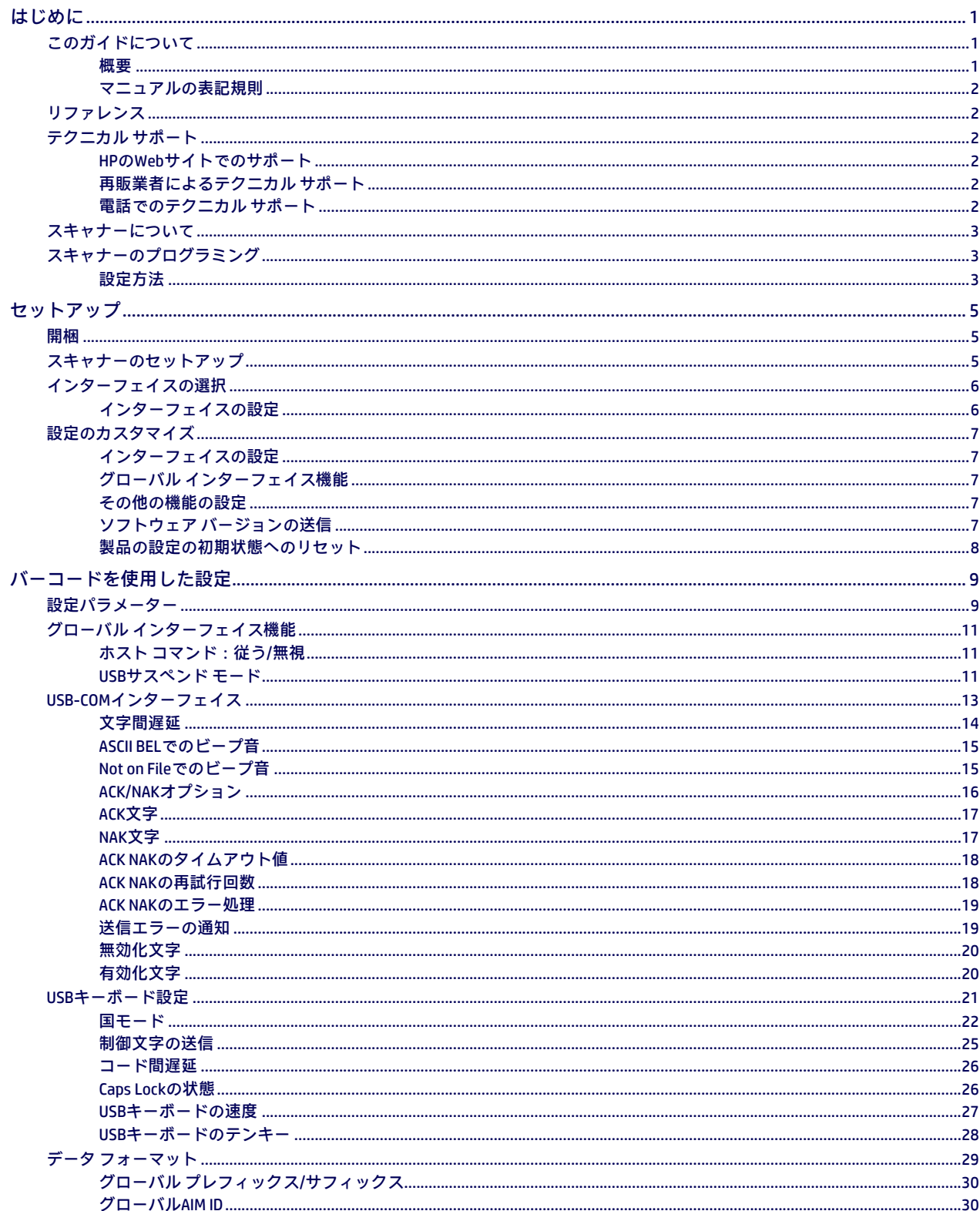

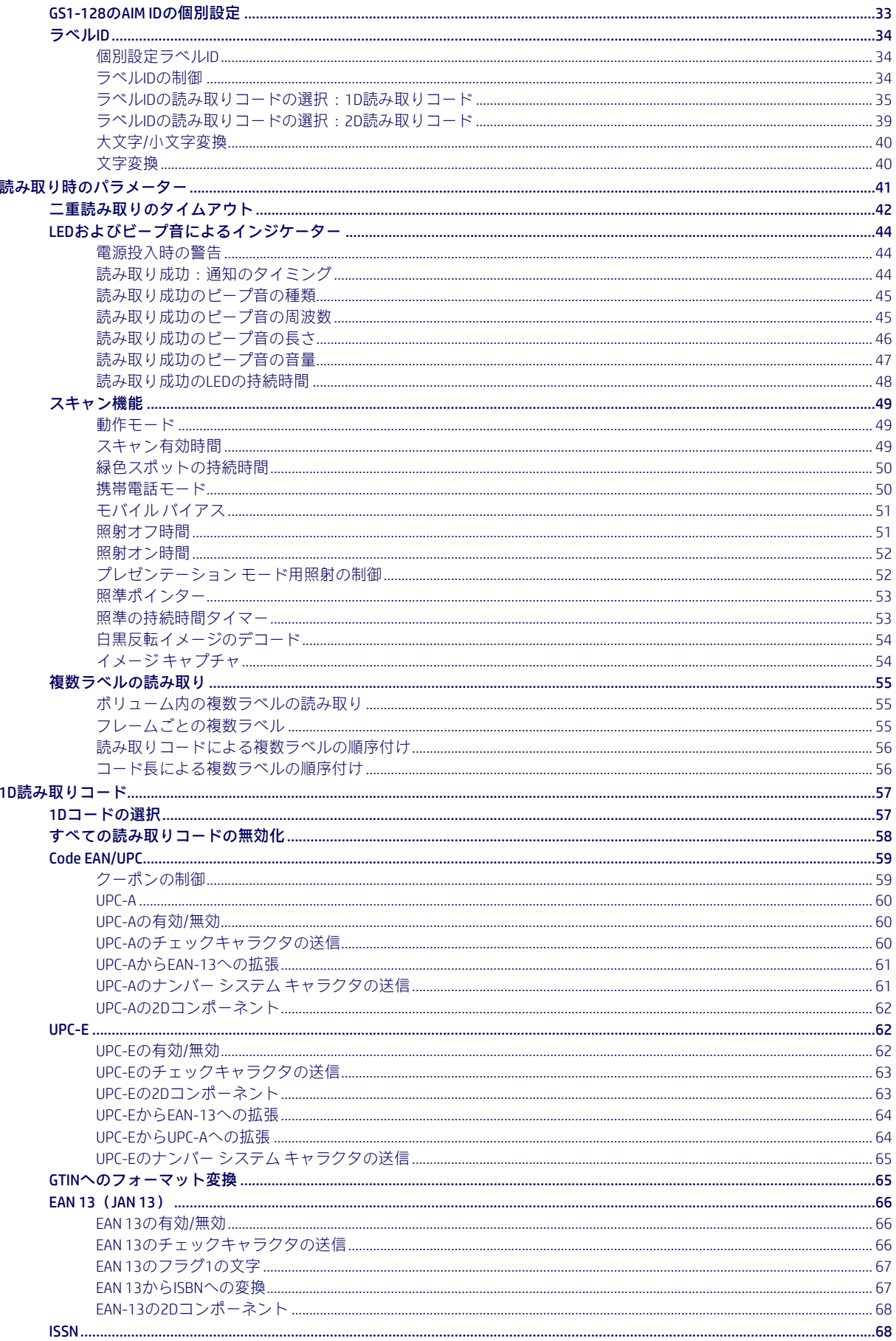

#### 目次

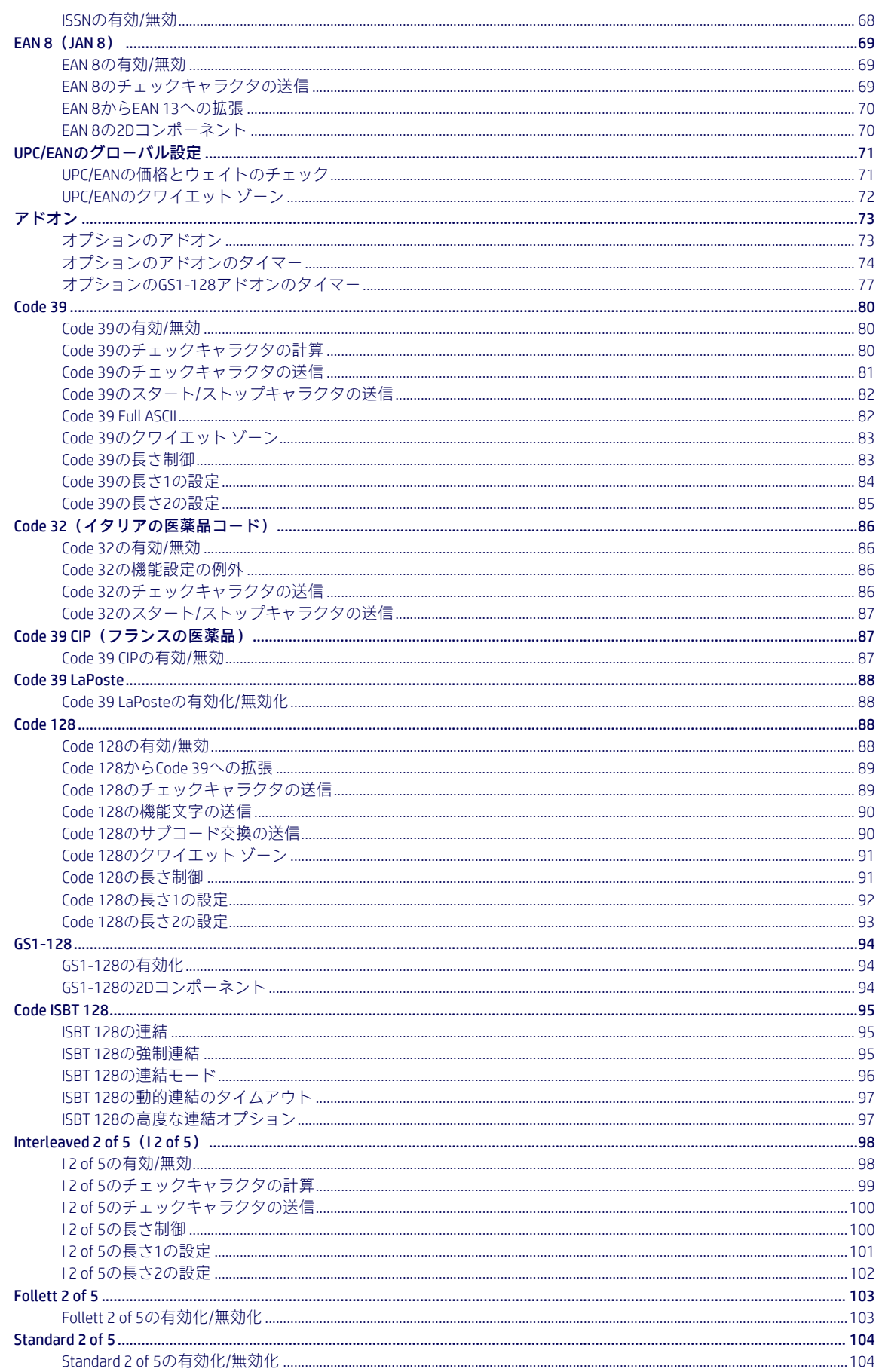

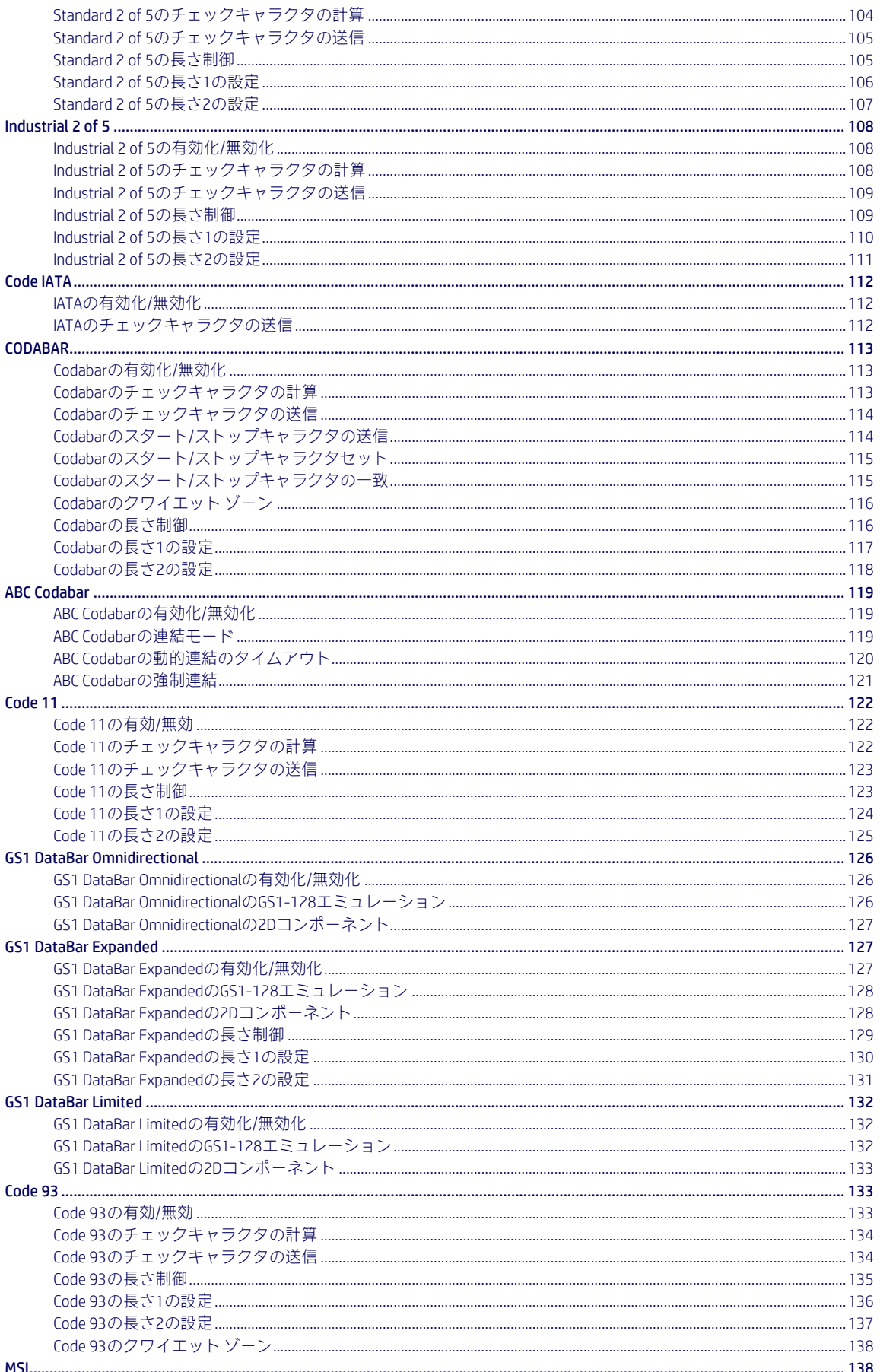

#### 目次

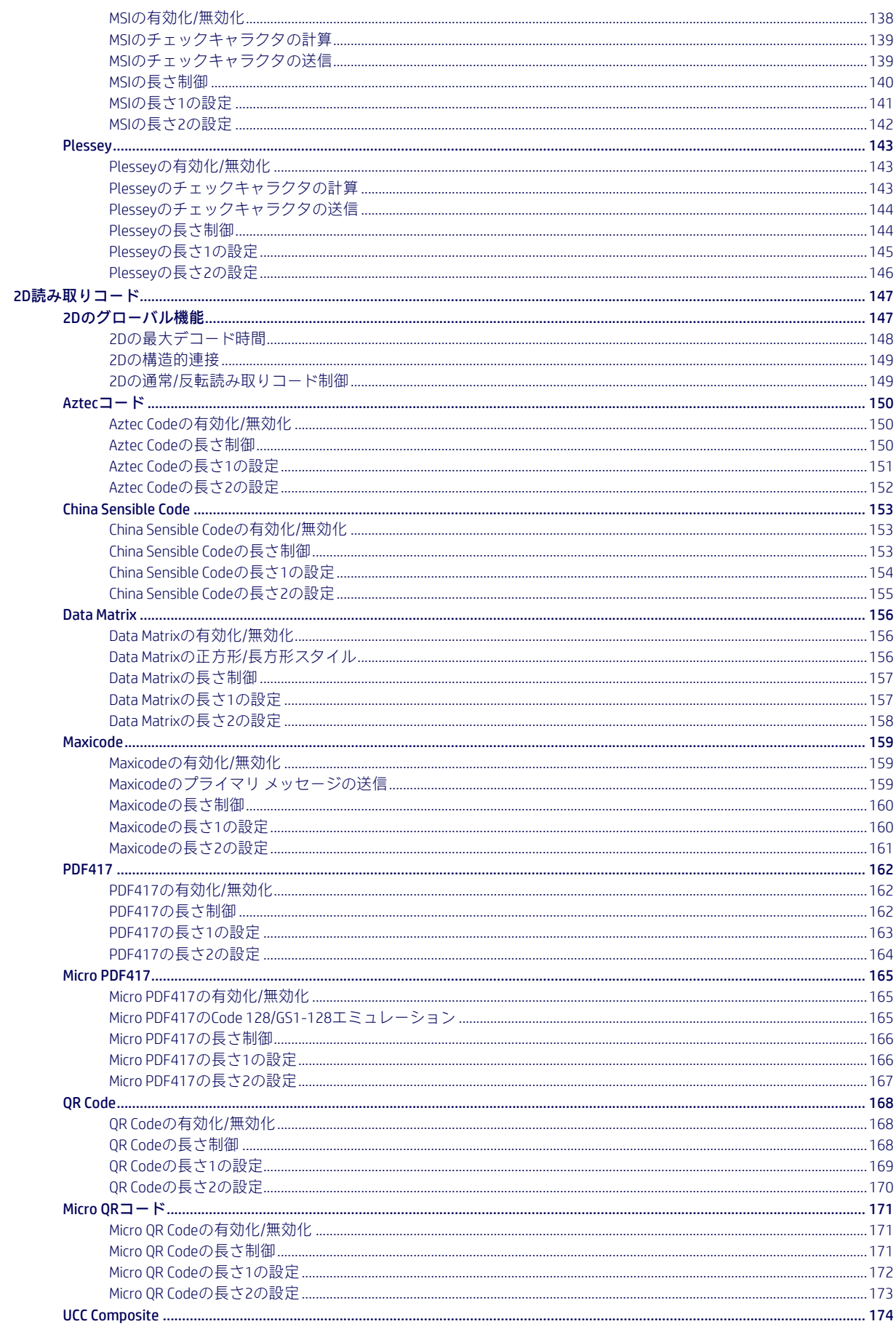

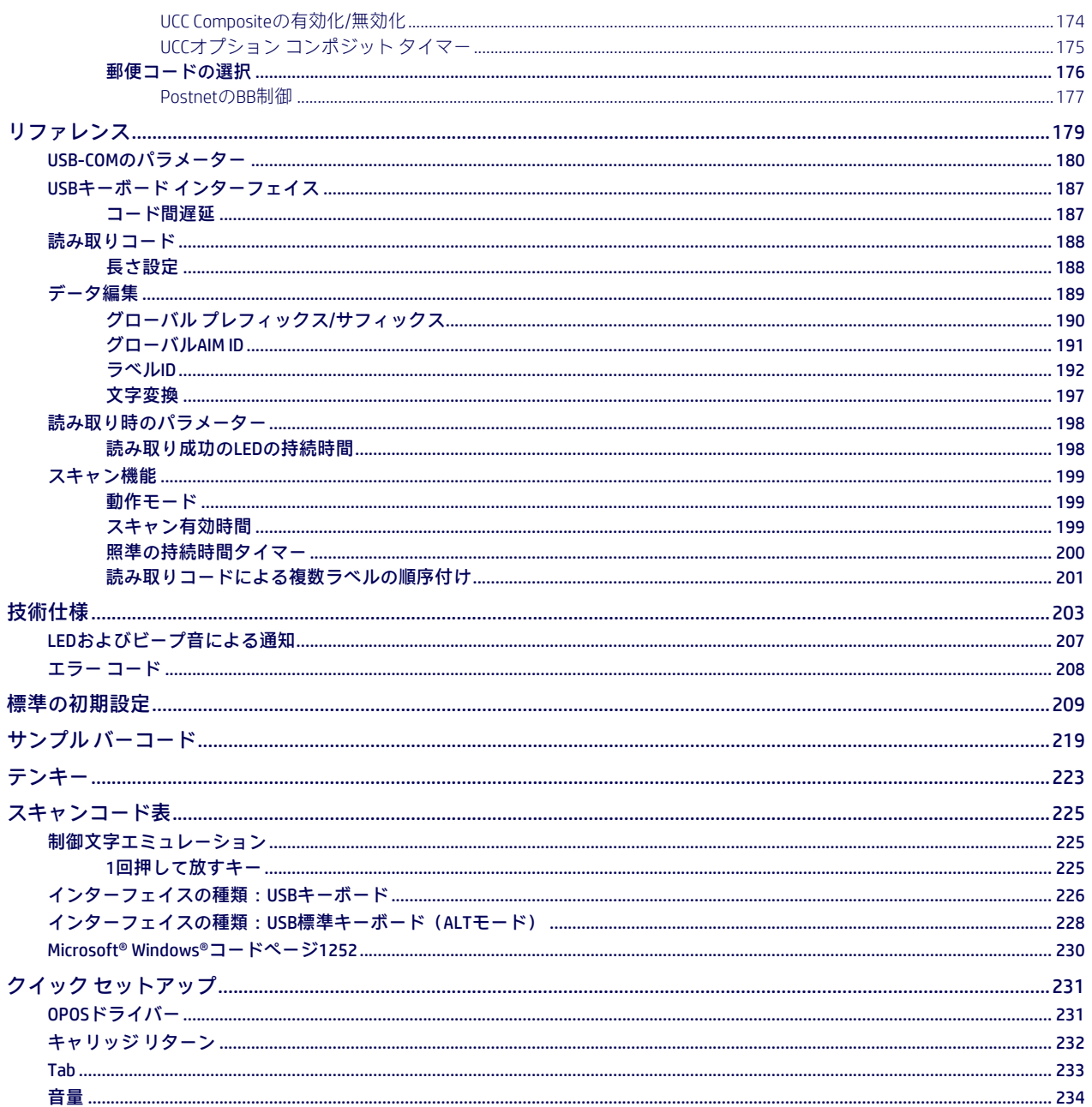

# 第1章 はじめに

## <span id="page-8-3"></span><span id="page-8-1"></span><span id="page-8-0"></span>このガイドについて

このプログラミング リファレンス ガイド(PRG)は、接続、プログラミング、メンテナンス、 仕様などの高度な技術情報を必要とするユーザーを対象としています。『HPリテール インテ グレーテッド バーコード スキャナー ユーザー ガイド』およびこの製品に関連するその他の マニュアルは、HPのWebサイトから無料でダウンロードできます。

#### <span id="page-8-2"></span>概要

第1[章\(](#page-8-3)この章)では、マニュアルの表記規則、およびスキャナーとその機能や動作の概要 について説明します。

第2[章「セットアップ」で](#page-12-3)は、スキャナーの開梱およびセットアップについて説明します。

第3[章「バーコードを使用した設定」で](#page-16-2)は、スキャナーをカスタマイズするための手順およ びバーコード ラベルについて説明します。インターフェイスの種類、一般的な機能、デー タ フォーマット、読み取りコード固有の機能、およびモデル固有の機能に関するさまざま なセクションが含まれています。

第4[章「リファレンス」で](#page-186-1)は、より複雑なプログラミング項目の背景情報および詳細手順を 提供します。

付録A[「技術仕様」に](#page-210-1)は、物理特性、パフォーマンス特性、および環境や規定に関する仕様 の一覧が記載されています。また、ケーブルの標準のピン配列やLED/ビープ音の機能につい ても説明します。

付録B[「標準の初期設定」に](#page-216-1)は、スキャナーの機能およびオプションに関する一般的な工場 出荷時設定が記載されています。

付録C「サンプル [バーコード」に](#page-226-1)は、いくつかの一般的な読み取りコードのバーコード例が 記載されています。

付録D[「テンキー」に](#page-230-1)は、特定のパラメーター設定用にスキャンされる数字バーコードが記 載されています。

付録E[「スキャンコード表」に](#page-232-3)は、USBキーボード インターフェイス用の制御文字エミュレー ションに関する情報の一覧が記載されています。

付録F「クイック [セットアップ」で](#page-237-1)は、共通して必要な設定の概要について簡単に説明します。

#### <span id="page-9-0"></span>マニュアルの表記規則

このガイドでは、以下の表記規則を使用しています。

以下に示す記号は、スキャナーの使用時に注意する必要のある重要な問題または手順を読者 に知らせるために、ガイドの中で使用されています。

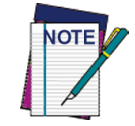

「注」には、スキャナーの適切な診断、修復、および操作に必要な情報が 記載されています。

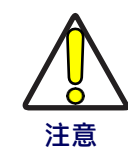

「注意」記号は、機器または資産が損傷する可能性のある動作についてユー ザーに注意を促します。

## <span id="page-9-1"></span>リファレンス

このプログラミング リファレンス ガイド(PRG)、ユーザー ガイド、[HP RPOS Integrated Scanner Configuration]アプリケーションの最新バージョン、およびこの製品の他のすべての マニュアル、手順シート、およびユーティリティは、以下に記載したHPのサポートWebサイ トからダウンロードできます。また、印刷版のマニュアルおよび製品サポートCDは、ほとん どの製品について、HP認定の再販業者またはサービス プロバイダーから購入できます。

## <span id="page-9-2"></span>テクニカル サポート

#### <span id="page-9-3"></span>HPのWebサイトでのサポート

HP[のサポート](http://www.hp.com/jp/support/)Webサイト、<http://www.hp.com/jp/> は、HP製品のすべてのテクニカル サポート および技術情報の入手元です。このサイトは、製品サポート、製品登録、保証に関する情報、 製品マニュアル、製品の技術ノート、ソフトウェア更新プログラム、デモ、および修理のた めに製品を送り返す手順を提供します。

### <span id="page-9-4"></span>再販業者によるテクニカル サポート

HP認定の再販業者は、優れた技術的支援や情報を提供します。再販業者は、特定の種類の 業務、アプリケーション ソフトウェア、およびコンピューター システムに精通し、個別的 な支援を提供できます。

#### <span id="page-9-5"></span>電話でのテクニカル サポート

インターネットや電子メールでアクセスできない場合は、HP製のリテールPOSコンピュー ターに記載の電話番号を使用し、HPのテクニカル サポートまでお問い合わせください。

## <span id="page-10-0"></span>スキャナーについて

本体は通常、最も一般的な端末および通信の設定に合わせて工場出荷時にプログラムされて います。設定された機能を変更する必要がある場合は、このガイドに記載されているプログ ラミング バーコードスキャンして、カスタム設定を行うことができます。

このガイドは、HP製のバーコード スキャナーを対象としています。

別の方法として、スキャナーに付属のCDからインストールできるHPの設定アプリケーショ ンを使用してプログラミングを実行することもできます。このマルチプラットフォームの ユーティリティ プログラムでは、PCを使用してデバイスの設定を行えます。USBポートを使 用して接続先のデバイスと通信し、設定用バーコードを作成して印刷することもできます。

イメージャーベースのスキャナーで使用されているLEDテクノロジの進展によって、対象と なる照射領域の照明が大幅に改善されたため、スキャンの効率が向上しました。デバイスが 初期設定で「自動トリガー オブジェクト検知」読み取りモードになっていることや回転の 調整が柔軟に行えることに加え、人間工学に基づいたスキャナーの設計により、長時間利用 しているときのリテール業務の効率が向上します。

# <span id="page-10-1"></span>スキャナーのプログラミング

#### <span id="page-10-2"></span>設定方法

#### プログラミング バーコード

スキャナーには、一連の標準的な初期設定機能が工場出荷時に設定されています。インター フェイス用バーコードをスキャンしたら(必要に応じて、ホストのインターフェイスの種類 を変更する場合)、その他のオプションを選択し、お使いのインターフェイスに対応する機 能のセクションで入手できる手順およびプログラミング バーコード ラベルを使用してス キャナーをカスタマイズできます。さまざまな機能のカスタマイズ可能な設定については、 9[ページからの「バーコードを使用した設定」を](#page-16-2)参照してください。

一部のプログラミング ラベル(8[ページの「カスタム初期設定の復元」な](#page-15-0)ど)では、1つのラ ベルをスキャンするだけで変更が完了します。しかしほとんどのバーコードでは、スキャン する前にスキャナーをプログラミング モードにする必要があります。プログラミング モード を開始するには、[プログラミング モードの開始/終了]バーコードを1回スキャンします。ス キャナーがプログラミング モードになったら、いくつかのパラメーター設定をスキャンして、 [プログラミング モードの開始/終了]バーコードをもう一度スキャンします。これで変更が確 定され、プログラミング モードが終了して、スキャナーが通常の動作に戻ります。

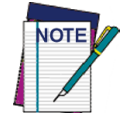

上記の一般的なプログラミング手順には例外がいくつかあります。あらかじめ 設定された各機能を変更する場合は、機能の説明および設定手順をよくお読み ください。

#### HPの設定ソフトウェア

[HP Configurator]はマルチプラットフォームのユーティリティ プログラムであり、USB-COM インターフェイス経由の迅速でわかりやすい設定方法が用意されています。このソフトウェ アは、製品に付属のCD-ROMに含まれているほか、Webサイトからもダウンロードできます。 このソフトウェアでは、PCで動作するわかりやすいグラフィカル インターフェイスから設 定コマンドを選択することで、スキャナーを設定できます。

これらのコマンドはUSBホスト インターフェイスを介してスキャナーに送信されます。また は、スキャンされるバーコードとして印刷することもできます。

このユーティリティでは、接続されているデバイスを対象にソフトウェア アップグレード を実行することもできます。

# 第2章 セットアップ

# <span id="page-12-3"></span><span id="page-12-1"></span><span id="page-12-0"></span>開梱

購入したスキャナーおよびオプション製品がすべて揃っていて、損傷がないことをよく確認 します。配送中に何らかの損傷が発生した場合は、HPのテクニカル サポートにお問い合わ せください。2[ページに](#page-9-2)情報が記載されています。

梱包材を保管しておいてください。本体の保守が必要になった場合に、元の梱包箱に入れて 送り返していただく必要があるためです。

# <span id="page-12-2"></span>スキャナーのセットアップ

スキャナーを接続して組み立ててホストとの通信を行うには、このセクションで説明する操 作を行います。

- 1. まず、スキャナーを取り付けます。詳しくは、『HP Retail Integrated Barcode Scanner Installation Instructions』(HPリテール インテグレーテッド バーコード スキャナー 取 り付け説明書)を参照してください。
- 2. [インターフェイス設定を変更します\(](#page-14-1)そのインターフェイスの工場出荷時設定を使用 しない場合のみ)。
- 3. [「その他の機能の設定」に](#page-14-3)進みます(工場出荷時の設定から変更する必要がある場合)。

# <span id="page-13-0"></span>インターフェイスの選択

スキャナーとそのホスト間の物理的な接続が完了した後、お使いのアプリケーションに合わ せて初期設定のUSBインターフェイスの種類を変更する場合は、以下[の表](#page-13-2)1に進みます。そ のセクションに記載されている適切なバーコードをスキャンして、お使いシステムに合った インターフェイスの種類を設定します。

このスキャナーではUSBホスト インターフェイスがサポートされており、使用できる種類は USBキーボード(初期設定)、USB標準キーボード(ALTモード)、およびUSB COMです。

### <span id="page-13-1"></span>インターフェイスの設定

このセクションに記載されているプログラミング バーコードをスキャンして、スキャナー が接続されるシステムに合った適切なインターフェイスの種類を選択します。次に、このガ イドの対応するセクション[\(表](#page-13-2)1にも記載されています)に進み、選択したUSBインターフェ イスに関連する目的の設定および機能をすべて設定します。

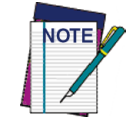

一部のプログラミング機能およびオプションとは異なり、インターフェイスの選択 では1つのプログラミング バーコード ラベルのみをスキャンする必要があります。 インターフェイス選択のバーコードをスキャンする前に、[プログラミング モード の開始/終了]バーコードをスキャンしないでください。

表1.USBインターフェイスのオプション

<span id="page-13-2"></span>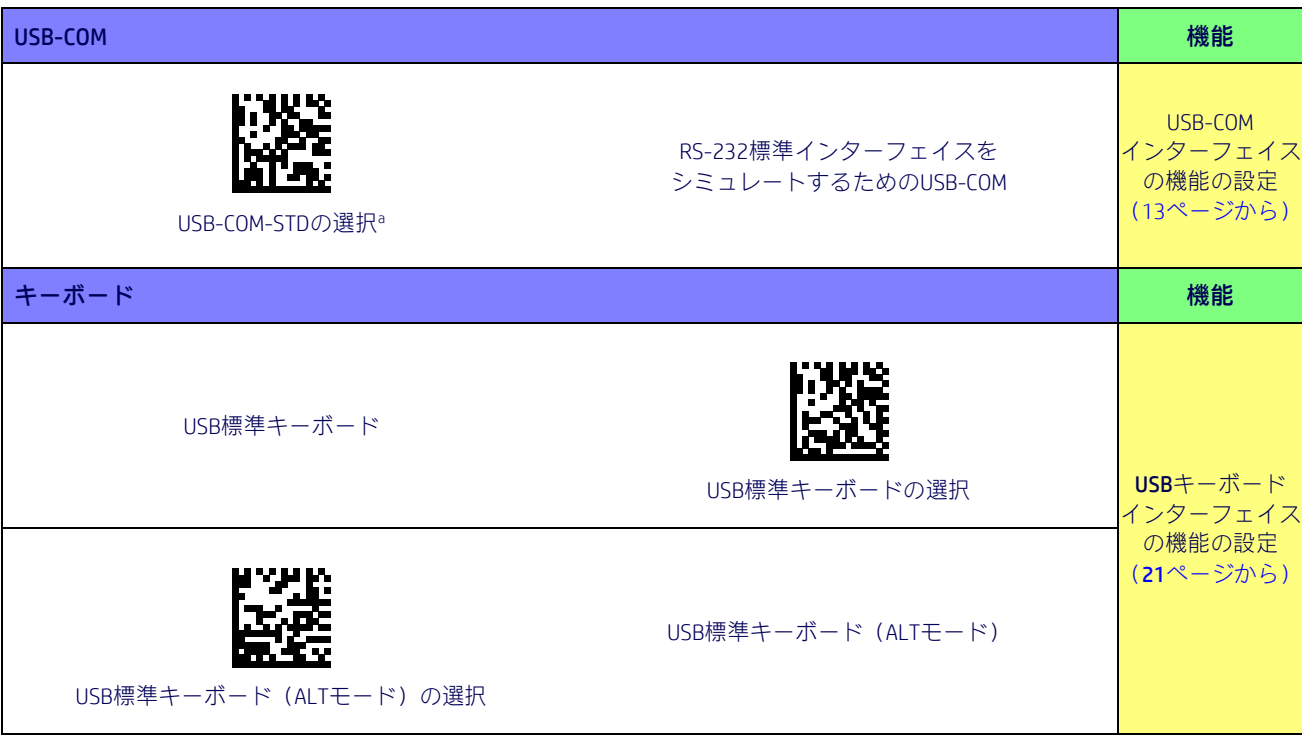

a. <http://www.hp.com/jp/>にアクセスして、HPのサポートおよびドライバー ダウンロード ページから正しいUSB Comドラ イバーをダウンロードしてください。

## <span id="page-14-0"></span>設定のカスタマイズ

### <span id="page-14-1"></span>インターフェイスの設定

前に記載されている表のインターフェイス用バーコードをスキャンした後、スキャナーをさ らにカスタマイズするためのオプションを選択する必要がある場合は、9[ページからの「設](#page-16-1) [定パラメーター」で](#page-16-1)、お使いのインターフェイスの種類に対応するセクションを参照してく ださい。

- 13ページの「USB-COM[インターフェイス」](#page-20-0)
- 21ページの「USB[キーボード設定」](#page-28-0)

#### <span id="page-14-2"></span>グローバル インターフェイス機能

すべての種類のインターフェイスで設定可能な機能については、11[ページの「グローバル](#page-18-0) イ [ンターフェイス機能」を](#page-18-0)参照してください。

#### <span id="page-14-3"></span>その他の機能の設定

取り付け時に標準の工場出荷時の初期設定とは異なるプログラミングが必要な場合は、この ガイドの以下のセクションで、インターフェイスに固有でない設定を必要に応じて行うこと ができます。

データ [フォーマット:](#page-36-0)データ フォーマットのオプションを使用すると、特定のユーザー定 義データをメッセージ文字列に組み込むことができます。

[読み取り時のパラメーター:](#page-48-0)読み取り時のパラメーターには、スキャン、ビープ音やLEDイ ンジケーター、およびその他の全般的な設定に関するプログラミングが含まれています。

1D[読み取りコード:](#page-64-2)バーコード ラベルの種類(読み取りコード)に関するオプションが含 まれています。これらの設定を使用すると、読み取りコードの有効/無効、ラベルの長さの 設定、必要なチェック ディジットの設定などを行えます。

2D[読み取りコード:](#page-154-0)2Dバーコード ラベルの種類 (読み取りコード) に関するオプションが 含まれています。これらの設定を使用すると、読み取りコードの有効/無効、およびラベル 固有のオプションの設定を行えます。

#### <span id="page-14-4"></span>ソフトウェア バージョンの送信

以下のラベルをスキャンすると、デバイスのソフトウェア バージョンをUSB-COMおよびキー ボード インターフェイス経由で送信できます。

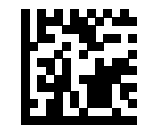

ソフトウェア バージョンの送信

## <span id="page-15-0"></span>製品の設定の初期状態へのリセット

#### カスタム初期設定の復元

スキャナーに設定されているプログラミング オプションがわからなくなった場合、または いくつかのオプションを変更した後でカスタム初期設定(スキャナーに保存されている場合) に戻す必要がある場合は、以下の[カスタム初期設定へのリセット]バーコードをスキャンし ます。これにより、現在有効なインターフェイスのカスタム設定がリセットされます。

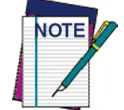

カスタム初期設定は、インターフェイスの種類に基づいて行われます。こ のラベルをスキャンする前に、スキャナーを正しいインターフェイス用に 設定してください。

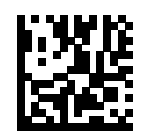

カスタム初期設定へのリセット

# 第3章 バーコードを使用した設定

<span id="page-16-2"></span><span id="page-16-0"></span>このセクション以降では、初期設定を変更する方法でスキャナーを設定するためのプログ ラミング バーコードについて説明します。その他のプログラミング方法について詳しくは、 3[ページの「設定方法」を](#page-10-2)参照してください。

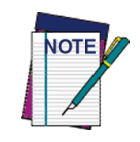

このセクションを使用するためには、最初にお使いのスキャナーでバーコー ドを読み取れるようにする必要があります。読み取れるようにしていない場 合は、5[ページからの「セットアップ」に](#page-12-3)進み、適切な手順を終わらせてく ださい。

## <span id="page-16-1"></span>設定パラメーター

スキャナーをセットアップしたら、アプリケーションのニーズに合うように初期設定のパラ メーターを変更できます。初期値を設定し、アプリケーション用のインターフェイスを選択 するための初期設定については、209[ページからの「標準の初期設定」を](#page-216-1)参照してください。

目的の機能をそのリファレンス グループに基づいて簡単に見つけられるように、以下の設 定パラメーターはいくつかの論理グループに分けられています。

#### インターフェイスの設定:

- 13ページの「USB-COM[インターフェイス」](#page-20-0)
- 21ページの「USB[キーボード設定」](#page-28-0)

#### すべてのインターフェイス アプリケーションに共通のパラメーター:

- 29[ページの「データ](#page-36-0) フォーマット」には、ホスト システムに送信されるメッセージ を制御するためのオプションが記載されています。
- 41[ページの「読み取り時のパラメーター」は](#page-48-0)、さまざまな動作モードおよびインジケー ターのステータスの機能を制御します。

#### 読み取りコード固有のパラメーター:

- 57ページの「1D[読み取りコード」に](#page-64-2)は、1Dコード、コード ファミリー、およびその オプションを個別に組み合わせるための設定が記載されています。
- 147ページの「2D[読み取りコード」に](#page-154-0)は、2Dコード、コード ファミリー、およびその オプションを個別に組み合わせるための設定が記載されています。

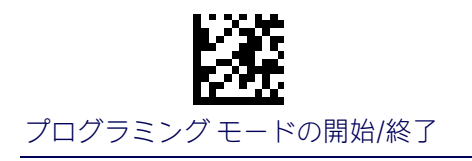

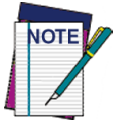

このセクションを使用するためには、最初にお使いのスキャナーでバーコー ドを読み取れるようにする必要があります。読み取れるようにしていない場 合は、5[ページからの「セットアップ」に](#page-12-3)進み、適切な手順を終わらせてく ださい。

#### 各機能を設定するには、以下の操作を行います。

- 1. 各プログラミング ページの一番上に表示されている[プログラミング モードの開始/ 終了]バーコードをスキャンします(該当する場合)。
- 2. 目的のプログラミング機能を設定するためのバーコードをスキャンします。スキャン 対象のバーコードのみがスキャナーで確実に読み取られるように、そのページおよび (場合によっては)見開きページ上の使用しないバーコードを隠す必要が生じる場合 があります。
- 3. その他の入力パラメーターが必要な場合は、付録D[「テンキー」に](#page-230-1)進み、テンキーの 適切な文字をスキャンします。

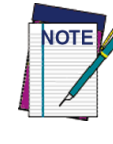

多くの機能に関する追加情報は、「リファレンス」の章に記載されています。

最後の文字の前に入力ミスをした場合は、[キャンセル]バーコードをスキャン して中止し、入力文字列が保存されないようにします。その後、最初から入力 し直すことができます。

4. 一連のプログラミング手順を完了します。このためには、[プログラミング モードの 開始/終了]バーコードをスキャンしてプログラミング モードを終了します。

選択した設定項目の設定に関する詳細な説明、プログラミング情報、および例については、 179[ページからの「リファレンス」を](#page-186-1)参照してください。

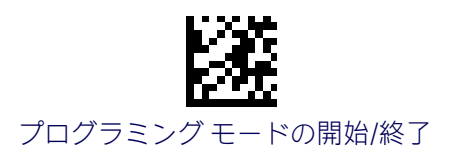

# グローバル インターフェイス機能

<span id="page-18-0"></span>以下のインターフェイス機能は、すべての種類のインターフェイスで設定可能です。

### <span id="page-18-1"></span>ホスト コマンド:従う/無視

このオプションは、スキャナーがホスト コマンドに従うか、それともホスト コマンドを無 視するかを指定します。無視するように設定した場合、スキャナーは以下の処理に必要なコ マンドを除き、すべてのホスト コマンドを無視します。

- サービス モード
- フラッシュ プログラミング モード
- インターフェイスをアクティブな状態に保つ
- ラベルの送信

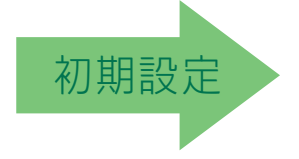

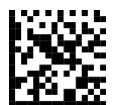

ホスト コマンド=従う(ホスト コマンドを無視しない)

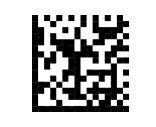

ホスト コマンド=無視

## <span id="page-18-2"></span>USBサスペンド モード

この設定は、USBインターフェイスがサスペンド モードに入る機能を有効または無効にします。

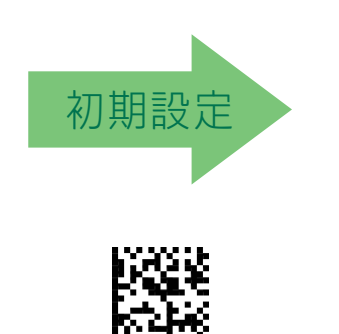

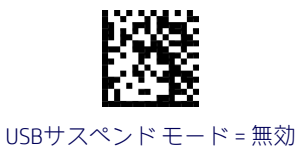

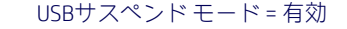

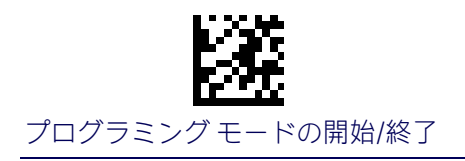

# メモ

# <span id="page-20-0"></span>USB-COMインターフェイス

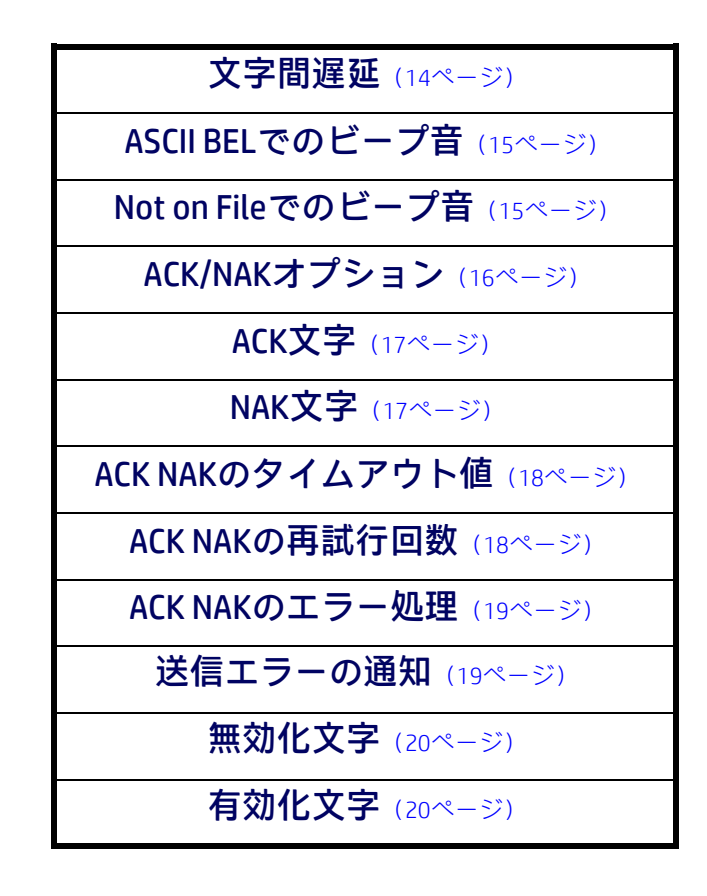

この章に記載されているプログラミング バーコードを使用すると、標準のUSB-COMインター フェイスを変更できます。標準の工場出荷時設定の一覧については、付録B[「標準の初期設](#page-216-1) [定」を](#page-216-1)参照してください。

<span id="page-21-0"></span>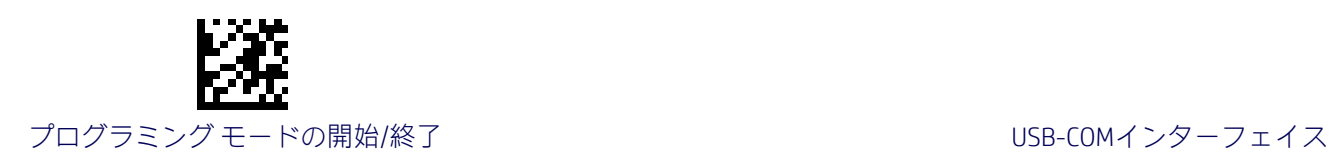

## 文字間遅延

このパラメーターは、ある文字の末尾が送られてからその次の文字の先頭が送られるまでの 文字間の遅延時間を指定します。遅延時間は、0(ゼロ)~990ミリ秒の範囲(10ミリ秒単 位)で設定できます。0を設定すると、遅延なしになります。

詳しくは、180[ページを](#page-187-1)参照してください。

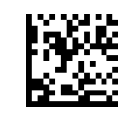

文字間遅延=遅延なし

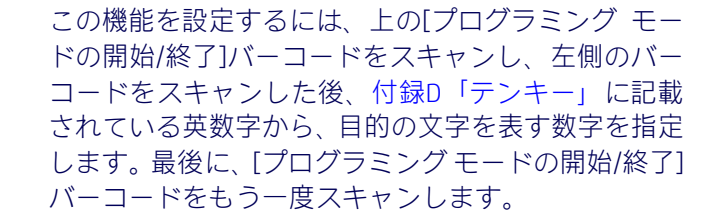

入力ミスをした場合:[キャンセル]バーコードをス キャンして中止し、入力文字列が保存されないよう にします。その後、最初から入力し直すことができ ます。 キャンセル しゅうしゃ しゅうしゃ しゅうしゅん きょうしゅん キャンセル

文字間遅延設定の選択

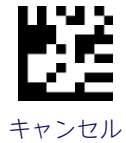

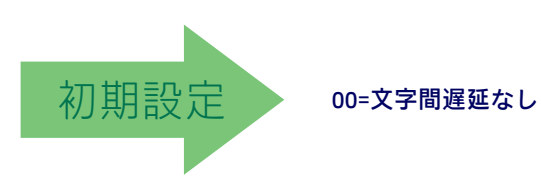

14 HPリテール インテグレーテッド バーコード スキャナー

<span id="page-22-0"></span>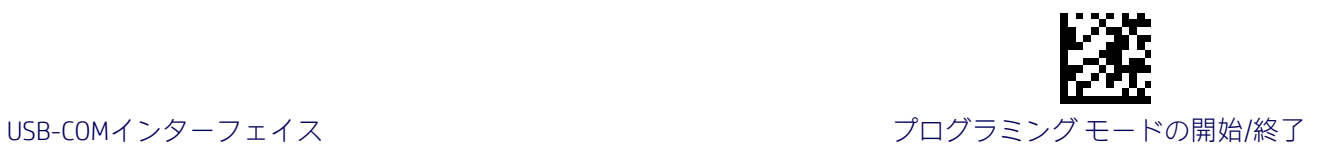

## ASCII BELでのビープ音

このパラメーターを有効にすると、シリアル回線で<BEL>文字が検出されたときにスキャ ナーでビープ音が鳴ります。<BEL>は、不正な入力またはその他の重要なイベントに対して ユーザーの注意を促すために発行されます。

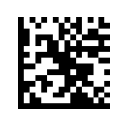

ASCII BELのビープ音=無効

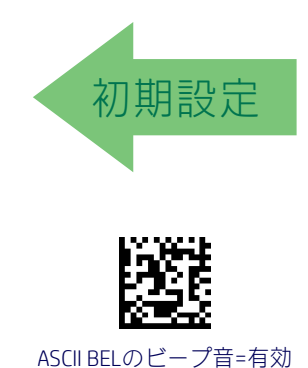

### <span id="page-22-1"></span>Not on Fileでのビープ音

このオプションは、NOF (Not-On-File)ホスト コマンドの受信時にスキャナーでビープ音を 続けて3回鳴らす動作を有効または無効にします。

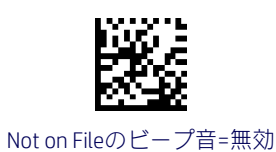

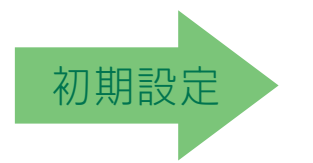

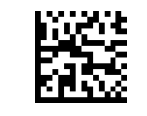

Not on Fileのビープ音=有効

<span id="page-23-0"></span>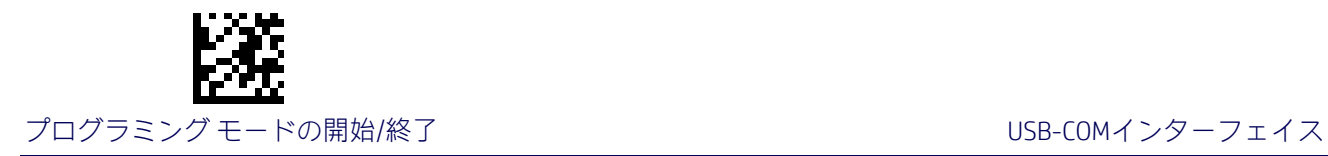

# ACK/NAKオプション

このオプションは、スキャナーのACK/NAKプロトコル サポート機能を有効または無効にしま す。詳しくは、181[ページを](#page-188-0)参照してください。

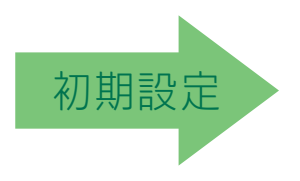

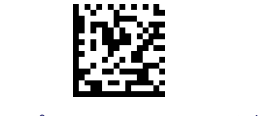

ACK/NAKプロトコル=ACK/NAKを無効

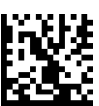

ACK/NAKプロトコル=ラベルの送信で有効

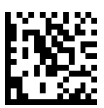

ACK/NAKプロトコル=ホスト コマンドの確認応答で有効

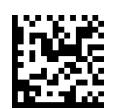

ACK/NAKプロトコル=ラベルの送信および ホスト コマンドの確認応答で有効

<span id="page-24-0"></span>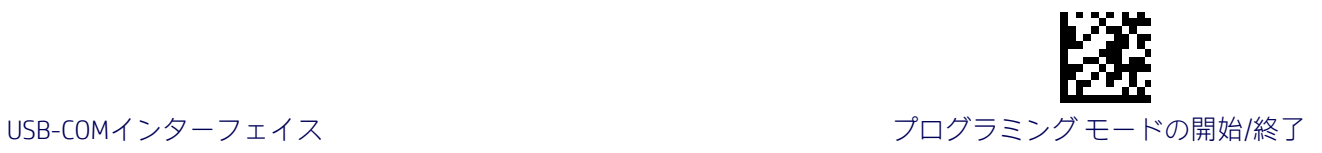

## ACK文字

この設定は、ACK文字として使用するASCII文字または16進値を指定します。ASCII文字または 0~0xFFの16進値を選択できます。詳しくは、181[ページを](#page-188-1)参照してください。

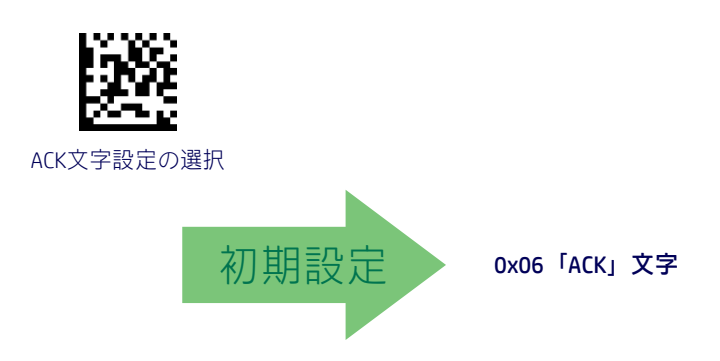

#### <span id="page-24-1"></span>NAK文字

この設定は、NAK文字として使用するASCII文字または16進値を指定します。ASCII文字または 0~0xFFの16進値を選択できます。詳しくは、182[ページを](#page-189-0)参照してください。

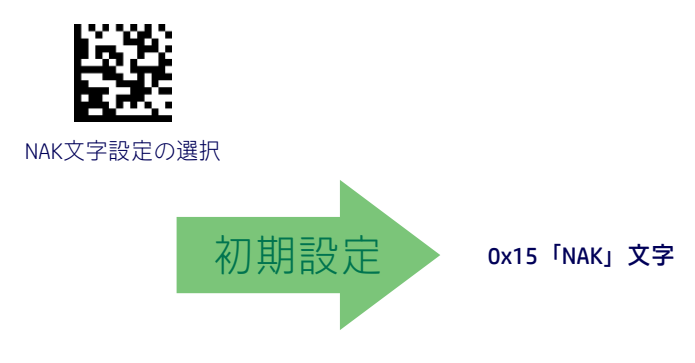

<span id="page-25-0"></span>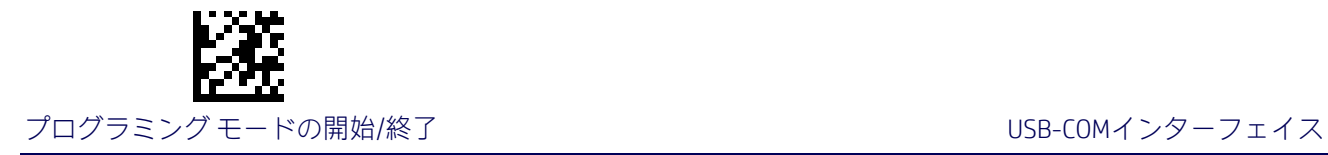

## ACK NAKのタイムアウト値

このオプションは、ラベルの送信後にホストからACK文字が送られてくるまでスキャナーが 待機する時間を指定します。選択できるタイムアウト値の範囲は、200~15,000ミリ秒(15 秒)(200ミリ秒単位)です。0を選択すると、タイムアウトは無効になります。

この機能の設定について詳しくは、183[ページを](#page-190-0)参照してください。

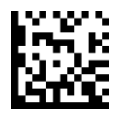

ACK NAKのタイムアウト値設定の選択

入力ミスをした場合:[キャンセル]バーコードをス キャンして中止し、入力文字列が保存されないよう にします。その後、最初から入力し直すことができ ます。 キャンセル しょうしょう しゅうしゃ しゅうしゅん きゅうしゅん キャンセル

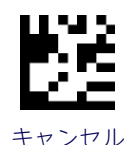

この機能を設定するには、上の[プログラミング モー ドの開始/終了]バーコードをスキャンし、左側の バーコードをスキャンした後、付録D[「テンキー」に](#page-230-1) 記載されている英数字から、目的の文字を表す数字 を指定します。最後に、[プログラミング モードの開 始/終了]バーコードをもう一度スキャンします。

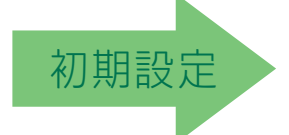

01=ACK/NAKのタイムアウト値は200ミリ秒です

### <span id="page-25-1"></span>ACK NAKの再試行回数

この機能は、再試行状態のためにスキャナーでラベルの送信を再試行する回数を指定します。 選択できる再試行回数は1~254です。0を選択すると、再試行回数は無効になり、255を選 択すると、再試行回数は無制限になります。詳しくは、184[ページを](#page-191-0)参照してください。

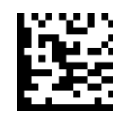

ACK NAKの再試行回数設定の選択

入力ミスをした場合:[キャンセル]バーコードをス キャンして中止し、入力文字列が保存されないよう にします。その後、最初から入力し直すことができ ます。 キャンセル しゅうしょう しゅうしゅん しゅうしゅん きゅうせい キャンセル

この機能を設定するには、上の[プログラミング モー ドの開始/終了]バーコードをスキャンし、左側の バーコードをスキャンした後、付録D[「テンキー」に](#page-230-1) 記載されている英数字から、目的の文字を表す数字 を指定します。最後に、[プログラミング モードの開 始/終了]バーコードをもう一度スキャンします。

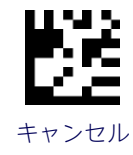

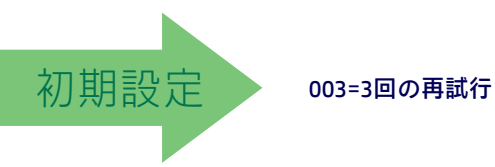

<span id="page-26-0"></span>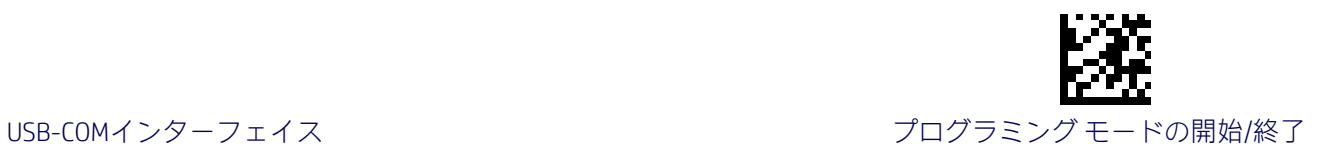

#### ACK NAKのエラー処理

この機能は、ホストからのACK文字の待機中に検出された受信エラーをスキャナーで処理す る方法を指定します。

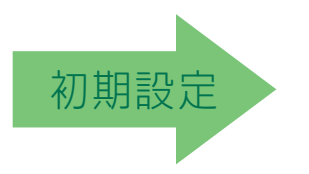

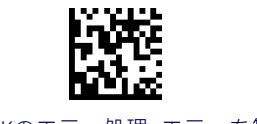

ACK NAKのエラー処理=エラーを無視

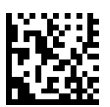

ACK NAKのエラー処理=エラーを有効なACK文字として処理

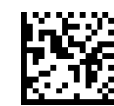

ACK NAKのエラー処理=エラーを有効なNAK文字として処理

## <span id="page-26-1"></span>送信エラーの通知

このオプションは、ACK/NAKモードのときにスキャナーで送信エラーを知らせるビープ音を 鳴らす機能を有効または無効にします。

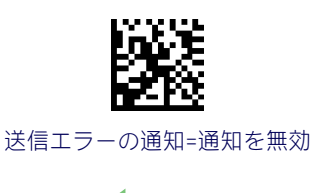

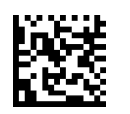

送信エラーの通知=通知を有効

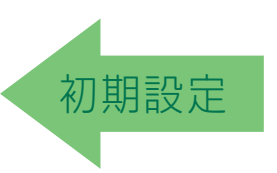

<span id="page-27-0"></span>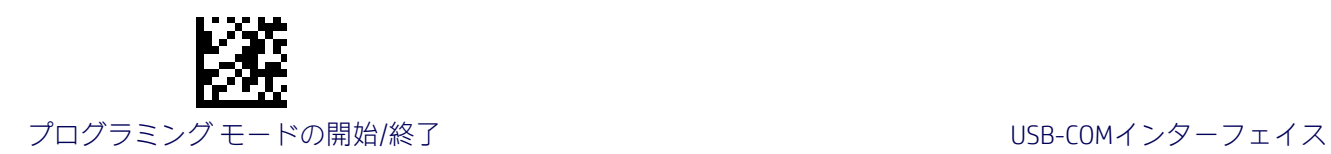

# 無効化文字

スキャナーを無効にするために使用するホスト コマンド内の値を指定します。ASCII文字ま たは0~0xFFの16進値を選択できます。

この機能の設定について詳しくは、185[ページを](#page-192-0)参照してください。

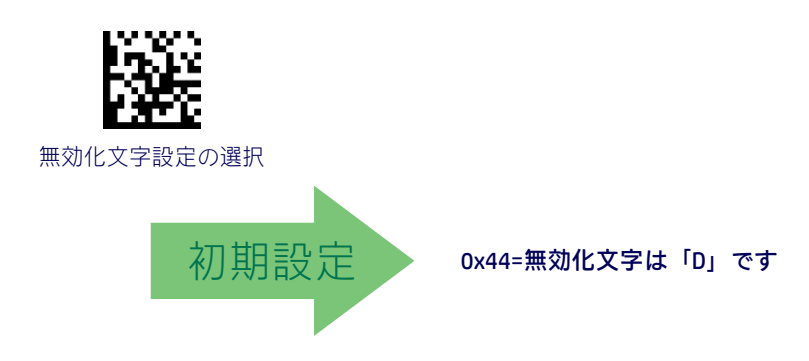

# <span id="page-27-1"></span>有効化文字

スキャナーを有効にするために使用するホスト コマンド内の値を指定します。ASCII文字ま たは0~0xFFの16進値を選択できます。

この機能の設定について詳しくは、「リファレンス」の186[ページを](#page-193-0)参照してください。

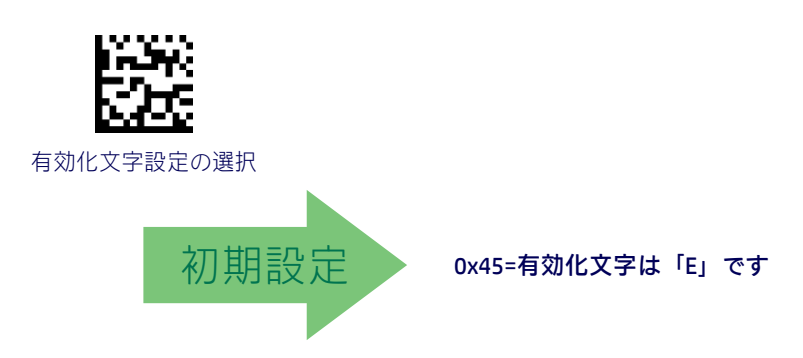

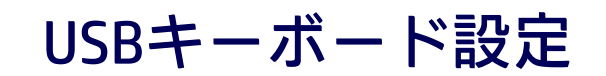

<span id="page-28-0"></span>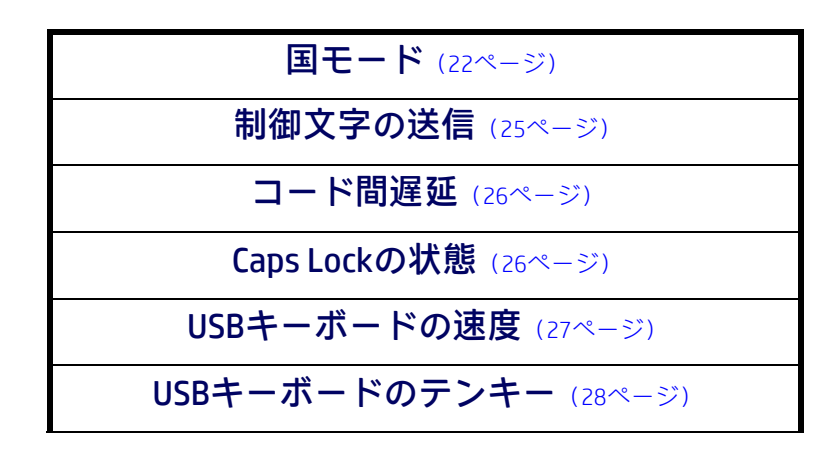

USBキーボード インターフェイス用のオプションを選択するには、この章に記載されている プログラミング バーコードを使用します。標準の工場出荷時設定の一覧については[、付録](#page-216-1)B [「標準の初期設定」を](#page-216-1)参照してください。

キーボード インターフェイスに適用される制御文字エミュレーションに関する情報の一覧 は、付録E[「スキャンコード表」に](#page-232-3)記載されています。

<span id="page-29-0"></span>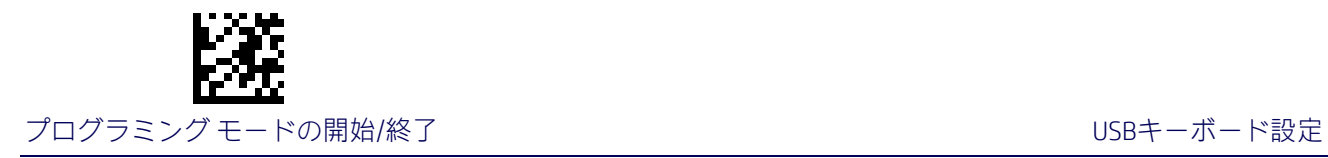

国モード

この機能は、USBキーボードによってサポートされる国や言語を指定します。

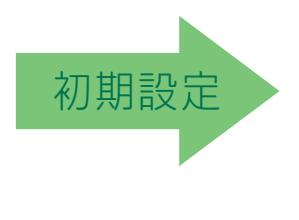

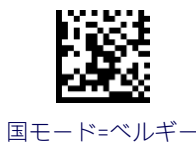

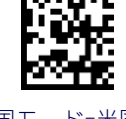

国モード=米国

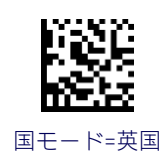

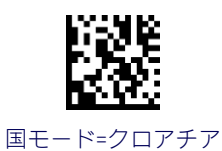

国モード機能の説明に記載されているインターフェイス にのみ対応しています。

国モード機能の説明に記載されているインターフェイ スにのみ対応しています。

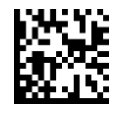

国モード=チェコ共和国

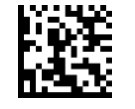

国モード=デンマーク

国モード機能の説明に記載されているインターフェイス にのみ対応しています。

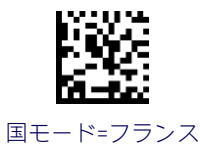

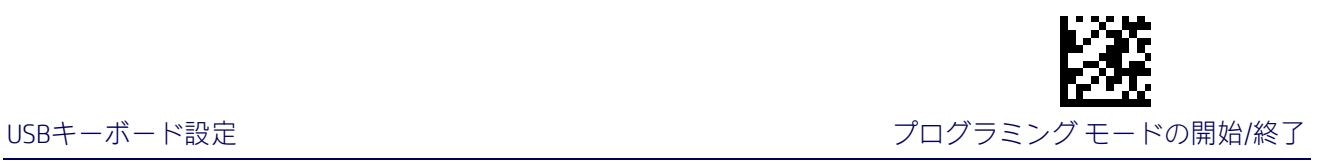

#### 国モード(続き)

国モード機能の説明に記載されているインターフェイスに のみ対応しています。

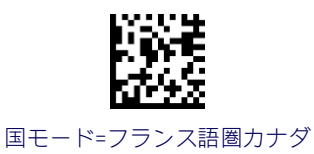

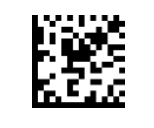

国モード=ドイツ

国モード機能の説明に記載されているインターフェイスに のみ対応しています。

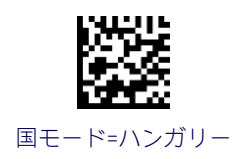

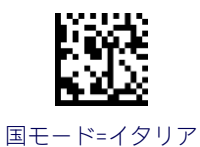

国モード機能の説明に記載されているインターフェイスに のみ対応しています。

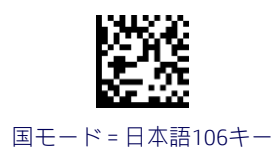

国モード=リトアニア

国モード機能の説明に記載されているインターフェイス にのみ対応しています。

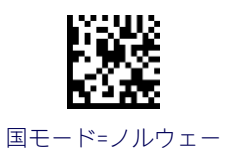

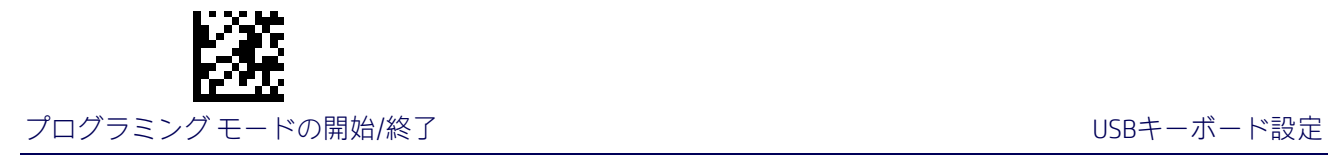

国モード(続き)

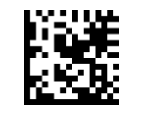

国モード=ポーランド

国モード機能の説明に記載されているインターフェイス にのみ対応しています。

国モード機能の説明に記載されているインターフェイス にのみ対応しています。

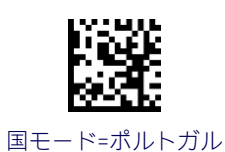

国モード=ルーマニア

国モード機能の説明に記載されているインターフェイス にのみ対応しています。

国モード機能の説明に記載されているインターフェイス にのみ対応しています。

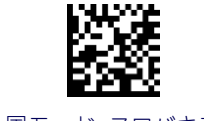

国モード=スロバキア

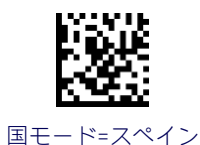

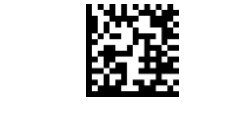

国モード=スウェーデン

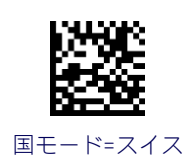

国モード機能の説明に記載されているインターフェイス にのみ対応しています。

<span id="page-32-0"></span>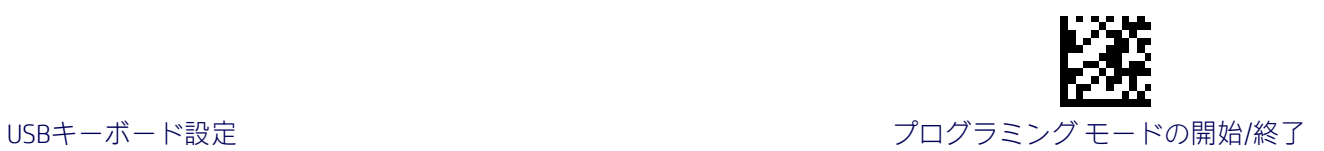

#### 制御文字の送信

この機能は、スキャナーからホストにASCII制御文字を送信する方法を指定します。制御文字 について詳しくは、付録E[「スキャンコード表」を](#page-232-3)参照してください。

オプションは、以下のとおりです。

制御文字00:00~0x1Fの文字は制御文字[Ctrl]+キーとして送信され、特殊キーは0x80~0xA1 に配置されます。

制御文字01:00~0x1Fの文字は制御文字[Ctrl]+大文字キーとして送信され、特殊キーは 0x80~0xA1に配置されます。

制御文字02:特殊キーは00~0x1Fに配置され、0x80~0xFEの文字は拡張ASCII表 (230[ページ](#page-237-0)) の「[Microsoft® Windows®](#page-237-0)コードページ1252」を参照してください)に従って送信されるよう 意図されています。

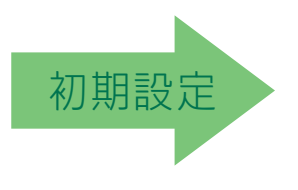

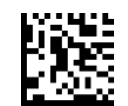

スキャナーでの制御文字の送信=00

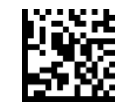

スキャナーでの制御文字の送信=01

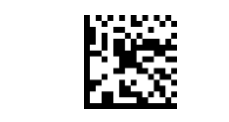

スキャナーでの制御文字の送信=02

<span id="page-33-0"></span>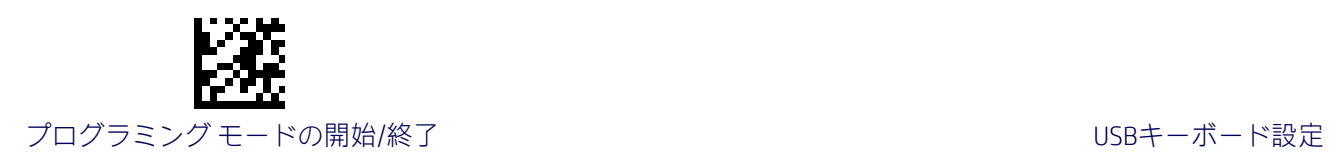

## コード間遅延

キーボード インターフェイスでホストに送信されるラベル間の遅延時間を指定します。選 択できるこの機能の値は0~99秒です。

この機能の設定に関する詳細情報および例については、「リファレンス」の187[ページを](#page-194-1)参照 してください。

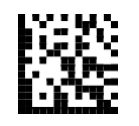

コード間遅延の設定

この機能を設定するには、上の[プログラミング モー ドの開始/終了]バーコードをスキャンし、左側のバー コードをスキャンした後、付録D[「テンキー」に](#page-230-1)記載 されている英数字から、目的の文字を表す数字を指 定します。最後に、[プログラミング モードの開始/ 終了]バーコードをもう一度スキャンします。

入力ミスをした場合:[キャンセル]バーコードをス キャンして中止し、入力文字列が保存されないよう にします。その後、最初から入力し直すことができ ます。 キャンセル

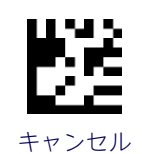

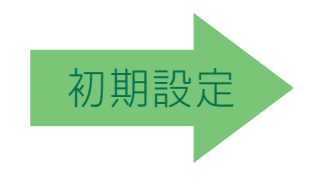

00=コード間遅延なし

## <span id="page-33-1"></span>Caps Lockの状態

このオプションは、スキャナーから送信される文字データのフォーマットを指定します。標 準キーボード(ALTモード)を選択した場合、このオプションは適用されません。

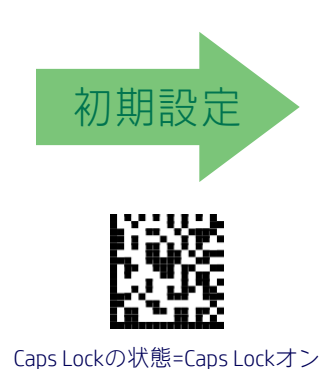

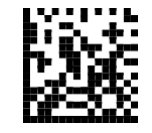

Caps Lockの状態 = Caps Lockオフ

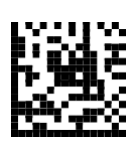

Caps Lockの状態=自動Caps Lock有効

<span id="page-34-0"></span>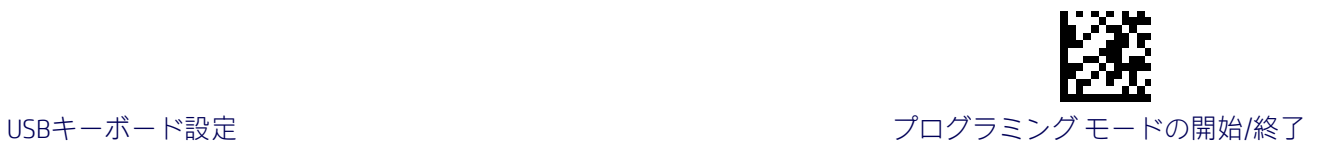

USBキーボードの速度

このオプションは、USBキーボードのUSBポーリング レートを指定します。

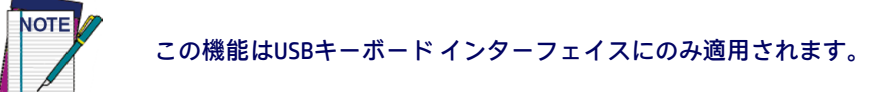

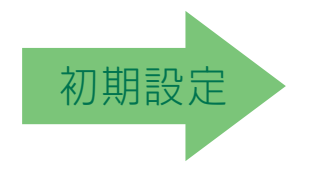

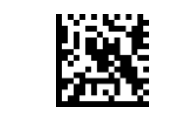

USBキーボードの速度 = 1ミリ秒

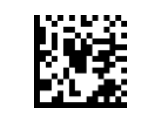

USBキーボードの速度 = 2ミリ秒

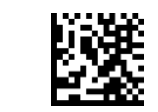

USBキーボードの速度 = 3ミリ秒

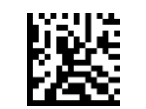

USBキーボードの速度 = 4ミリ秒

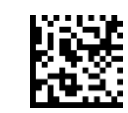

USBキーボードの速度 = 5ミリ秒

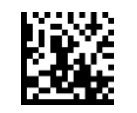

USBキーボードの速度 = 6ミリ秒

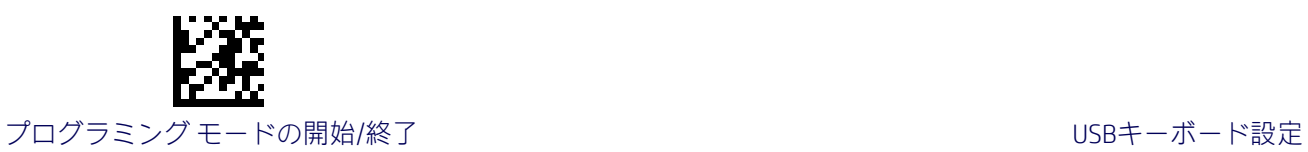

USBキーボードの速度(続き)

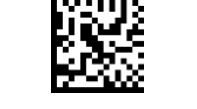

USBキーボードの速度 = 7ミリ秒

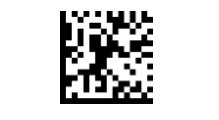

USBキーボードの速度 = 8ミリ秒

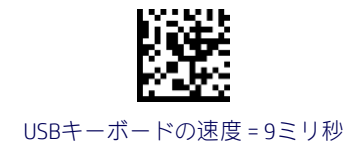

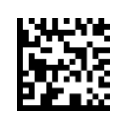

<span id="page-35-0"></span>USBキーボードの速度 = 10ミリ秒

# USBキーボードのテンキー

このオプションは、数字の送信に標準のキーまたはテンキーのどちらを使用するかを制御し ます。

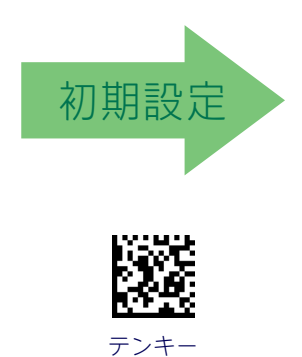

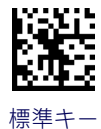
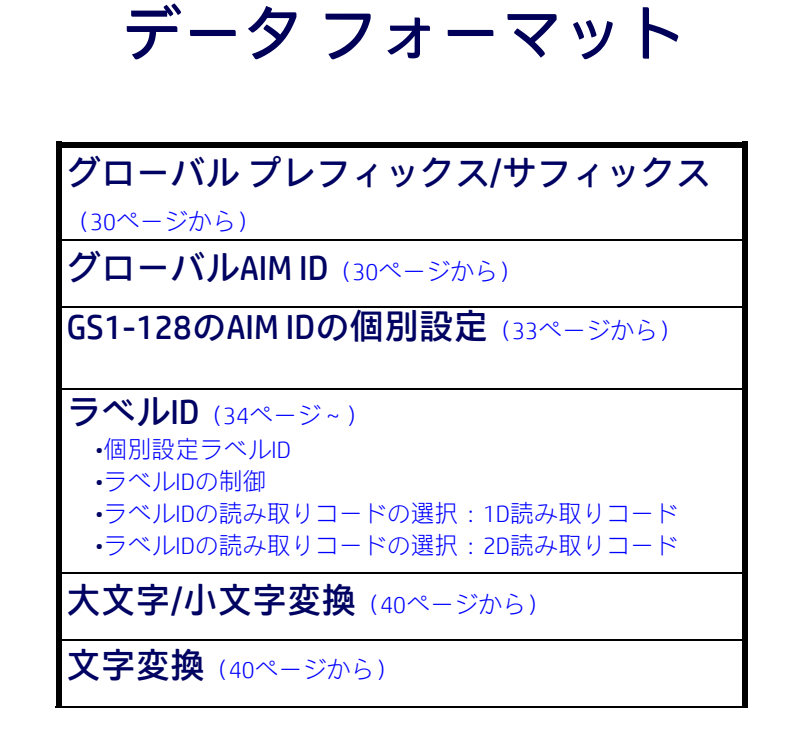

この章に記載されている機能を使用すると、特定のユーザー定義データをメッセージ文字列 に組み込むことができます。これらの機能の設定手順について詳しくは、179[ページからの](#page-186-0) [「リファレンス」を](#page-186-0)参照してください。

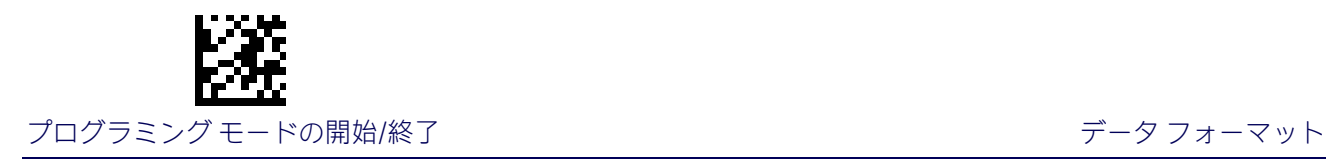

# グローバル プレフィックス/サフィックス

このオプションでは最大20文字を設定し、各文字はASCII文字セットまたは00~FFの16進値か ら選択できます。これらの文字は、プレフィックス(ヘッダーとも呼ばれる)として(バー コード データの前の位置に)追加することも、サフィックス(フッターとも呼ばれる)と して(バーコード データの後ろの位置に)追加することもできます。この機能の設定手順 について詳しくは、190[ページを](#page-197-0)参照してください。

この機能を設定するには、上の[プログラミング モードの開始/終了]バーコードをスキャン して本体をプログラミング モードにしてから、[グローバル プレフィックスの設定]または [グローバル サフィックスの設定]バーコードをスキャンした後、付録D[「テンキー」に](#page-230-0)記載 されている英数字から、目的の文字を表す数字(16進数)を指定します。想定された20文字 よりも少ない文字列を選択した場合は、[プログラミング モードの開始/終了]バーコードを スキャンして文字列を終了します。プログラミング モードを終了するには、[プログラミン グ モードの開始/終了]バーコードをもう一度スキャンします。

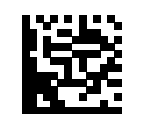

グローバル プレフィックスの設定

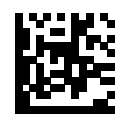

グローバル サフィックスの設定

入力ミスをした場合:[キャンセル]バーコードをス キャンして中止し、入力文字列が保存されないよう にします。その後、最初から入力し直すことができ ます。 キャンセル しゅうしゃ しゅうしゃ しゅうしゅん きゅうせい キャンセル

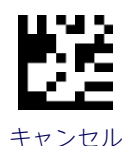

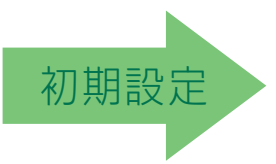

グローバル プレフィックスなし グローバル サフィックス=0x0D

グローバルAIM ID

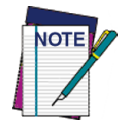

この機能は、すべての種類の読み取りコードを対象にAIM IDの追加を有 効または無効にします。

(ラベルIDのようにユーザー自身が選択するカスタム文字とは対照的に)AIMラベルIDをス キャンされたバーコード データに付加できます。AIM IDの一覧については、以下[の表](#page-38-0)2を参 照してください。AIMラベルIDは、以下のように3つの文字で構成されます。

• 閉じ括弧文字(ASCIIの「]」)。この後に以下の文字が続きます。

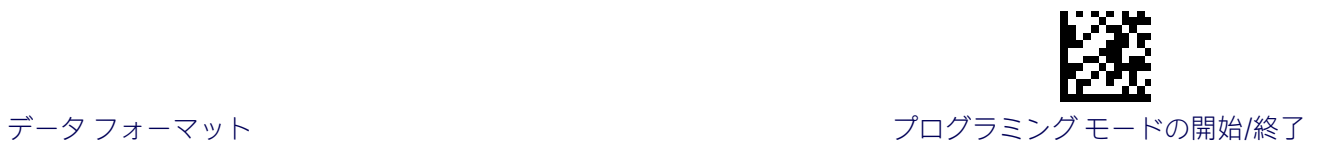

- コード文字(以下の表のいくつかのサンプルを参照してください)。この後に以下の 文字が続きます。
- 修飾文字(修飾文字は読み取りコードによって決まります)。

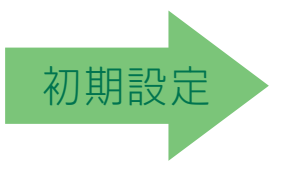

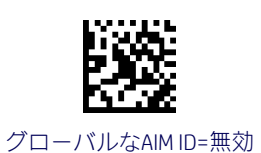

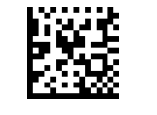

グローバルAIM ID=有効

#### <span id="page-38-0"></span>表2.AIM ID

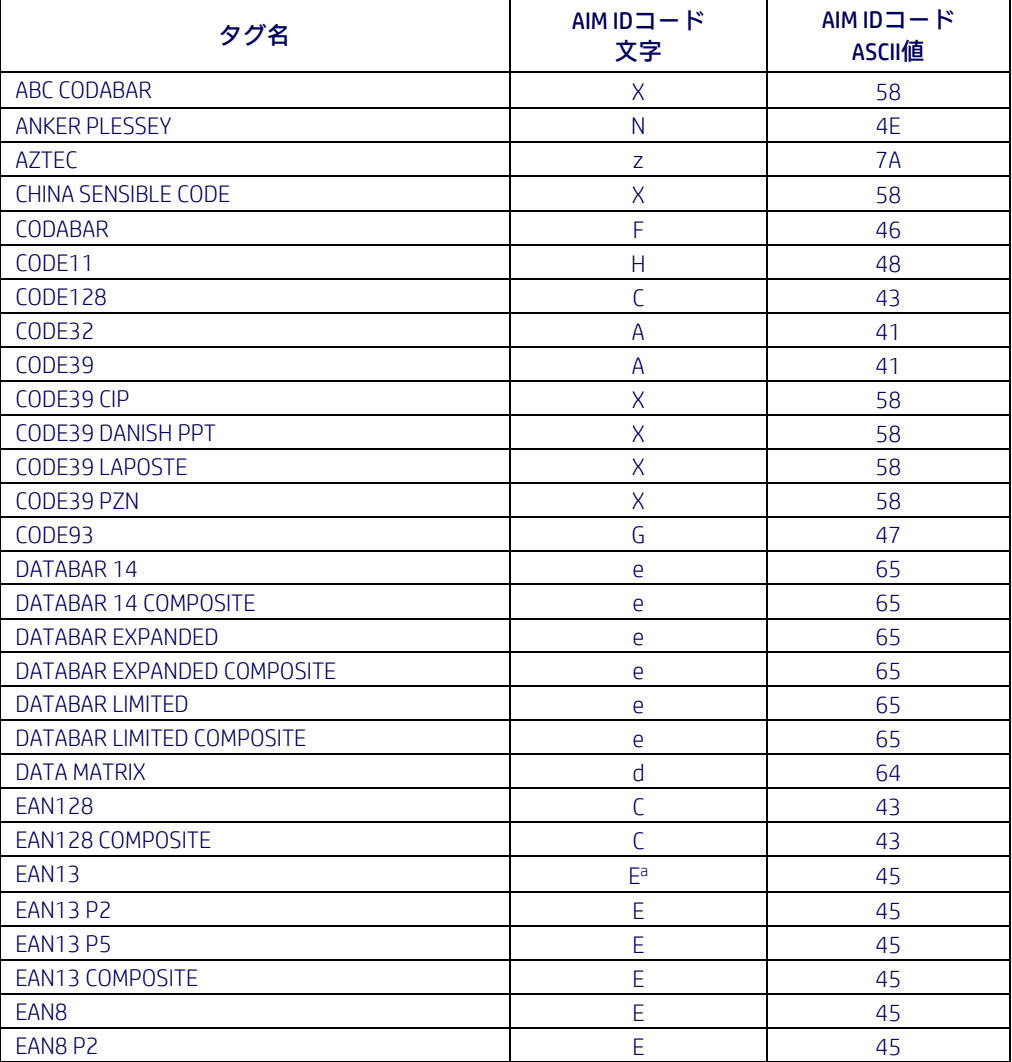

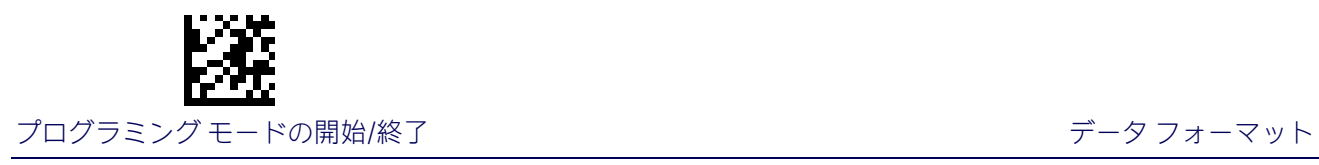

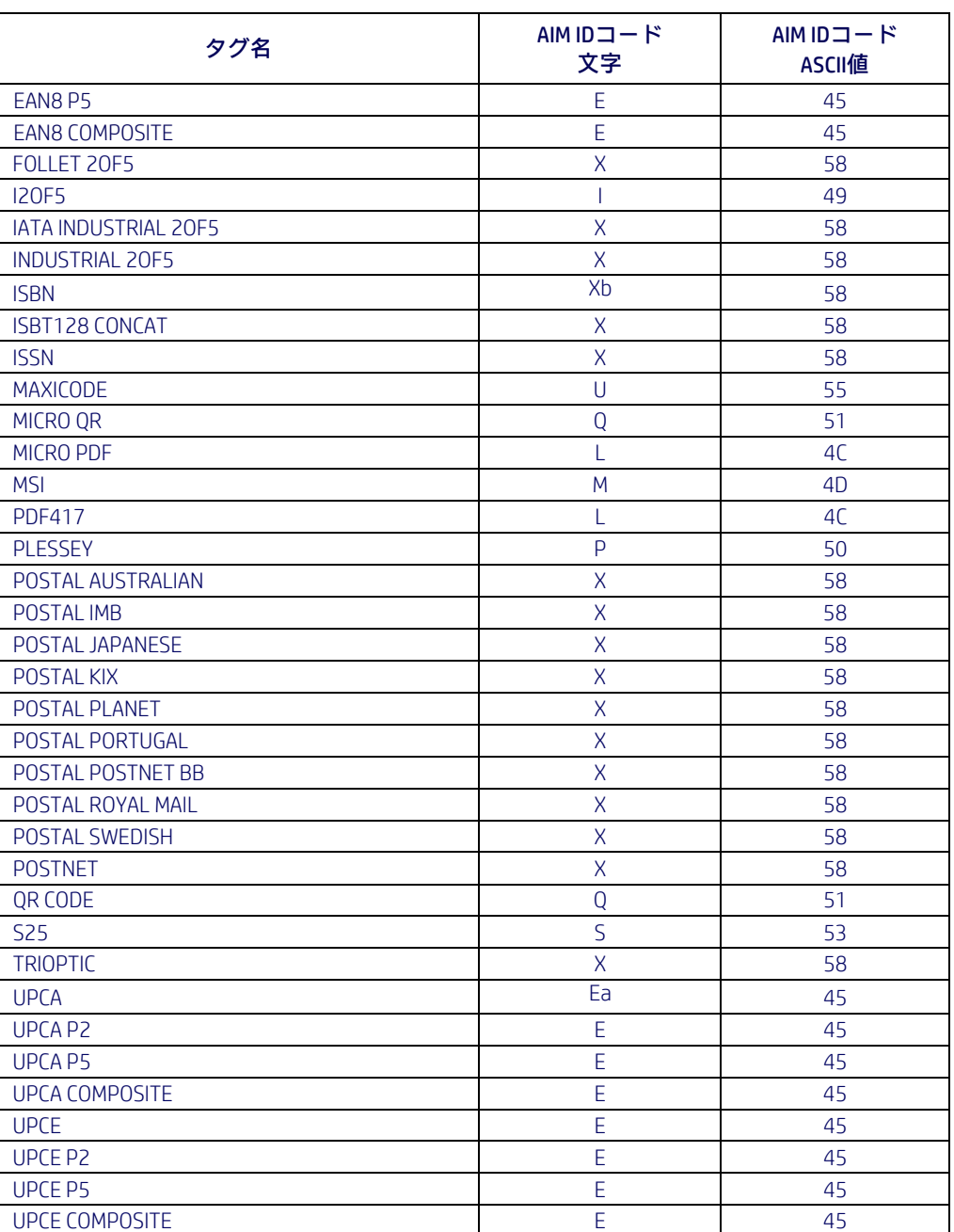

<span id="page-39-0"></span>a. AIM IDの追加時に、UPC-AおよびUPC-EラベルはEAN 13に変換されます。

b. ISBN(修飾文字0が付いたX)

# <span id="page-40-0"></span>GS1-128のAIM IDの個別設定

この機能は、GS1-128読み取りコードのラベルIDを個別に設定するものであり、ラベルIDと 同じ方法でプログラムできます。プログラミング手順について詳しくは、195[ページの「ラ](#page-202-0) ベルID[:読み取りコードごとに個別設定」を](#page-202-0)参照してください。

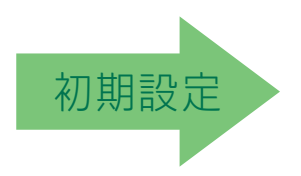

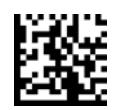

GS1-128のAIM IDの個別設定=無効

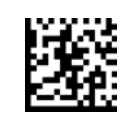

GS1-128のAIM IDの個別設定=有効

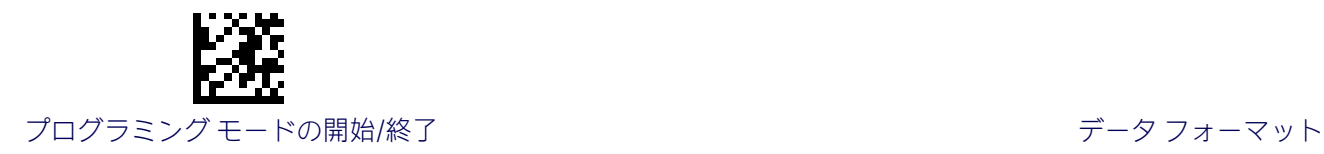

# ラベルID

ラベルIDは、最大3つのASCII文字(各文字は0x01~0xFFの16進値のどれか)で構成されるカ スタマイズ可能なコードであり、バーコード(読み取りコード)の種類を識別するために使 用されます。このオプションを有効にする方法に応じて、送信されるバーコード データの 前または後ろにラベルIDを連結できます。この機能には、カスタムのラベルIDを読み取りコー ドごとに個別に設定するためのオプションが用意されています(以下の「個別設定ラベルID」 を参照してください)。「すべての」種類の読み取りコードで常に業界標準のラベルIDが含ま れるようにスキャナーをプログラミングする場合は、前の機能、30[ページの「グローバル](#page-198-0)AIM ID[」を](#page-198-0)参照してください。

この機能の設定について詳しくは、「リファレンス」の192[ページからの「ラベル](#page-199-0)ID」を参照 してください。

#### <span id="page-41-0"></span>個別設定ラベルID

この機能は、1つの読み取りコードのラベルIDを個別に設定します。設定するには、まず以 下のラベルをスキャンして、ラベルIDをプレフィックス、サフィックスのどちらにするかを 定義します。次に、35ページからの「ラベルID[の読み取りコードの選択:](#page-42-0)1D読み取りコード」 または39ページからの「ラベルID[の読み取りコードの選択:](#page-46-0)2D読み取りコード」を参照して 設定対象の読み取りコードを選択した後、このガイドの裏表紙にあるASCII表から最大3つの 文字を指定します。この機能の設定手順について詳しくは、195[ページの「ラベル](#page-202-0)ID:読み [取りコードごとに個別設定」を](#page-202-0)参照してください。

#### <span id="page-41-1"></span>ラベルIDの制御

このオプションは、指定された種類の読み取りコードについて、ラベルIDを無効にするか、 ラベルIDをプレフィックスとして送信するか、それともラベルIDをサフィックスとして送信 するかを制御します。

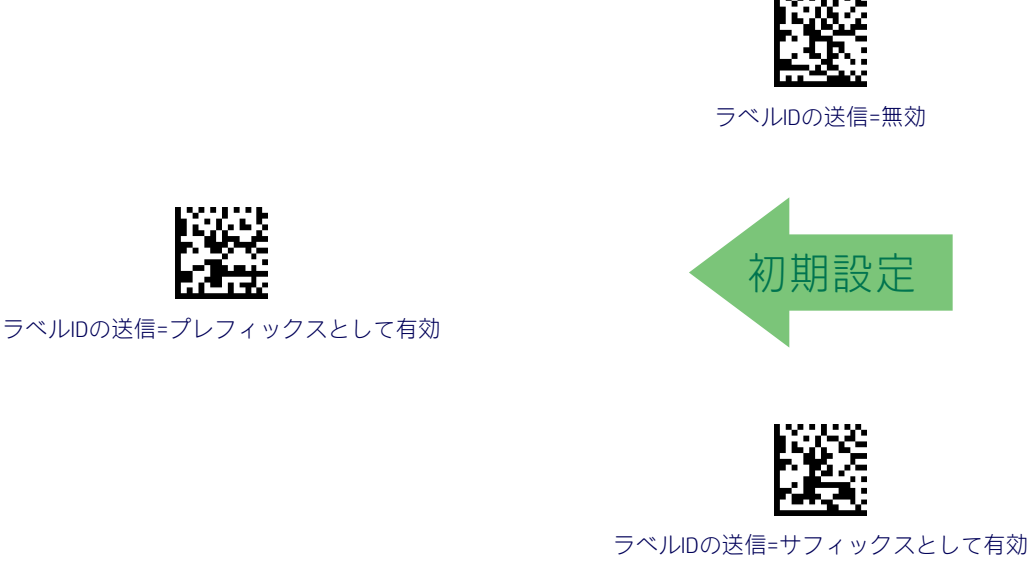

<span id="page-42-0"></span>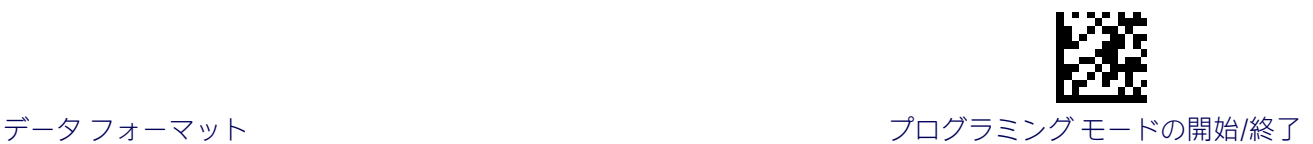

#### ラベルIDの読み取りコードの選択:1D読み取りコード

このオプションは、ラベルIDが設定される予定の読み取りコードを選択します。詳しい手順 については、34[ページの「ラベル](#page-199-0)ID」または195ページの「ラベルID[:読み取りコードごと](#page-202-0) [に個別設定」を](#page-202-0)参照してください。

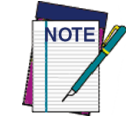

想定された3文字よりも少ない文字列を選択した場合は、[プログラミング モー ドの開始/終了]バーコードを2回スキャンすることで、選択を受け入れてプロ グラミング モードを終了します。

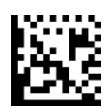

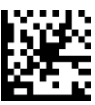

Anker PlesseyのラベルID文字の設定 Code 93のラベルID文字の設定

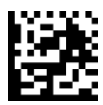

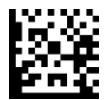

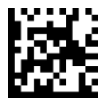

Code 128のラベルID文字の設定 FAN 13のラベルID文字の設定

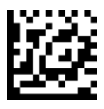

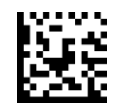

Code 39 CIPラベルID文字の設定 インスタン EAN 13 P2のラベルID文字の設定

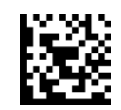

ABC CodabarのラベルID文字の設定 Code 32 PharmacodeのラベルID文字の設定

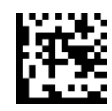

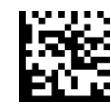

CodabarのラベルID文字の設定 インスポープ 連結されたISBT 128のラベルID文字の設定

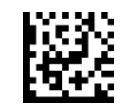

Code 11のラベルID文字の設定 Danish PPTのラベルID文字の設定

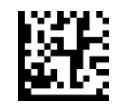

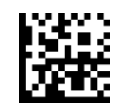

Code 39のラベルID文字の設定 FAN 13 CompositeのラベルID文字の設定

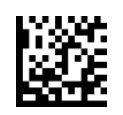

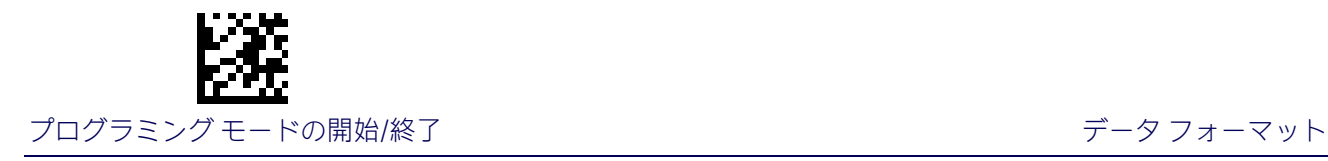

#### ラベルIDの読み取りコードの選択:1D読み取りコード (続き)

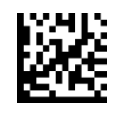

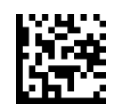

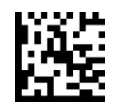

EAN 8 P2のラベルID文字の設定 CSN - CONTER STATE GS1-128のラベルID文字の設定

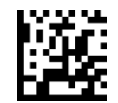

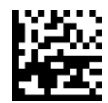

GS1 DataBar 14のラベルID文字の設定 GSI DataBar LimitedのラベルID文字の設定

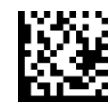

GS1 DataBar 14 CompositeのラベルID文字の設定 GSI DataBar Limited CompositeのラベルID文字

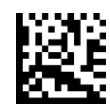

GS1 DataBar ExpandedのラベルID文字の設定 GTIN 2のラベルID文字の設定

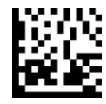

IATA Industrial 2 of 5のラベルID文字の設定 GTIN 5のラベルID文字の設定

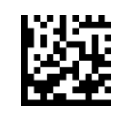

EAN 8のラベルID文字の設定 インスティング EAN 13 P5のラベルID文字の設定

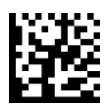

EAN 8 CompositeのラベルID文字の設定 GS1 DataBar™ Expanded CompositeのラベルID文字の設定

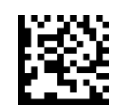

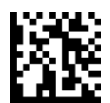

EAN 8 P5のラベルID文字の設定 GS1-128 CompositeのラベルID文字の設定

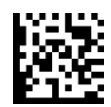

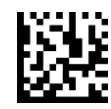

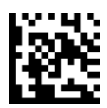

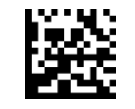

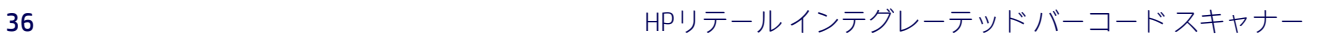

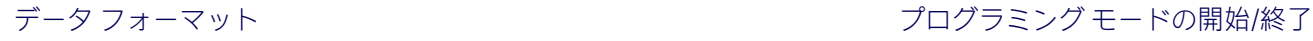

### ラベルIDの読み取りコードの選択:1D読み取りコード(続き)

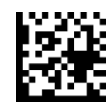

Industrial 2 of 5のラベルID文字の設定 GTIN 8のラベルID文字の設定

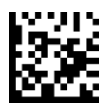

Interleaved 2 of 5のラベルID文字の設定 MSIのラベルID文字の設定

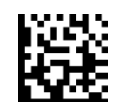

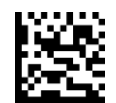

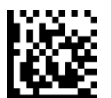

PZN CodeのラベルID文字の設定 インプリング UPC-A P2のラベルID文字の設定

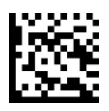

Standard 2 of 5のラベルID文字の設定 Content Content Content DRC-A P5のラベルID文字の設定

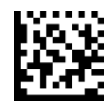

Trioptic CodeのラベルID文字の設定 レスティング UPC-EのラベルID文字の設定

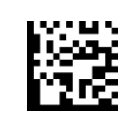

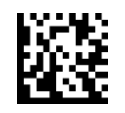

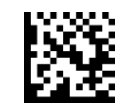

ISBNのラベルID文字の設定 PlesseyのラベルID文字の設定

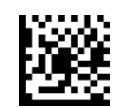

ISSNのラベルID文字の設定 COMPOS UPC-A CompositeのラベルID文字の設定

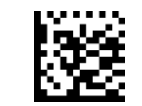

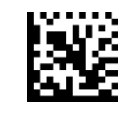

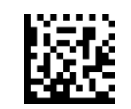

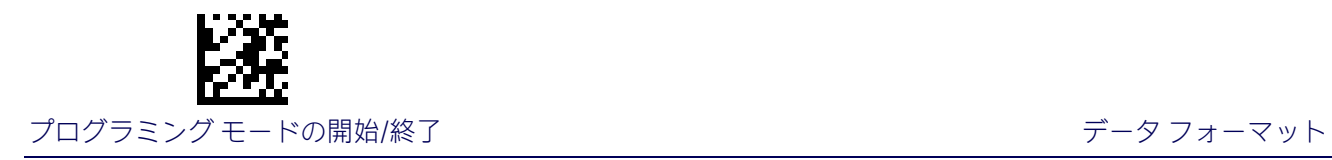

#### ラベルIDの読み取りコードの選択:1D読み取りコード(続き)

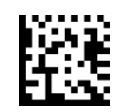

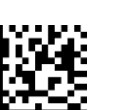

LaPoste Code 39のラベルID文字の設定

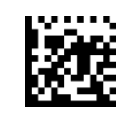

UPC-AのラベルID文字の設定 マンファイン UPC-E P5のラベルID文字の設定

# <span id="page-46-0"></span>ラベルIDの読み取りコードの選択:2D読み取りコード

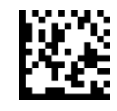

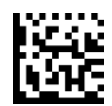

China SensibleのラベルID文字の設定 PDF 417のラベルID文字の設定

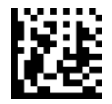

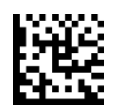

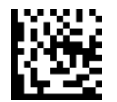

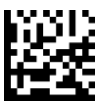

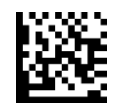

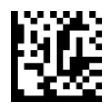

オーストラリアの郵便番号のラベルID文字の設定 ポルトガルの郵便番号のラベルID文字の設定

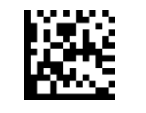

AztecのラベルID文字の設定 MaxicodeのラベルID文字の設定

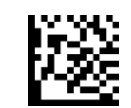

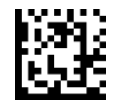

Data MatrixのラベルID文字の設定 Micro PDF 417のラベルID文字の設定

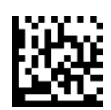

PostnetのラベルID文字の設定 ついては CODEのラベルID文字の設定

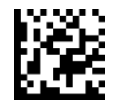

Planet郵便番号のラベルID文字の設定 インスタンスコンコン 日本の郵便番号のラベルID文字の設定

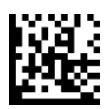

英国の郵便番号のラベルID文字の設定 スウェーデンの郵便番号のラベルID文字の設定

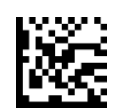

Kix郵便番号のラベルID文字の設定 IMB郵便番号のラベルID文字の設定

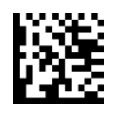

<span id="page-47-0"></span>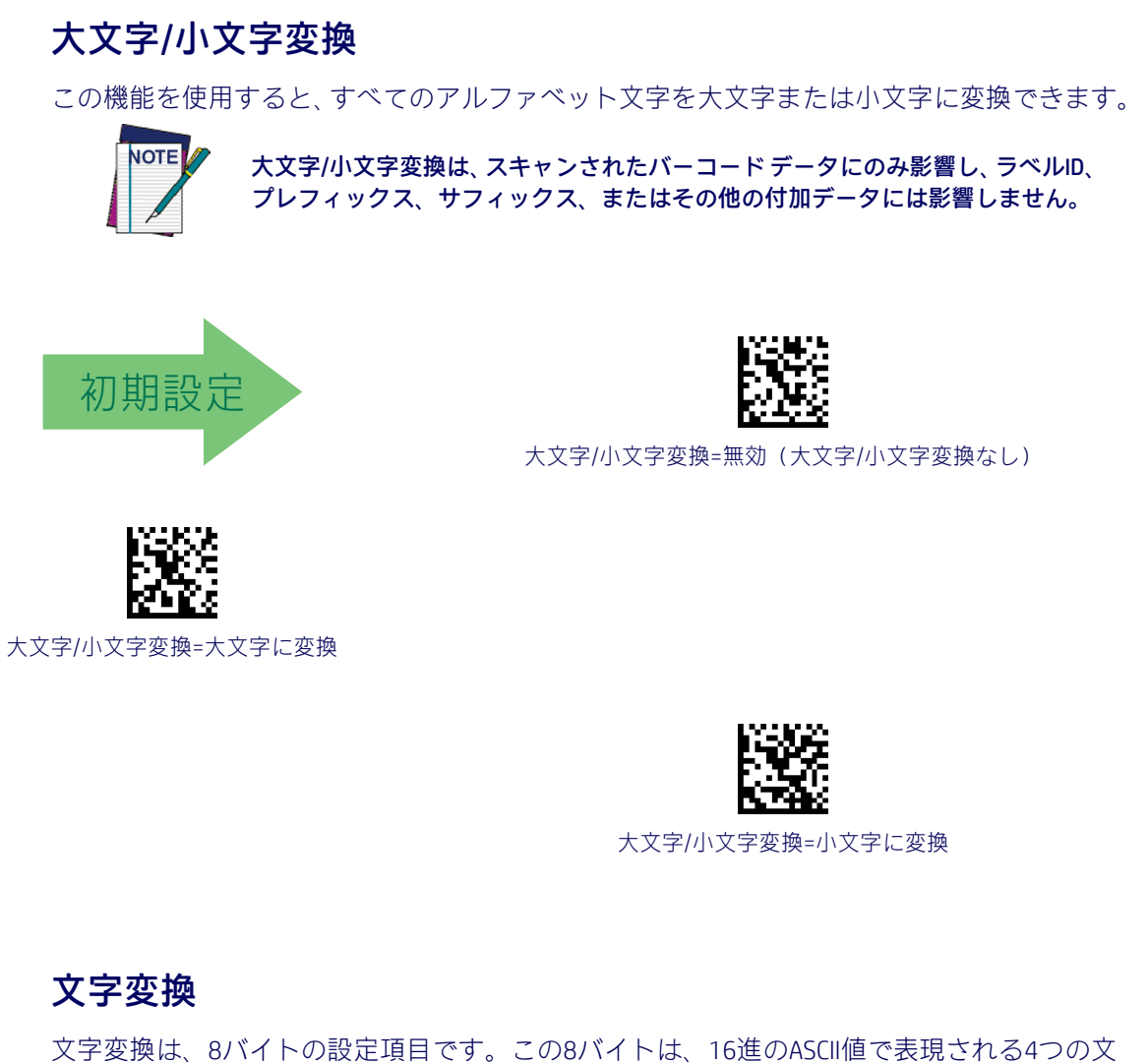

<span id="page-47-1"></span>字ペアです。このペアの最初の文字は変換前の文字です。このペアの2つ目の文字は変換後 の文字です。ペア内の変換後の文字が「FF」である場合、変換は行われません。

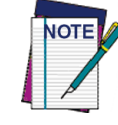

想定された16文字よりも少ない文字列を選択した場合は、[プログラミング モード の開始/終了]バーコードを2回スキャンすることで、選択を受け入れてプログラミ ング モードを終了します。

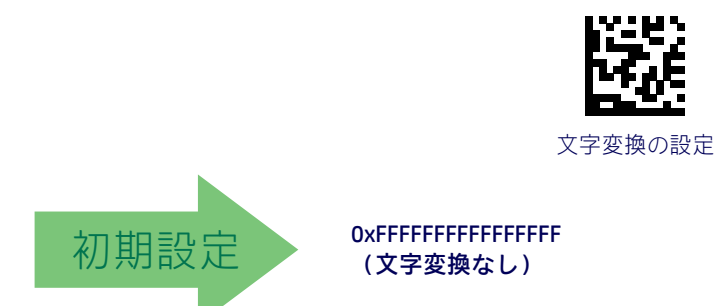

# 読み取り時のパラメーター

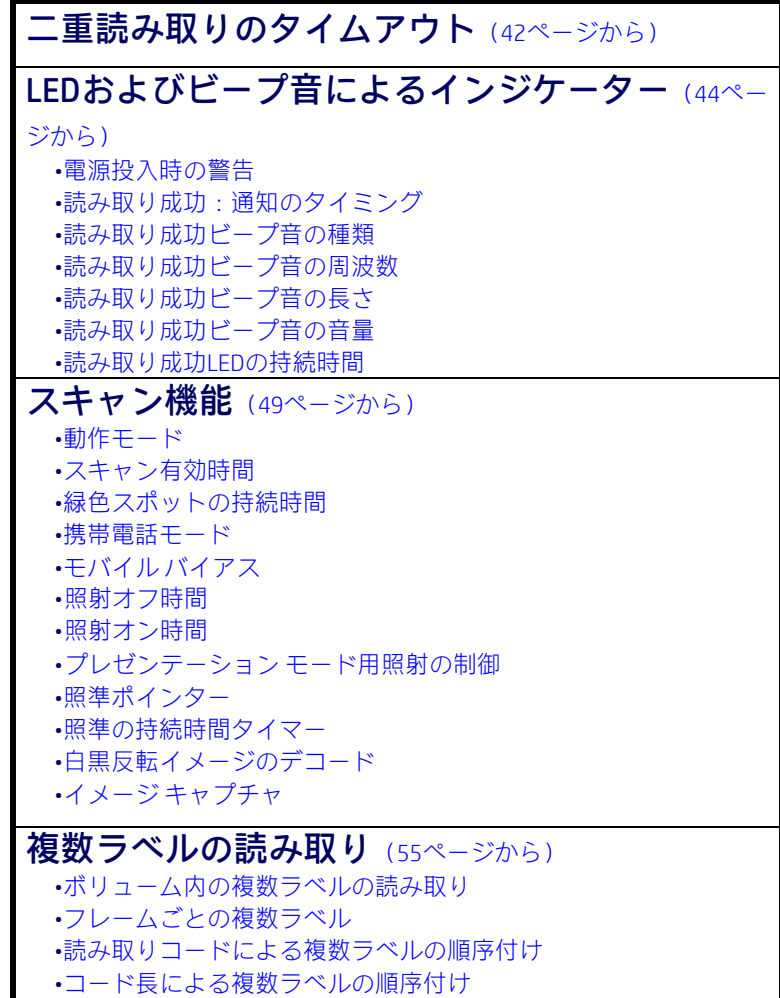

<span id="page-49-0"></span>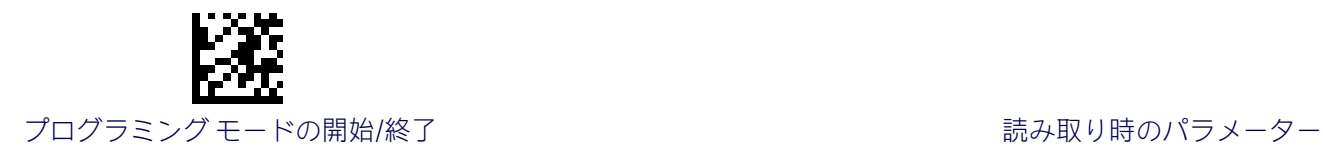

# 二重読み取りのタイムアウト

[二重読み取りのタイムアウト]は、同じラベルの二重読み取りを防ぐため、同じ読み取りコー ドおよびデータのラベルの読み取りの間に許可される最小時間を設定します。本体でラベル が読み取られた後、指定されたタイムアウト内に同じラベルが再度検出された場合、その2 回目の読み取りは無視されます。

[二重読み取りのタイムアウト]は、ラベルを読み取るたびにトリガーを引く必要のあるス キャン モードには適用されません。

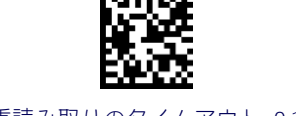

二重読み取りのタイムアウト=0.1秒

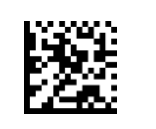

二重読み取りのタイムアウト=0.2秒

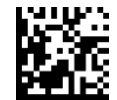

二重読み取りのタイムアウト=0.3秒

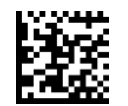

二重読み取りのタイムアウト=0.4秒

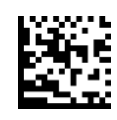

二重読み取りのタイムアウト=0.5秒

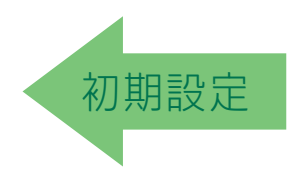

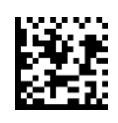

二重読み取りのタイムアウト=0.7秒

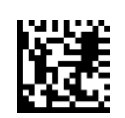

二重読み取りのタイムアウト=0.6秒

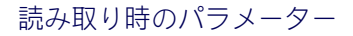

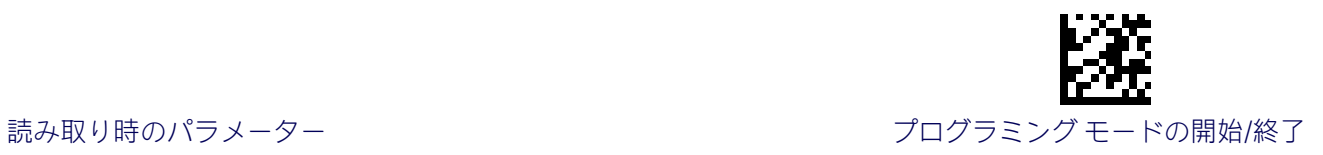

## 二重読み取りのタイムアウト (続き)

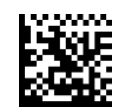

二重読み取りのタイムアウト=0.8秒

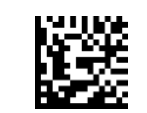

二重読み取りのタイムアウト=0.9秒

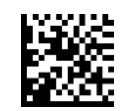

二重読み取りのタイムアウト=1秒

<span id="page-51-0"></span>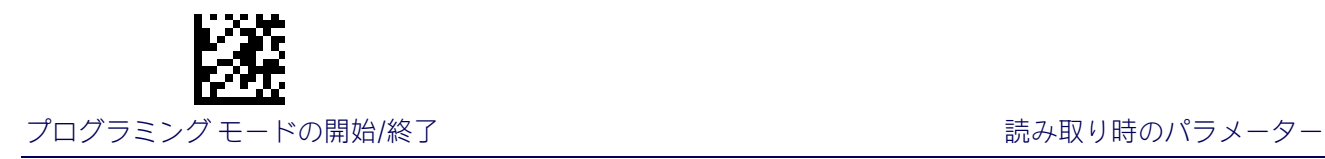

# LEDおよびビープ音によるインジケーター

# <span id="page-51-1"></span>電源投入時の警告

スキャナーに電力が供給されているという(ビープ音による)通知を無効または有効にし ます。

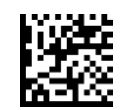

電源投入時の警告=無効(ビープ音による通知なし)

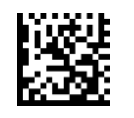

<span id="page-51-2"></span>電源投入時の警告=電源投入時のビープ音

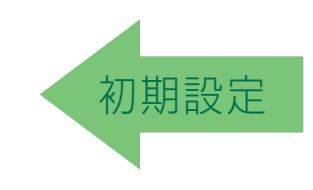

#### 読み取り成功:通知のタイミング

この機能は、バーコードの読み取りに成功したときに、スキャナーから通知される(ビープ 音が鳴ったり、緑色のLEDが点滅したりする)タイミングを指定します。

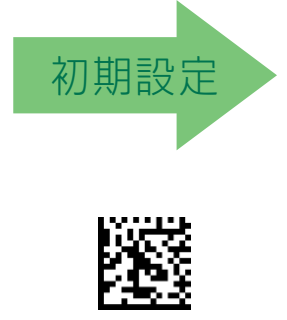

読み取り成功の通知=デコード後

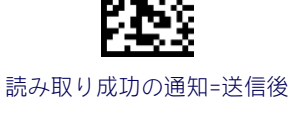

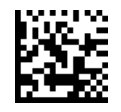

読み取り成功の通知= CTSが無効になってから有効になった後

<span id="page-52-0"></span>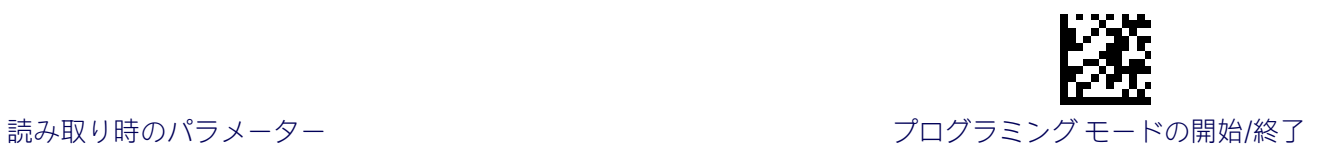

# 読み取り成功のビープ音の種類

読み取り成功ビープ音が単音調か複音調かを指定します。

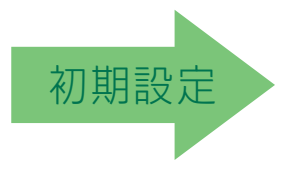

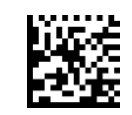

読み取り成功のビープ音の種類=単音調

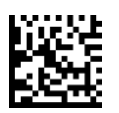

<span id="page-52-1"></span>読み取り成功のビープ音の種類=複音調

## 読み取り成功のビープ音の周波数

以下の一覧から選択できる低い、中程度、または高い周波数で鳴るように読み取り成功ビー プ音を調整します。(ビープ音の音程の高さや階調を制御します。)

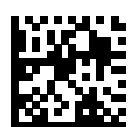

読み取り成功のビープ音の周波数=低

初期設定

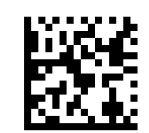

読み取り成功のビープ音の周波数=中

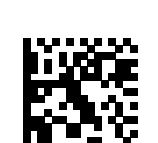

読み取り成功のビープ音の周波数=高

<span id="page-53-0"></span>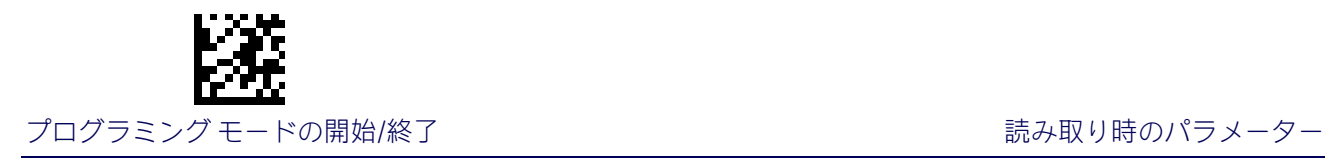

# 読み取り成功のビープ音の長さ

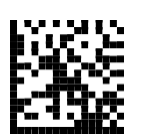

読み取り成功のビープ音の長さ=60ミリ秒

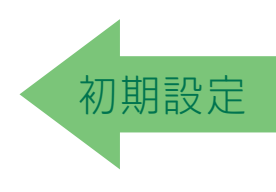

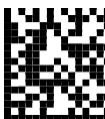

読み取り成功のビープ音の長さ=100ミリ秒

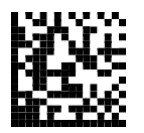

読み取り成功のビープ音の長さ=80ミリ秒

読み取り成功のビープ音の長さ=120ミリ秒

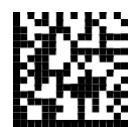

読み取り成功のビープ音の長さ=140ミリ秒

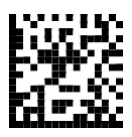

読み取り成功のビープ音の長さ=160ミリ秒

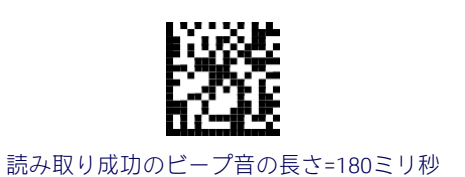

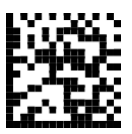

読み取り成功のビープ音の長さ=200ミリ秒

<span id="page-54-0"></span>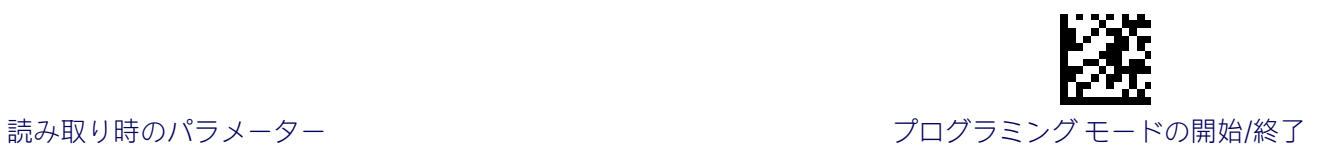

# 読み取り成功のビープ音の音量

読み取り成功ビープ音を鳴らすときの音量(音の大きさ)を指定します。3つの音量レベル を選択できます。

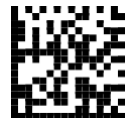

読み取り成功のビープ音の音量=ビープ音オフ

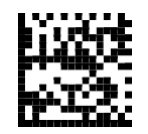

読み取り成功のビープ音の音量=低

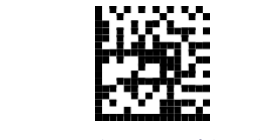

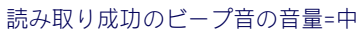

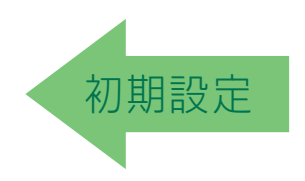

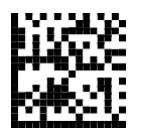

読み取り成功のビープ音の音量=高

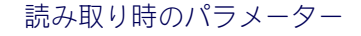

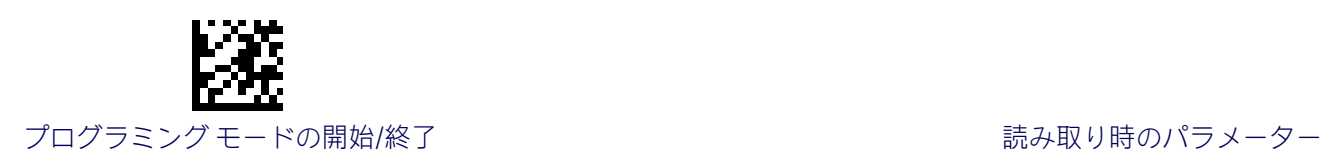

## 読み取り成功のLEDの持続時間

この機能は、読み取りの成功後に読み取り成功を示すLEDがオンのままになる時間を指定し ます。読み取り成功LEDの持続時間は、100~25,500ミリ秒(0.1~25.5秒)の範囲(100ミリ 秒単位)で設定できます。00を設定すると、次のトリガーが引かれるまでLEDはオンのまま になります。

この機能の設定に関する詳細手順および例については、「リファレンス」の198[ページを](#page-205-0)参照 してください。

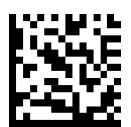

読み取り成功LEDの持続時間設定= 次のトリガーが引かれるまでLEDはオンのまま

この機能を設定するには、上の[プログラミング モー ドの開始/終了]バーコードをスキャンし、左側のバー コードをスキャンした後、付録D[「テンキー」に](#page-230-0)記載 されている英数字から、目的の文字を表す数字を指定 します。最後に、[プログラミング モードの開始/終了] バーコードをもう一度スキャンします。

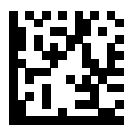

読み取り成功のLEDの持続時間設定の選択

入力ミスをした場合:[キャンセル]バーコードをス キャンして中止し、入力文字列が保存されないよう にします。その後、最初から入力し直すことができ ます。 キャンセル しゅうしょう しゅうしゃ しゅうしゅん きゅうしゅん キャンセル

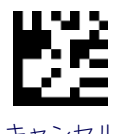

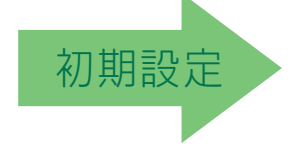

003=読み取り成功LEDが 300ミリ秒間オンのままになります

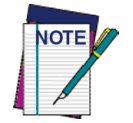

スリープ時にはインジケーターは消灯します。

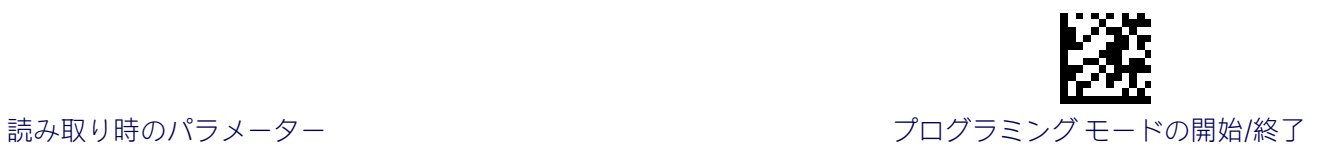

# スキャン機能

動作モード

スキャナーのスキャン動作モードを選択します。詳しくは、「リファレンス」の199[ページを](#page-206-0) 参照してください。

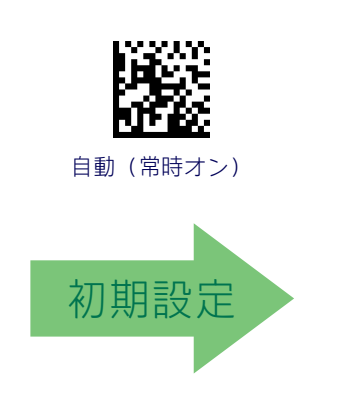

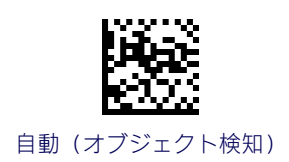

#### スキャン有効時間

この設定は、スキャナーでスキャンが有効な状態になった後、その状態のままでいる時間を 指定します。1~255秒の範囲(1秒単位)で設定できます。この機能について詳しくは、「リ ファレンス」の199[ページを](#page-206-3)参照してください。

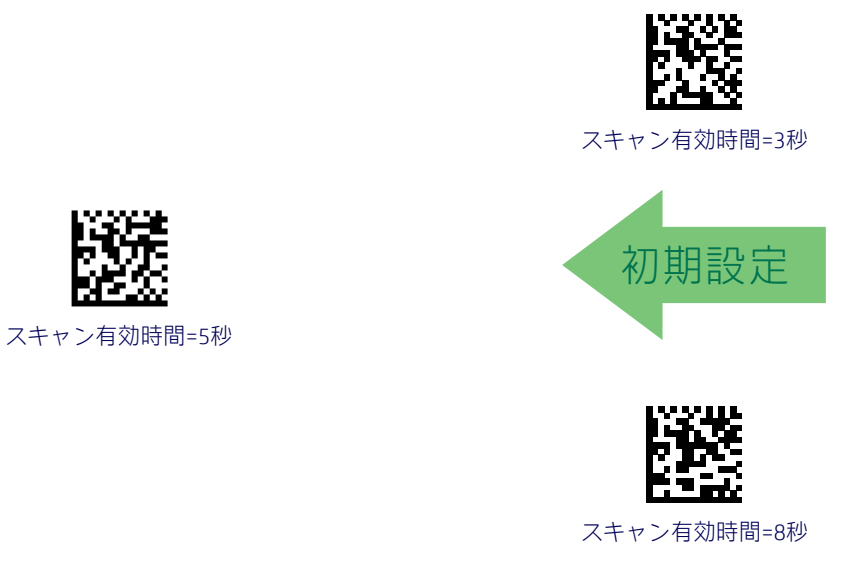

<span id="page-57-0"></span>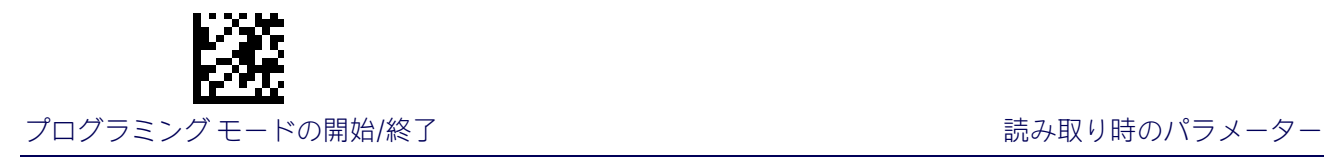

# 緑色スポットの持続時間

読み取りの成功後に読み取り成功を示すポインター光線が点灯する時間を指定します。

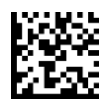

緑色スポットの持続時間=無効(緑色スポットがオフ)

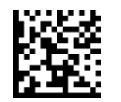

緑色スポットの持続時間=短(300ミリ秒)

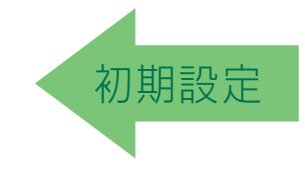

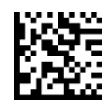

緑色スポットの持続時間=中(500ミリ秒)

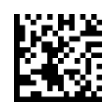

<span id="page-57-1"></span>緑色スポットの持続時間=長(800ミリ秒)

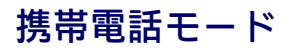

このモードは、携帯電話に表示されているバーコードをスキャンする場合に便利です。この 機能のその他のオプションは、HPの設定アプリケーションを使用して設定できます。

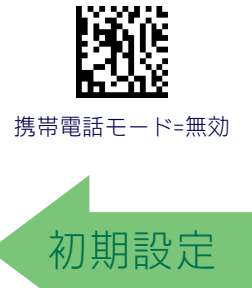

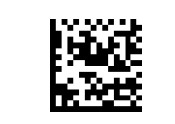

携帯電話モード=有効

<span id="page-58-0"></span>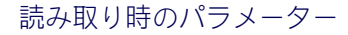

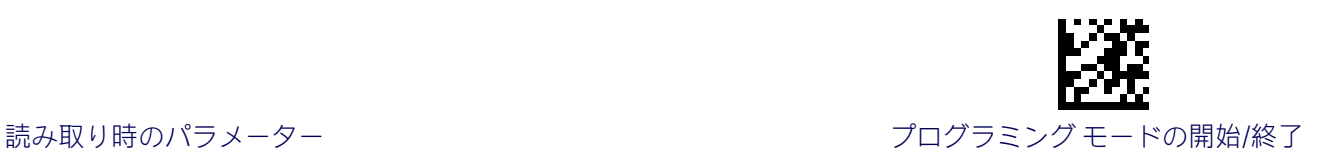

# モバイル バイアス

この可変モードは、スキャン モジュールの動作を変えて、標準のラベルではなくモバイル デバイスのディスプレイから読み取れるようにバーコードのスキャン機能を最適化します。 0~255の範囲で設定できます。

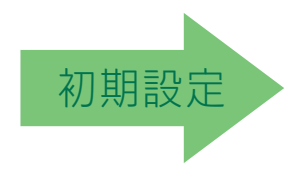

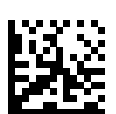

モバイル バイアスの設定

入力ミスをした場合:[キャンセル]バーコードをス キャンして中止し、入力文字列が保存されないよう にします。その後、最初から入力し直すことができ ます。 キャンセル しゅうしょう しゅうしゅん しゅうしゅん きゅうせいしゅう キャンセル

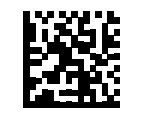

モバイル バイアスなし

この機能を設定するには、上の[プログラミング モー ドの開始/終了]バーコードをスキャンし、左側の バーコードをスキャンした後、付録D[「テンキー」に](#page-230-0) 記載されている英数字から、目的の文字を表す数字 を指定します。最後に、[プログラミング モードの開 始/終了]バーコードをスキャンします。

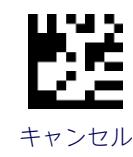

#### <span id="page-58-1"></span>照射オフ時間

この機能は、照射オンのタイムアウト後に照射がオフのままになる時間を定義します。照射 オフの時間が過ぎると、オブジェクト検知が再開されます。この設定は、「自動(オブジェ クト検知)」でのみ使用できます。0~25.5秒の範囲(100ミリ秒間隔)で設定できます。

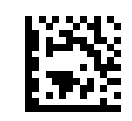

照射オフ時間設定の選択

この機能を設定するには、上の[プログラミング モー ドの開始/終了]バーコードをスキャンし、左側の バーコードをスキャンした後、付録D[「テンキー」](#page-230-0) に記載されている英数字から、目的の文字を表す数 字を指定します。最後に、[プログラミング モードの 開始/終了]バーコードをもう一度スキャンします。

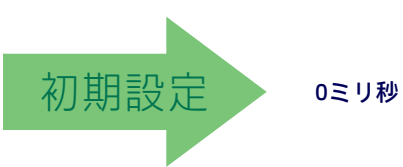

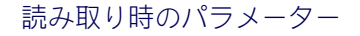

<span id="page-59-0"></span>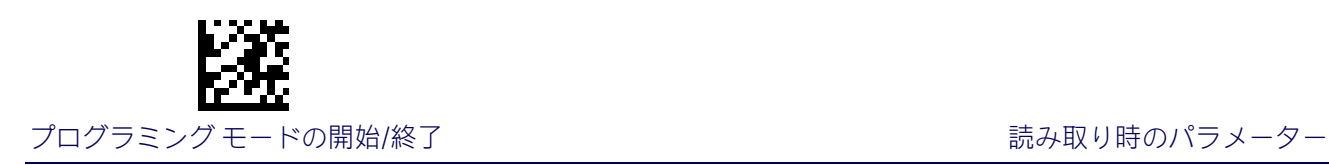

#### 照射オン時間

ラベルのデコード後に照射がオンのままになる時間を定義します。照射オンの時間が過ぎる 前にオブジェクトが検出された場合は、オブジェクト通過のタイムアウト値でタイマーが更 新されます。0~25.5秒の範囲(100ミリ秒間隔)で設定できます。

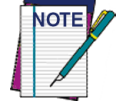

この設定は、「自動(オブジェクト検知)」でのみ使用できます。

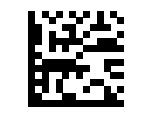

照射オン時間設定の選択

この機能を設定するには、上の[プログラミングモー ドの開始/終了]バーコードをスキャンし、左側のバー コードをスキャンした後、付録D[「テンキー」に](#page-230-0)記載 されている英数字から、目的の文字を表す数字を指 定します。最後に、[プログラミング モードの開始/ 終了]バーコードをもう一度スキャンします。

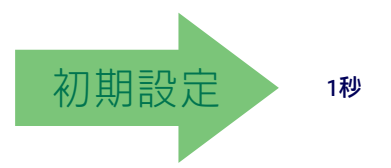

# <span id="page-59-1"></span>プレゼンテーション モード用照射の制御

読み取りモードが「自動トリガー オブジェクト検知」になっていて、スキャナーがオブジェ クトを検出しようとしているときの照射の状態を制御します。

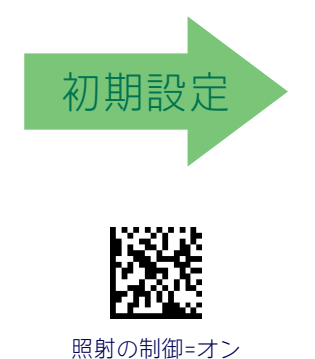

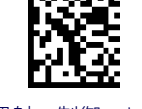

照射の制御=オフ

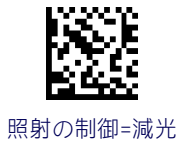

<span id="page-60-0"></span>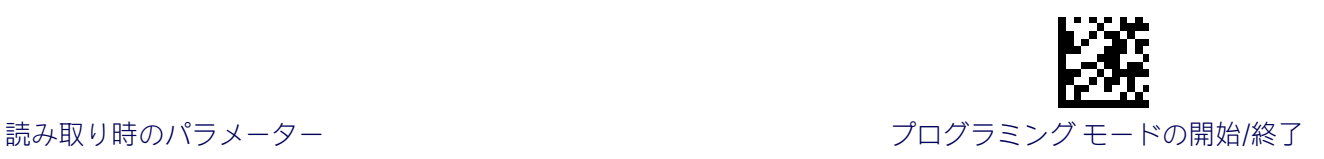

#### 照準ポインター

すべての読み取りコードを対象に照準ポインターを有効または無効にします。

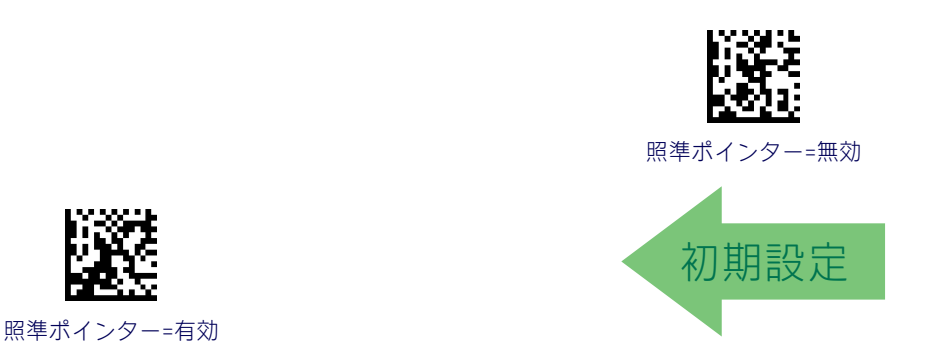

## <span id="page-60-1"></span>照準の持続時間タイマー

オンラインまたはシリアル オンライン モードのときに、ラベルのデコード後に照準ポイン ターがオンのままになる時間を指定します。1~255秒の範囲(1秒単位)で設定できます。 この機能について詳しくは、「リファレンス」の200[ページを](#page-207-0)参照してください。

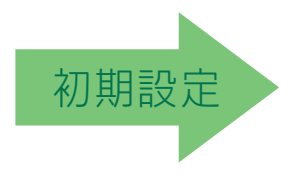

照準の持続時間タイマーの設定

入力ミスをした場合:[キャンセル]バーコードをス キャンして中止し、入力文字列が保存されないよう にします。その後、最初から入力し直すことができ ます。 キャンセル しゅうしょう しゅうしゅん しゅうしゅん きゅうせい キャンセル

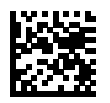

#### デコード後に照準オフ

この機能を設定するには、上の[プログラミング モードの開始/終了]バーコードをスキャンし、左側 のバーコードをスキャンした後、付録D[「テンキー」](#page-230-0) に記載されている英数字から、目的の文字を表す数 字を指定します。最後に、[プログラミング モード の開始/終了]バーコードをスキャンします。

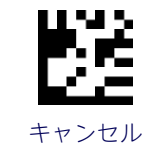

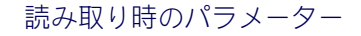

<span id="page-61-0"></span>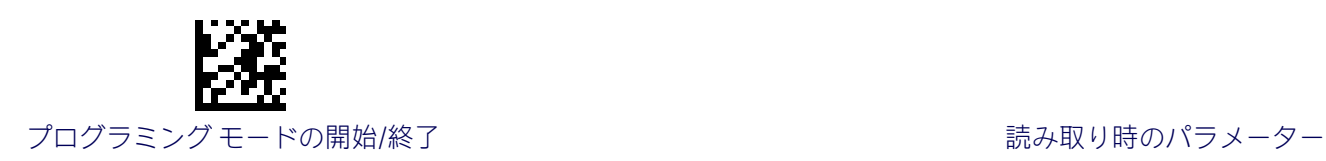

#### 白黒反転イメージのデコード

すべての読み取りコードを対象に白黒反転イメージのデコード機能を有効または無効にし ます。この機能を有効にすると、このガイドに記載されている通常印刷されたラベルまたは プログラミング ラベルの読み取りができなくなります。以下の[白黒反転イメージのデコー ド=無効]バーコードをスキャンすると、スキャナーでこの機能が初期設定に戻ります。2D コードのみを対象にデコード機能を設定するには、149ページの「2Dの通常/[反転読み取り](#page-156-0) [コード制御」に](#page-156-0)進みます。その他のオプションについては、HPの設定アプリケーションを 参照してください。

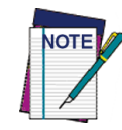

一部のプログラミング機能およびオプションとは異なり、白黒反転イメージのデ コードの選択では1つのプログラミング バーコード ラベルのみをスキャンする必 要があります。白黒反転イメージのバーコードをスキャンする前に、[プログラミ ング モードの開始/終了]バーコードをスキャンしないでください。

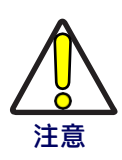

この機能を有効にすると、このガイドに記載されている他のプログラミング ラベ ルの読み取りができなくなります。

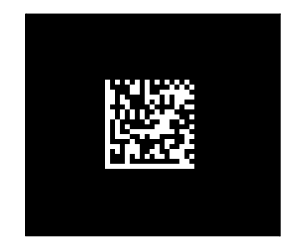

白黒反転イメージのデコード=無効

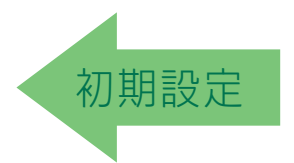

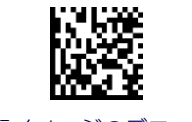

白黒反転イメージのデコード=有効

#### <span id="page-61-1"></span>イメージ キャプチャ

イメージ キャプチャに関する情報およびオプションの一覧については、HPの設定アプリ ケーションを参照してください。この設定アプリケーションは、製品に付属のCD-ROMに収 録されており、Webサイトからもダウンロードできます。

<span id="page-62-0"></span>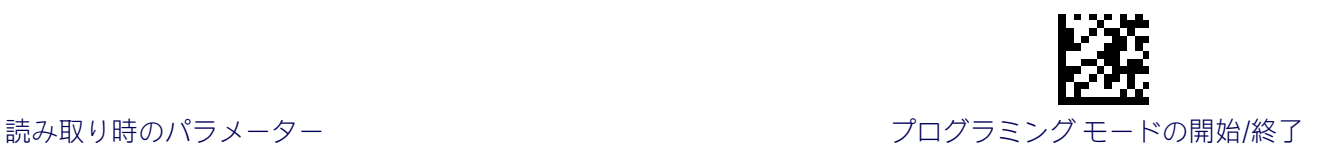

#### 複数ラベルの読み取り

標準(初期設定)モードの場合、動きによってスキャナーの照準システムがアクティブにな ると、スキャナーの正面の領域(ボリューム)内に存在する各イメージが取得されて処理さ れます。この場合、1つのラベルのデコードが完了した時点でスキャナーはイメージの処理 を停止します。ボリューム内にいくつかのラベルが存在する場合は、最初に検出されたラベ ルのみがデコードされて送信されます。

複数読み取りモードが有効になると、存在するすべてのラベルがデコードされるまで、ス キャナーはイメージの処理を継続します。その後スキャナーは、すべてのバーコードからの データをソートした後で、データの送信を行います(ソートするように設定されていた場合)。

#### <span id="page-62-1"></span>ボリューム内の複数ラベルの読み取り

同じボリューム(スキャナーの前の領域)内の複数のラベルをスキャナーでデコードする機 能を有効または無効にします。

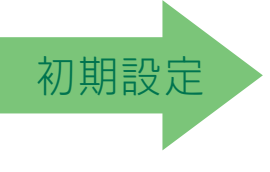

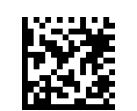

複数ラベルの読み取り=無効

<span id="page-62-2"></span>複数ラベルの読み取り=有効

#### フレームごとの複数ラベル

特定のボリューム内の一連のコード ラベルを単一の時間フレーム内でデコードして送信す るスキャナーの機能を指定します。[フレームごとの複数ラベル]が有効になっている場合、 スキャナーは、読み取り成功時のビープ音とLEDによる通知を、フレーム内でコードが読み 取られるたびに行います。

複数ラベル モードが有効な場合、ISBTのペアリング、ABC Codabarのペアリング、およびコン ポジットは許可されません。

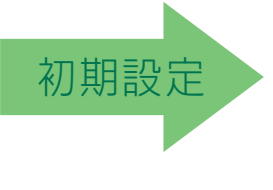

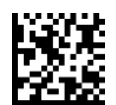

フレームごとの複数ラベル=有効

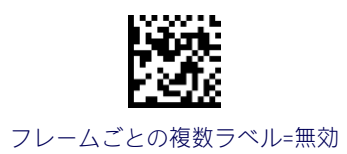

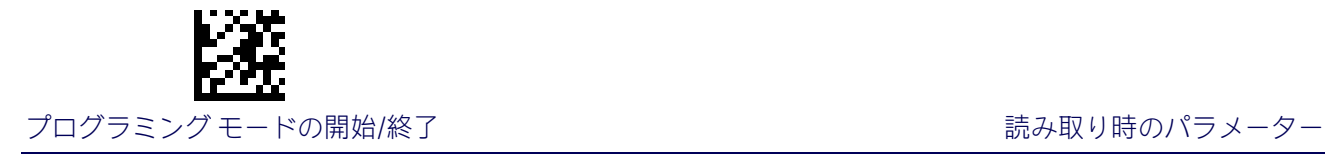

#### 読み取りコードによる複数ラベルの順序付け

[フレームごとの複数ラベル]が有効になっている場合にこの機能を使用すると、複数ラベル の送信順序を読み取りコードの種類に基づいて指定できます。この機能の設定について詳し くは、「リファレンス」の201[ページを](#page-208-0)参照してください。

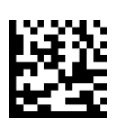

この機能を設定するには、上の[プログラミング モー ドの開始/終了]バーコードをスキャンし、左側のバー コードをスキャンした後、付録D[「テンキー」に](#page-230-0)記載 されている英数字から、目的の文字を表す数字を指 定します。最後に、[プログラミング モードの開始/ 終了]バーコードをもう一度スキャンします。

複数ラベルの順序付けに使用する読み取りコードの選択

入力ミスをした場合:[キャンセル]バーコードをス キャンして中止し、入力文字列が保存されないよう にします。その後、最初から入力し直すことができ ます。 キャンセル しゅうしょう しゅうしゅん しゅうしゅん きゅうせい キャンセル

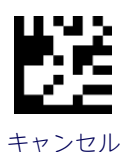

000000000000=ランダム

#### <span id="page-63-0"></span>コード長による複数ラベルの順序付け

初期設定

[フレームごとの複数ラベル]が有効になっている場合に、コード長による送信の順序付けを 指定します。

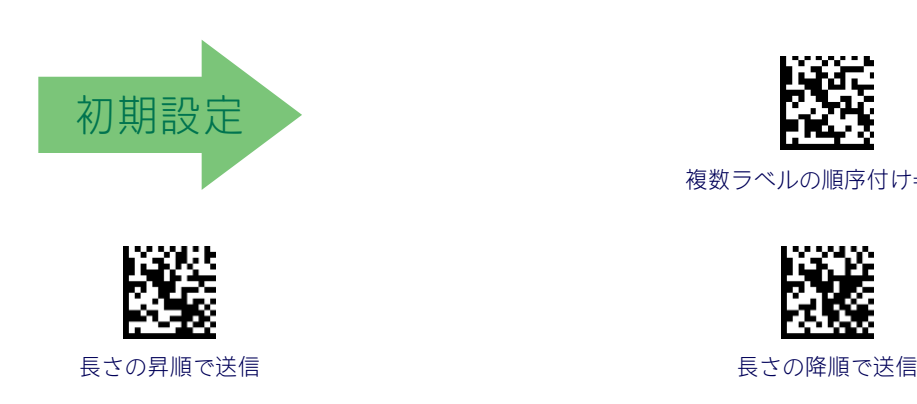

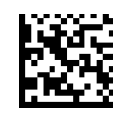

複数ラベルの順序付け=無効

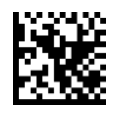

# 1D読み取りコード

# 1Dコードの選択

このスキャナーは、以下の1D読み取りコード(バーコードの種類)に対応しています。2D バーコードについては、147ページからの「2D[読み取りコード」を](#page-154-0)参照してください。各章 には、読み取りコードに依存するオプションが含まれています。

- [すべての読み取りコードの無効化\(](#page-65-0)58ページ) [Code ISBT 128](#page-102-0)(95ページ)
- 
- 
- GTIN[へのフォーマット変換\(](#page-72-0)65ページ) [Standard 2 of 5](#page-111-0)(104ページ)
- EAN 13(JAN 13)(66[ページ\)](#page-73-0) [Industrial 2 of 5](#page-115-0)(108ページ)
- 
- ean 8 (Jan 8) (69[ページ\)](#page-120-0) Codabar (113ページ)
- UPC/EAN[のグローバル設定\(](#page-78-0)71ページ) [ABC Codabar](#page-126-0)(119ページ)
- 
- 
- Code 32[\(イタリアの医薬品\)\(](#page-93-0)86ページ) [GS1 DataBar](#page-134-0) Expanded(127ページ)
- Code39 CIP[\(フランスの医薬品\)\(](#page-94-0)87ページ) [GS1 DataBar Limited](#page-139-0)(132ページ)
- [Code 39 LaPoste](#page-95-0)(88ページ) Code 93(133[ページ\)](#page-140-0)
- Code 128(88[ページ\)](#page-95-1) MSI(138[ページ\)](#page-145-0)
- 
- 
- [Code EAN/UPC](#page-66-0) (59ページ) [Interleaved 2 of 5](#page-105-0) (I 2 of 5) (98ページ)
- UPC-E(62[ページ\)](#page-69-0) [Follett 2 of 5](#page-110-0)(103ページ)
	-
	-
- ISSN(68[ページ\)](#page-75-0) [Code IATA](#page-119-0)(112ページ)
	-
	-
	- [アドオン\(](#page-80-0)73ページ) Code 11(122[ページ\)](#page-129-0)
- Code 39 (80[ページ\)](#page-87-0) [GS1 DataBar Omnidirectional](#page-133-0) (126ページ)
	-
	-
	-
	-
	- GS1-128(94[ページ\)](#page-101-0) Plessey(143[ページ\)](#page-150-0)

各機能またはオプションの初期設定は、緑色の矢印で示されています。また、最も一般的に 使用されている標準の工場出荷時設定の一覧については、付録B[「標準の初期設定」を](#page-216-0)参照 してください。このセクションには、お使いのシステムに必要だったり、導入したりするカ スタムの設定も記載されています。

大部分の機能を設定するには、以下の操作を行います。

- 1. 該当するプログラミング ページの一番上にある[プログラミング モードの開始/終了] バーコードをスキャンします。
- 2. 目的のプログラミング機能またはパラメーターを設定するためのバーコードをス キャンします。スキャン対象のバーコードのみがスキャナーで確実に読み取られるよ うに、そのページおよび(場合によっては)見開きページ上の使用しないバーコード を隠す必要が生じる場合があります。
- 3. その他の入力パラメーターが必要な場合は、付録D[「テンキー」に](#page-230-0)進み、テンキーの 適切な文字をスキャンします。

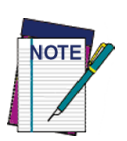

多くの機能に関する追加情報は、「リファレンス」の章に記載されています。

最後の文字の前に入力ミスをした場合は、[キャンセル]バーコードをスキャンし て中止し、入力文字列が保存されないようにします。その後、最初から入力し 直すことができます。

4. 一連のプログラミング手順を完了します。このためには、[プログラミング モードの 開始/終了]バーコードをスキャンしてプログラミング モードを終了します。

<span id="page-65-0"></span>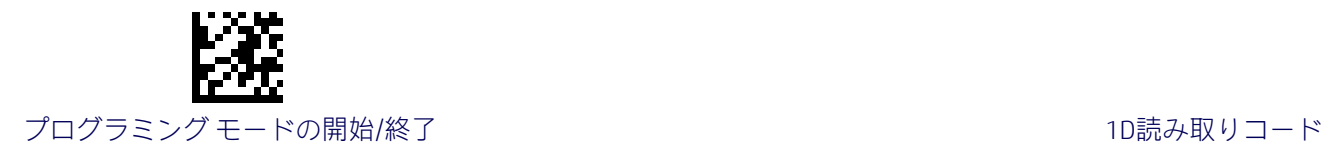

# すべての読み取りコードの無効化

この機能を使用すると、すべての読み取りコードを無効にできます。

- 1. [プログラミング モードの開始/終了]バーコードをスキャンします。
- 2. [すべての読み取りコードの無効化]バーコードをスキャンします。
- 3. [プログラミング モードの開始/終了]バーコードをスキャンして一連のプログラミン グ手順を完了します。

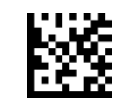

すべての読み取りコードを無効にする

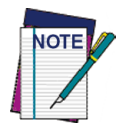

この操作を行っても、プログラミング ラベルの読み取りは無効になりません。

<span id="page-66-0"></span>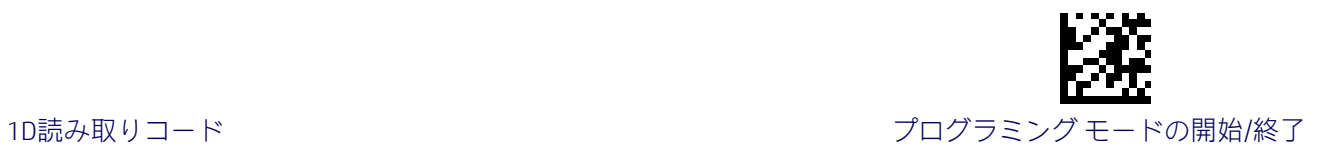

# Code EAN/UPC

#### クーポンの制御

この機能を使用すると、スキャナーでのクーポン ラベルの処理方法を制御できます。

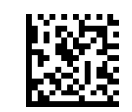

クーポンの制御=すべてのクーポン バーコードの デコードを許可する

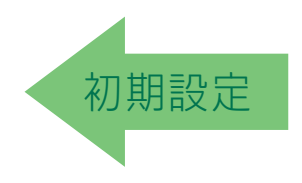

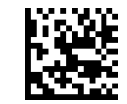

クーポンの制御=GS1 DataBarクーポンの デコードのみを有効にする

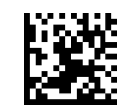

クーポンの制御=UPCAクーポンの デコードのみを有効にする

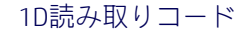

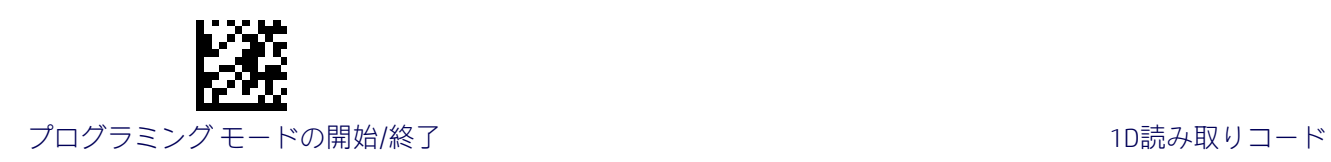

#### UPC-A

UPC-A読み取りコードには、以下のオプションが適用されます。

#### UPC-Aの有効/無効

このオプションを無効にすると、スキャナーでUPC-Aのバーコードが読み取られません。

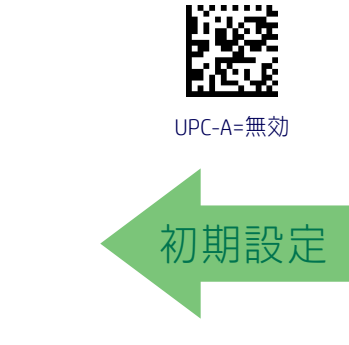

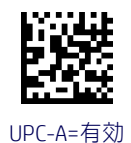

#### UPC-Aのチェックキャラクタの送信

このオプションを有効にすると、UPC-Aのバーコード データとともにチェックキャラクタが 送信されます。

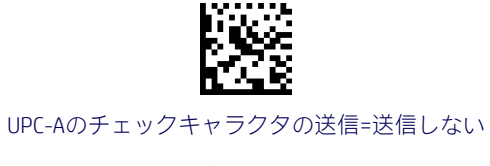

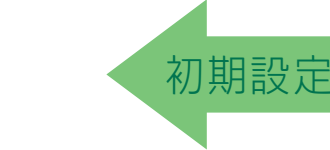

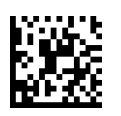

UPC-Aのチェックキャラクタの送信=送信する

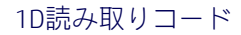

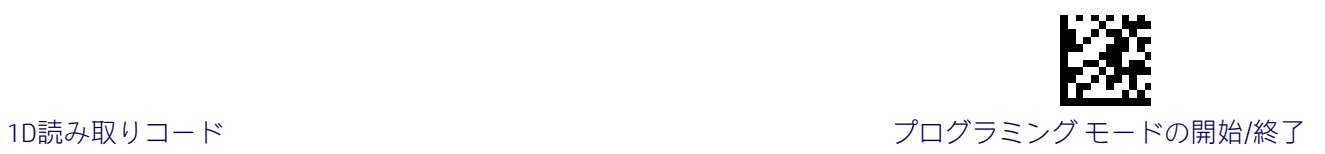

#### UPC-AからEAN-13への拡張

UPC-AデータをEAN-13データ フォーマットに拡張します。また、この機能を選択すると、読 み取りコードIDがEAN-13に必要な読み取りコードIDに変更されます。

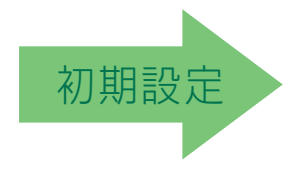

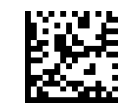

UPC-AからEAN-13=拡張しない

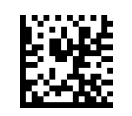

UPC-AからEAN-13=拡張する

# UPC-Aのナンバー システム キャラクタの送信

この機能は、UPC-Aのナンバーシステムキャラクタの送信を有効または無効にします。

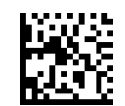

UPC-Aのナンバー システム キャラクタ=送信しない

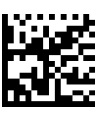

UPC-Aのナンバー システム キャラクタ=送信する

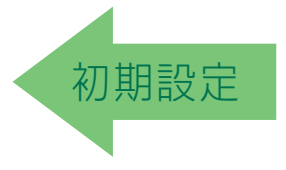

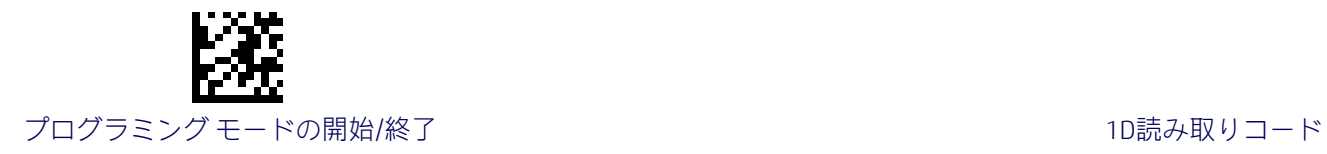

# UPC-Aの2Dコンポーネント

この機能は、この読み取りコードのベース ラベルをデコードする場合に2Dラベル コンポー ネントをデコードする必要があるかどうかを指定します。

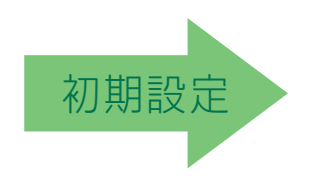

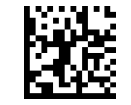

EAN-13の2Dコンポーネント=無効 (2Dコンポーネントは不要)

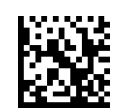

<span id="page-69-0"></span>EAN-13の2Dコンポーネント= 2Dコンポーネントのデコードが必要

#### UPC-E

UPC-E読み取りコードには、以下のオプションが適用されます。

#### UPC-Eの有効/無効

このオプションを無効にすると、スキャナーでUPC-Eのバーコードが読み取られません。

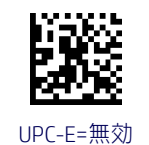

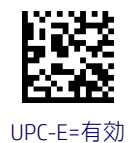

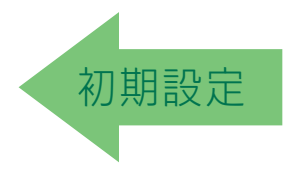

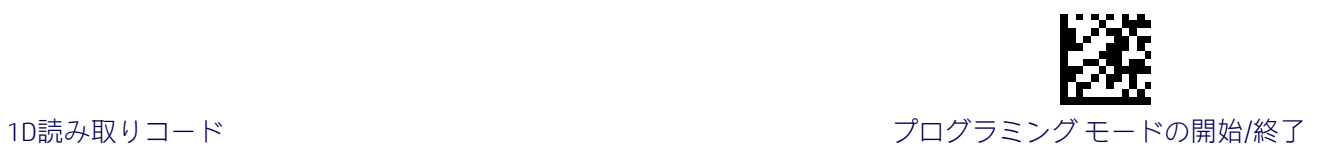

#### UPC-Eのチェックキャラクタの送信

このオプションを有効にすると、UPC-Eのバーコード データとともにチェックキャラクタが 送信されます。

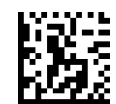

UPC-Eのチェックキャラクタの送信=送信しない

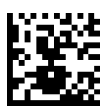

UPC-Eのチェックキャラクタの送信=送信する

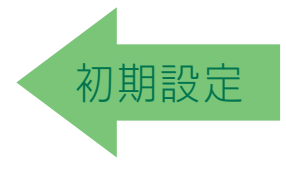

#### UPC-Eの2Dコンポーネント

この機能は、この読み取りコードのベース ラベルをデコードする場合に2Dラベル コンポー ネントをデコードする必要があるかどうかを指定します。

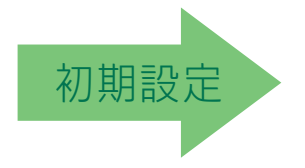

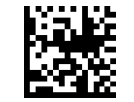

UPC-Eの2Dコンポーネント=無効 (2Dコンポーネントは不要)

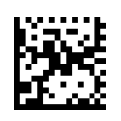

UPC-Eの2Dコンポーネント= 2Dコンポーネントのデコードが必要

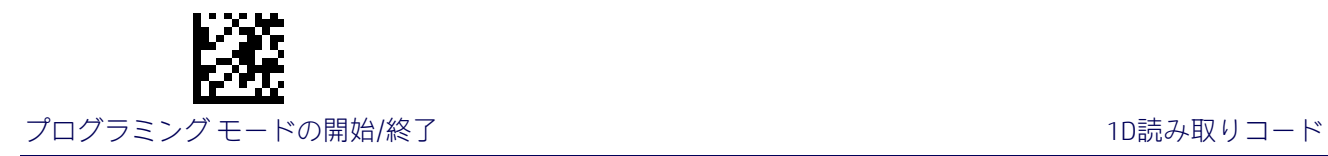

#### UPC-EからEAN-13への拡張

UPC-EデータをEAN-13データ フォーマットに拡張します。また、この機能を選択すると、読 み取りコードIDがEAN-13に必要な読み取りコードIDに変更されます。

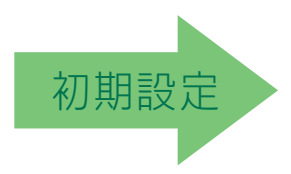

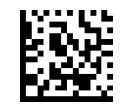

UPC-EからEAN-13=拡張しない

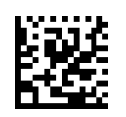

UPC-EからEAN-13=拡張する

# UPC-EからUPC-Aへの拡張

UPC-EデータをUPC-Aデータ フォーマットに拡張します。

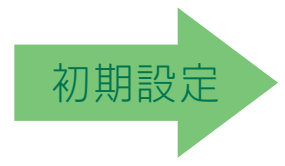

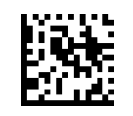

UPC-EからUPC-A=拡張しない

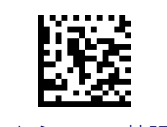

UPC-EからUPC-A=拡張する
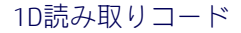

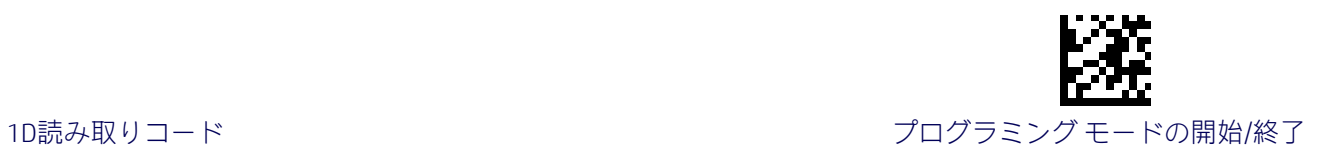

## UPC-Eのナンバー システム キャラクタの送信

この機能は、UPC-Eのナンバーシステムキャラクタの送信を有効または無効にします。

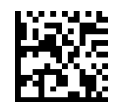

UPC-Eのナンバー システム キャラクタ=送信しない

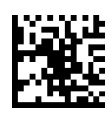

UPC-Eのナンバー システム キャラクタ=送信する

初期設定

## GTINへのフォーマット変換

この機能は、UPC-E、UPC-A、EAN 8、およびEAN 13のラベルを14文字のGTINフォーマットに 変換する機能を有効または無効にします。

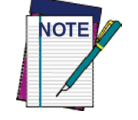

変換前のベース ラベルにアドオン情報が存在する場合、変換後のGTIN ラベルにアドオン情報が付加されます。

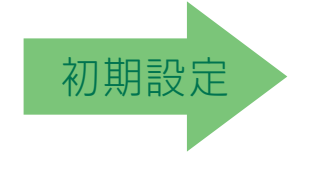

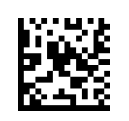

GTINへのフォーマット変換=有効

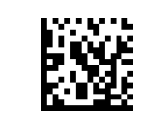

GTINへのフォーマット変換=無効

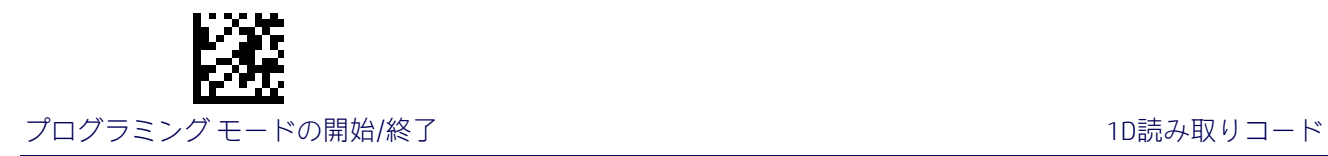

## EAN 13 (JAN 13)

EAN 13 (JAN 13) 読み取りコードには、以下のオプションが適用されます。

#### EAN 13の有効/無効

このオプションを無効にすると、スキャナーでEAN 13またはJAN 13のバーコードが読み取ら れません。

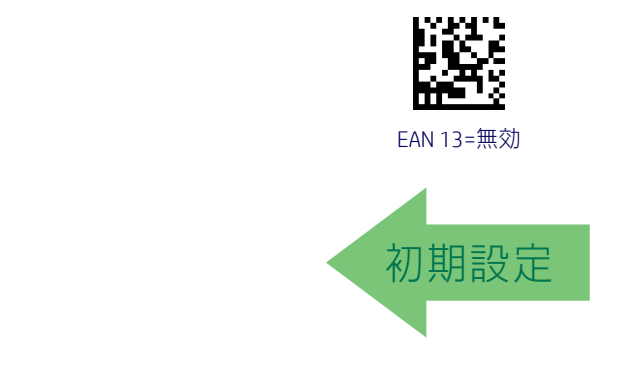

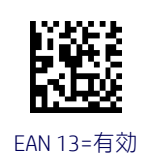

## EAN 13のチェックキャラクタの送信

このオプションを有効にすると、EAN 13のバーコード データとともにチェックキャラクタが 送信されます。

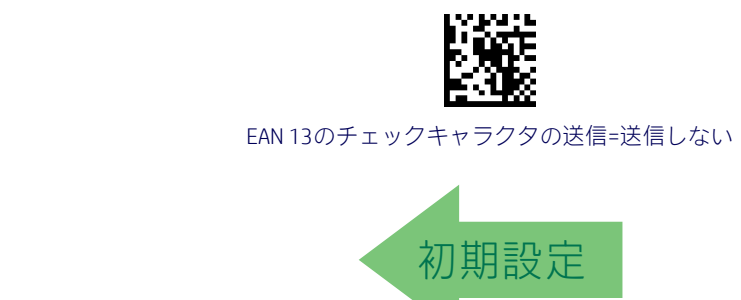

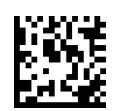

EAN 13のチェックキャラクタの送信=送信する

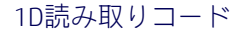

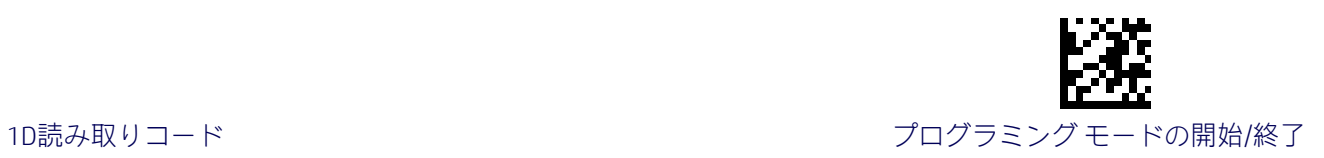

#### EAN 13のフラグ1の文字

EAN 13またはJAN 13のフラグ1文字の送信を有効または無効にします。フラグ1の文字は、ラ ベルの最初の文字です。

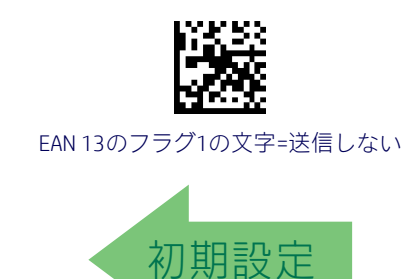

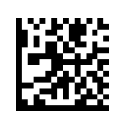

EAN 13のフラグ1の文字=送信する

#### EAN 13からISBNへの変換

このオプションは、978で始まるEAN 13またはJAN 13 BooklandラベルからISBNラベルへの変 換を有効または無効にします。

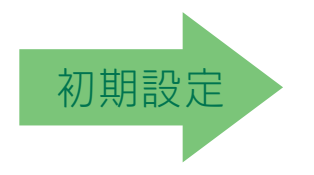

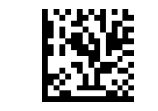

EAN 13からISBNへの変換=無効

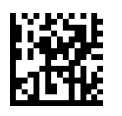

EAN 13からISBNへの変換=ISBNへの変換

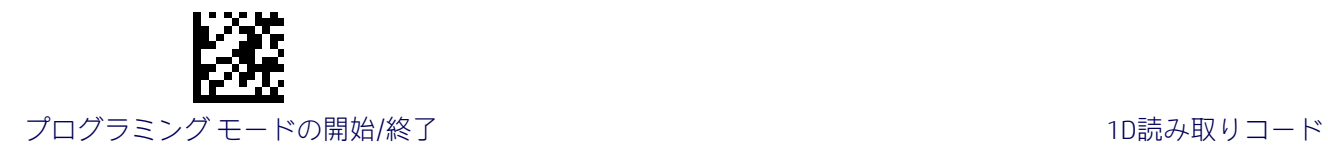

## EAN-13の2Dコンポーネント

この機能は、この読み取りコードのベース ラベルをデコードする場合に2Dラベル コンポー ネントをデコードする必要があるかどうかを指定します。

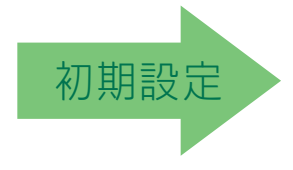

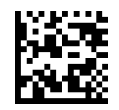

EAN-13の2Dコンポーネント=無効 (2Dコンポーネントは不要)

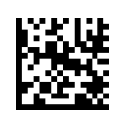

EAN-13の2Dコンポーネント= 2Dコンポーネントのデコードが必要

#### **ISSN**

ISSN読み取りコードには、以下のオプションが適用されます。

#### ISSNの有効/無効

977で始まるEAN 13/JAN 13 BooklandラベルからISSNラベルへの変換を有効または無効にし ます。

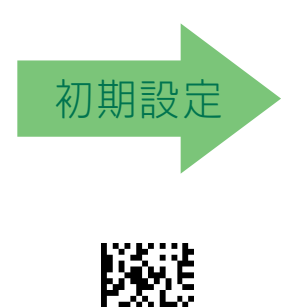

ISSN=有効

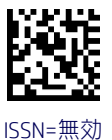

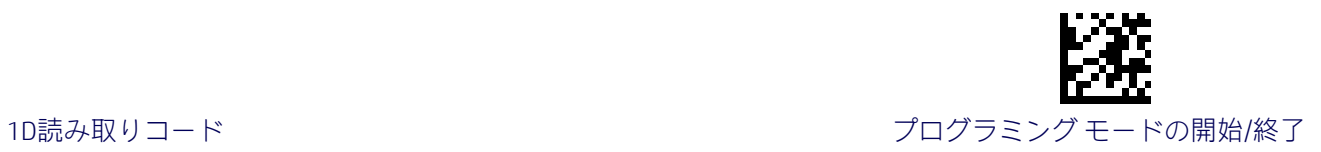

## EAN 8 (JAN 8)

EAN 8 (JAN 8) 読み取りコードには、以下のオプションが適用されます。

#### EAN 8の有効/無効

このオプションを無効にすると、スキャナーでEAN 8またはJAN 8のバーコードが読み取られ ません。

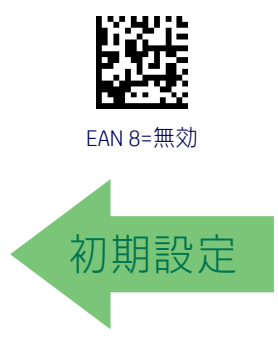

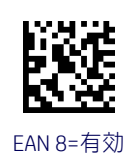

#### EAN 8のチェックキャラクタの送信

このオプションを有効にすると、EAN 8のバーコード データとともにチェックキャラクタが 送信されます。

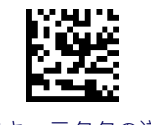

EAN 8のチェックキャラクタの送信=送信しない

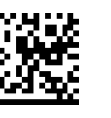

EAN 8のチェックキャラクタの送信=送信する

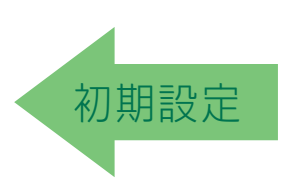

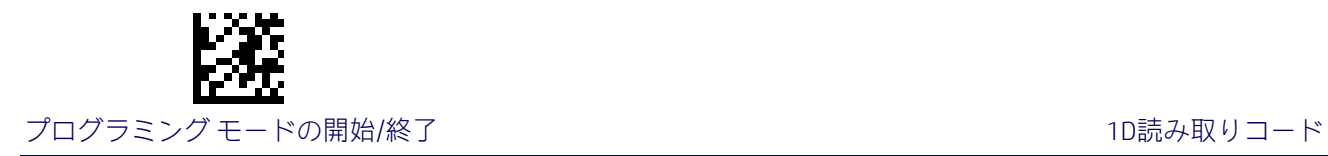

## EAN 8からEAN 13への拡張

このオプションを有効にすると、EAN 8/JAN 8ラベルがEAN 13/JAN 13に拡張されます。

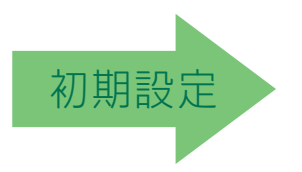

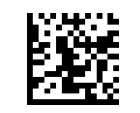

EAN 8からEAN 13への拡張=無効

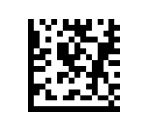

EAN 8からEAN 13への拡張=有効

## EAN 8の2Dコンポーネント

この機能は、この読み取りコードのベース ラベルをデコードする場合に2Dラベル コンポー ネントをデコードする必要があるかどうかを指定します。

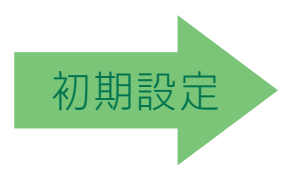

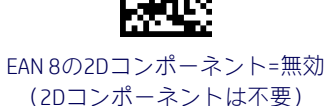

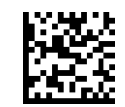

EAN 8の2Dコンポーネント= 2Dコンポーネントのデコードが必要

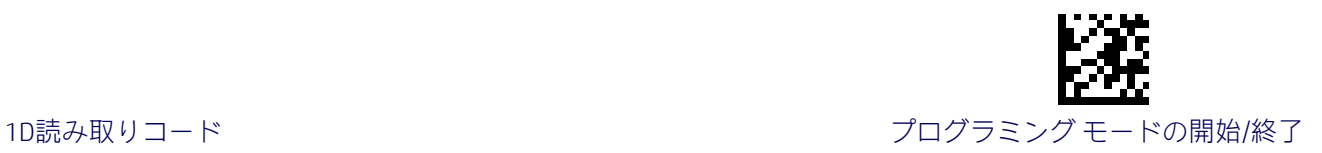

## UPC/EANのグローバル設定

このセクションでは、UPC-A、UPC-E、EAN 13、およびEAN 8の読み取りコードの設定につい て説明します。各機能の説明で特に指定がなければ、このセクションの設定は、それらのす べての読み取りコードに影響します。

#### UPC/EANの価格とウェイトのチェック

この機能は、価格とウェイトのチェック ディジットの計算および検証を有効または無効に します。

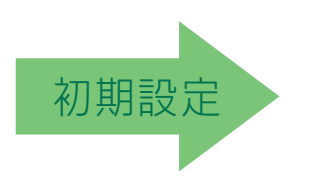

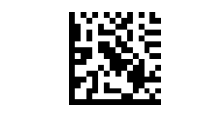

価格とウェイトのチェック=無効

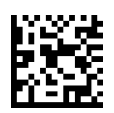

価格とウェイトのチェック=4桁の価格とウェイトのチェック

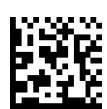

価格とウェイトのチェック=5桁の価格とウェイトのチェック

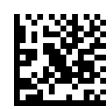

価格とウェイトのチェック=欧州向けの4桁の価格と ウェイトのチェック

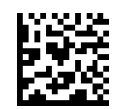

価格とウェイトのチェック=欧州向けの5桁の価格と ウェイトのチェック

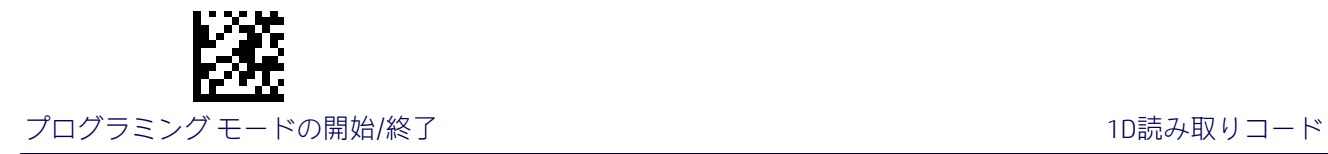

## UPC/EANのクワイエット ゾーン

この機能は、UPC/EANラベルのクワイエット ゾーンの数を指定します。クワイエット ゾーン とは、バーコードの両端にある空白の領域のことであり、通常はラベル内の最も細いバーま たはスペースの幅の10倍になります。このプロパティは、EAN/UPCの読み取りコード全体お よびアドオンに適用されます。

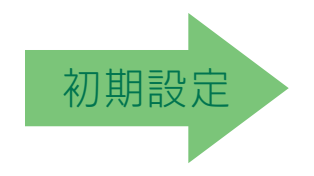

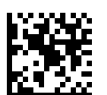

UPC/EANのクワイエット ゾーン=2モジュール

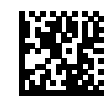

UPC/EANのクワイエット ゾーン=3モジュール

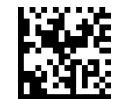

UPC/EANのクワイエット ゾーン=4モジュール

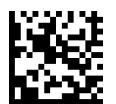

UPC/EANのクワイエット ゾーン=5モジュール

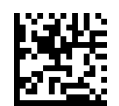

UPC/EANのクワイエット ゾーン=6モジュール

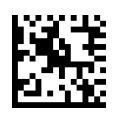

UPC/EANのクワイエット ゾーン=7モジュール

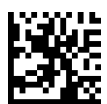

UPC/EANのクワイエット ゾーン=8モジュール

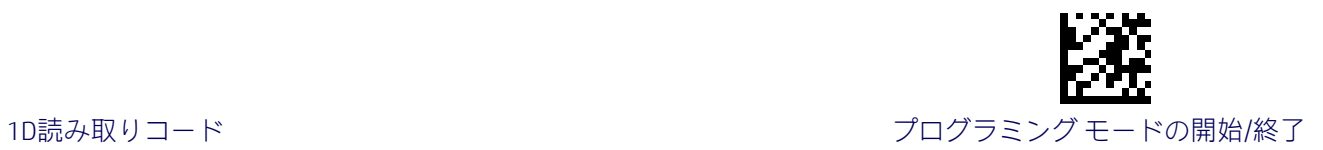

## アドオン

オプションおよび条件付きのアドオンの高度なプログラミングについては、HPのサポート 窓口にお問い合わせください。

#### オプションのアドオン

以下のアドオン(追加バーコード)を必要に応じてスキャナーで読み取れるようにできます。

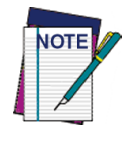

UPC/EANのベース ラベルおよびアドオンの両方がデコードされた場合、スキャ ナーによってベース ラベルおよびアドオンが送信されます。UPC/EANのベース ラベルがアドオンなしでデコードされた場合、そのベース ラベルがアドオン なしで送信されます。

条件付きのアドオン設定(有効な場合)は、オプションのアドオン設定の前に スキャナーによって判定されます。

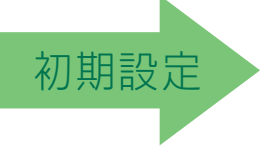

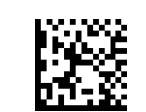

オプションのアドオン=P2が無効

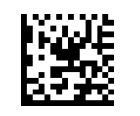

オプションのアドオン=P2が有効

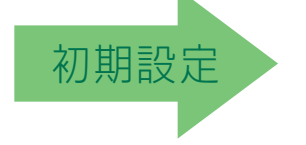

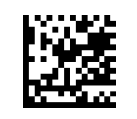

オプションのアドオン=P5が有効

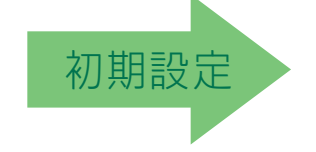

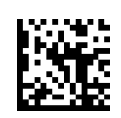

オプションのアドオン=GS1-128が有効

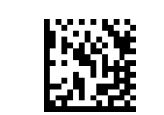

オプションのアドオン=P5が無効

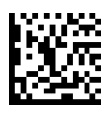

オプションのアドオン=GS1-128が無効

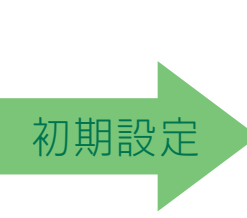

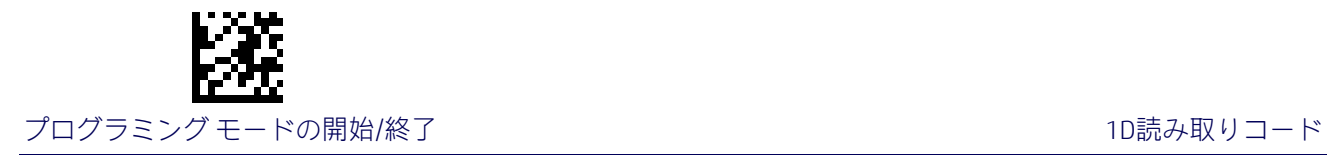

## オプションのアドオンのタイマー

このオプションは、アドオン フラグメントが確認されていて、オプションのアドオンが有 効になっているときに、スキャナーでそのアドオンが検索される時間を設定します(77[ペー](#page-84-0) ジの「オプションのGS1-128[アドオンのタイマー」も](#page-84-0)参照してください)。

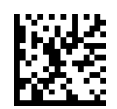

オプションのアドオンのタイマー=10ミリ秒

オプションのアドオンのタイマー=20ミリ秒

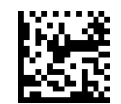

オプションのアドオンのタイマー=30ミリ秒

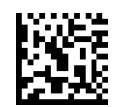

オプションのアドオンのタイマー=40ミリ秒

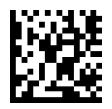

オプションのアドオンのタイマー=50ミリ秒

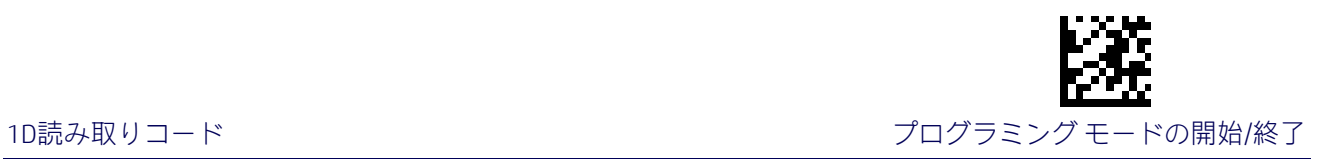

# オプションのアドオンのタイマー(続き)

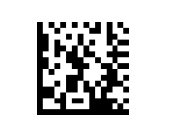

オプションのアドオンのタイマー=60ミリ秒

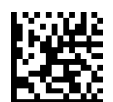

オプションのアドオンのタイマー=70ミリ秒

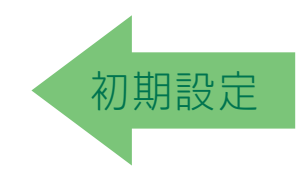

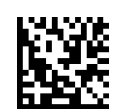

オプションのアドオンのタイマー=100ミリ秒

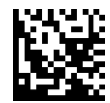

オプションのアドオンのタイマー=120ミリ秒

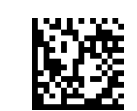

オプションのアドオンのタイマー=140ミリ秒

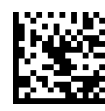

オプションのアドオンのタイマー=160ミリ秒

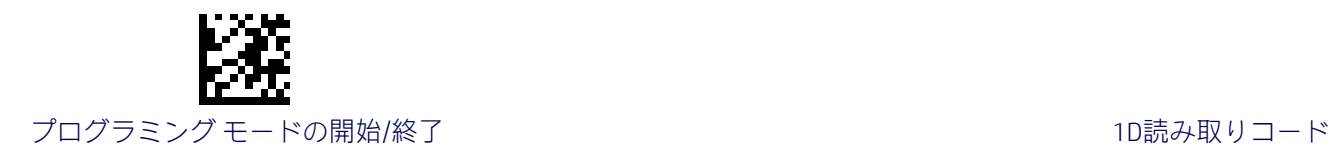

## オプションのアドオンのタイマー(続き)

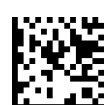

オプションのアドオンのタイマー=180ミリ秒

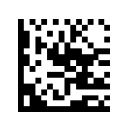

オプションのアドオンのタイマー=200ミリ秒

オプションのアドオンのタイマー=220ミリ秒

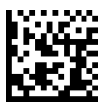

オプションのアドオンのタイマー=240ミリ秒

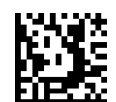

オプションのアドオンのタイマー=260ミリ秒

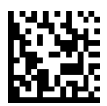

オプションのアドオンのタイマー=280ミリ秒

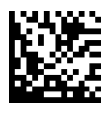

オプションのアドオンのタイマー=300ミリ秒

<span id="page-84-0"></span>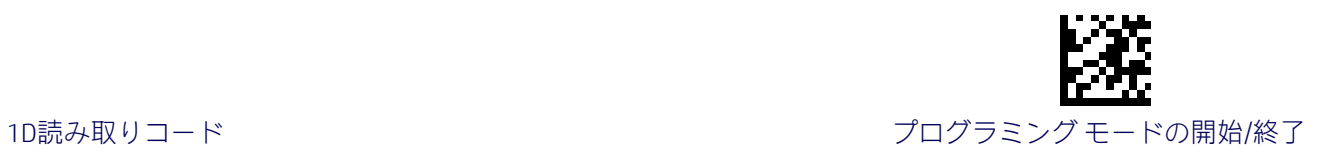

## オプションのGS1-128アドオンのタイマー

このオプションは、EAN/UPCの線形部分の読み取り後に追加部分を読み取るためのタイマー の有効期限値を設定します。GS1-128以外の種類のUPC/EANアドオンについては、74ページ の「オプションのアドオンのタイマー」を参照してください。

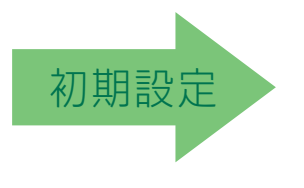

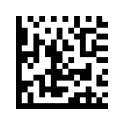

オプションのGS1-128アドオンのタイマー=無効

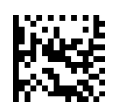

オプションのGS1-128アドオンのタイマー=10ミリ秒

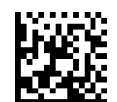

オプションのGS1-128アドオンのタイマー=20ミリ秒

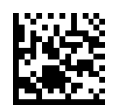

オプションのGS1-128アドオンのタイマー=30ミリ秒

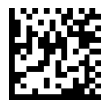

オプションのGS1-128アドオンのタイマー=40ミリ秒

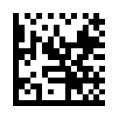

オプションのGS1-128アドオンのタイマー=50ミリ秒

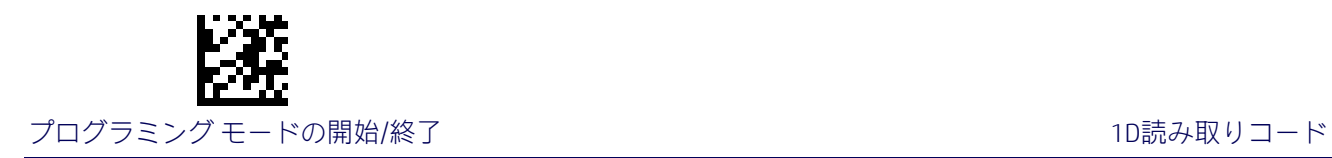

#### オプションのGS1-128アドオンのタイマー(続き)

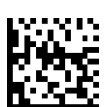

オプションのGS1-128アドオンのタイマー=60ミリ秒

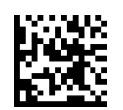

オプションのGS1-128アドオンのタイマー=70ミリ秒

オプションのGS1-128アドオンのタイマー=100ミリ秒

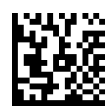

オプションのGS1-128アドオンのタイマー=120ミリ秒

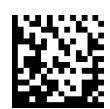

オプションのGS1-128アドオンのタイマー=140ミリ秒

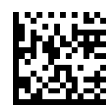

オプションのGS1-128アドオンのタイマー=160ミリ秒

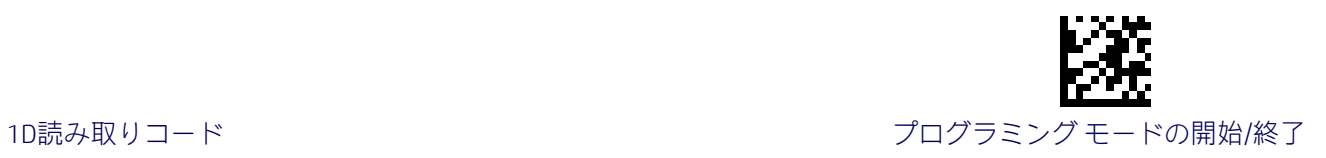

#### オプションのGS1-128アドオンのタイマー(続き)

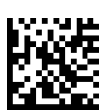

オプションのGS1-128アドオンのタイマー=180ミリ秒

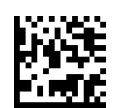

オプションのGS1-128アドオンのタイマー=200ミリ秒

オプションのGS1-128アドオンのタイマー=220ミリ秒

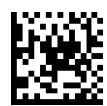

オプションのGS1-128アドオンのタイマー=240ミリ秒

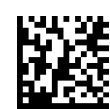

オプションのGS1-128アドオンのタイマー=260ミリ秒

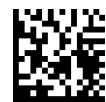

オプションのGS1-128アドオンのタイマー=280ミリ秒

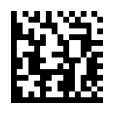

オプションのGS1-128アドオンのタイマー=300ミリ秒

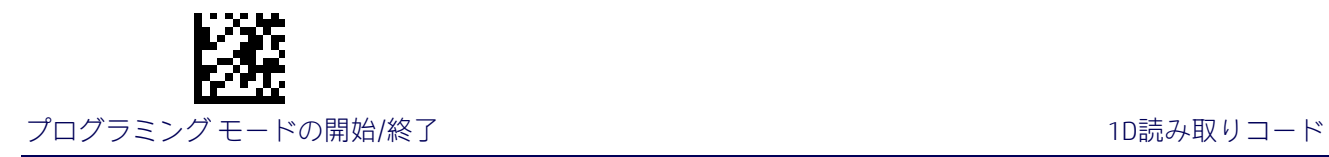

## Code 39

Code 39読み取りコードには、以下のオプションが適用されます。

Code 39の有効/無効

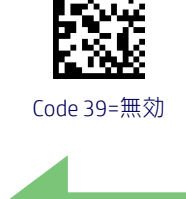

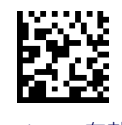

Code 39=有効

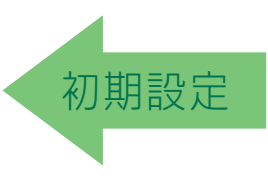

#### Code 39のチェックキャラクタの計算

このオプションを有効にすると、オプションのCode 39チェックキャラクタの計算および検 証が有効または無効になります。このオプションを無効にすると、ラベル内のすべての チェックキャラクタがデータ文字として扱われます。

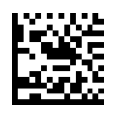

Code 39のチェックキャラクタの計算=計算しない

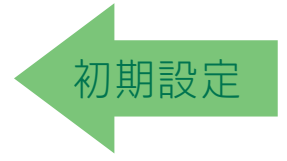

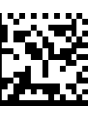

Code 39のチェックキャラクタの計算=モジュラス7チェックを 計算

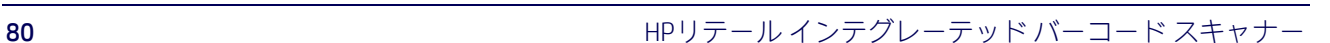

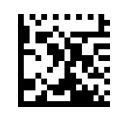

Code 39のチェックキャラクタの計算=標準チェックを計算

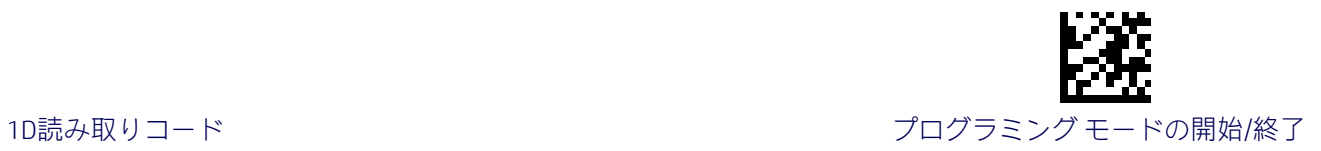

#### Code 39のチェックキャラクタの計算(続き)

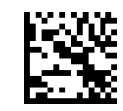

Code 39のチェックキャラクタの計算= イタリアの郵便チェックを有効にする

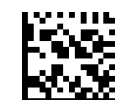

Code 39のチェックキャラクタの計算= Daimler Chryslerのチェックを有効にする

#### Code 39のチェックキャラクタの送信

このオプションを有効にすると、Code 39のバーコード データとともにチェックキャラクタ が送信されます。

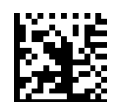

Code 39のチェックキャラクタの送信=送信しない

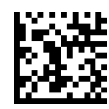

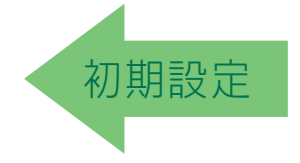

Code 39のチェックキャラクタの送信=送信する

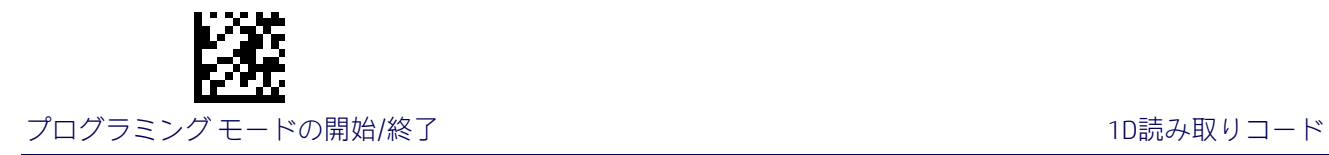

## Code 39のスタート/ストップキャラクタの送信

このオプションを有効にすると、Code 39のスタート/ストップキャラクタの送信が有効ま たは無効になります。

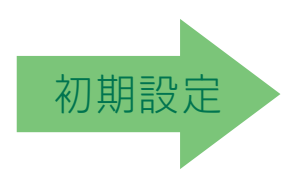

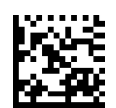

Code 39のスタート/ストップキャラクタの送信=送信しない

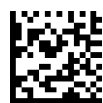

Code 39のスタート/ストップキャラクタの送信=送信する

#### Code 39 Full ASCII

Code 39文字からCode 39 Full ASCII文字への変換を有効または無効にします。

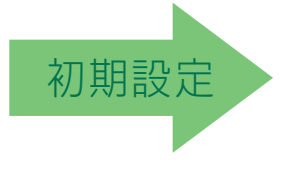

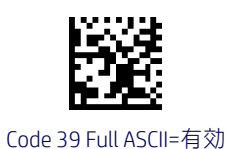

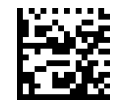

Code 39 Full ASCII=無効

<span id="page-90-3"></span>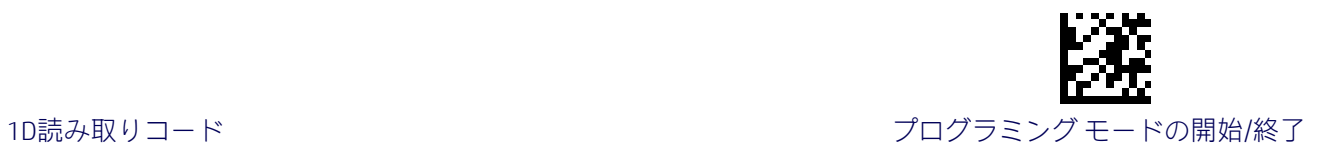

#### Code 39のクワイエット ゾーン

この機能は、Code 39ラベルのクワイエット ゾーンの数を指定します。クワイエット ゾーン とは、バーコードの両端にある空白の領域のことであり、通常はラベル内の最も細いバーま たはスペースの幅の10倍になります。

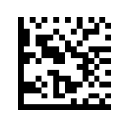

Code 39のクワイエット ゾーン=両側にクワイエット ゾーン

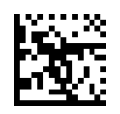

<span id="page-90-0"></span>Code 39のクワイエット ゾーン= 両側に小さなクワイエット ゾーン

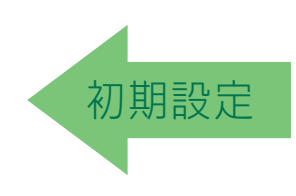

#### Code 39の長さ制御

この機能は、Code 39読み取りコードの可変長のデコードまたは固定長のデコードのどちら かを指定します。

<span id="page-90-1"></span>可変長:可変長のデコードでは、最小および最大の長さを設定できます。

<span id="page-90-2"></span>固定長:固定長のデコードでは、2つの異なる長さを設定できます。

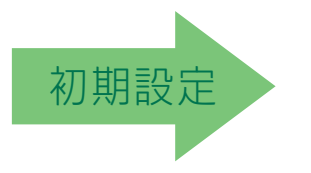

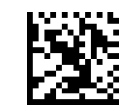

Code 39の長さ制御=可変長

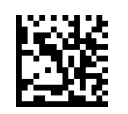

Code 39の長さ制御=固定長

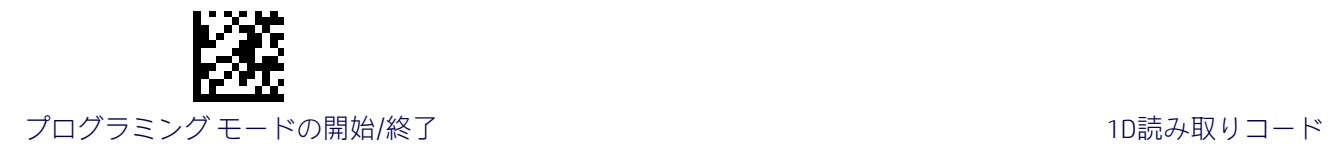

## Code 39の長さ1の設定

この機能は、Code 39[の長さ制御の](#page-90-0)バーコード長の1つを指定します。長さ1は、最小のラベ ル長[\(可変長モ](#page-90-1)ードの場合)、または1つ目の固定長[\(固定長モ](#page-90-2)ードの場合)です。長さには、 バーコードのデータ文字列のみが含まれます。0~50文字の長さを設定できます。

[表](#page-91-0)3には、長さ1の設定の例がいくつか示されています。この機能の設定手順について詳しく は、188[ページを](#page-195-0)参照してください。

#### 表3.Code 39の長さ1の設定の例

<span id="page-91-0"></span>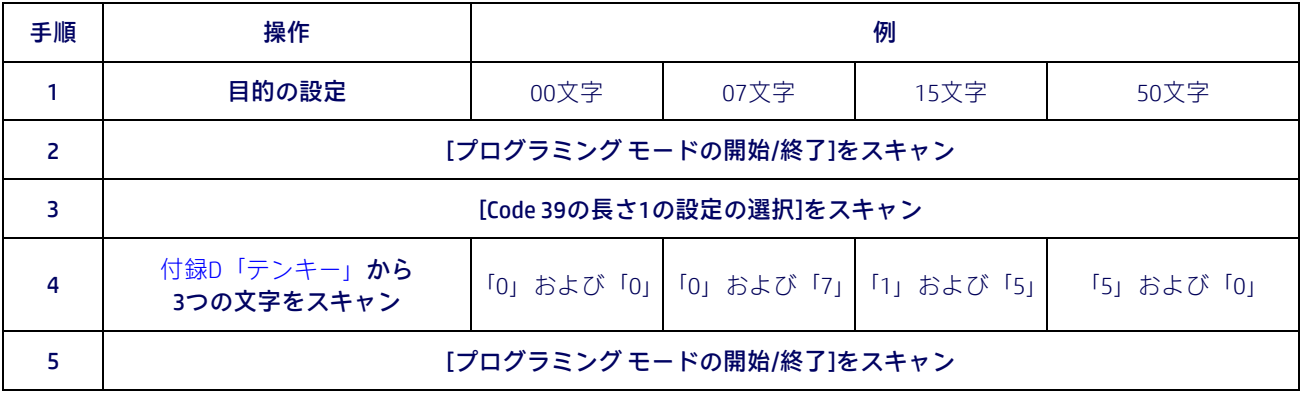

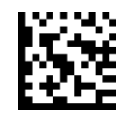

Code 39の長さ1の設定の選択

入力ミスをした場合:[キャンセル]バーコードをス キャンして中止し、入力文字列が保存されないよう にします。その後、最初から入力し直すことができ ます。 キャンセル しゅうしょう しゅうしゅん しゅうしゅん きゅうしゅん キャンセル

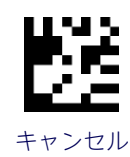

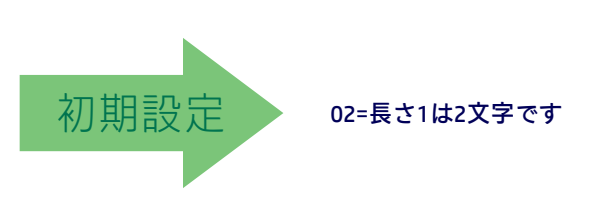

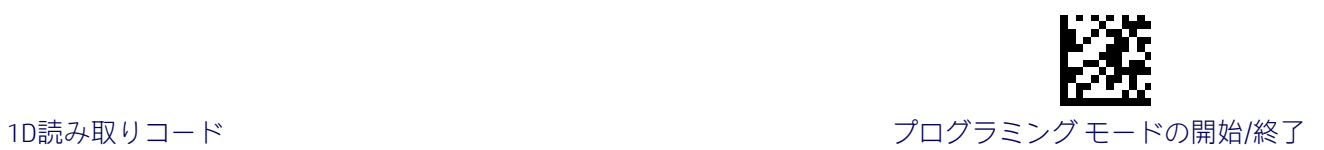

#### Code 39の長さ2の設定

この機能は、Code 39[の長さ制御の](#page-90-0)バーコード長の1つを指定します。長さ2は、最大のラベ ル長[\(可変長モ](#page-90-1)ードの場合)、または2つ目の固定長[\(固定長モ](#page-90-2)ードの場合)です。長さには、 バーコードのチェックキャラクタ、データ文字列、およびFull ASCIIのシフト文字が含まれま す。この長さにスタート/ストップキャラクタは含まれません。

[表](#page-92-0)4には、長さ2の設定の例がいくつか示されています。この機能の設定手順について詳しく は、188[ページを](#page-195-1)参照してください。

#### 表4.Code 39の長さ2の設定の例

<span id="page-92-0"></span>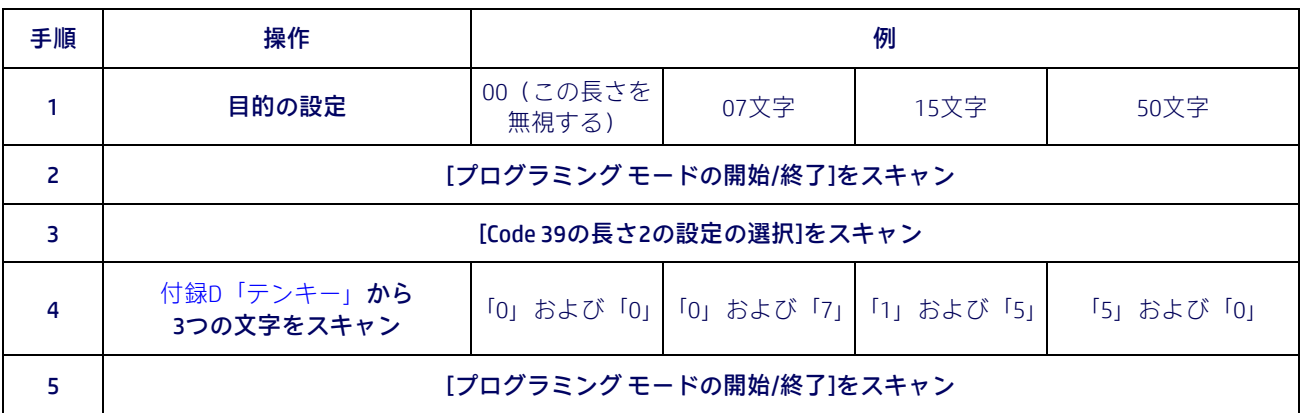

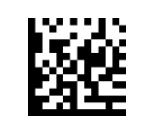

Code 39の長さ2の設定の選択

入力ミスをした場合:[キャンセル]バーコードをス キャンして中止し、入力文字列が保存されないよう にします。その後、最初から入力し直すことができ ます。 キャンセル しょうしょう しゅうしゃ しゅうしゅん きょうしゅん キャンセル

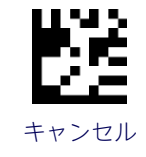

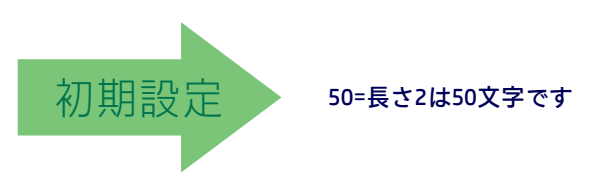

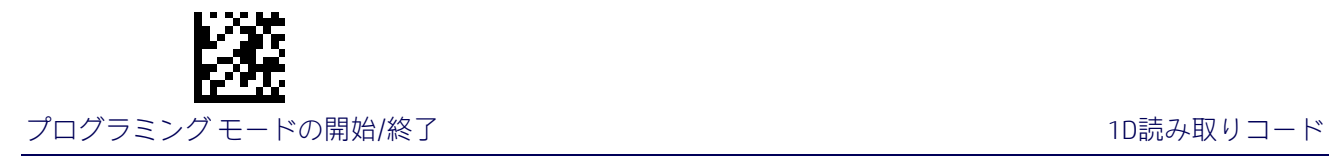

## Code 32(イタリアの医薬品コード)

Code 32(イタリアの医薬品コード)読み取りコードには、以下のオプションが適用されます。

#### Code 32の有効/無効

このオプションを無効にすると、スキャナーでCode 32のバーコードが読み取られません。

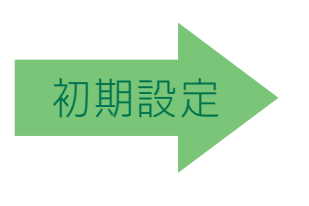

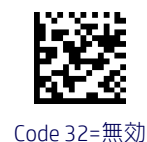

Code 32=有効

# Code 32の機能設定の例外

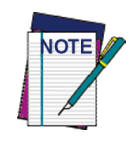

Code 32用に以下の機能を設定するには、Code 39のそれぞれの設定を使用します。

83ページの「Code 39[のクワイエット](#page-90-3) ゾーン」 83ページの「Code 39[の長さ制御」](#page-90-0)

## Code 32のチェックキャラクタの送信

このオプションを有効にすると、Code 32のバーコード データとともにチェックキャラクタ が送信されます。

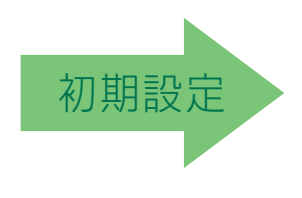

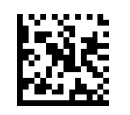

Code 32のチェックキャラクタの送信=送信しない

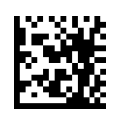

Code 32のチェックキャラクタの送信=送信する

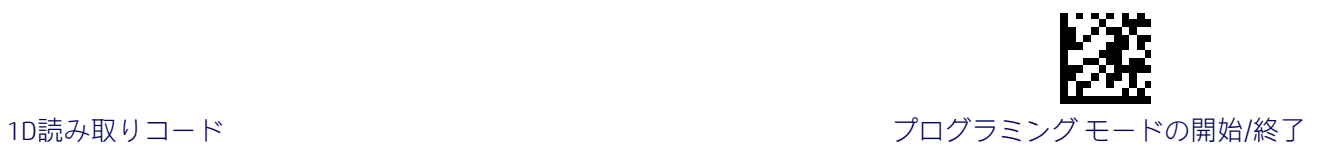

## Code 32のスタート/ストップキャラクタの送信

このオプションは、Code 32のスタート/ストップキャラクタの送信を有効または無効にします。

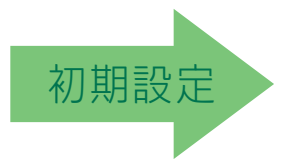

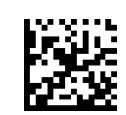

Code 32のスタート/ストップキャラクタの送信=送信しない

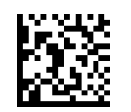

Code 32のスタート/ストップキャラクタの送信=送信する

## Code 39 CIP (フランスの医薬品)

Code 39 CIP読み取りコードには、以下のオプションが適用されます。

#### Code 39 CIPの有効/無効

Code 39 CIPのラベルをスキャナーでデコードする機能を有効または無効にします。

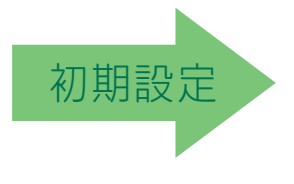

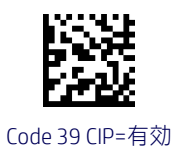

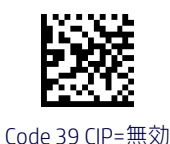

プログラミング リファレンス ガイド 87

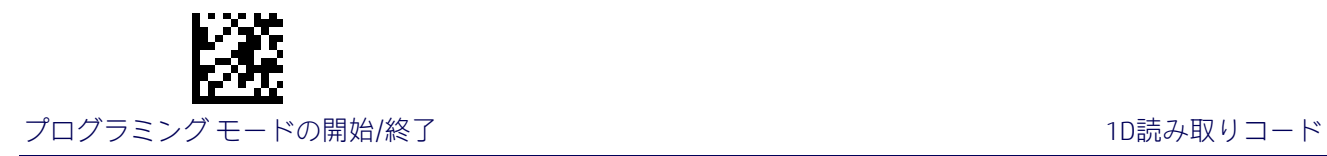

## Code 39 LaPoste

Code 39 LaPoste読み取りコードには、以下のオプションが適用されます。

## Code 39 LaPosteの有効化/無効化

Code39 La Posteのラベルをスキャナーでデコードする機能を有効または無効にします。

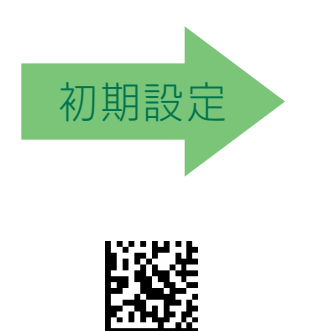

Code 39 LaPoste=有効

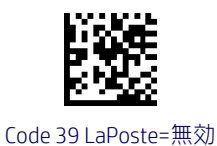

## Code 128

Code 128読み取りコードには、以下のオプションが適用されます。

#### Code 128の有効/無効

このオプションを無効にすると、スキャナーでCode 128のバーコードが読み取られません。

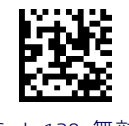

Code 128=無効

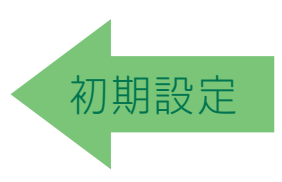

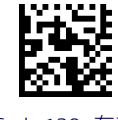

Code 128=有効

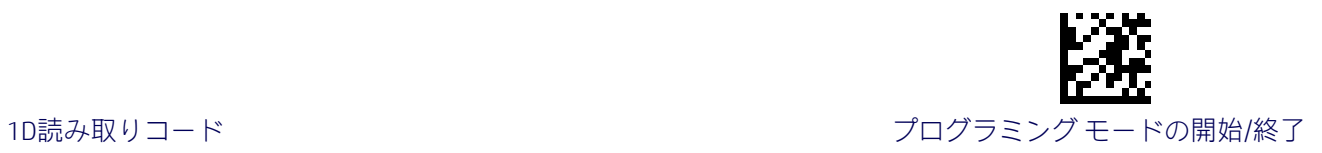

## Code 128からCode 39への拡張

このオプションは、Code 128ラベルをCode 39ラベルに拡張する機能を有効または無効にし ます。

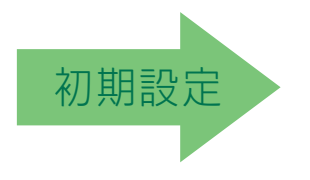

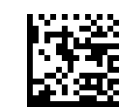

Code 128からCode 39=拡張しない

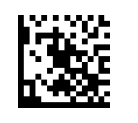

Code 128からCode 39=拡張する

#### Code 128のチェックキャラクタの送信

このオプションを有効にすると、Code 128のバーコード データとともにチェックキャラクタ が送信されます。

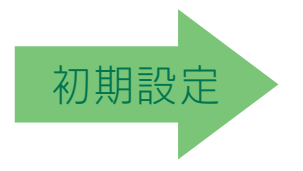

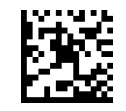

Code 128のチェックキャラクタの送信=送信しない

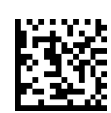

Code 128のチェックキャラクタの送信=送信する

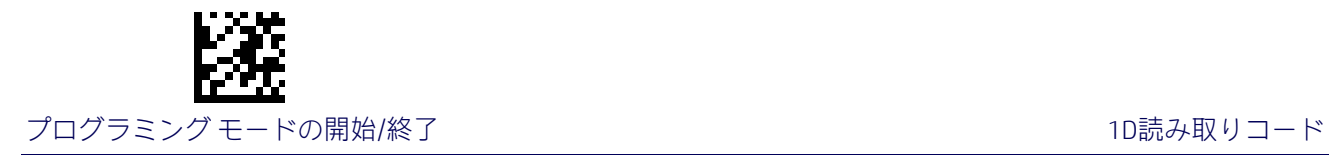

## Code 128の機能文字の送信

Code128のファンクション文字1、2、3、および4の送信を有効または無効にします。

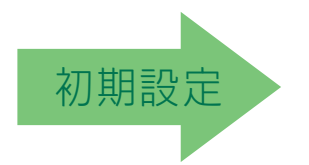

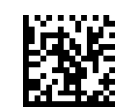

Code 128の機能文字の送信=送信しない

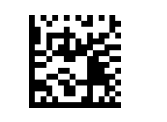

Code 128の機能文字の送信=送信する

## Code 128のサブコード交換の送信

「サブコード交換」文字の送信(標準デコードでは送信されない)を有効または無効にし ます。

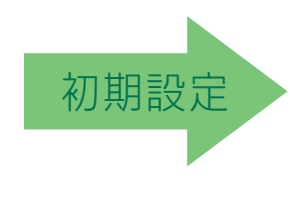

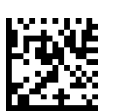

Code 128のサブコード交換の送信=有効

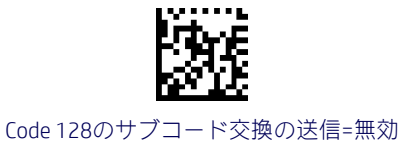

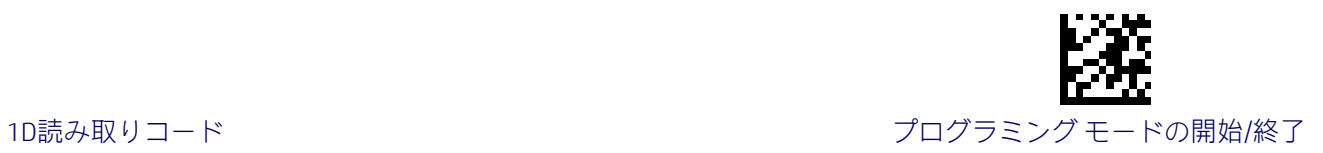

#### Code 128のクワイエット ゾーン

この機能は、Code 128ラベルのクワイエット ゾーンの数を指定します。クワイエット ゾー ンとは、バーコードの両端にある空白の領域のことであり、通常はラベル内の最も細いバー またはスペースの幅の10倍になります。

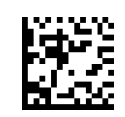

Code 128のクワイエット ゾーン=両側にクワイエット ゾーン

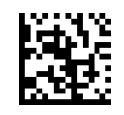

Code 128のクワイエット ゾーン= 両側に小さなクワイエット ゾーン

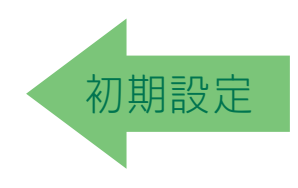

#### <span id="page-98-0"></span>Code 128の長さ制御

この機能は、Code 128読み取りコードの可変長のデコードまたは固定長のデコードのどちら かを指定します。詳しくは、188[ページを](#page-195-2)参照してください。

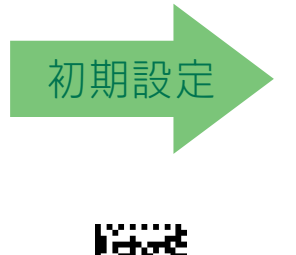

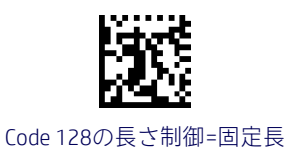

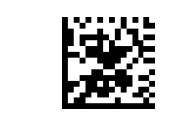

Code 128の長さ制御=可変長

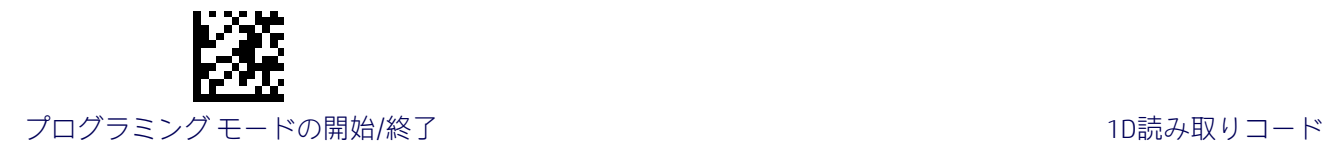

#### Code 128の長さ1の設定

Code 128[の長さ制御の](#page-98-0)バーコード長の1つを指定します。長さ1は、最小のラベル長[\(可変長](#page-195-3) モードの場合)、または1つ目の固定長[\(固定長モ](#page-195-4)ードの場合)です。長さには、バーコード のデータ文字列のみが含まれます。1~50文字の長さを設定できます。

[表](#page-99-0)5には、長さ1の設定の例がいくつか示されています。この機能の設定手順について詳しく は、188[ページを](#page-195-0)参照してください。

#### 表5.Code 128の長さ1の設定の例

<span id="page-99-0"></span>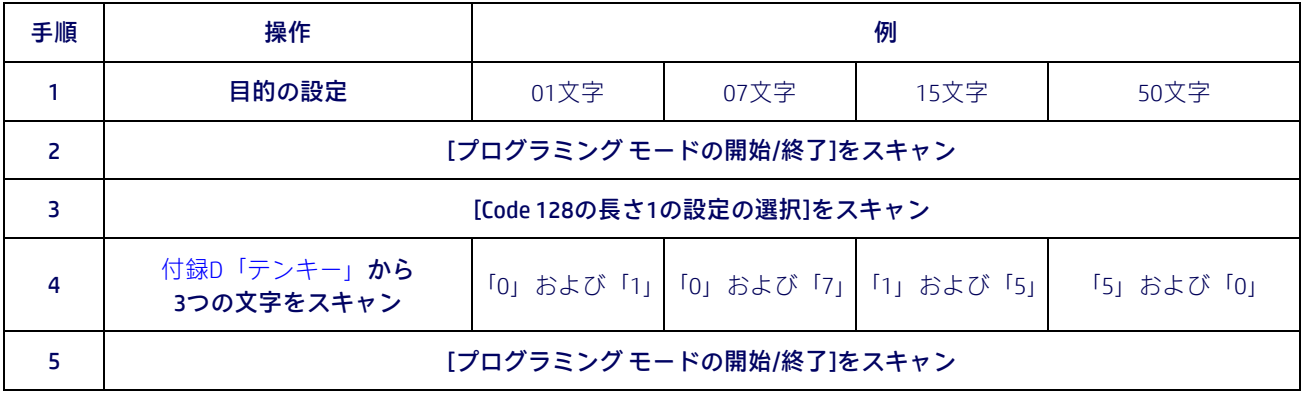

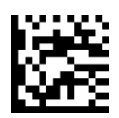

Code 128の長さ1の設定の選択

入力ミスをした場合:[キャンセル]バーコードをス キャンして中止し、入力文字列が保存されないよう にします。その後、最初から入力し直すことができ こここの こつ LX LX PS コン CS コン ここん ここ<br>ます。 キャンセル

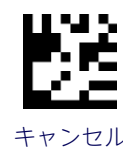

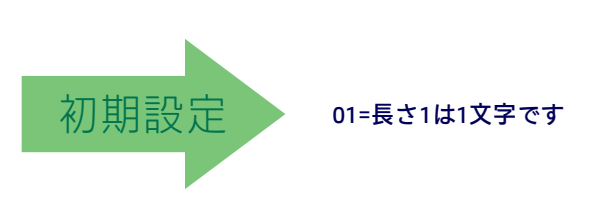

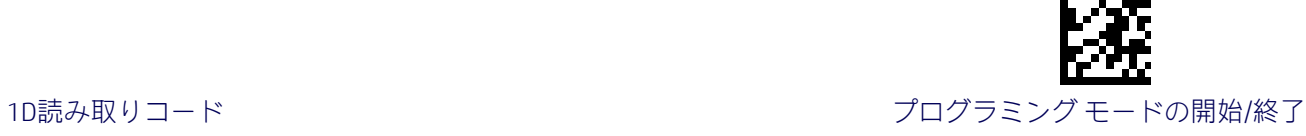

#### Code 128の長さ2の設定

この機能は、Code 128[の長さ制御の](#page-98-0)バーコード長の1つを指定します。長さ2は、最大のラベ ル長[\(可変長モ](#page-195-3)ードの場合)、または2つ目の固定長[\(固定長モ](#page-195-4)ードの場合)です。長さには、 バーコードのデータ文字列のみが含まれます。

1~50文字の長さを設定できます。0を設定すると、この長さは無視されます(固定長は1つ のみ)。

[表](#page-100-0)6には、長さ2の設定の例がいくつか示されています。この機能の設定手順について詳しく は、188[ページを](#page-195-1)参照してください。

#### 表6.Code 128の長さ2の設定の例

<span id="page-100-0"></span>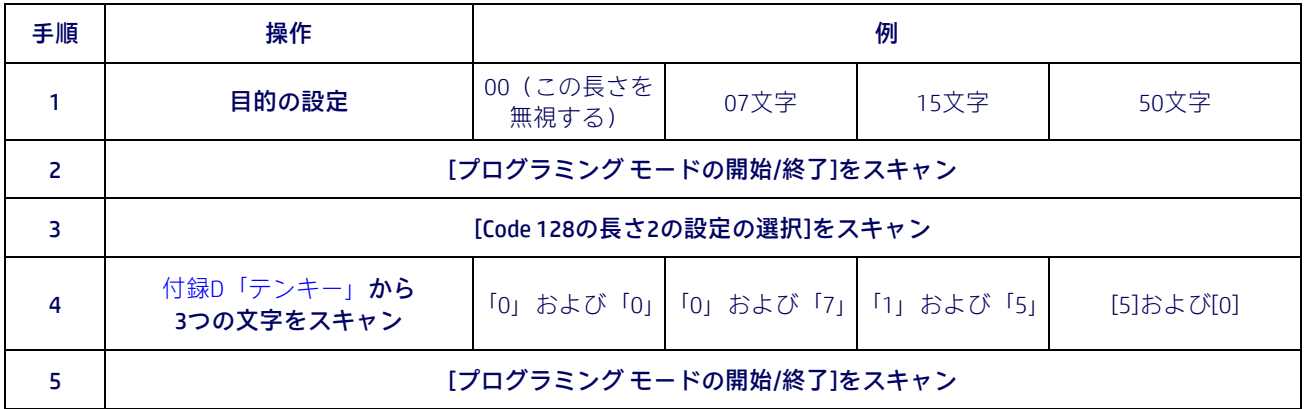

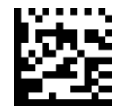

Code 128の長さ2の設定の選択

入力ミスをした場合:[キャンセル]バーコードをス キャンして中止し、入力文字列が保存されないよう にします。その後、最初から入力し直すことができ ここころ。 こう点、 エミル コン いっこ ニク ここん エコー インセル キャンセル<br>ます。

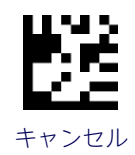

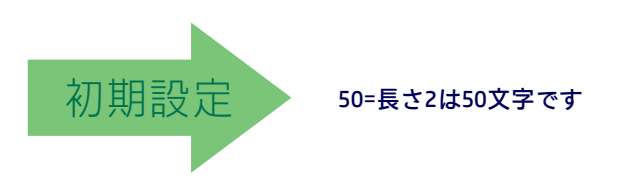

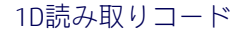

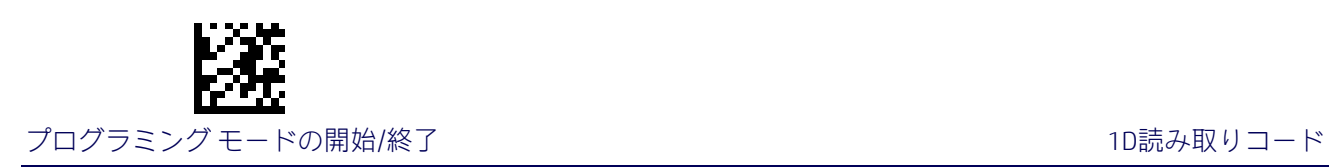

## GS1-128

GS1-128読み取りコード(USS- 128、GTIN-128、UCC-128とも呼ばれる)には、以下のオプショ ンが適用されます。

#### GS1-128の有効化

このオプションは、スキャナーでGS1-128ラベルをGS1-128データ フォーマットに変換する 機能を有効または無効にします。次のオプションがあります。

- GS1-128ラベルをCode 128データ フォーマットで送信する
- GS1-128ラベルをGS1-128データ フォーマットで送信する
- GS1-128ラベルを送信しない

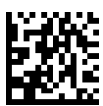

GS1-128=Code 128データ フォーマットで送信

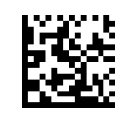

GS1-128=GS1-128データ フォーマットで送信

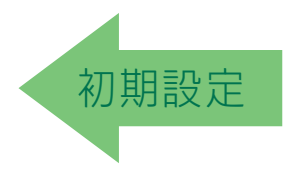

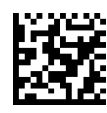

GS1-128 =GS1-128ラベルを送信しない

## GS1-128の2Dコンポーネント

この機能は、この読み取りコードのベース ラベルをデコードする場合に2Dラベル コンポー ネントをデコードする必要があるかどうかを指定します。

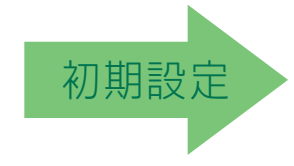

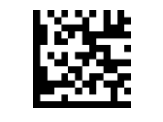

GS1-128の2Dコンポーネント=無効

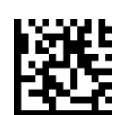

GS1-128の2Dコンポーネント=有効

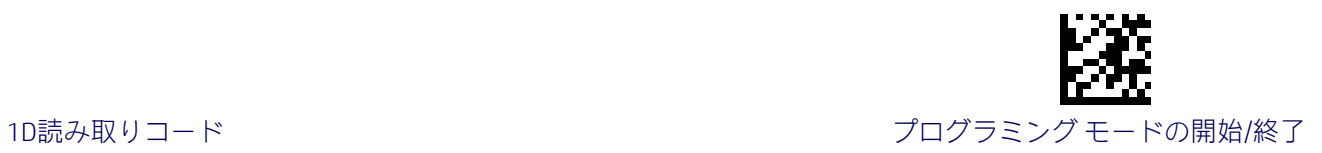

## Code ISBT 128

ISBT 128読み取りコードには、以下のオプションが適用されます。

#### <span id="page-102-0"></span>ISBT 128の連結

このオプションを使用すると、ISBT128の2つのラベルの連結が有効または無効になります。

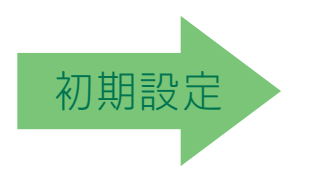

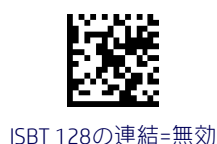

ISBT 128の連結=有効

ISBT 128の強制連結

この機能を有効にすると、ISBTの連結が強制的に行われます。

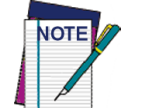

このオプションは、[ISBT 128](#page-102-0)の連結が有効になっている場合にのみ有効です。

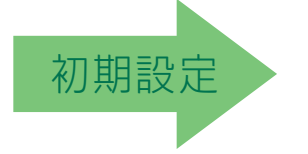

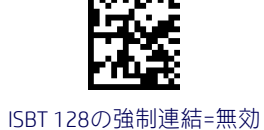

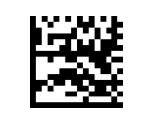

ISBT 128の強制連結=有効

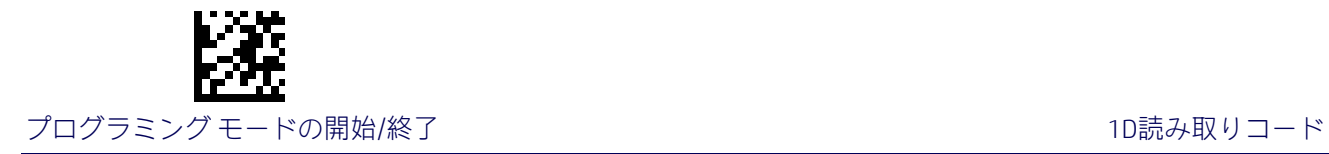

## ISBT 128の連結モード

連結モード(静的、動的のどちらか)を指定します。

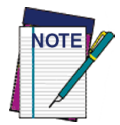

このオプションは、「ISBT 128の連結」が有効になっている場合にのみ有効です(95[ページの「](#page-102-0)ISBT 128[の連結」を](#page-102-0)参照してください)。

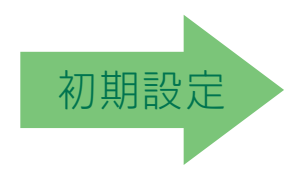

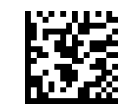

ISBT 128の連結モード=静的

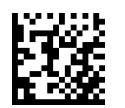

ISBT 128の連結モード=動的

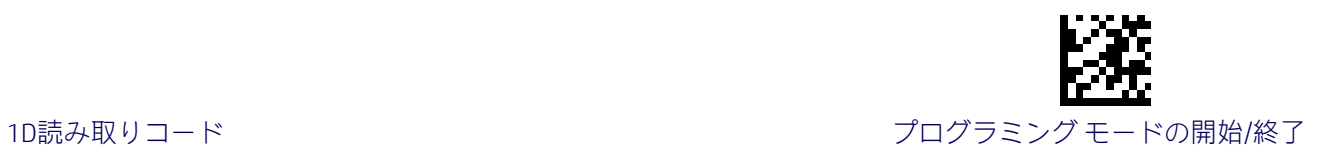

# ISBT 128の動的連結のタイムアウト

ISBT 128の動的連結モードで使用されるタイムアウトを指定します。

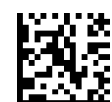

ISBT 128の動的連結のタイムアウト=50ミリ秒

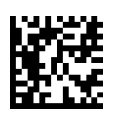

ISBT 128の動的連結のタイムアウト=100ミリ秒

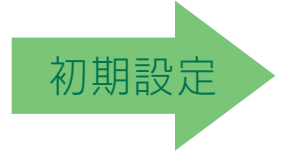

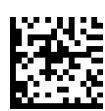

ISBT 128の動的連結のタイムアウト=500ミリ秒

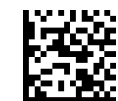

ISBT 128の動的連結のタイムアウト=200ミリ秒

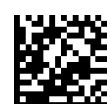

ISBT 128の動的連結のタイムアウト=750ミリ秒

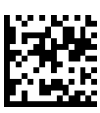

ISBT 128の動的連結のタイムアウト=1秒

## ISBT 128の高度な連結オプション

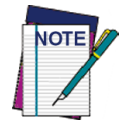

連結の対象となるラベルの種類のペアを設定するには、HPの設定アプリケーションを使用する か、またはHPのテクニカル サポート(2[ページを参照\)](#page-9-0)までお問い合わせください。

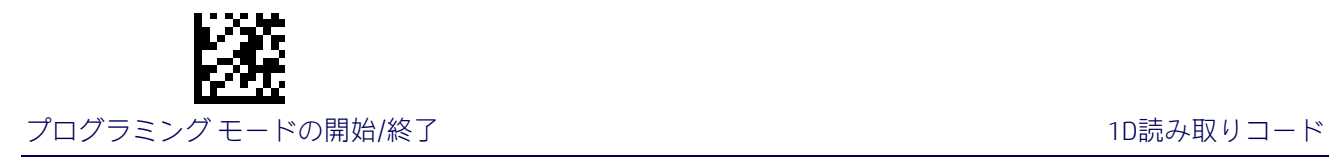

# Interleaved 2 of 5(I 2 of 5)

12 of 5読み取りコードには、以下のオプションが適用されます。

#### I 2 of 5の有効/無効

このオプションを無効にすると、スキャナーでI 2 of 5のバーコードが読み取られません。

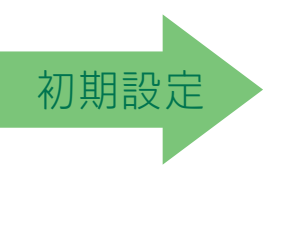

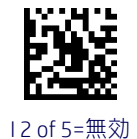

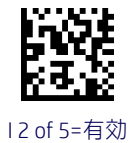

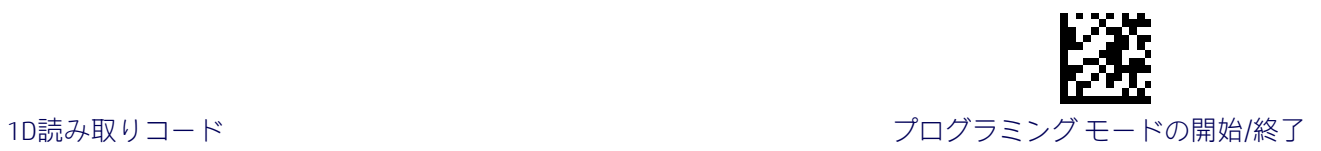

#### I 2 of 5のチェックキャラクタの計算

このオプションは、オプションのI 2 of 5チェックキャラクタの計算および検証を有効または 無効にします。これらの設定を組み合わせることも可能です。その場合は、HPの設定ユー ティリティを使用するか、またはHPのテクニカル サポートまでお問い合わせください。

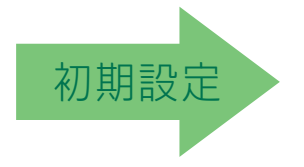

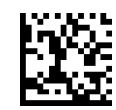

I 2 of 5のチェックキャラクタの計算=無効

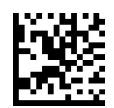

I 2 of 5のチェックキャラクタの計算= 標準チェック(モジュラス10)

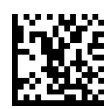

I 2 of 5のチェックキャラクタの計算=ドイツの小包のチェック

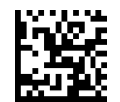

I 2 of 5のチェックキャラクタの計算=DHLのチェック

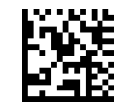

I 2 of 5のチェックキャラクタの計算=Daimler Chryslerのチェック

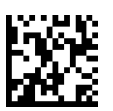

I 2 of 5のチェックキャラクタの計算=Boschのチェック

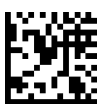

I 2 of 5のチェックキャラクタの計算=イタリアの郵便

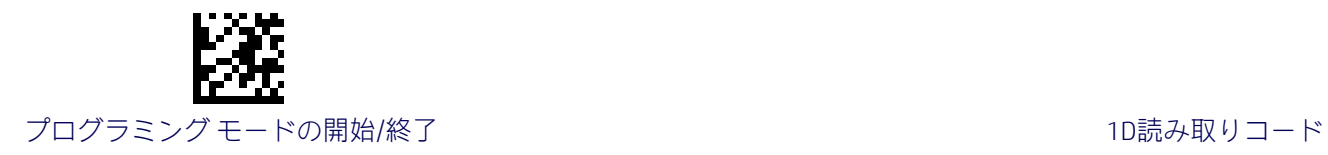

#### I 2 of 5のチェックキャラクタの送信

このオプションを有効にすると、I 2 of 5のバーコード データとともにチェックキャラクタが 送信されます。

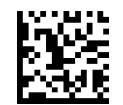

I 2 of 5のチェックキャラクタの送信=送信しない

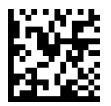

I 2 of 5のチェックキャラクタの送信=送信する

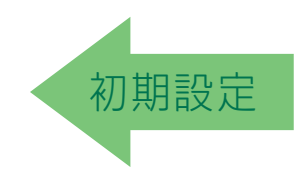

#### I 2 of 5の長さ制御

この機能は、I 2 of 5読み取りコードの可変長のデコードまたは固定長のデコードのどちらか を指定します。

可変長:可変長のデコードでは、最小および最大の長さを設定できます。

固定長:固定長のデコードでは、2つの異なる長さを設定できます。

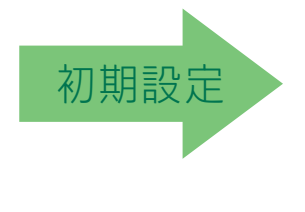

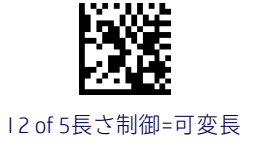

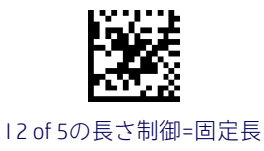
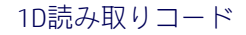

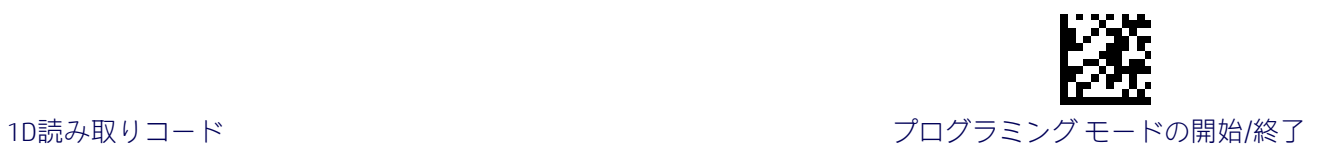

### I 2 of 5の長さ1の設定

この機能は、I 2 of 5[の長さ制御の](#page-107-0)バーコード長の1つを指定します。長さ1は、最小のラベル 長(可変長モードの場合)、または1つ目の固定長(固定長モードの場合)です。この長さに は、バーコードのチェックキャラクタおよびデータ文字列が含まれます。2~50文字(2文字 単位)の長さを設定できます。

[表](#page-108-0)7には、長さ1の設定の例がいくつか示されています。この機能の設定手順について詳しく は、188[ページを](#page-195-0)参照してください。

#### 表7.I 2 of 5の長さ1の設定の例

<span id="page-108-0"></span>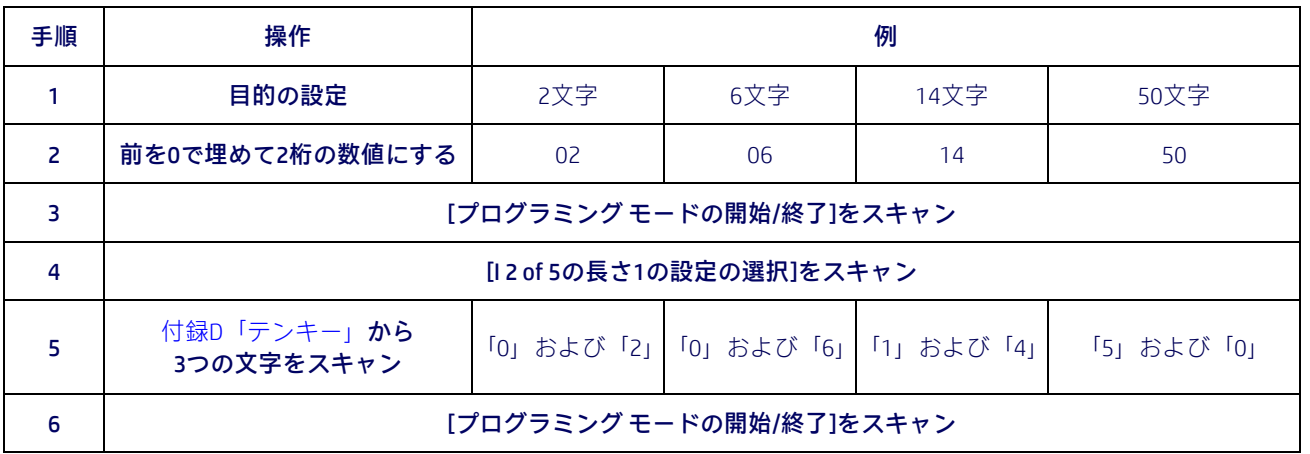

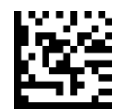

I 2 of 5の長さ1の設定の選択

入力ミスをした場合:[キャンセル]バーコードをス キャンして中止し、入力文字列が保存されないよう にします。その後、最初から入力し直すことができ ここころで こうたい ニングフェーク ここん ここ<br>ます。 キャンセル

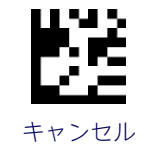

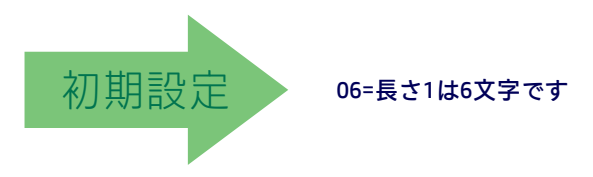

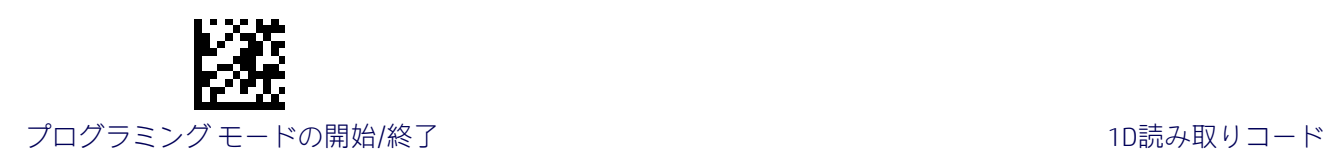

## I 2 of 5の長さ2の設定

この機能は、I 2 of 5[の長さ制御の](#page-107-0)バーコード長の1つを指定します。長さ2は、最大のラベル 長[\(可変長モ](#page-195-1)ードの場合)、または2つ目の固定長[\(固定長モ](#page-195-2)ードの場合)です。この長さに は、バーコードのチェックキャラクタおよびデータ文字列が含まれます。

2~50文字の長さを設定できます。0を設定すると、この長さは無視されます(固定長は1つ のみ)。

[表](#page-109-0)8には、長さ2の設定の例がいくつか示されています。この機能の設定手順について詳しく は、188[ページを](#page-195-3)参照してください。

#### 表8.I 2 of 5の長さ2の設定の例

<span id="page-109-0"></span>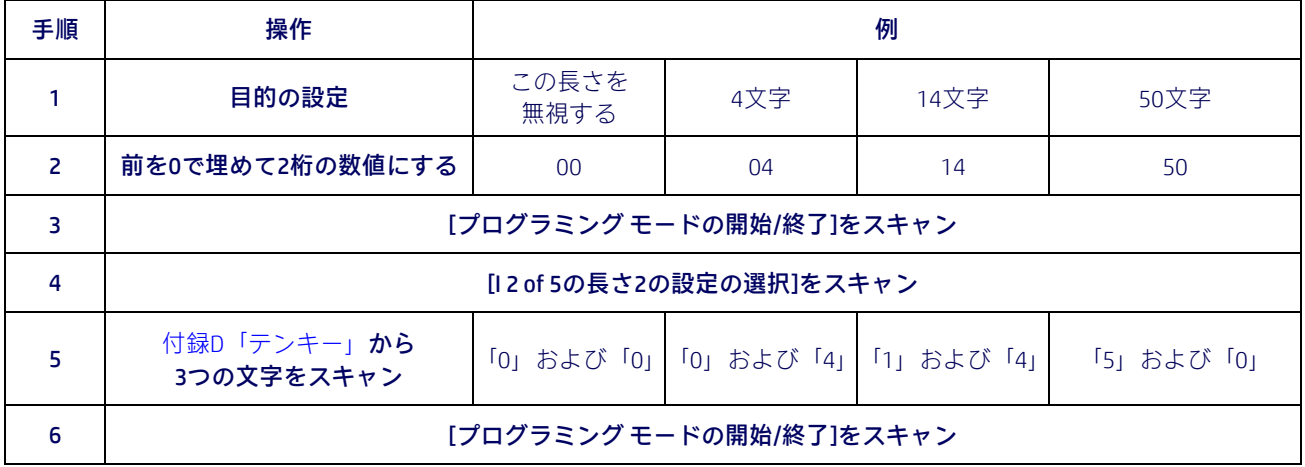

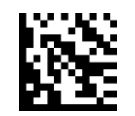

I 2 of 5の長さ2の設定の選択

入力ミスをした場合:[キャンセル]バーコードをス キャンして中止し、入力文字列が保存されないよう にします。その後、最初から入力し直すことができ こここの こつ LX LX PS コク CS コーク ここん ここ<br>ます。 キャンセル

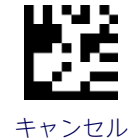

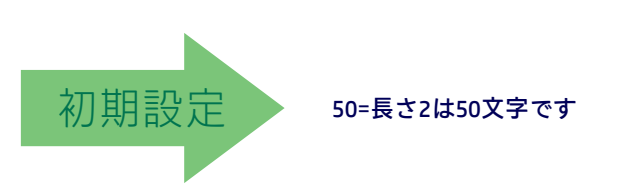

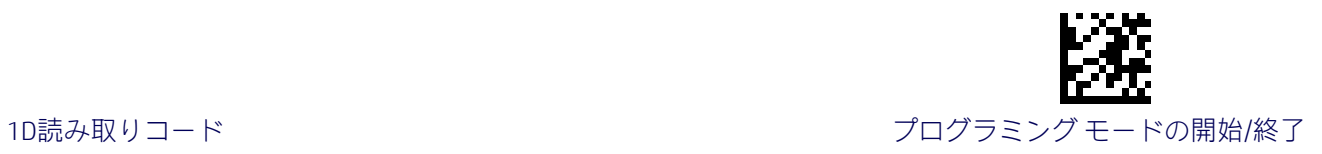

# Follett 2 of 5

Follett 2 of 5読み取りコードには、以下のオプションが適用されます。

# Follett 2 of 5の有効化/無効化

Follett 2 of 5のラベルをスキャナーでデコードする機能を有効または無効にします。

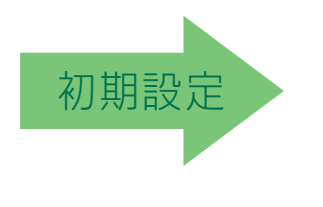

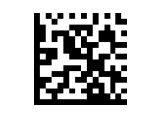

Follett 2 of 5=無効

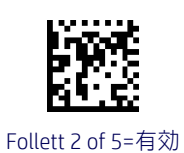

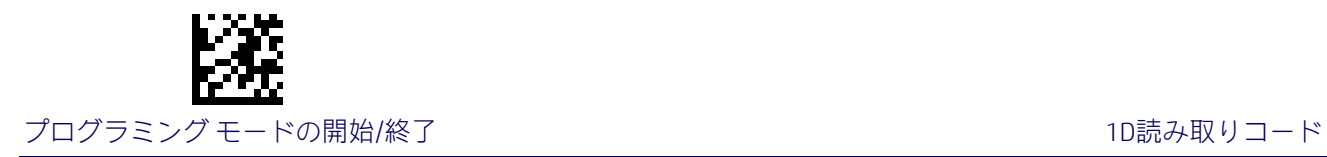

# Standard 2 of 5

Standard 2 of 5読み取りコードには、以下のオプションが適用されます。

# Standard 2 of 5の有効化/無効化

このオプションを無効にすると、スキャナーでStandard 2 of 5のバーコードが読み取られま せん。

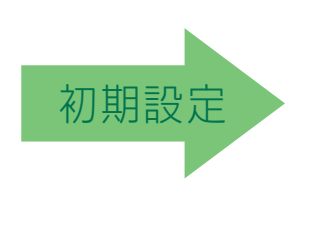

Standard 2 of 5=有効

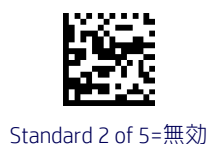

# Standard 2 of 5のチェックキャラクタの計算

このオプションは、オプションのStandard 2 of 5チェックキャラクタの計算および検証を有 効または無効にします。

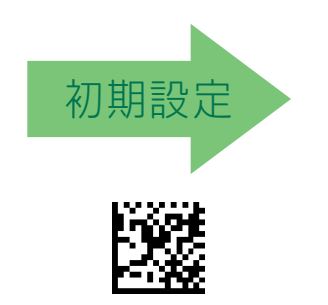

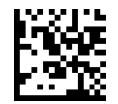

Standard 2 of 5のチェックキャラクタの計算=無効

Standard 2 of 5のチェックキャラクタの計算=有効

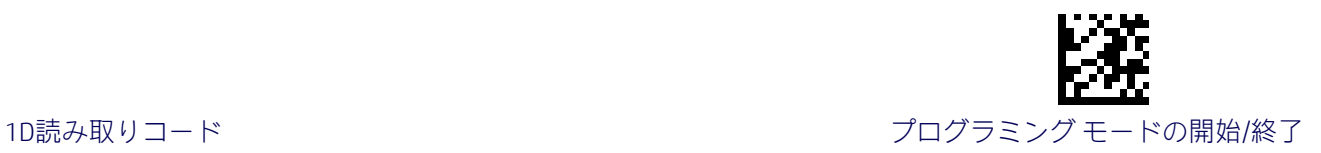

## Standard 2 of 5のチェックキャラクタの送信

この機能は、オプションのStandard 2 of 5チェックキャラクタの送信を有効または無効にし ます。

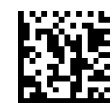

Standard 2 of 5のチェックキャラクタの送信=送信しない

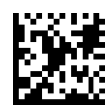

<span id="page-112-0"></span>Standard 2 of 5のチェックキャラクタの送信=送信する

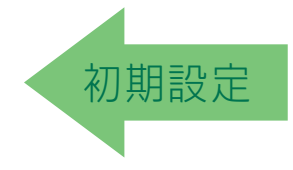

## Standard 2 of 5の長さ制御

この機能は、Standard 2 of 5読み取りコードの可変長のデコードまたは固定長のデコードの どちらかを指定します。

可変長:可変長のデコードでは、最小および最大の長さを設定できます。

固定長:固定長のデコードでは、2つの異なる長さを設定できます。

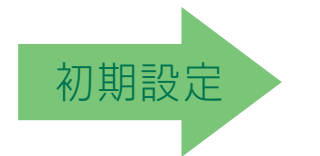

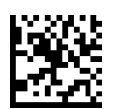

Standard 2 of 5の長さ制御=固定長

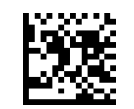

Standard 2 of 5の長さ制御=可変長

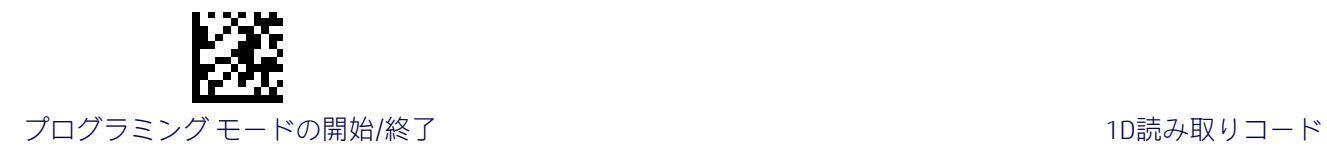

# Standard 2 of 5の長さ1の設定

この機能は、[Standard 2 of 5](#page-112-0)の長さ制御のバーコード長の1つを指定します。長さ1は、最小 のラベル長[\(可変長モ](#page-90-0)ードの場合)、または1つ目の固定長[\(固定長モ](#page-90-1)ードの場合)です。長 さには、バーコードのチェックキャラクタおよびデータ文字列が含まれます。1~50文字の 長さを設定できます。

[表](#page-113-0)9には、長さ1の設定の例がいくつか示されています。この機能の設定手順について詳しく は、188[ページを](#page-195-0)参照してください。

#### 表9.Standard 2 of 5の長さ1の設定の例

<span id="page-113-0"></span>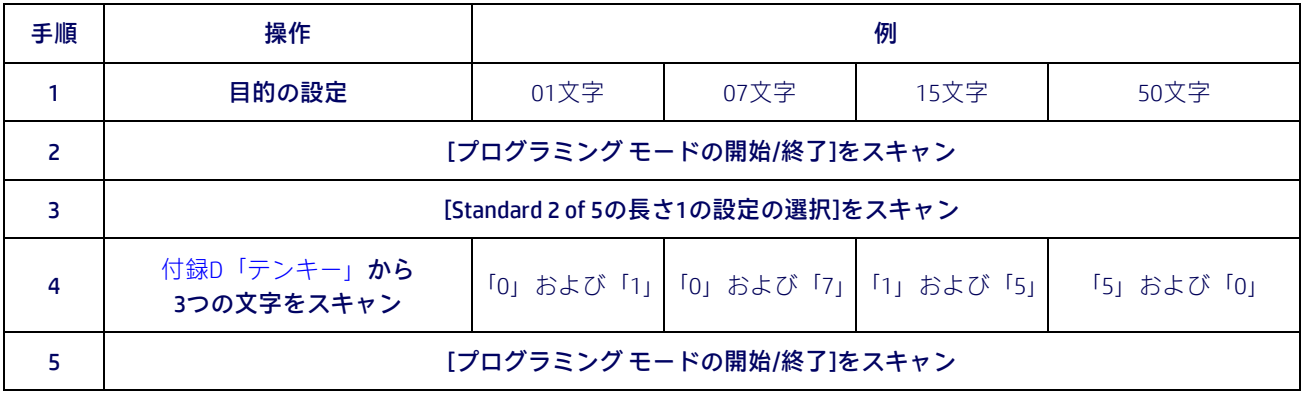

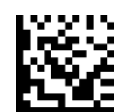

Standard 2 of 5の長さ1の設定の選択

入力ミスをした場合:[キャンセル]バーコードをス キャンして中止し、入力文字列が保存されないよう にします。その後、最初から入力し直すことができ こここ 。 こ 。 こ 。 こ 。 こ 。 こ こ 。 こ こ 。 こ こ 。 こ こ 。 キャンセル<br>ます。

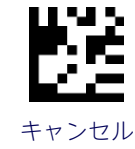

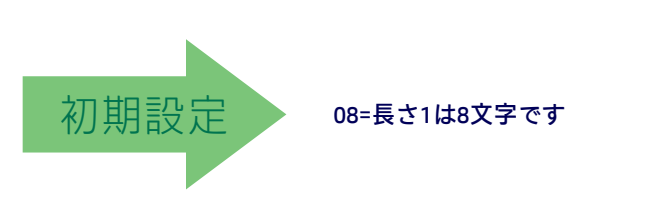

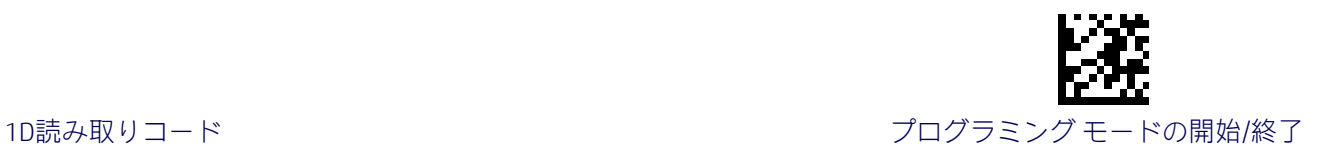

#### Standard 2 of 5の長さ2の設定

この機能は、[Standard 2 of 5](#page-112-0)の長さ制御のバーコード長の1つを指定します。長さ2は、最大 のラベル長[\(可変長モ](#page-90-0)ードの場合)、または2つ目の固定長[\(固定長モ](#page-90-1)ードの場合)です。長 さには、バーコードのチェックキャラクタおよびデータ文字列が含まれます。

1~50文字の長さを設定できます。0を設定すると、この長さは無視されます(固定長は1つ のみ)。

表[10](#page-114-0)には、長さ2の設定の例がいくつか示されています。この機能の設定手順について詳し くは、188[ページを](#page-195-3)参照してください。

#### 表10.Standard 2 of 5の長さ2の設定の例

<span id="page-114-0"></span>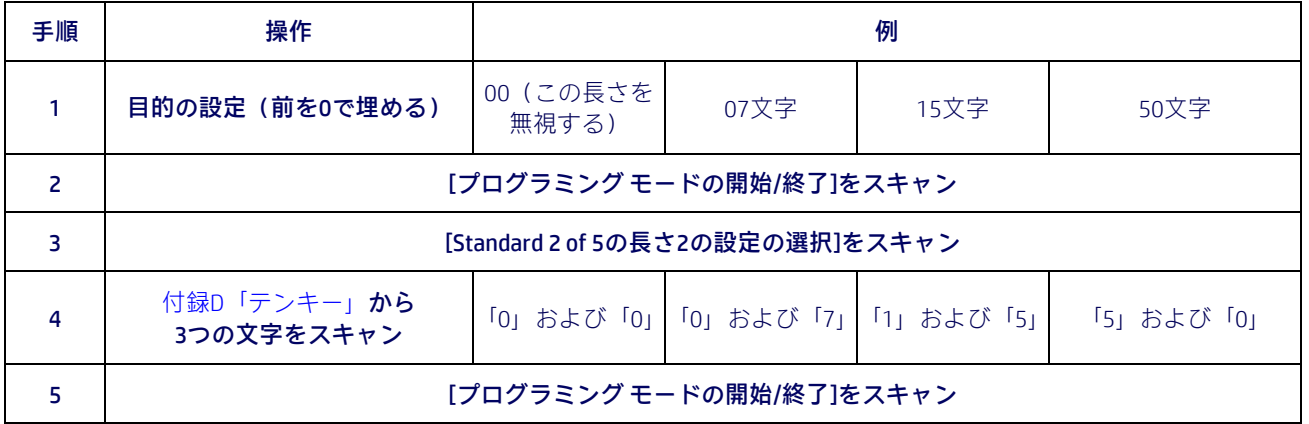

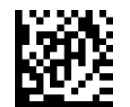

Standard 2 of 5の長さ2の設定の選択

入力ミスをした場合:[キャンセル]バーコードをス キャンして中止し、入力文字列が保存されないよう にします。その後、最初から入力し直すことができ ます。 キャンセル

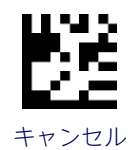

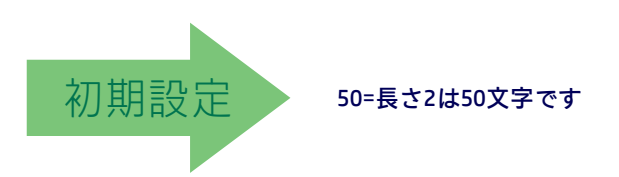

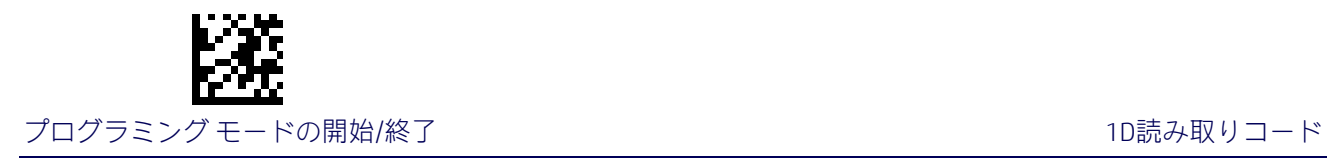

# Industrial 2 of 5

Industrial 2 of 5読み取りコードには、以下のオプションが適用されます。

## Industrial 2 of 5の有効化/無効化

Industrial 2 of 5のラベルをスキャナーでデコードする機能を有効または無効にします。

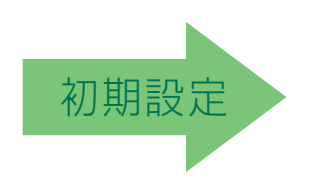

Industrial 2 of 5=有効

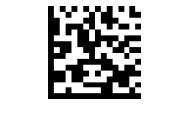

Industrial 2 of 5=無効

# Industrial 2 of 5のチェックキャラクタの計算

オプションのIndustrial 2 of 5チェックキャラクタの計算および検証を有効または無効にしま す。

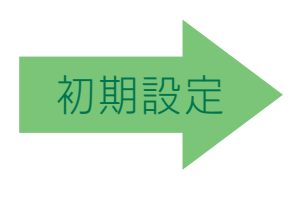

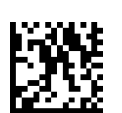

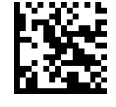

Industrial 2 of 5のチェックキャラクタの計算=無効

Industrial 2 of 5のチェックキャラクタの計算=有効

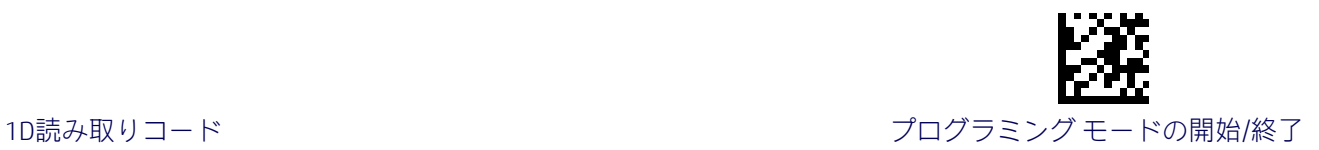

## Industrial 2 of 5のチェックキャラクタの送信

Industrial 2 of 5のチェックキャラクタの送信を有効または無効にします。

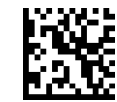

Industrial 2 of 5のチェックキャラクタの送信=無効

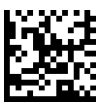

<span id="page-116-0"></span>Industrial 2 of 5のチェックキャラクタの送信=有効

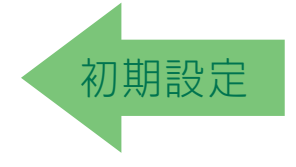

#### Industrial 2 of 5の長さ制御

この機能は、Industrial 2 of 5読み取りコードの可変長のデコードまたは固定長のデコードの どちらかを指定します。

可変長:可変長のデコードでは、最小および最大の長さを設定できます。

固定長:固定長のデコードでは、2つの異なる長さを設定できます。

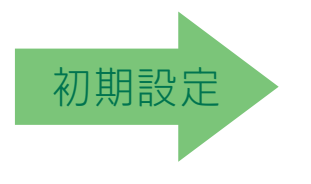

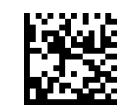

Industrial 2 of 5の長さ制御=可変長

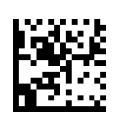

Industrial 2 of 5=固定長

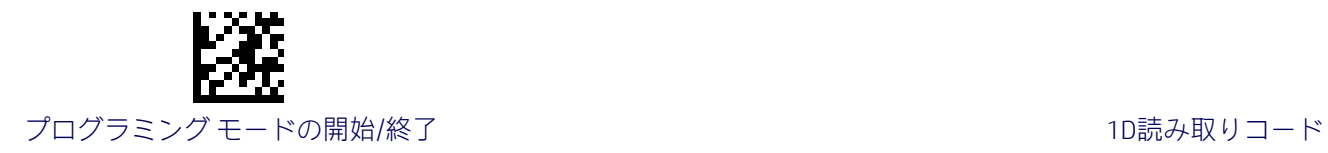

# Industrial 2 of 5の長さ1の設定

この機能は、[Industrial 2 of 5](#page-116-0)の長さ制御のバーコード長の1つを指定します。長さ1は、最小 のラベル長[\(可変長モ](#page-90-0)ードの場合)、または1つ目の固定長[\(固定長モ](#page-90-1)ードの場合)です。長 さには、バーコードのデータ文字列のみが含まれます。0~50文字の長さを設定できます。

表[11](#page-117-0)には、長さ1の設定の例がいくつか示されています。この機能の設定手順について詳し くは、188[ページを](#page-195-0)参照してください。

#### 表11.Industrial 2 of 5の長さ1の設定の例

<span id="page-117-0"></span>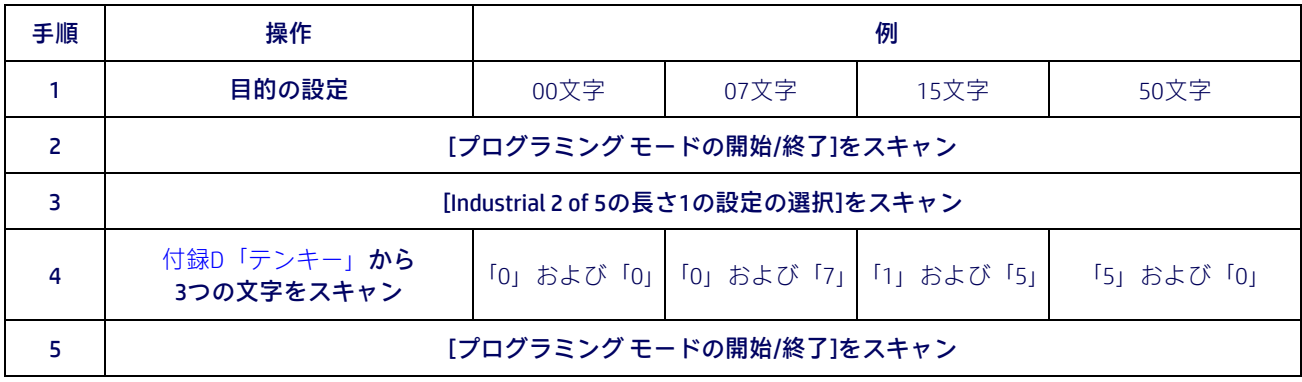

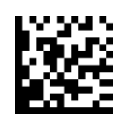

Industrial 2 of 5の長さ1の設定の選択

入力ミスをした場合:[キャンセル]バーコードをス キャンして中止し、入力文字列が保存されないよう にします。その後、最初から入力し直すことができ ここころ。 こう点、 14.532 ラクのショニク ここだ ミヒー イン・コン - キャンセル キャンセル

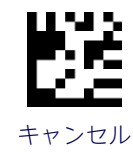

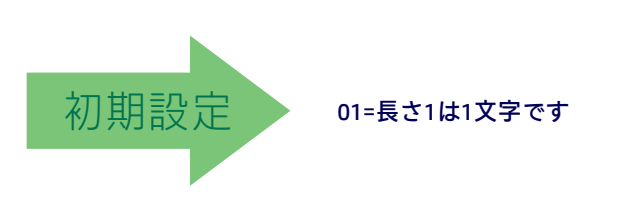

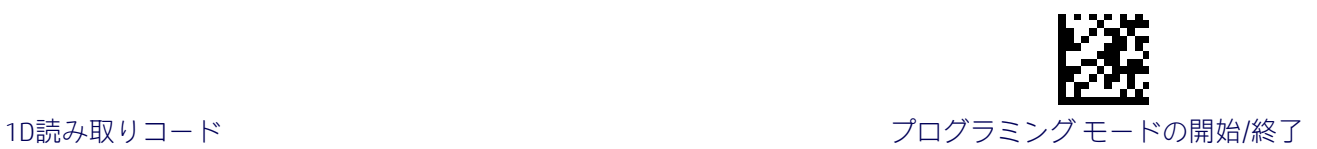

#### Industrial 2 of 5の長さ2の設定

この機能は、[Industrial 2 of 5](#page-116-0)の長さ制御のバーコード長の1つを指定します。長さ2は、最大 のラベル長[\(可変長モ](#page-90-0)ードの場合)、または2つ目の固定長[\(固定長モ](#page-90-1)ードの場合)です。長 さには、バーコードのチェックキャラクタ、データ文字列、およびFull ASCIIのシフト文字が 含まれます。この長さにスタート/ストップキャラクタは含まれません。

1~50文字の長さを設定できます。0を設定すると、この長さは無視されます(固定長は1つ のみ)。

表[12](#page-118-0)には、長さ2の設定の例がいくつか示されています。この機能の設定手順について詳し くは、188[ページを](#page-195-3)参照してください。

#### 表12.Industrial 2 of 5の長さ2の設定の例

<span id="page-118-0"></span>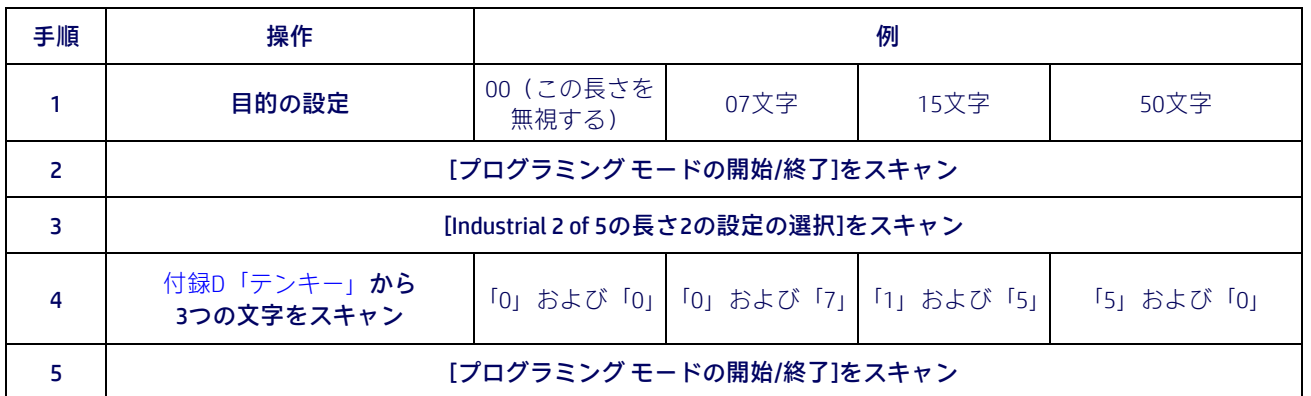

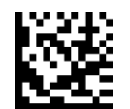

Industrial 2 of 5の長さ2の設定の選択

入力ミスをした場合:[キャンセル]バーコードをス キャンして中止し、入力文字列が保存されないよう にします。その後、最初から入力し直すことができ ます。 キャンセル

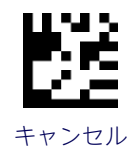

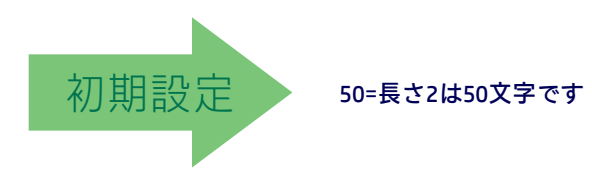

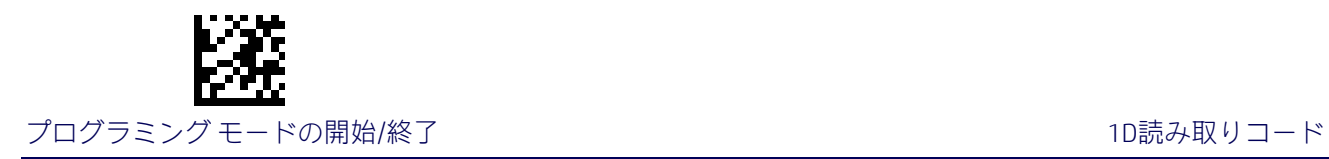

# Code IATA

IATA読み取りコードには、以下のオプションが適用されます。

# IATAの有効化/無効化

IATAのラベルをスキャナーでデコードする機能を有効または無効にします。

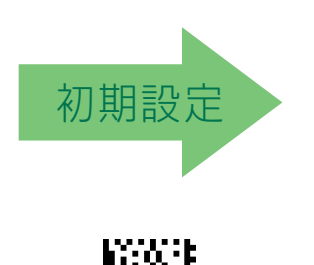

IATA=有効

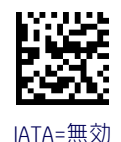

# IATAのチェックキャラクタの送信

オプションのIndustrial 2 of 5チェックキャラクタの計算および検証を有効または無効にします。

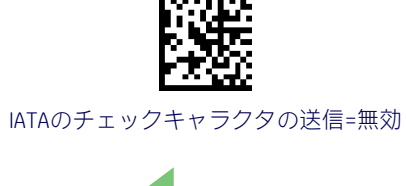

初期設定

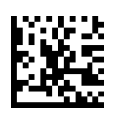

IATAのチェックキャラクタの送信=有効

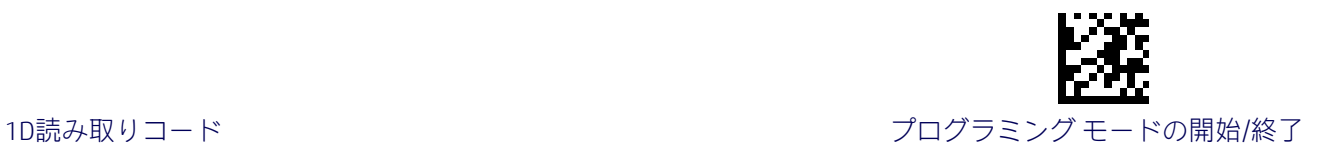

## CODABAR

Codabar読み取りコードには、以下のオプションが適用されます。

## Codabarの有効化/無効化

このオプションを無効にすると、スキャナーでCodabarのバーコードが読み取られません。

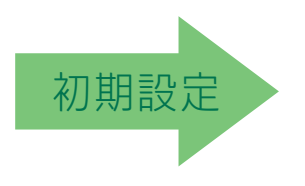

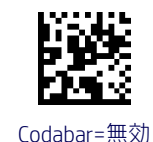

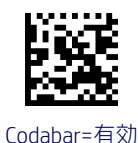

### Codabarのチェックキャラクタの計算

このオプションを有効にすると、オプションのCodabarチェックキャラクタの計算および検 証が有効または無効になります。このオプションを無効にすると、ラベル内のすべての チェックキャラクタがデータ文字として扱われます。

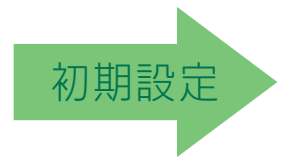

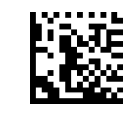

Codabarのチェックキャラクタの計算=計算しない

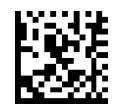

Codabarのチェックキャラクタの計算= AIM標準チェックキャラクタを有効にする

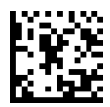

Codabarのチェックキャラクタの計算= モジュラス10のチェックキャラクタを有効にする

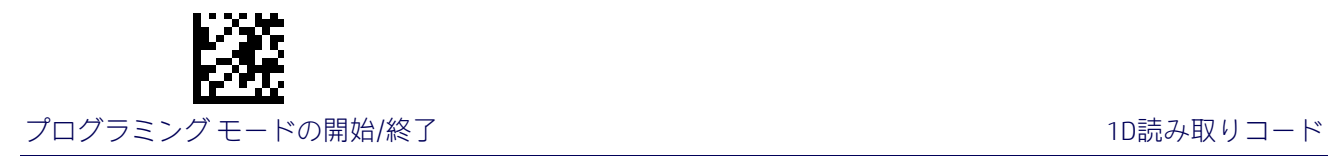

# Codabarのチェックキャラクタの送信

このオプションを有効にすると、Codabarのバーコード データとともにチェックキャラクタ が送信されます。

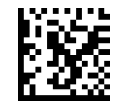

Codabarのチェックキャラクタの送信=送信しない

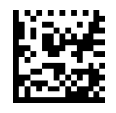

Codabarのチェックキャラクタの送信=送信する

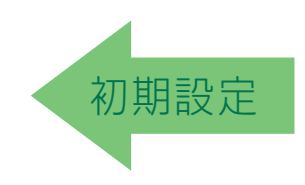

# Codabarのスタート/ストップキャラクタの送信

このオプションを有効にすると、Codabarのスタート/ストップキャラクタの送信が有効ま たは無効になります。

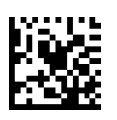

Codabarのスタート/ストップキャラクタの送信=送信しない

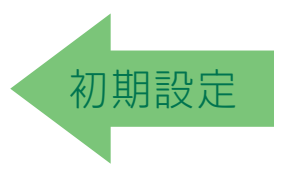

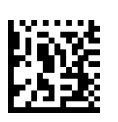

Codabarのスタート/ストップキャラクタの送信=送信する

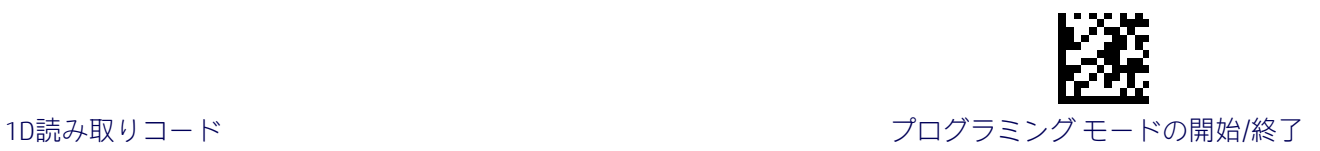

# Codabarのスタート/ストップキャラクタセット

このオプションは、送信されるCodabarのスタート/ストップキャラクタのフォーマットを指 定します。

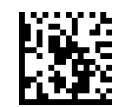

Codabarのチェックキャラクタセット=ABCD/TN\*E

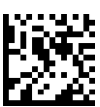

Codabarのチェックキャラクタセット=ABCD/ABCD

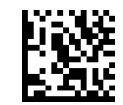

Codabarのチェックキャラクタセット=abcd/tn\*e

初期設定

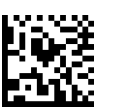

Codabarのチェックキャラクタセット=abcd/abcd

# Codabarのスタート/ストップキャラクタの一致

このオプションを有効にすると、スタートキャラクタとストップキャラクタの一致が必要に なります。

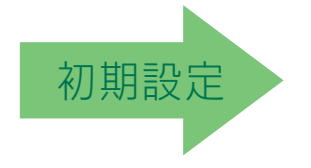

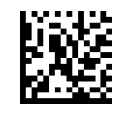

Codabarのスタート/ストップキャラクタの一致=一致の必要なし

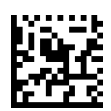

Codabarのスタート/ストップキャラクタの一致=一致が必要

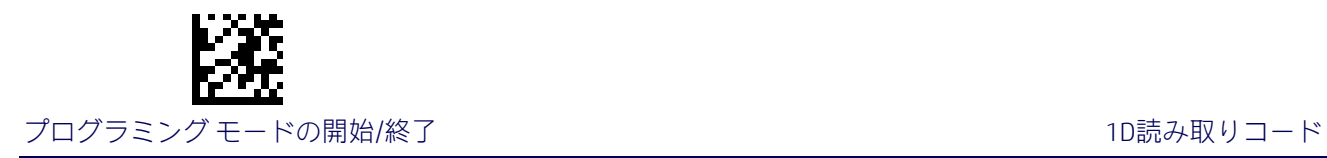

# Codabarのクワイエット ゾーン

この機能は、Codabarラベルのクワイエット ゾーンの数を指定します。クワイエット ゾーン とは、バーコードの両端にある空白の領域のことであり、通常はラベル内の最も細いバーま たはスペースの幅の10倍になります。

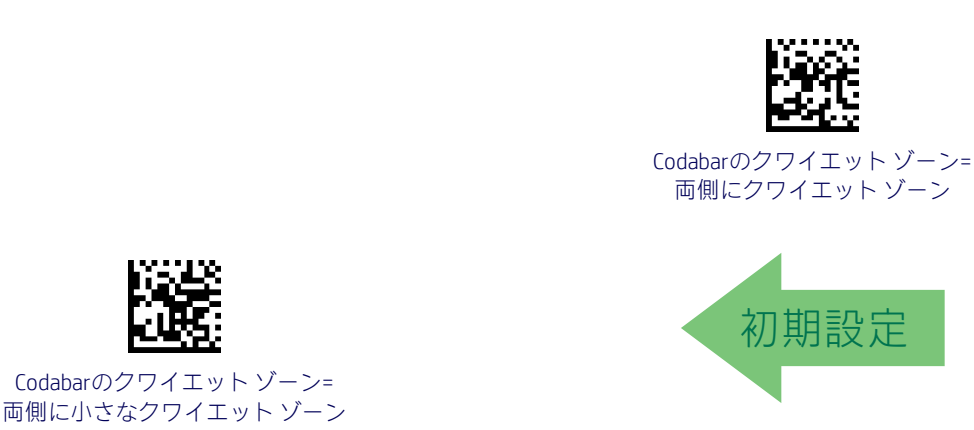

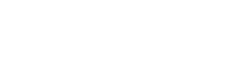

<span id="page-123-0"></span>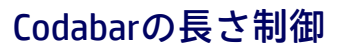

この機能は、Codabar読み取りコードの可変長のデコードまたは固定長のデコードのどちら かを指定します。

可変長:可変長のデコードでは、最小および最大の長さを設定できます。

固定長:固定長のデコードでは、2つの異なる長さを設定できます。

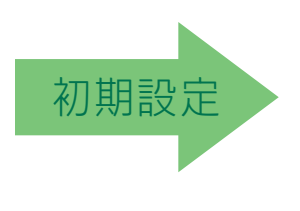

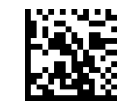

Codabarの長さ制御=可変長

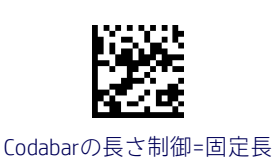

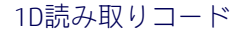

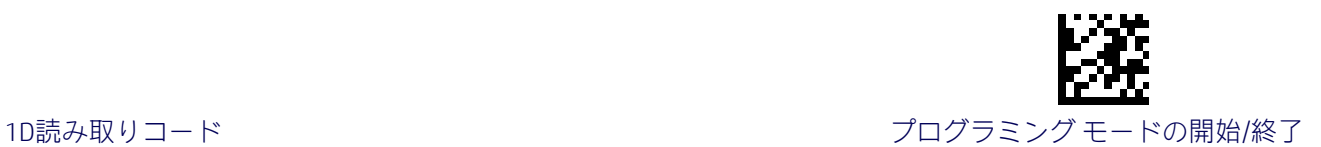

### Codabarの長さ1の設定

この機能は、Codabar[の長さ制御の](#page-123-0)バーコード長の1つを指定します。長さ1は、最小のラベ ル長[\(可変長モ](#page-195-1)ードの場合)、または1つ目の固定長[\(固定長モ](#page-195-2)ードの場合)です。長さには、 バーコードのスタートキャラクタ、ストップキャラクタ、チェックキャラクタ、およびデー タ文字列が含まれます。少なくとも1つのデータ文字を含める必要があります。3~50文字の 長さを設定できます。

表[13](#page-124-0)には、長さ1の設定の例がいくつか示されています。この機能の設定手順について詳し くは、188[ページを](#page-195-0)参照してください。

#### 表13.Codabarの長さ1の設定の例

<span id="page-124-0"></span>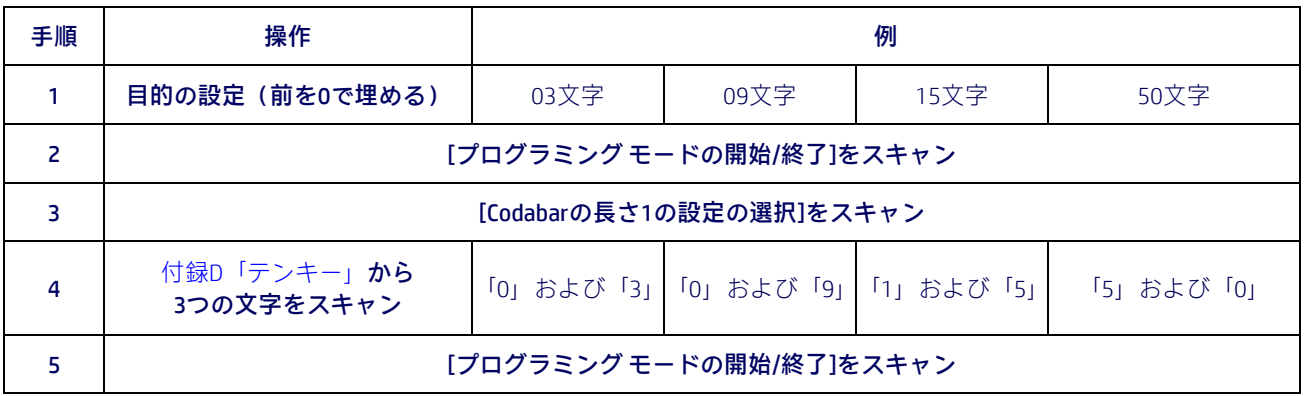

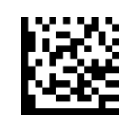

Codabarの長さ1の設定の選択

入力ミスをした場合:[キャンセル]バーコードをス キャンして中止し、入力文字列が保存されないよう にします。その後、最初から入力し直すことができ ここころで こんぱん ニズルス シノハシン エフ ここに ここ<br>ます。

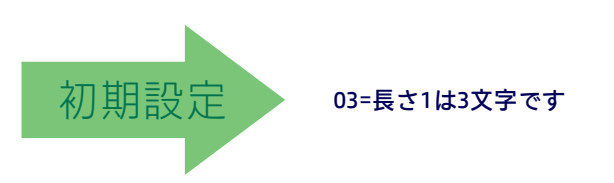

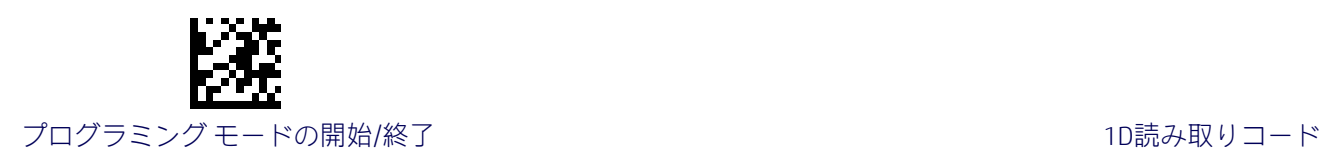

## Codabarの長さ2の設定

この機能は、Codabar[の長さ制御の](#page-123-0)バーコード長の1つを指定します。長さ2は、最大のラベ ル長[\(可変長モ](#page-195-1)ードの場合)、または2つ目の固定長[\(固定長モ](#page-195-2)ードの場合)です。長さには、 バーコードのスタートキャラクタ、ストップキャラクタ、チェックキャラクタ、およびデー タ文字列が含まれます。少なくとも1つのデータ文字を含める必要があります。

3~50文字の長さを設定できます。0を設定すると、この長さは無視されます(固定長は1つ のみ)。

表[14](#page-125-0)には、長さ2の設定の例がいくつか示されています。この機能の設定手順について詳し くは、188[ページを](#page-195-3)参照してください。

#### 表14.Codabarの長さ2の設定の例

<span id="page-125-0"></span>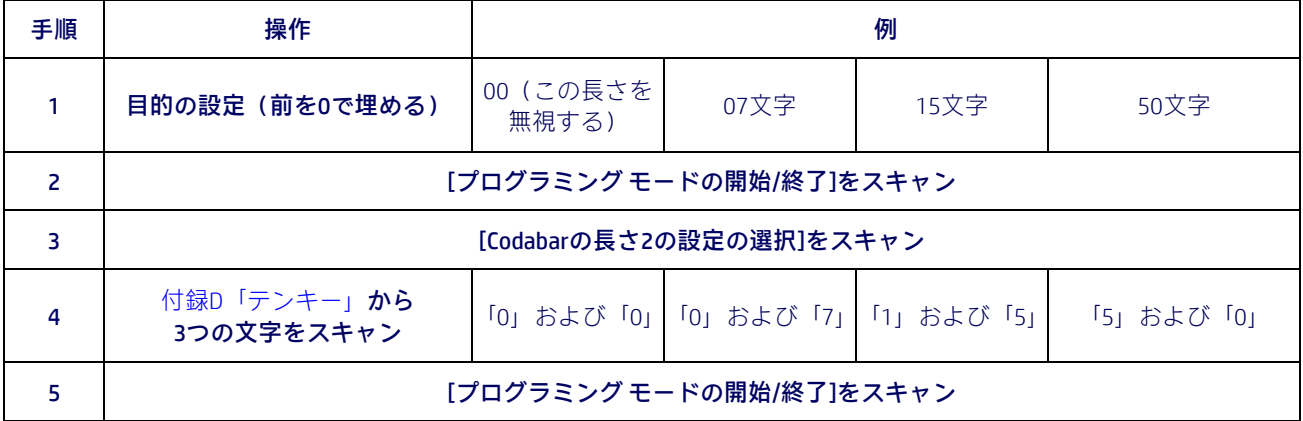

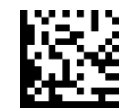

Codabarの長さ2の設定の選択

入力ミスをした場合:[キャンセル]バーコードをス キャンして中止し、入力文字列が保存されないよう にします。その後、最初から入力し直すことができ ます。 キャンセル

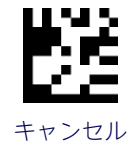

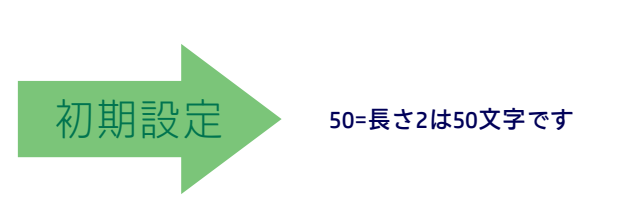

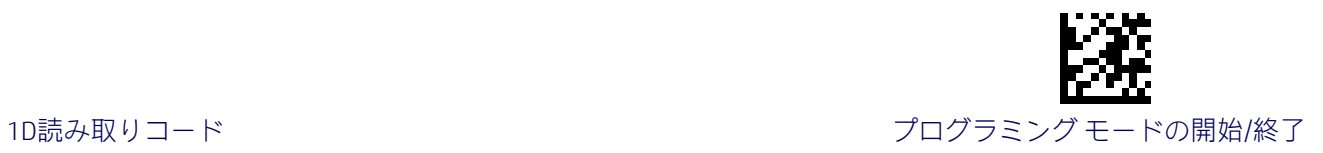

# ABC Codabar

ABC Codabar読み取りコードには、以下のオプションが適用されます。

## ABC Codabarの有効化/無効化

ABC Codabarのラベルをスキャナーでデコードする機能を有効または無効にします。

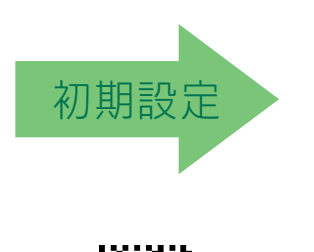

ABC Codabar=有効

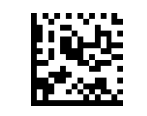

ABC Codabar=無効

# ABC Codabarの連結モード

連結モード(静的、動的のどちらか)を指定します。

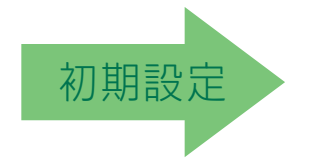

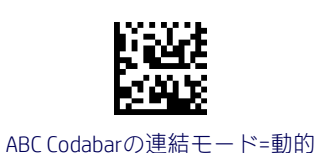

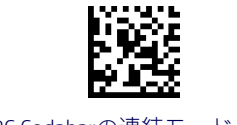

ABC Codabarの連結モード=静的

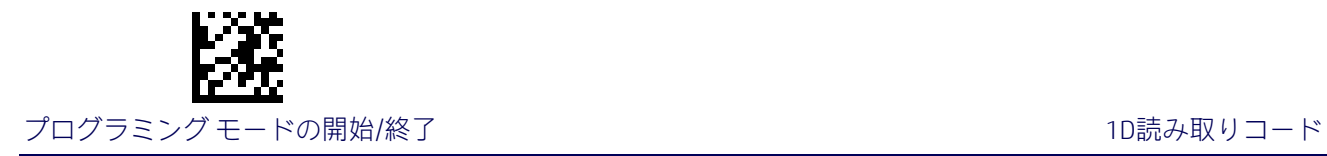

# ABC Codabarの動的連結のタイムアウト

ABC Codabarの動的連結モードで使用されるタイムアウト値を10ミリ秒単位で指定します。

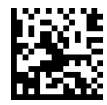

ABC Codabarの動的連結のタイムアウト=50ミリ秒

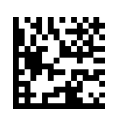

ABC Codabarの動的連結のタイムアウト=100ミリ秒

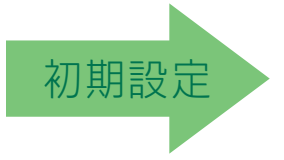

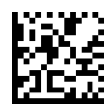

ABC Codabarの動的連結のタイムアウト=200ミリ秒

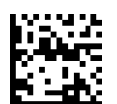

ABC Codabarの動的連結のタイムアウト=500ミリ秒

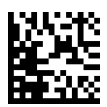

ABC Codabarの動的連結のタイムアウト=750ミリ秒

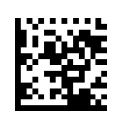

ABC Codabarの動的連結のタイムアウト=1秒

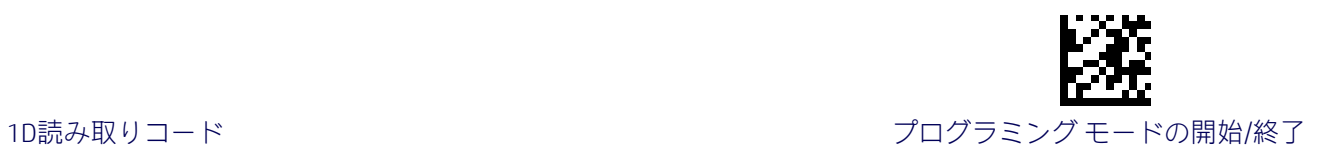

# ABC Codabarの強制連結

Dで始まるラベルまたはDで終わるラベルを強制的に連結します。

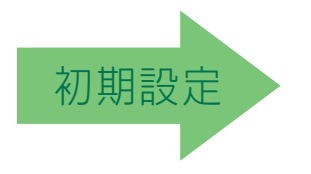

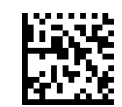

ABC Codabarの強制連結=無効

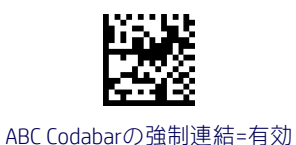

プログラミング リファレンス ガイド 121

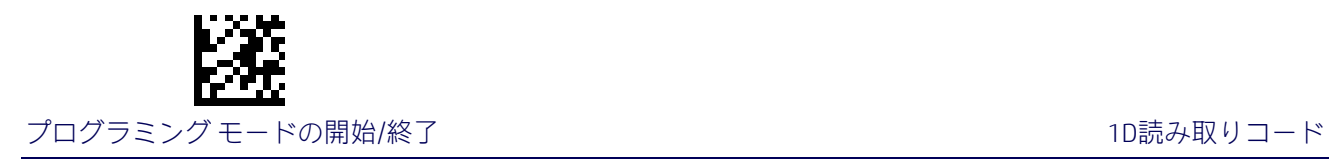

# Code 11

Code 11読み取りコードには、以下のオプションが適用されます。

## Code 11の有効/無効

このオプションを無効にすると、スキャナーでCode 11のバーコードが読み取られません。

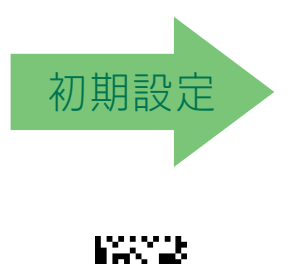

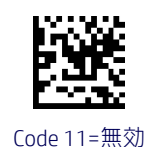

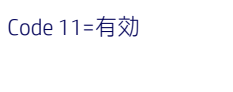

# Code 11のチェックキャラクタの計算

このオプションは、オプションのCode 11チェックキャラクタの計算および検証を有効また は無効にします。

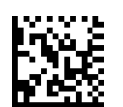

Code 11のチェックキャラクタの計算=無効

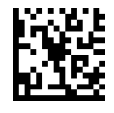

Code 11のチェックキャラクタの計算=Cをチェック

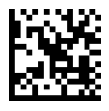

Code 11のチェックキャラクタの計算=Kをチェック

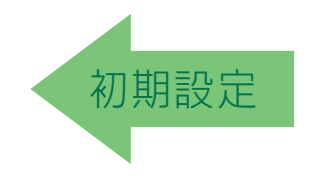

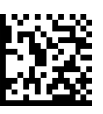

Code 11のチェックキャラクタの計算=CおよびKをチェック

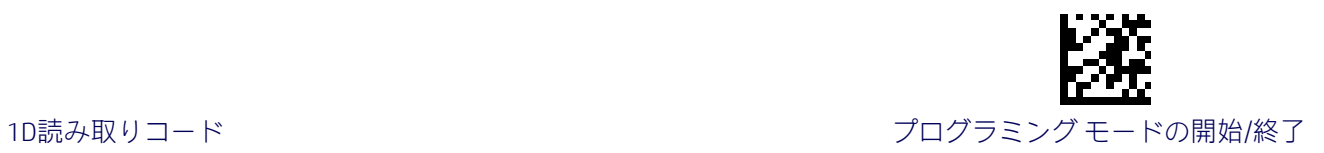

## Code 11のチェックキャラクタの送信

この機能は、オプションのCode 11チェックキャラクタの送信を有効または無効にします。

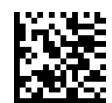

Code 11のチェックキャラクタの送信=送信しない

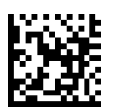

<span id="page-130-0"></span>Code 11のチェックキャラクタの送信=送信する

初期設定

#### Code 11の長さ制御

この機能は、Code 11読み取りコードの可変長のデコードまたは固定長のデコードのどちら かを指定します。

可変長:可変長のデコードでは、最小および最大の長さを設定できます。

固定長:固定長のデコードでは、2つの異なる長さを設定できます。

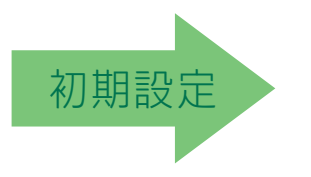

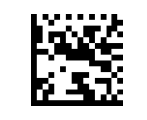

Code 11の長さ制御=固定長

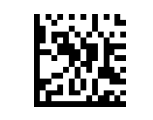

Code 11の長さ制御=可変長

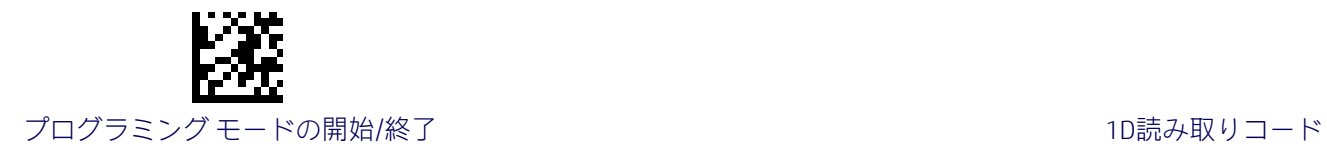

# Code 11の長さ1の設定

この機能は、Code 11[の長さ制御の](#page-130-0)バーコード長の1つを指定します。長さ1は、最小のラベ ル長[\(可変長モ](#page-195-1)ードの場合)、または1つ目の固定長[\(固定長モ](#page-195-2)ードの場合)です。長さに は、バーコードのチェックキャラクタおよびデータ文字列が含まれます。2~50文字の長さ を設定できます。

表[15](#page-131-0)には、長さ1の設定の例がいくつか示されています。この機能の設定手順について詳し くは、188[ページを](#page-195-0)参照してください。

#### 表15.Code 11の長さ1の設定の例

<span id="page-131-0"></span>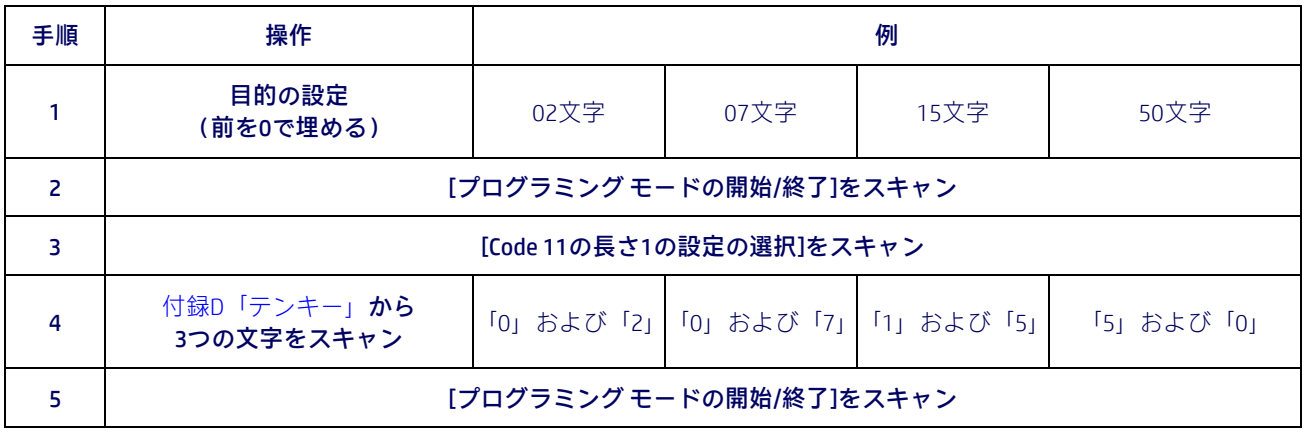

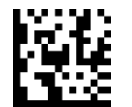

Code 11の長さ1の設定の選択

入力ミスをした場合:[キャンセル]バーコードをス キャンして中止し、入力文字列が保存されないよう にします。その後、最初から入力し直すことができ ます。 キャンセル

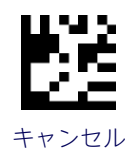

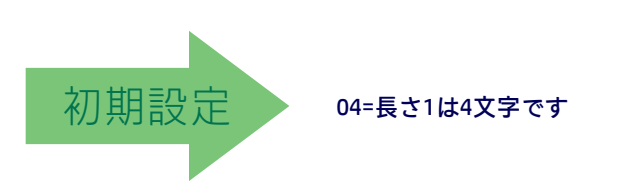

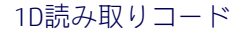

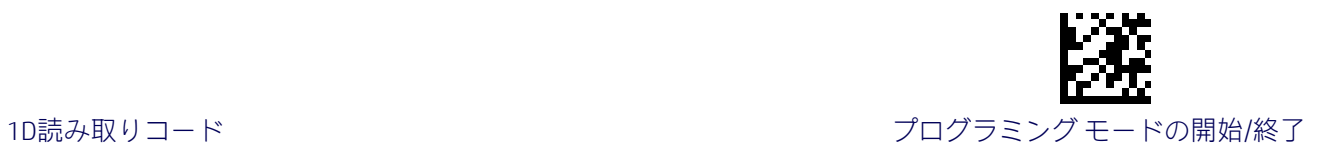

### Code 11の長さ2の設定

この機能は、Code 11[の長さ制御の](#page-130-0)バーコード長の1つを指定します。長さ2は、最大のラベ ル長[\(可変長モ](#page-195-1)ードの場合)、または2つ目の固定長[\(固定長モ](#page-195-2)ードの場合)です。長さには、 バーコードのチェックキャラクタおよびデータ文字列が含まれます。

2~50文字の長さを設定できます。0を設定すると、この長さは無視されます(固定長は1つ のみ)。

表[16](#page-132-0)には、長さ2の設定の例がいくつか示されています。この機能の設定手順について詳し くは、188[ページを](#page-195-3)参照してください。

#### 表16.Code 11の長さ2の設定の例

<span id="page-132-0"></span>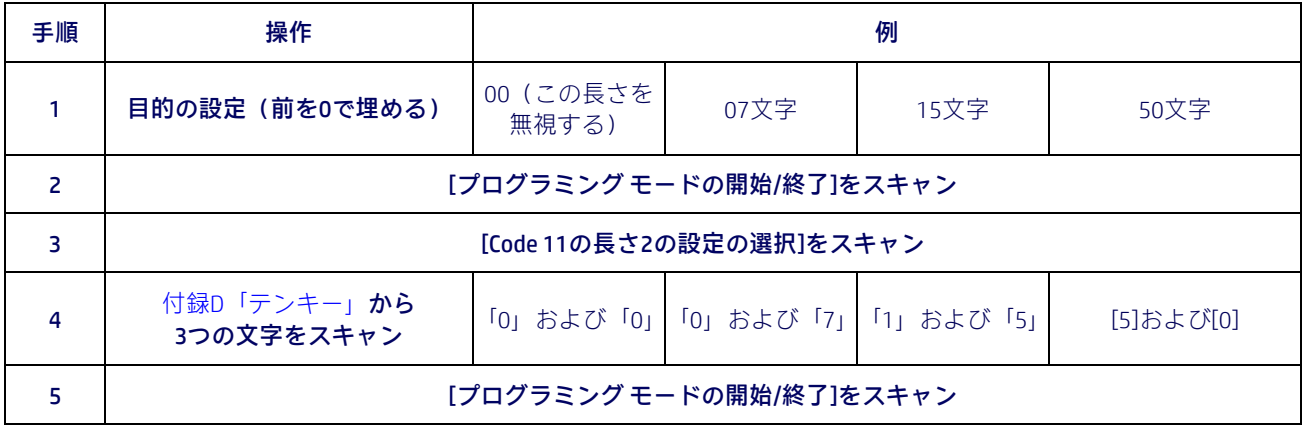

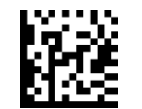

Code 11の長さ2の設定の選択

入力ミスをした場合:[キャンセル]バーコードをス キャンして中止し、入力文字列が保存されないよう にします。その後、最初から入力し直すことができ ます。 キャンセル

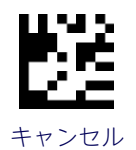

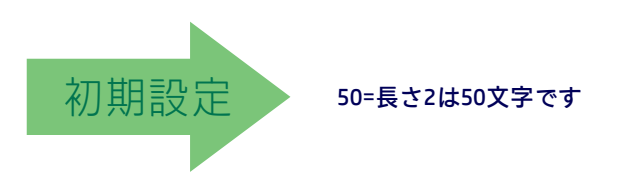

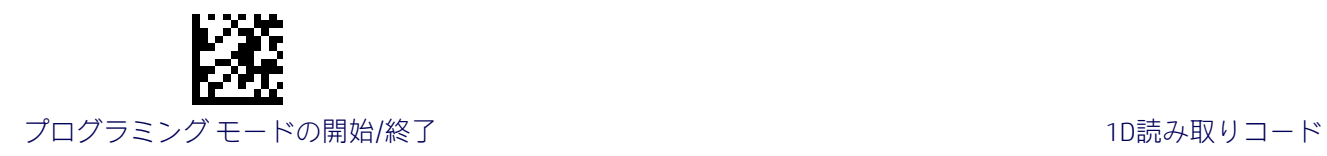

# GS1 DataBar Omnidirectional

GS1 DataBar Omnidirectional (以前のRSS-14) 読み取りコードには、以下のオプションが適用 されます。

## GS1 DataBar Omnidirectionalの有効化/無効化

このオプションを無効にすると、スキャナーでGS1 DataBar Omnidirectionalのバーコードが読 み取られません。

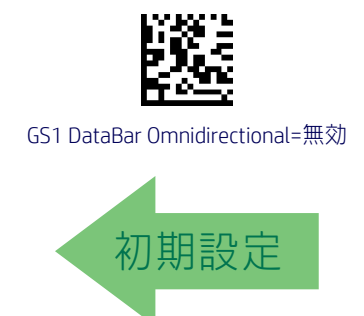

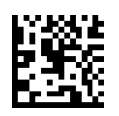

GS1 DataBar Omnidirectional=有効

# GS1 DataBar OmnidirectionalのGS1-128エミュレーション

このオプションを有効にすると、GS1 DataBar OmnidirectionalのバーコードがGS1-128ラベル のデータ フォーマットに変換されます。

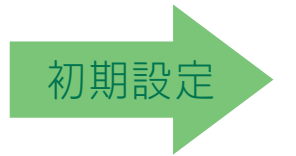

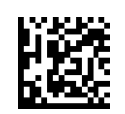

GS1 DataBar OmnidirectionalのGS1-128エミュレーション=無効

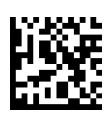

GS1 DataBar OmnidirectionalのGS1-128エミュレーション=有効

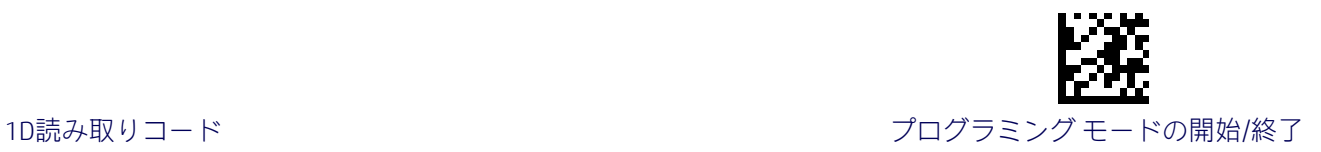

## GS1 DataBar Omnidirectionalの2Dコンポーネント

この機能は、この読み取りコードのベース ラベルをデコードする場合に2Dラベル コンポー ネントをデコードする必要があるかどうかを指定します。

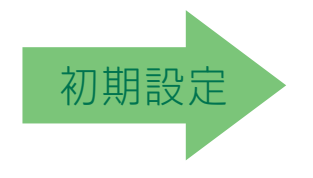

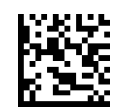

GS1 DataBar Omnidirectionalの2Dコンポーネント= 無効 (2Dコンポーネントは不要)

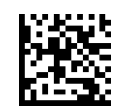

GS1 DataBar Omnidirectionalの2Dコンポーネント= 2Dコンポーネントをデコードする必要がある

## GS1 DataBar Expanded

GS1 DataBar Expanded (以前のRSS Expanded) 読み取りコードには、以下のオプションが適用 されます。

# GS1 DataBar Expandedの有効化/無効化

このオプションを無効にすると、スキャナーでGS1 DataBar Expandedのバーコードが読み取 られません。

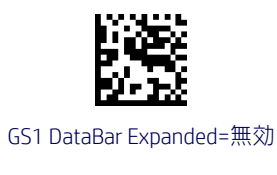

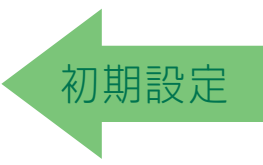

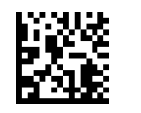

GS1 DataBar Expanded=有効

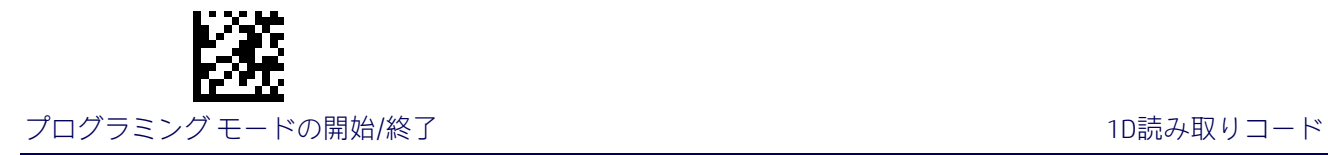

## GS1 DataBar ExpandedのGS1-128エミュレーション

このオプションを有効にすると、GS1 DataBar ExpandedバーコードがGS1-128ラベルのデータ フォーマットに変換されます。

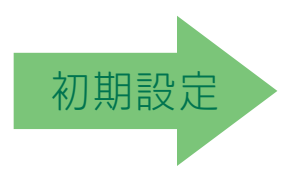

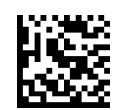

GS1 DataBar ExpandedのGS1-128エミュレーション=無効

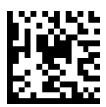

GS1 DataBar ExpandedのGS1-128エミュレーション=有効

## GS1 DataBar Expandedの2Dコンポーネント

この機能は、この読み取りコードのベース ラベルをデコードする場合に2Dラベル コンポー ネントをデコードする必要があるかどうかを指定します。

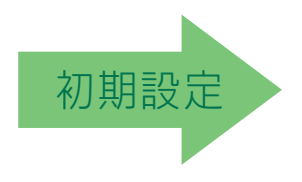

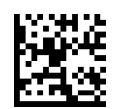

GS1 DataBar Expandedの2Dコンポーネント=無効

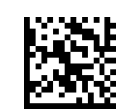

GS1 DataBar Expandedの2Dコンポーネント=有効

<span id="page-136-0"></span>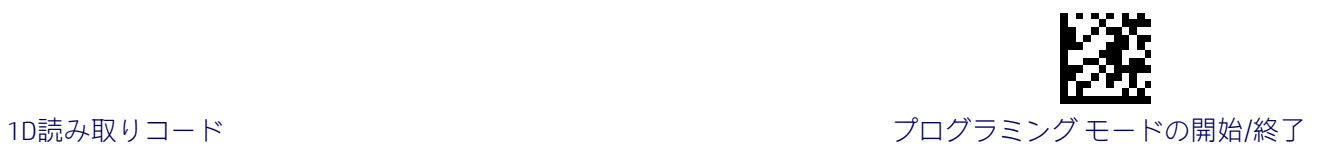

### GS1 DataBar Expandedの長さ制御

この機能は、GS1 DataBar Expanded読み取りコードの可変長のデコードまたは固定長のデ コードのどちらかを指定します。

可変長:可変長のデコードでは、最小の長さを設定できます。

固定長:固定長のデコードでは、2つの異なる長さを設定できます。

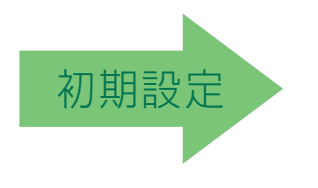

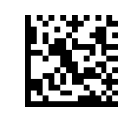

GS1 DataBar Expandedの長さ制御=可変長

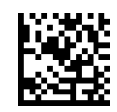

GS1 DataBar Expandedの長さ制御=固定長

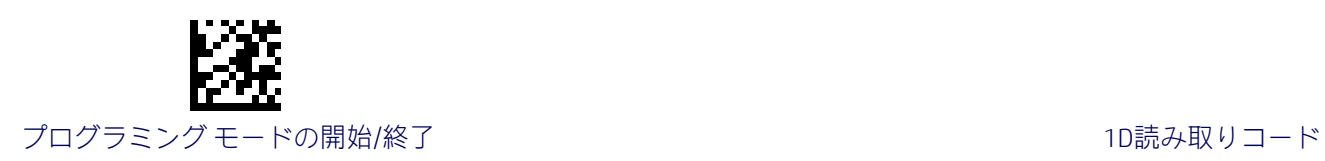

## GS1 DataBar Expandedの長さ1の設定

この機能は、[GS1 DataBar Expanded](#page-136-0)の長さ制御のバーコード長の1つを指定します。長さ1は、 最小のラベル長[\(可変長モ](#page-195-1)ードの場合)、または1つ目の固定長[\(固定長モ](#page-195-2)ードの場合)です。 長さには、バーコードのデータ文字列のみが含まれます。1~74文字の長さを設定できます。

表[17](#page-137-0)には、長さ1の設定の例がいくつか示されています。この機能の設定手順について詳し くは、188[ページを](#page-195-0)参照してください。

#### 表17.GS1 DataBar Expandedの長さ1の設定の例

<span id="page-137-0"></span>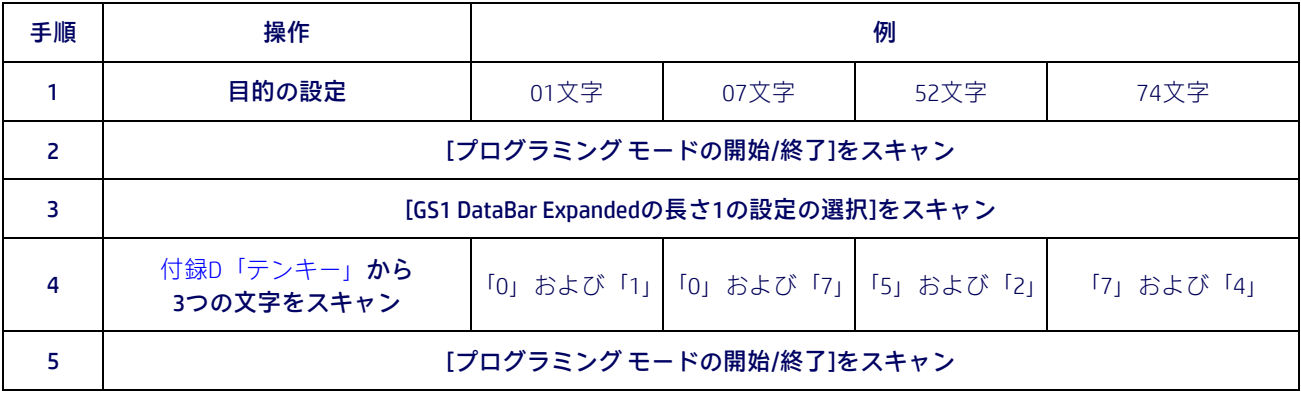

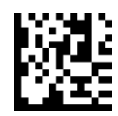

GS1 DataBar Expandedの長さ1の設定の選択

入力ミスをした場合:[キャンセル]バーコードをス キャンして中止し、入力文字列が保存されないよう にします。その後、最初から入力し直すことができ こここ, ここに、 」, 。, 。, 。, 。, 。, 。, 。, 。, 。, 。<br>ます。

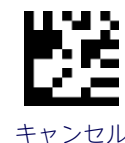

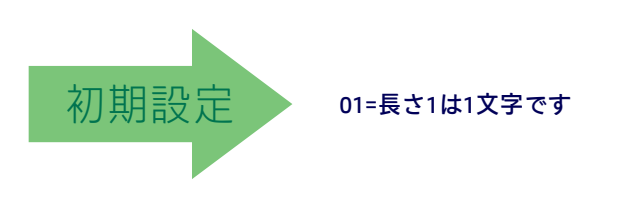

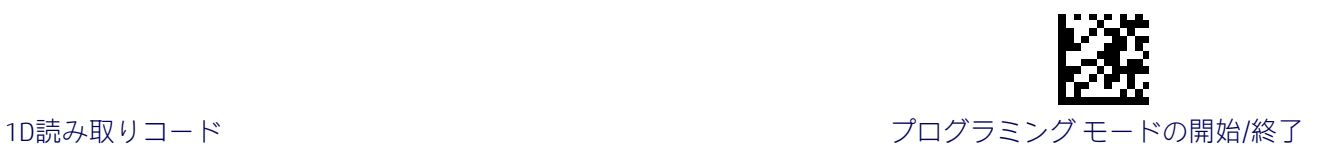

### GS1 DataBar Expandedの長さ2の設定

この機能は、[GS1 DataBar Expanded](#page-136-0)の長さ制御のバーコード長の1つを指定します。長さ2は、 最大のラベル長[\(可変長モ](#page-195-1)ードの場合)、または2つ目の固定長[\(固定長モ](#page-195-2)ードの場合)です。 長さには、バーコードのデータ文字列のみが含まれます。1~74文字の長さを設定できます。 0を設定すると、この長さは無視されます(固定長は1つのみ)。

表[18](#page-138-0)には、長さ2の設定の例がいくつか示されています。この機能の設定手順について詳し くは、188[ページを](#page-195-3)参照してください。

#### 表18.GS1 DataBar Expandedの長さ2の設定の例

<span id="page-138-0"></span>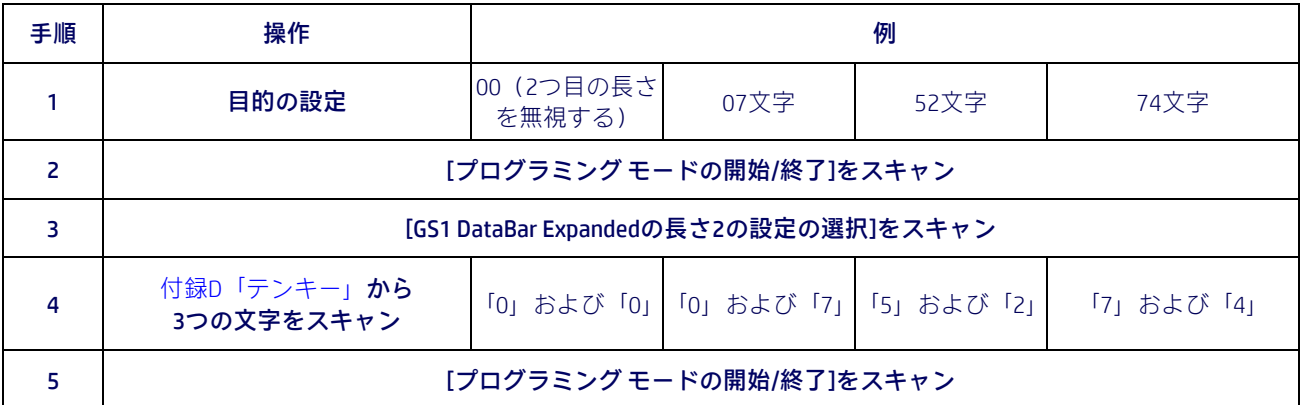

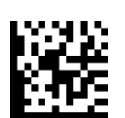

GS1 DataBar Expandedの長さ2の設定の選択

入力ミスをした場合:[キャンセル]バーコードをス キャンして中止し、入力文字列が保存されないよう にします。その後、最初から入力し直すことができ ます。 キャンセル

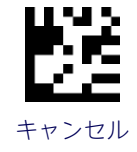

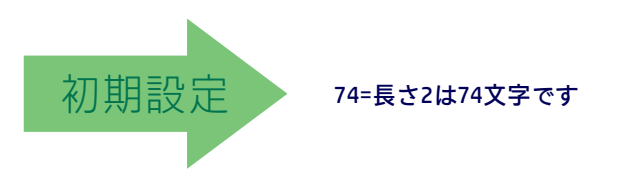

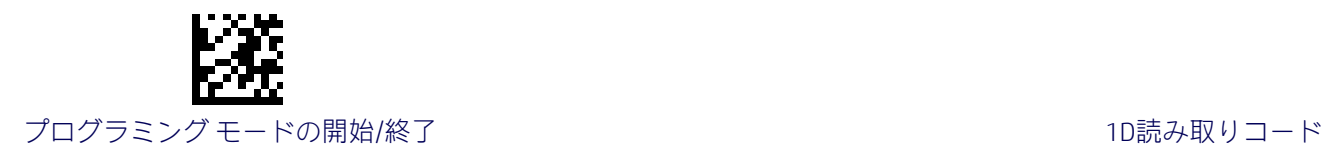

# GS1 DataBar Limited

GS1 DataBar Limited (以前のRSS Limited)読み取りコードには、以下のオプションが適用され ます。

# GS1 DataBar Limitedの有効化/無効化

このオプションを無効にすると、スキャナーでGS1 DataBar Limitedのバーコードが読み取ら れません。

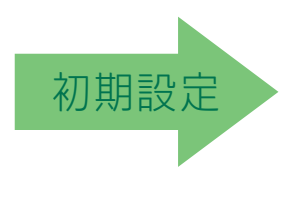

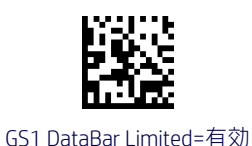

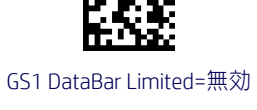

# GS1 DataBar LimitedのGS1-128エミュレーション

このオプションを有効にすると、GS1 DataBar LimitedのバーコードがGS1-128ラベルのデータ フォーマットに変換されます。

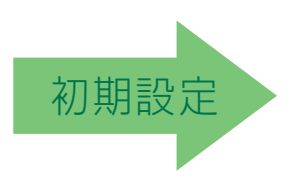

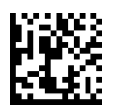

GS1 DataBar LimitedのGS1-128エミュレーション=無効

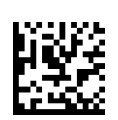

GS1 DataBar LimitedのGS1-128エミュレーション=有効

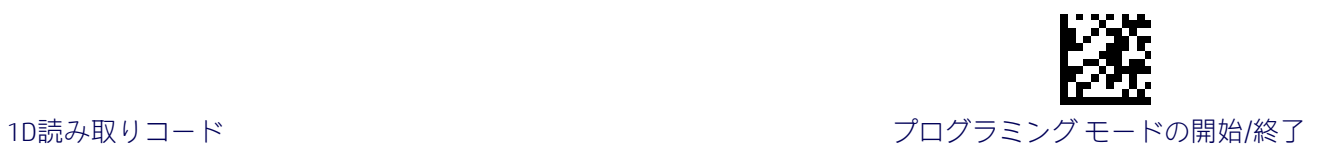

## GS1 DataBar Limitedの2Dコンポーネント

この機能は、この読み取りコードのベース ラベルをデコードする場合に2Dラベル コンポー ネントをデコードする必要があるかどうかを指定します。

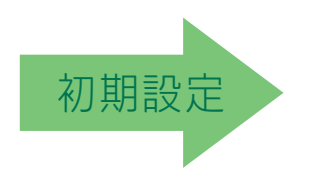

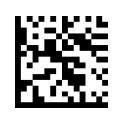

GS1 DataBar Limitedの2Dコンポーネント= 無効(2Dコンポーネントは不要)

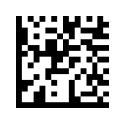

GS1 DataBar Limitedの2Dコンポーネント= 2Dコンポーネントのデコードが必要

## Code 93

Code 93読み取りコードには、以下のオプションが適用されます。

## Code 93の有効/無効

Code 93のラベルをスキャナーでデコードする機能を有効または無効にします。

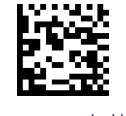

Code 93=有効

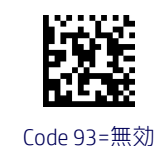

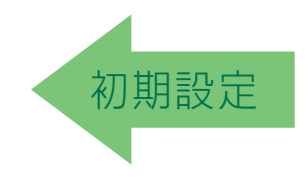

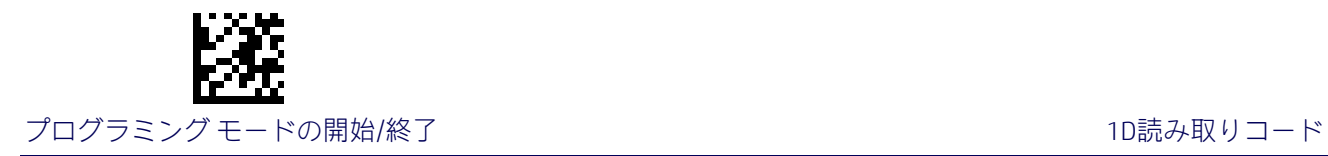

# Code 93のチェックキャラクタの計算

オプションのCode 93チェックキャラクタの計算および検証を有効または無効にします。

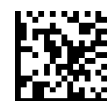

Code 93のチェックキャラクタの計算=無効

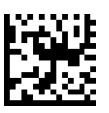

Code 93のチェックキャラクタの計算=Cのチェックを有効にする

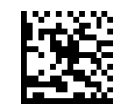

Code 93のチェックキャラクタの計算=Kのチェックを有効にする

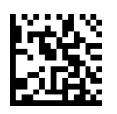

Code 93のチェックキャラクタの計算= CおよびKのチェックを有効にする

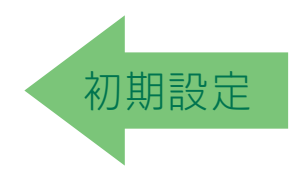

# Code 93のチェックキャラクタの送信

オプションのCode 93チェックキャラクタの送信を有効または無効にします。

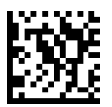

Code 93のチェックキャラクタの送信=無効

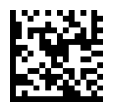

Code 93のチェックキャラクタの送信=有効

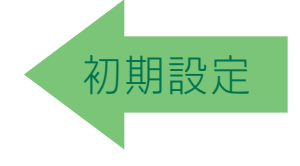

<span id="page-142-0"></span>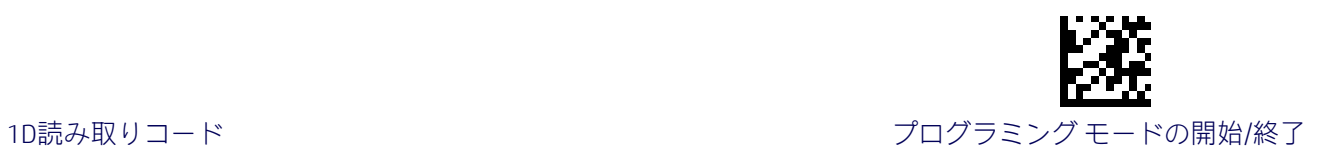

#### Code 93の長さ制御

この機能は、Code 93読み取りコードの可変長のデコードまたは固定長のデコードのどちら かを指定します。

可変長:可変長のデコードでは、最小および最大の長さを設定できます。

固定長:固定長のデコードでは、2つの異なる長さを設定できます。

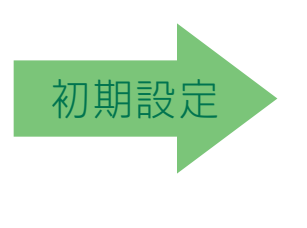

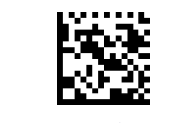

Code 93の長さ制御=可変長

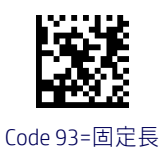

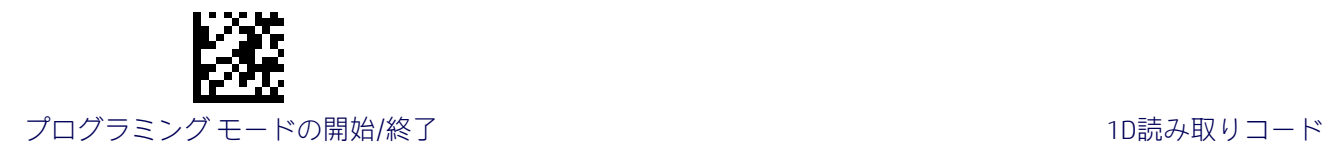

## Code 93の長さ1の設定

Code 93[の長さ制御の](#page-142-0)バーコード長の1つを指定します。長さ1は、最小のラベル長[\(可変長](#page-195-1) モードの場合)、または1つ目の固定長[\(固定長モ](#page-195-2)ードの場合)です。長さには、バーコード のデータ文字列のみが含まれます。01~50文字の長さを設定できます。

表[19](#page-143-0)には、長さ1の設定の例がいくつか示されています。この機能の設定手順について詳し くは、188[ページを](#page-195-0)参照してください。

#### 表19.Code 93の長さ1の設定の例

<span id="page-143-0"></span>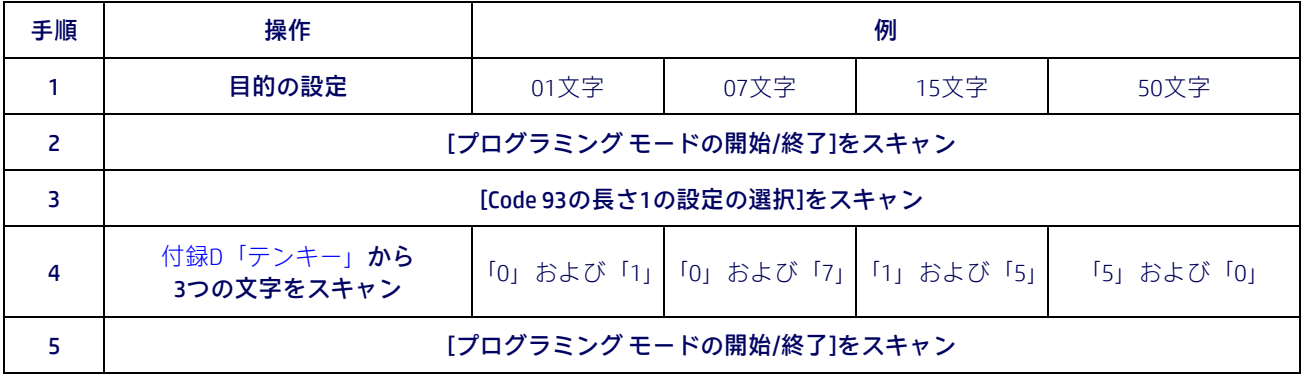

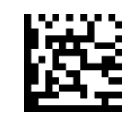

Code 93の長さ1の設定の選択

入力ミスをした場合:[キャンセル]バーコードをス キャンして中止し、入力文字列が保存されないよう にします。その後、最初から入力し直すことができ ます。 キャンセル

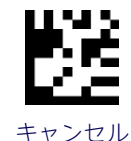

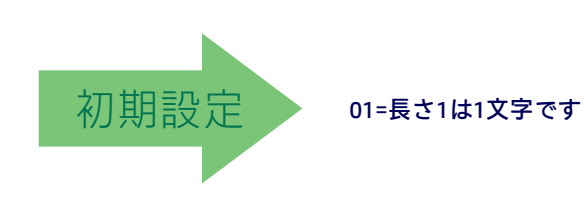
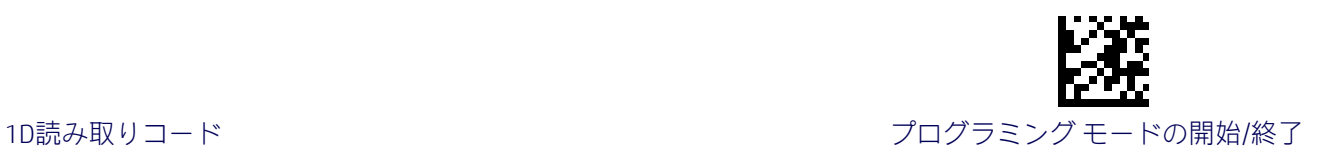

#### Code 93の長さ2の設定

この機能は、Code 93[の長さ制御の](#page-142-0)バーコード長の1つを指定します。長さ2は、最大のラベ ル長[\(可変長モ](#page-195-0)ードの場合)、または2つ目の固定長[\(固定長モ](#page-195-1)ードの場合)です。長さには、 バーコードのチェックキャラクタ、データ文字列、およびFull ASCIIのシフト文字が含まれま す。この長さにスタート/ストップキャラクタは含まれません。1~50文字の長さを設定でき ます。0を設定すると、この長さは無視されます(固定長は1つのみ)。

表[20](#page-144-0)には、長さ2の設定の例がいくつか示されています。この機能の設定手順について詳し くは、188[ページを](#page-195-2)参照してください。

#### 表20.Code 93の長さ2の設定の例

<span id="page-144-0"></span>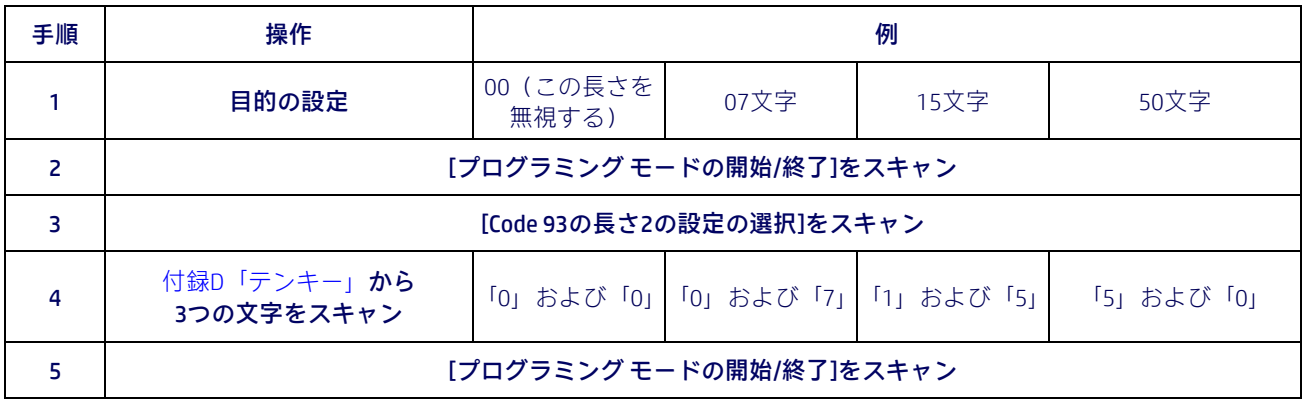

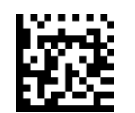

Code 93の長さ2の設定の選択

入力ミスをした場合:[キャンセル]バーコードをス キャンして中止し、入力文字列が保存されないよう にします。その後、最初から入力し直すことができ ます。 キャンセル

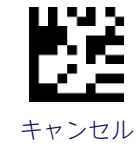

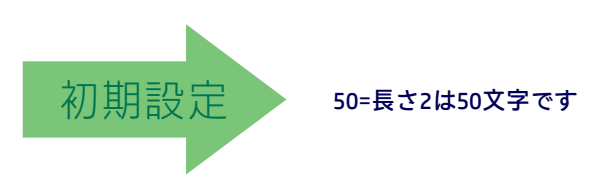

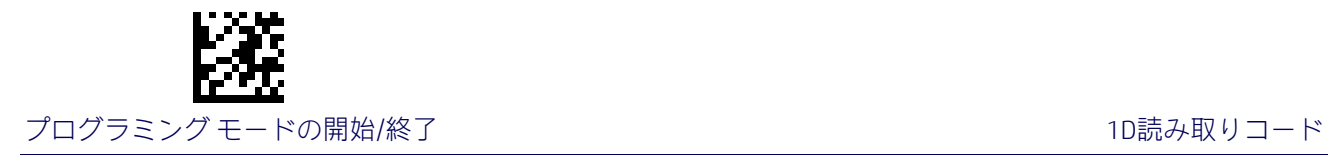

## Code 93のクワイエット ゾーン

Code 93のクワイエット ゾーンを有効または無効にします。

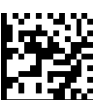

Code 93のクワイエット ゾーン=両側にクワイエット ゾーン

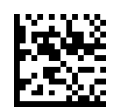

Code 93のクワイエット ゾーン= 両側に小さなクワイエット ゾーン

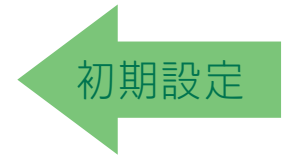

#### MSI

MSI読み取りコードには、以下のオプションが適用されます。

#### MSIの有効化/無効化

MSIのラベルをスキャナーでデコードする機能を有効または無効にします。

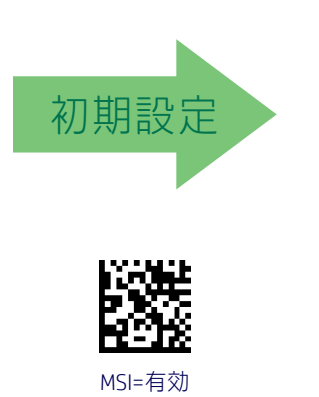

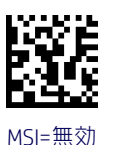

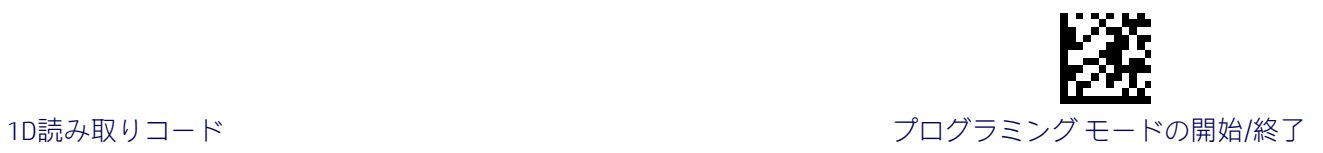

## MSIのチェックキャラクタの計算

オプションのMSIチェックキャラクタの計算および検証を有効または無効にします。

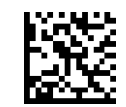

MSIのチェックキャラクタの計算=無効

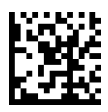

MSIのチェックキャラクタの計算=Mod10を有効にする

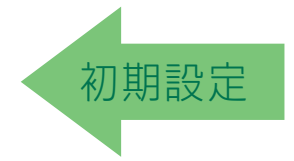

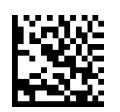

MSIのチェックキャラクタの計算=Mod11/10を有効にする

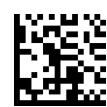

MSIのチェックキャラクタの計算=Mod10/10を有効にする

## MSIのチェックキャラクタの送信

MSIのチェックキャラクタの送信を有効または無効にします。

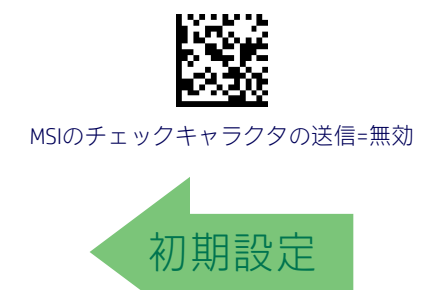

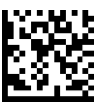

MSIのチェックキャラクタの送信=有効

<span id="page-147-0"></span>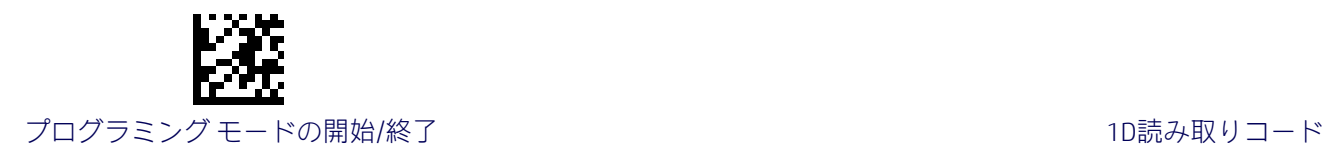

### MSIの長さ制御

この機能は、MSI読み取りコードの可変長のデコードまたは固定長のデコードのどちらかを 指定します。

可変長:可変長のデコードでは、最小および最大の長さを設定できます。

固定長:固定長のデコードでは、2つの異なる長さを設定できます。

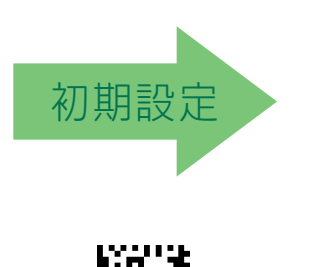

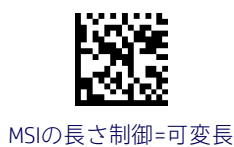

MSI=固定長

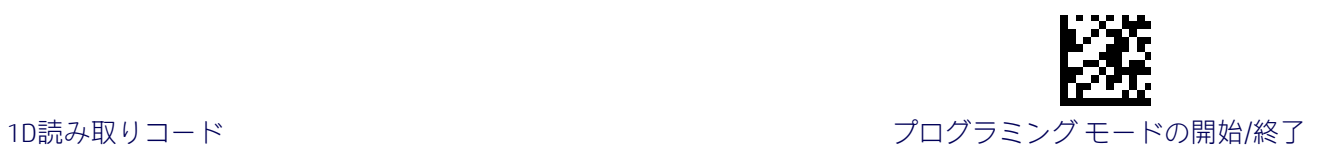

### MSIの長さ1の設定

この機能は、MSI[の長さ制御の](#page-147-0)バーコード長の1つを指定します。長さ1は、最小のラベル長 [\(可変長モ](#page-195-0)ードの場合)、または1つ目の固定長[\(固定長モ](#page-195-1)ードの場合)です。長さには、バー コードのデータ文字列のみが含まれます。01~50文字の長さを設定できます。

表[21](#page-148-0)には、長さ1の設定の例がいくつか示されています。この機能の設定手順について詳し くは、188[ページを](#page-195-3)参照してください。

#### 表21.MSIの長さ1の設定の例

<span id="page-148-0"></span>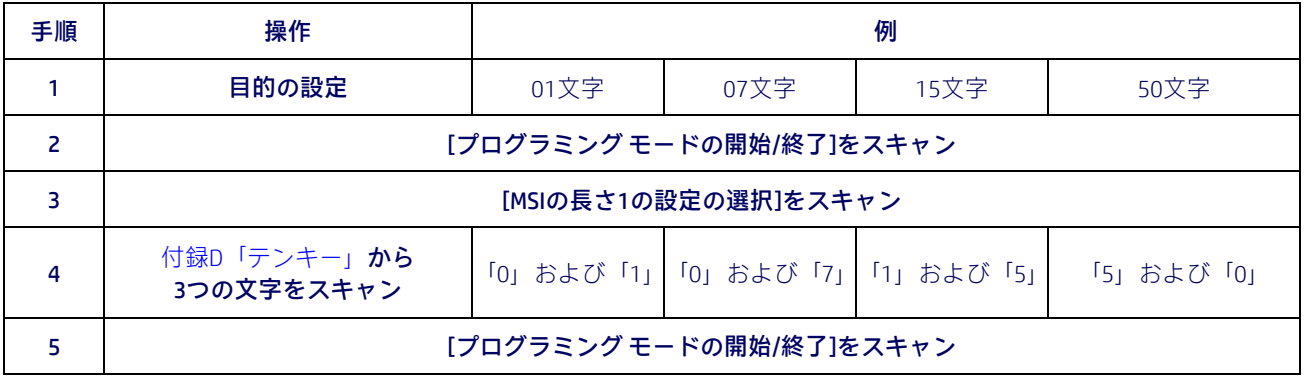

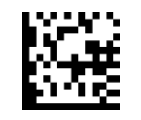

MSIの長さ1の設定の選択

入力ミスをした場合:[キャンセル]バーコードをス キャンして中止し、入力文字列が保存されないよう にします。その後、最初から入力し直すことができ ます。 キャンセル

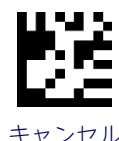

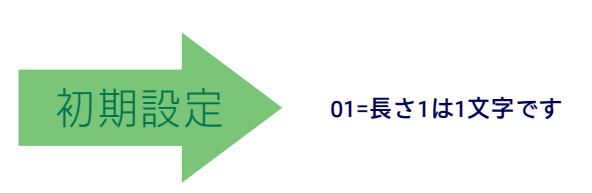

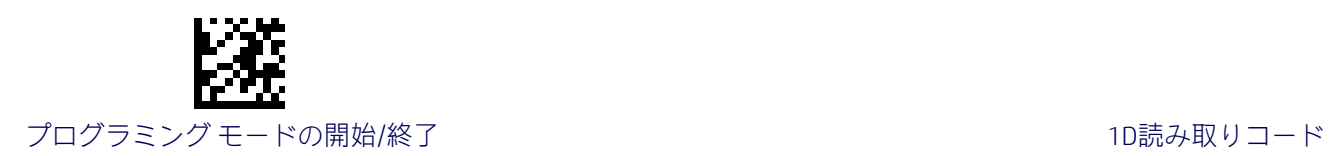

## MSIの長さ2の設定

この機能は、MSI[の長さ制御の](#page-147-0)バーコード長の1つを指定します。長さ2は、最大のラベル長 [\(可変長モ](#page-195-0)ードの場合)、または2つ目の固定長[\(固定長モ](#page-195-1)ードの場合)です。長さには、バー コードのチェックキャラクタ、データ文字列、およびFull ASCIIのシフト文字が含まれます。 この長さにスタート/ストップキャラクタは含まれません。

1~50文字の長さを設定できます。0を設定すると、この長さは無視されます(固定長は1つ のみ)。

表[22](#page-149-0)には、長さ2の設定の例がいくつか示されています。この機能の設定手順について詳し くは、188[ページを](#page-195-2)参照してください。

#### 表22.MSIの長さ2の設定の例

<span id="page-149-0"></span>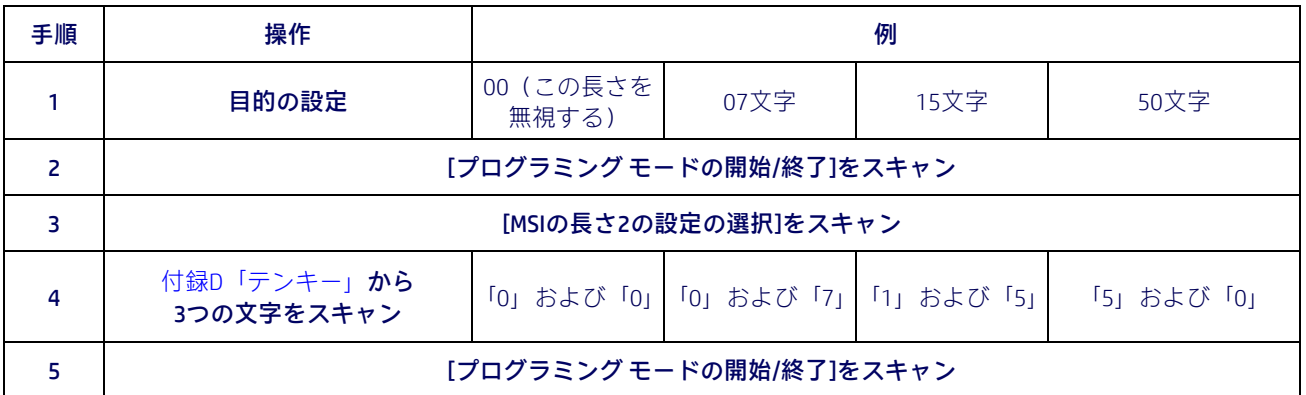

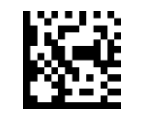

MSIの長さ2の設定の選択

入力ミスをした場合:[キャンセル]バーコードをス キャンして中止し、入力文字列が保存されないよう にします。その後、最初から入力し直すことができ ます。 キャンセル

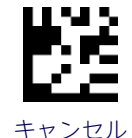

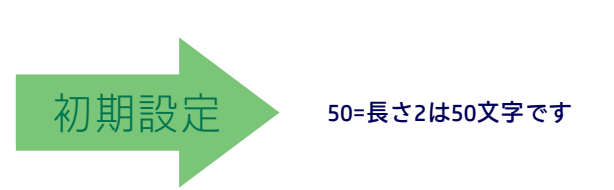

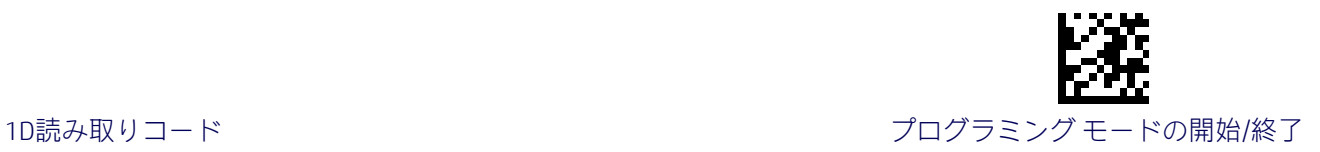

#### Plessey

Plessey読み取りコードには、以下のオプションが適用されます。

## Plesseyの有効化/無効化

Plesseyのラベルをスキャナーでデコードする機能を有効または無効にします。

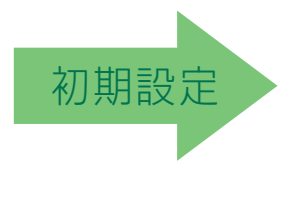

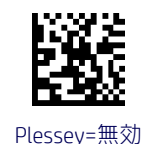

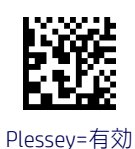

## Plesseyのチェックキャラクタの計算

オプションのPlesseyチェックキャラクタの計算および検証を有効または無効にします。

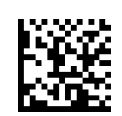

Plesseyのチェックキャラクタの計算=無効

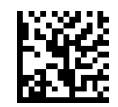

Plesseyのチェックキャラクタの計算= Plessey標準チェックキャラクタの検証を有効にする

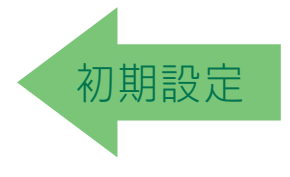

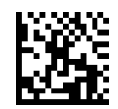

Plesseyのチェックキャラクタの計算= Ankerチェックキャラクタの検証を有効にする

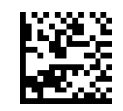

Plesseyのチェックキャラクタの計算= Plessey標準チェックキャラクタおよび Ankerチェックキャラクタの検証を有効にする

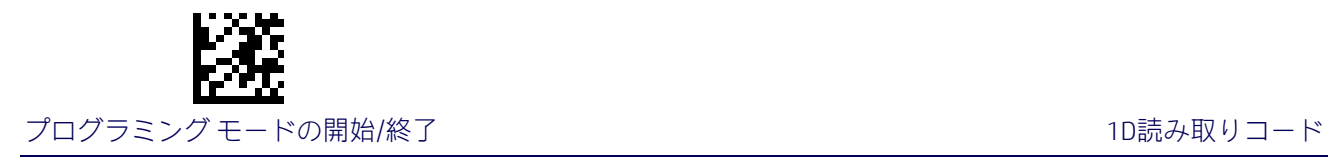

## Plesseyのチェックキャラクタの送信

MSIのチェックキャラクタの送信を有効または無効にします。

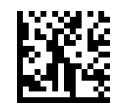

Plesseyのチェックキャラクタの送信=無効

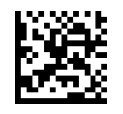

<span id="page-151-0"></span>Plesseyのチェックキャラクタの送信=有効

初期設定

# Plesseyの長さ制御

この機能は、Plessey読み取りコードの可変長のデコードまたは固定長のデコードのどちらか を指定します。

可変長:可変長のデコードでは、最小および最大の長さを設定できます。

固定長:固定長のデコードでは、2つの異なる長さを設定できます。

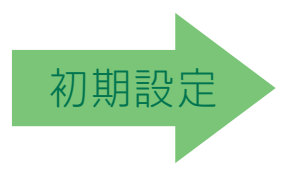

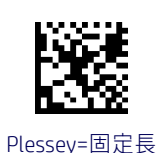

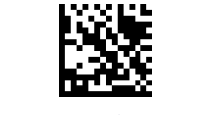

Plesseyの長さ制御=可変長

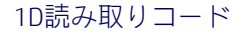

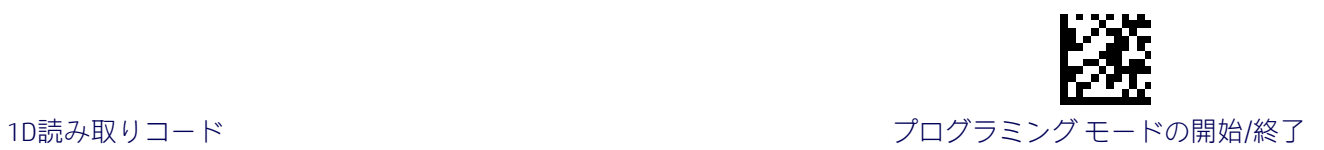

### Plesseyの長さ1の設定

この機能は、Plessey[の長さ制御の](#page-151-0)バーコード長の1つを指定します。長さ1は、最小のラベ ル長[\(可変長モ](#page-195-0)ードの場合)、または1つ目の固定長[\(固定長モ](#page-195-1)ードの場合)です。長さには、 バーコードのデータ文字列のみが含まれます。01~50文字の長さを設定できます。

表[23](#page-152-0)には、長さ1の設定の例がいくつか示されています。この機能の設定手順について詳し くは、188[ページを](#page-195-3)参照してください。

#### 表23.Plesseyの長さ1の設定の例

<span id="page-152-0"></span>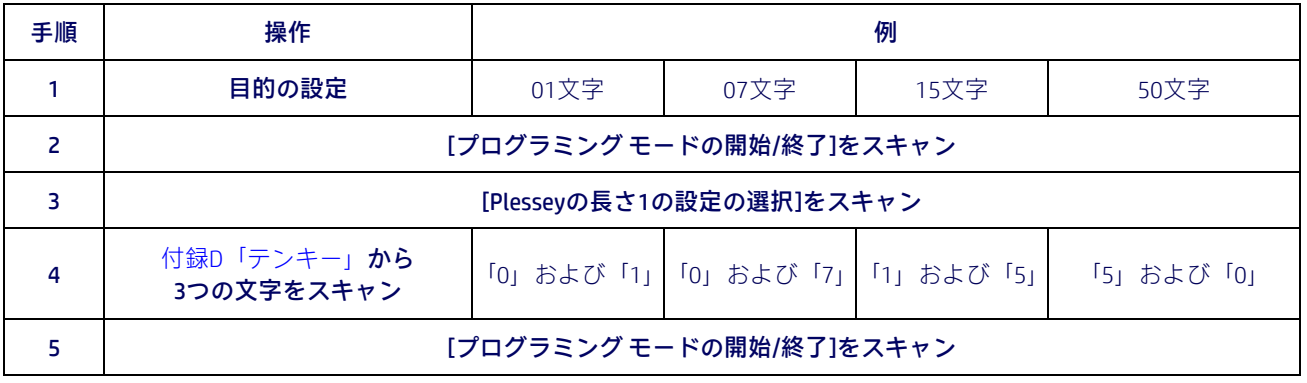

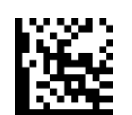

Plesseyの長さ1の設定の選択

入力ミスをした場合:[キャンセル]バーコードをス キャンして中止し、入力文字列が保存されないよう にします。その後、最初から入力し直すことができ ・・・・・・・・・・・・・・・・・・・・・・・・・・・・・。<br>ます。 キャンセル

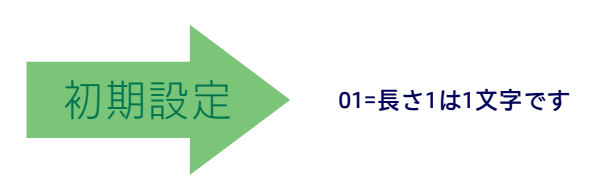

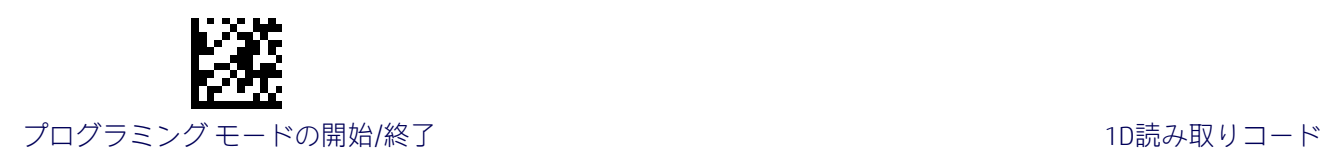

## Plesseyの長さ2の設定

この機能は、Plessey[の長さ制御の](#page-151-0)バーコード長の1つを指定します。長さ2は、最大のラベ ル長[\(可変長モ](#page-195-0)ードの場合)、または2つ目の固定長[\(固定長モ](#page-195-1)ードの場合)です。長さには、 バーコードのチェックキャラクタ、データ文字列、およびFull ASCIIのシフト文字が含まれま す。この長さにスタート/ストップキャラクタは含まれません。

1~50文字の長さを設定できます。0を設定すると、この長さは無視されます(固定長は1つ のみ)。

表[24](#page-153-0)には、長さ2の設定の例がいくつか示されています。この機能の設定手順について詳し くは、188[ページを](#page-195-2)参照してください。

#### 表24.Plesseyの長さ2の設定の例

<span id="page-153-0"></span>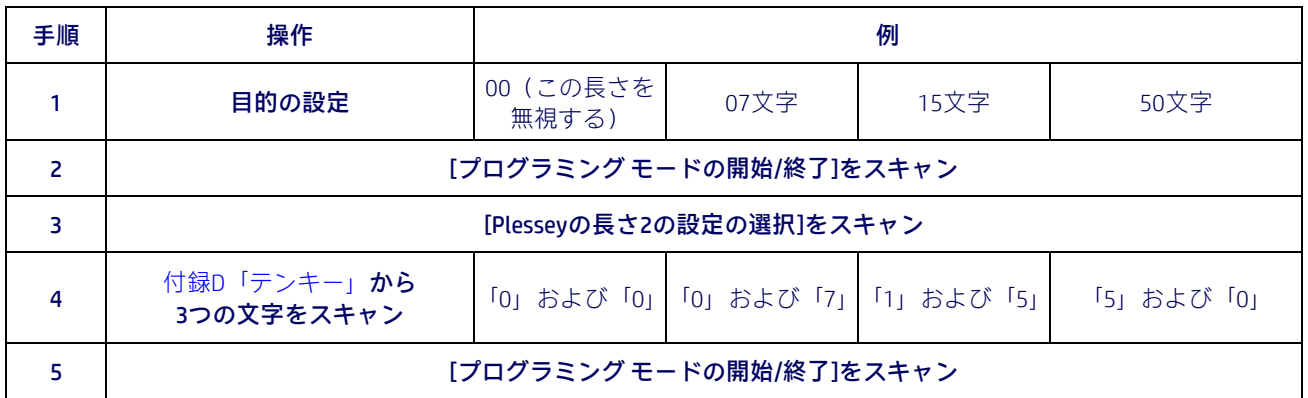

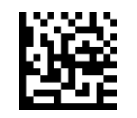

Plesseyの長さ2の設定の選択

入力ミスをした場合:[キャンセル]バーコードをス キャンして中止し、入力文字列が保存されないよう にします。その後、最初から入力し直すことができ ます。 キャンセル しょうしょう しゅうしゃ しゅうしゅん きょうしゅん キャンセル

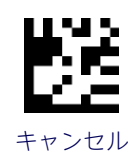

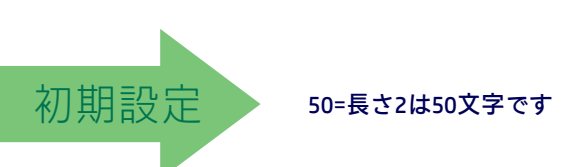

2D読み取りコード

#### 2Dのグローバル機能

- 2D[の最大デコード時間\(](#page-155-0)148ページ) 2Dの通常/[反転読み取りコード制御](#page-156-0) (149[ページ\)](#page-156-0)
- 2D[の構造的連接\(](#page-156-1)149ページ)

#### 2D読み取りコード

このスキャナーは、以下の2D読み取りコード(バーコードの種類)に対応しています。この 章では、各読み取りコードの、読み取りコードに依存するオプションについて説明します。 1Dバーコードの設定については、57[ページからの「](#page-64-0)1D[コードの選択」を](#page-64-0)参照してください。

- [Aztec Code](#page-157-0) (150ページ) [Micro PDF417](#page-172-0) (165ページ)
- [China Sensible Code](#page-160-0) (153[ページ\)](#page-175-0) QR Code (168ページ)
- [Data Matrix](#page-163-0) (156ページ) Micro OR Code (171ページ)
- 
- 
- 
- 
- 
- **Maxicode (159[ページ\)](#page-166-0) [UCC Composite](#page-181-0) (174ページ)**
- PDF417(162[ページ\)](#page-169-0) ● [郵便コードの選択\(](#page-183-0)176ページ)

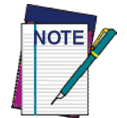

スキャナーを白黒反転イメージの2Dバーコードに使用できるようにするには、 54[ページの「白黒反転イメージのデコード」を](#page-61-0)参照してください。

#### 2Dのグローバル機能

以下の機能は、利用可能なすべての(場合によってはほとんどの)2D読み取りコードに共通 するものです。各機能またはオプションの初期設定は、緑色の矢印で示されています。また、 最も一般的に使用されている標準の工場出荷時設定の一覧については、付録B[「標準の初期](#page-216-0) [設定」を](#page-216-0)参照してください。このセクションには、お使いのシステムに必要だったり、導入 したりするカスタムの設定も記載されています。

大部分の機能を設定するには、以下の操作を行います。

- 1. 該当するプログラミング ページの一番上にある[プログラミング モードの開始/終了] バーコードをスキャンします。
- 2. 目的のプログラミング機能またはパラメーターを設定するためのバーコードをス キャンします。スキャン対象のバーコードのみがスキャナーで確実に読み取られるよ うに、そのページおよび(場合によっては)見開きページ上の使用しないバーコード を隠す必要が生じる場合があります。
- 3. その他の入力パラメーターが必要な場合は、付録D[「テンキー」に](#page-230-0)進み、テンキーの 適切な文字をスキャンします。

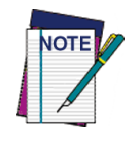

多くの機能に関する追加情報は、「リファレンス」の章に記載されています。

最後の文字の前に入力ミスをした場合は、[キャンセル]バーコードをスキャン して中止し、入力文字列が保存されないようにします。その後、最初から入力 し直すことができます。

一連のプログラミング手順を完了します。このためには、[プログラミング モードの開始/ 終了]バーコードをスキャンしてプログラミング モードを終了します。

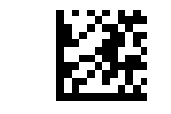

#### プログラミング モードの開始/終了 ファイン アンディア アンプログラミング モードの開始/終了 マンプログランド こくしゅう こうしゅう 2D読み取りコード

## <span id="page-155-0"></span>2Dの最大デコード時間

この機能は、ソフトウェアで2Dラベルのデコードに費やされる最大時間を指定します。選択 可能な範囲は、10ミリ秒~2.55秒です。

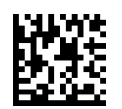

2Dの最大デコード時間=100ミリ秒

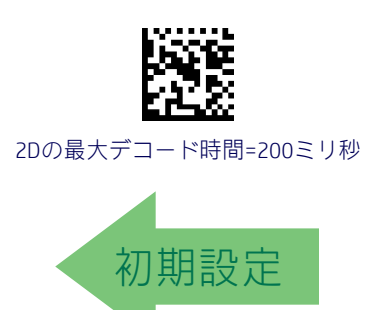

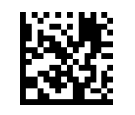

2Dの最大デコード時間=350ミリ秒

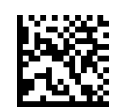

2Dの最大デコード時間=500ミリ秒

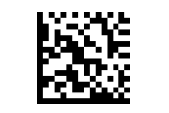

2Dの最大デコード時間=1秒

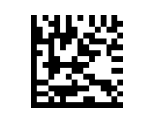

2Dの最大デコード時間=2秒

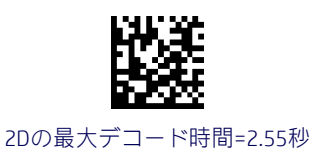

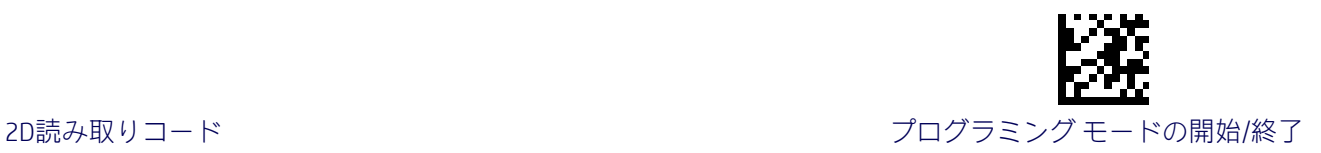

#### <span id="page-156-1"></span>2Dの構造的連接

スキャナーで複数の2Dコードのラベルを構造化フォーマットで連結する機能を有効または 無効にします。この構造的連接プロパティは、以下の読み取りコード全体に適用されます(こ れらの読み取りコードが有効になっている場合)。

- Data Matrix Aztec
	- OR Code PDF 417
- 

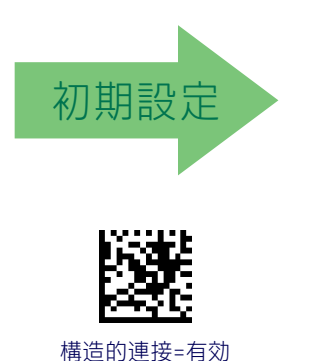

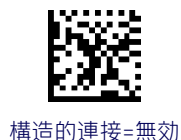

#### <span id="page-156-0"></span>2Dの通常/反転読み取りコード制御

通常印刷または白黒反転印刷された2D読み取りコードのデコードに利用できるオプション を指定します。この設定項目は、AIM規格の仕様に従って通常/反転読み取りコードのデコー ド機能をサポートしている2D読み取りコード全体(Data Matrix、QR、MicroQR、Aztec、およ びChinese Sensible Code)に適用されます。

すべての読み取りコード(線形読み取りコードを含む)をデコードするには、54[ページの「白](#page-61-0) [黒反転イメージのデコード」を](#page-61-0)参照してください。

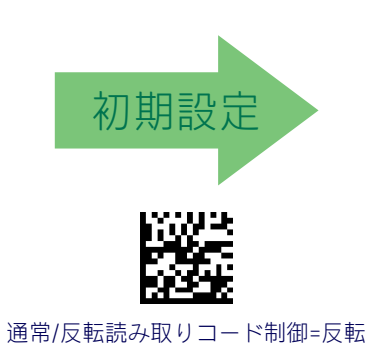

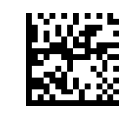

通常/反転読み取りコード制御=通常

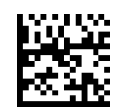

通常/反転読み取りコード制御=通常と反転の両方

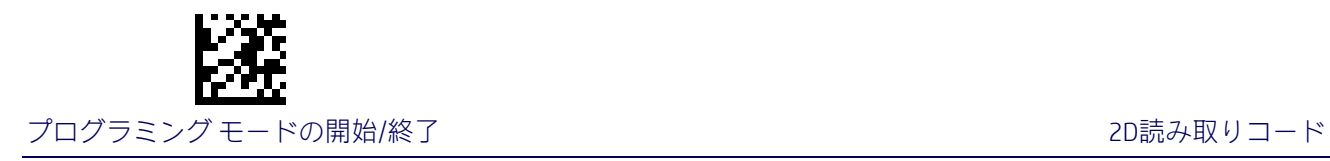

## <span id="page-157-0"></span>Aztecコード

## Aztec Codeの有効化/無効化

Aztec Codeのラベルをスキャナーでデコードする機能を有効または無効にします。

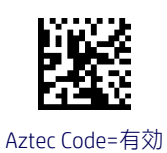

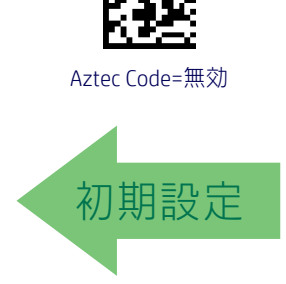

## <span id="page-157-1"></span>Aztec Codeの長さ制御

この機能は、この読み取りコードで可変長デコードまたは固定長デコードのどちらを使用す るかを指定します。

可変長:可変長のデコードでは、最小および最大の長さを設定できます。

固定長:固定長のデコードでは、2つの異なる長さを設定できます。

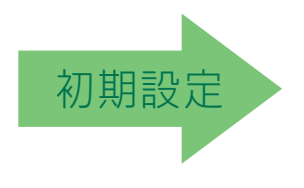

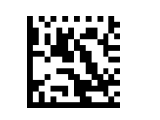

Aztec Codeの長さ制御=固定長

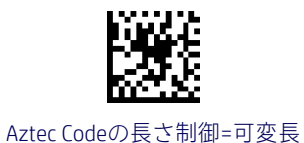

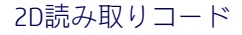

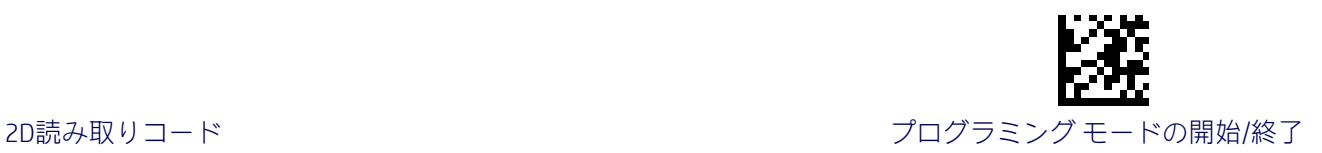

#### Aztec Codeの長さ1の設定

Aztec Code[の長さ制御の](#page-157-1)バーコード長の1つを指定します。長さ1は、最小のラベル長(可変 長モードの場合)、または1つ目の固定長(固定長モードの場合)です。文字数は、0001~ 3,832文字の範囲で0001単位で設定できます(前を0で埋めます)。

この機能の設定手順について詳しくは、188[ページを](#page-195-3)参照してください。

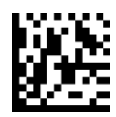

Aztec Codeの長さ1の設定の選択

入力ミスをした場合:[キャンセル]バーコードをス キャンして中止し、入力文字列が保存されないよう にします。その後、最初から入力し直すことができ ます。 キャンセル しゅうしょう しゅうしゅん しゅうしゅん きゅうせい キャンセル

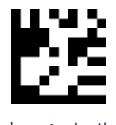

バーコードをもう一度スキャンします。

この機能を設定するには、上の[プログラミング モー ドの開始/終了]バーコードをスキャンし、左側のバー コードをスキャンした後、付録D[「テンキー」に](#page-230-0)記載 されている英数字から、目的の文字を表す数字を指定 します。最後に、[プログラミング モードの開始/終了]

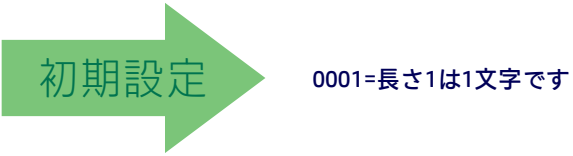

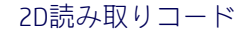

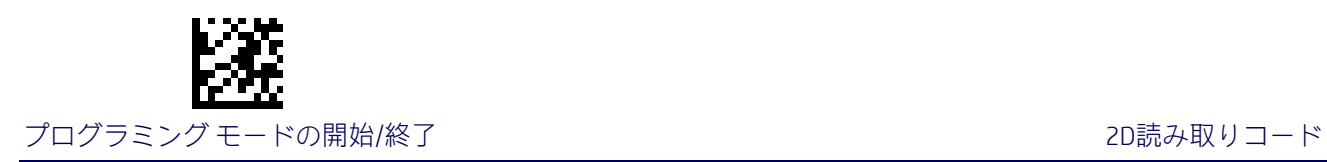

## Aztec Codeの長さ2の設定

この機能は、Aztec Code[の長さ制御の](#page-157-1)バーコード長の1つを指定します。長さ2は、最大のラ ベル長(可変長モードの場合)、または2つ目の固定長(固定長モードの場合)です。文字数 は、0001~3,832文字の範囲で0001単位で設定できます(前を0で埋めます)。

この機能の設定手順について詳しくは、188[ページを](#page-195-2)参照してください。

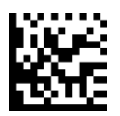

Aztec Codeの長さ2の設定の選択

入力ミスをした場合:[キャンセル]バーコードをス キャンして中止し、入力文字列が保存されないよう にします。その後、最初から入力し直すことができ ます。 キャンセル しゅうしょう しゅうしゅう しゅうしゅん きゅうせい キャンセル

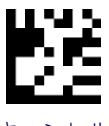

バーコードをもう一度スキャンします。

この機能を設定するには、上の[プログラミング モー ドの開始/終了]バーコードをスキャンし、左側のバー コードをスキャンした後、付録D[「テンキー」に](#page-230-0)記載 されている英数字から、目的の文字を表す数字を指定 します。最後に、[プログラミング モードの開始/終了]

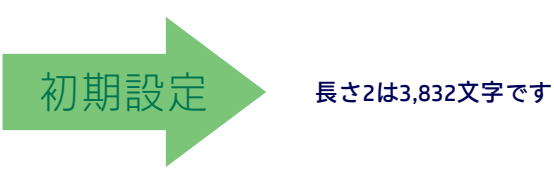

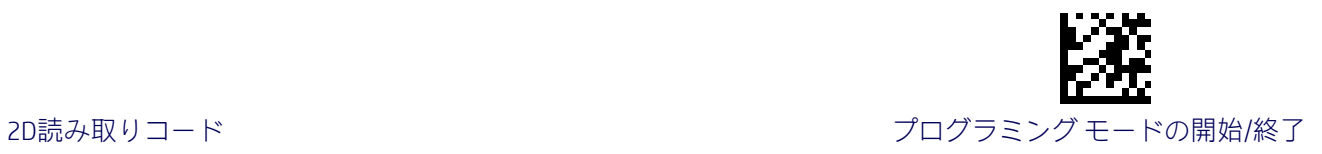

## <span id="page-160-0"></span>China Sensible Code

## China Sensible Codeの有効化/無効化

China Sensible Codeのラベルをスキャナーでデコードする機能を有効または無効にします。

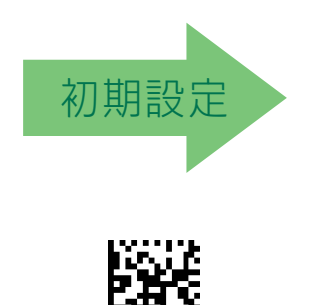

China Sensible Code=有効

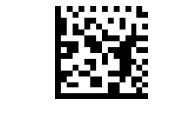

China Sensible Code=無効

<span id="page-160-1"></span>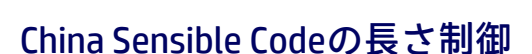

この機能は、この読み取りコードで可変長デコードまたは固定長デコードのどちらを使用す るかを指定します。

可変長:可変長のデコードでは、最小および最大の長さを設定できます。

固定長:固定長のデコードでは、2つの異なる長さを設定できます。

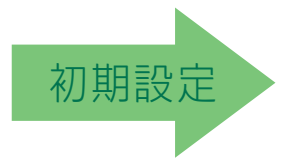

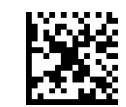

China Sensible Codeの長さ制御=可変長

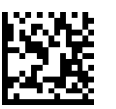

China Sensible Codeの長さ制御=固定長

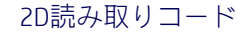

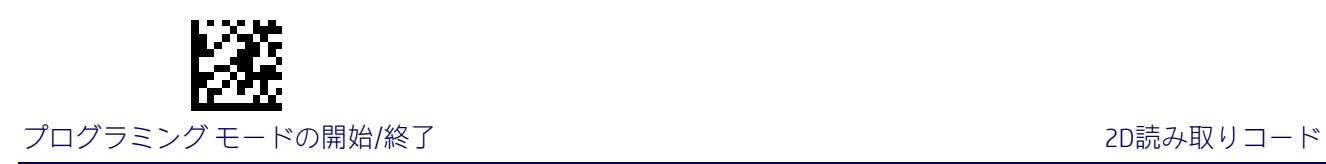

## China Sensible Codeの長さ1の設定

[China Sensible Code](#page-160-1)の長さ制御のバーコード長の1つを指定します。長さ1は、最小のラベル 長(可変長モードの場合)、または1つ目の固定長(固定長モードの場合)です。文字数は、 0001~7,827文字の範囲で0001単位で設定できます(前を0で埋めます)。

この機能の設定手順について詳しくは、188[ページを](#page-195-3)参照してください。

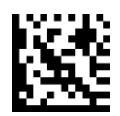

この機能を設定するには、上の[プログラミング モー ドの開始/終了]バーコードをスキャンし、左側のバー コードをスキャンした後、付録D[「テンキー」に](#page-230-0)記載 されている英数字から、目的の文字を表す数字を指定 します。最後に、[プログラミング モードの開始/終了] バーコードをもう一度スキャンします。

China Sensible Codeの長さ1の設定の選択

入力ミスをした場合:[キャンセル]バーコードをス キャンして中止し、入力文字列が保存されないよう にします。その後、最初から入力し直すことができ ます。 キャンセル しゅうしょう しゅうしゅん しゅうしゅん きゅうせい キャンセル

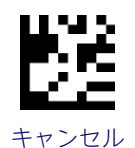

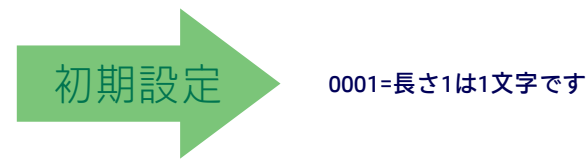

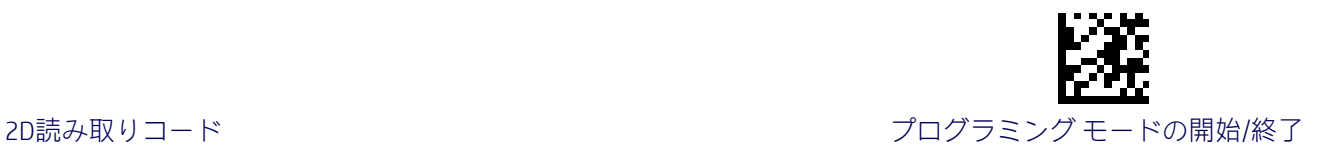

#### China Sensible Codeの長さ2の設定

この機能は、[China Sensible Code](#page-160-1)の長さ制御のバーコード長の1つを指定します。長さ2は、最 大のラベル長(可変長モードの場合)、または2つ目の固定長(固定長モードの場合)です。 文字数は、0001~7,827文字の範囲で0001単位で設定できます(前を0で埋めます)。

この機能の設定手順について詳しくは、188[ページを](#page-195-2)参照してください。

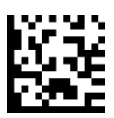

China Sensible Codeの長さ2の設定の選択

入力ミスをした場合:[キャンセル]バーコードをス キャンして中止し、入力文字列が保存されないよう にします。その後、最初から入力し直すことができ ます。 キャンセル しゅうしょう しゅうしゅん しゅうしゅん きゅうせい キャンセル

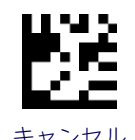

バーコードをもう一度スキャンします。

この機能を設定するには、上の[プログラミング モー ドの開始/終了]バーコードをスキャンし、左側のバー コードをスキャンした後、付録D[「テンキー」に](#page-230-0)記載 されている英数字から、目的の文字を表す数字を指定 します。最後に、[プログラミング モードの開始/終了]

初期設定 長さ2は7,827文字です

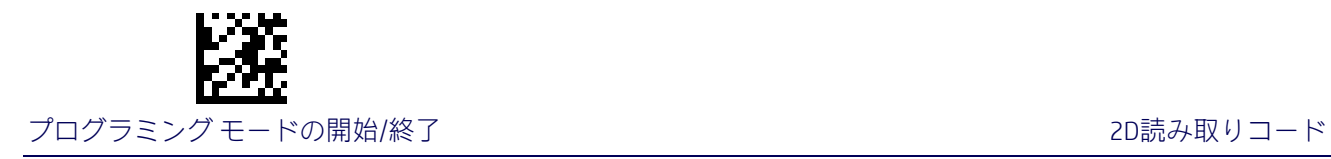

## <span id="page-163-0"></span>Data Matrix

### Data Matrixの有効化/無効化

Data Matrixのラベルをスキャナーでデコードする機能を有効または無効にします。

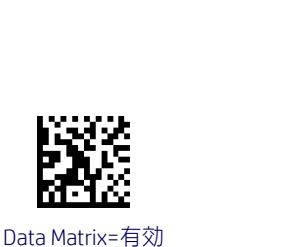

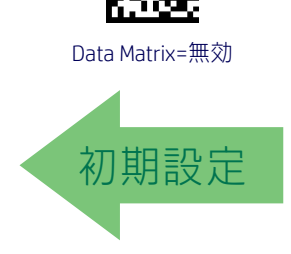

## Data Matrixの正方形/長方形スタイル

異なるフォーム ファクターを持つData Matrixを読み取る場合に利用可能なオプションを指 定します。以下のオプションを選択できます。

- 正方形スタイル
- 長方形スタイル
- 正方形スタイルと長方形スタイルの両方

また、この設定項目は、異なる読み取りコード サイズおよび形状スタイルを持つ1つまたは 複数のData Matrixラベルをフィルタリングするビット マスクとして設定することもできます。

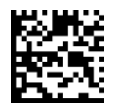

Data Matrixの寸法マスク=正方形スタイル

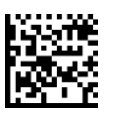

Data Matrixの寸法マスク=長方形スタイル

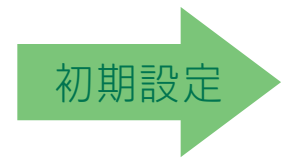

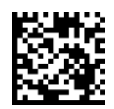

Data Matrixの寸法マスク= 正方形スタイルと長方形スタイルの両方

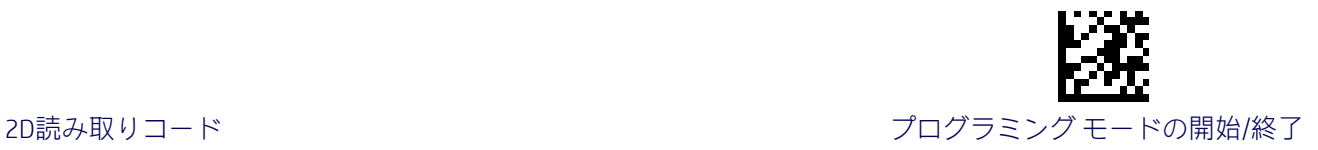

#### <span id="page-164-0"></span>Data Matrixの長さ制御

この機能は、この読み取りコードで可変長デコードまたは固定長デコードのどちらを使用す るかを指定します。

可変長:可変長のデコードでは、最小および最大の長さを設定できます。

固定長:固定長のデコードでは、2つの異なる長さを設定できます。

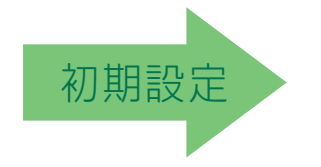

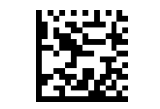

Data Matrixの長さ制御=可変長

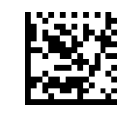

Data Matrixの長さ制御=固定長

## Data Matrixの長さ1の設定

Data Matrix[の長さ制御の](#page-164-0)バーコード長の1つを指定します。長さ1は、最小のラベル長(可変 長モードの場合)、または1つ目の固定長(固定長モードの場合)です。文字数は、0001~ 3,116文字の範囲で0001単位で設定できます(前を0で埋めます)。

この機能の設定手順について詳しくは、188[ページを](#page-195-3)参照してください。

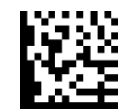

Data Matrixの長さ1の設定の選択

入力ミスをした場合:[キャンセル]バーコードをス キャンして中止し、入力文字列が保存されないよう にします。その後、最初から入力し直すことができ ます。 キャンセル しゅうしょう しゅうしゅん しゅうしゅん きゅうせい キャンセル

この機能を設定するには、上の[プログラミング モー ドの開始/終了]バーコードをスキャンし、左側のバー コードをスキャンした後、付録D[「テンキー」に](#page-230-0)記載 されている英数字から、目的の文字を表す数字を指定 します。最後に、[プログラミング モードの開始/終了] バーコードをもう一度スキャンします。

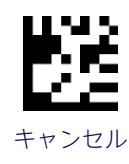

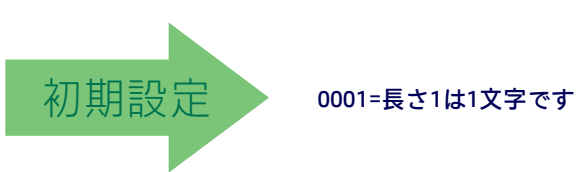

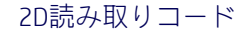

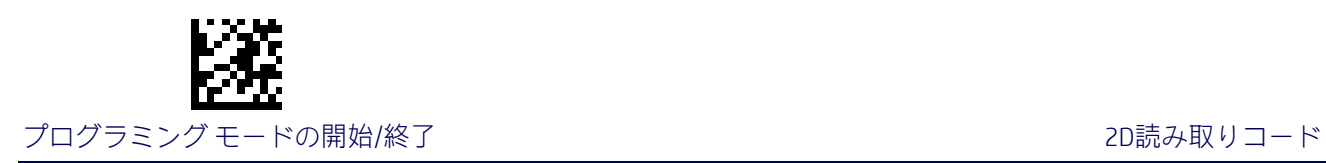

## Data Matrixの長さ2の設定

この機能は、Data Matrix[の長さ制御の](#page-164-0)バーコード長の1つを指定します。長さ2は、最大のラ ベル長(可変長モードの場合)、または2つ目の固定長(固定長モードの場合)です。文字数 は、0001~3,116文字の範囲で0001単位で設定できます(前を0で埋めます)。

この機能の設定手順について詳しくは、188[ページを](#page-195-2)参照してください。

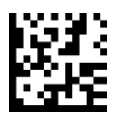

Data Matrixの長さ2の設定の選択

この機能を設定するには、上の[プログラミング モー ドの開始/終了]バーコードをスキャンし、左側のバー コードをスキャンした後、付録D[「テンキー」に](#page-230-0)記載 されている英数字から、目的の文字を表す数字を指定 します。最後に、[プログラミング モードの開始/終了] バーコードをもう一度スキャンします。

入力ミスをした場合:[キャンセル]バーコードをス キャンして中止し、入力文字列が保存されないよう にします。その後、最初から入力し直すことができ ます。 キャンセル しゅうしょう しゅうしゅん しゅうしゅん きゅうせい キャンセル

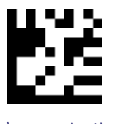

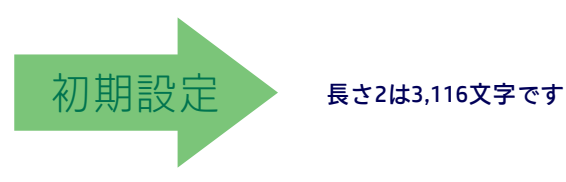

158 HPリテール インテグレーテッド バーコード スキャナー

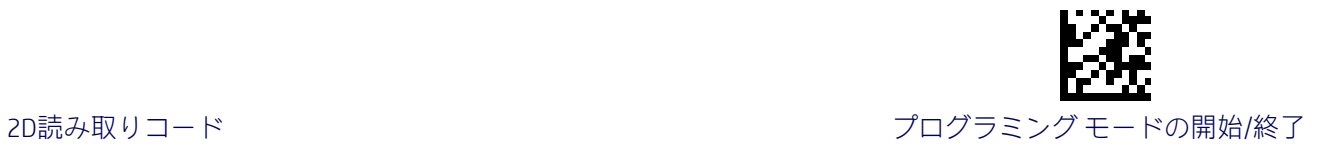

#### <span id="page-166-0"></span>Maxicode

#### Maxicodeの有効化/無効化

Maxicodeのラベルをスキャナーでデコードする機能を有効または無効にします。

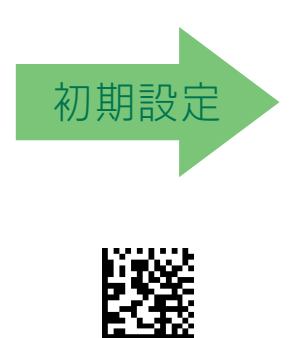

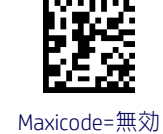

## Maxicodeのプライマリ メッセージの送信

Maxicode=有効

セカンダリ メッセージを読み取れない場合のプライマリ メッセージのみの送信を有効また は無効にします。

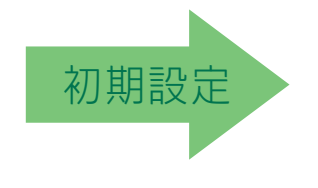

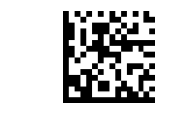

Maxicodeのプライマリ メッセージの送信=無効

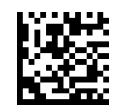

Maxicodeのプライマリ メッセージの送信=有効

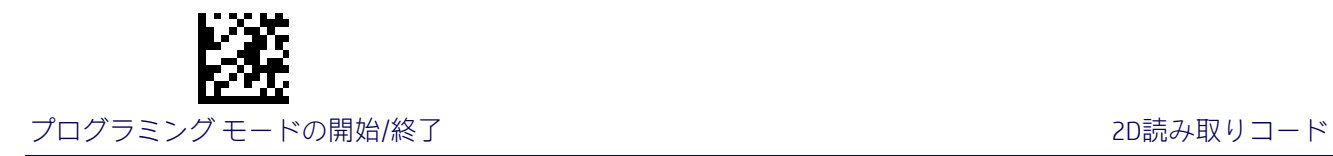

#### <span id="page-167-0"></span>Maxicodeの長さ制御

この機能は、この読み取りコードで可変長デコードまたは固定長デコードのどちらを使用す るかを指定します。

可変長:可変長のデコードでは、最小および最大の長さを設定できます。

固定長:固定長のデコードでは、2つの異なる長さを設定できます。

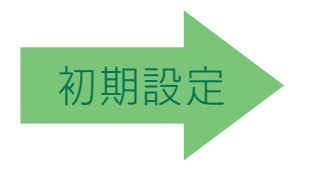

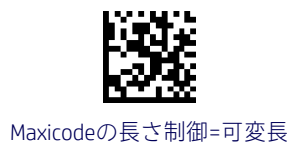

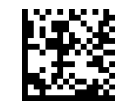

Maxicodeの長さ制御=固定長

## Maxicodeの長さ1の設定

Maxicode[の長さ制御の](#page-167-0)バーコード長の1つを指定します。長さ1は、最小のラベル長(可変長 モードの場合)、または1つ目の固定長(固定長モードの場合)です。文字数は、0001~0145 文字の範囲で0001単位で設定できます(前を0で埋めます)。

この機能の設定手順について詳しくは、188[ページを](#page-195-3)参照してください。

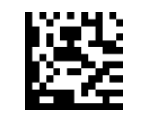

Maxicodeの長さ1の設定の選択

入力ミスをした場合:[キャンセル]バーコードをス キャンして中止し、入力文字列が保存されないよう にします。その後、最初から入力し直すことができ ます。 キャンセル しゅうしょう しゅうしゅん しゅうしゅん きゅうせい キャンセル

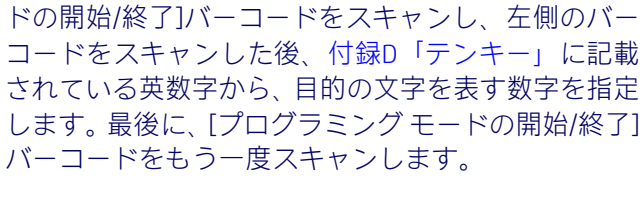

この機能を設定するには、上の[プログラミング モー

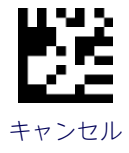

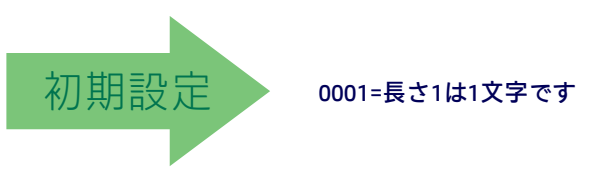

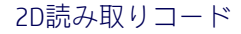

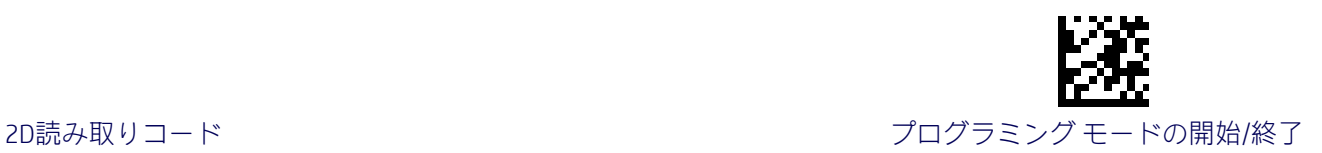

#### Maxicodeの長さ2の設定

この機能は、Maxicode[の長さ制御の](#page-167-0)バーコード長の1つを指定します。長さ2は、最大のラベ ル長(可変長モードの場合)、または2つ目の固定長(固定長モードの場合)です。文字数は、 0001~0145文字の範囲で0001単位で設定できます(前を0で埋めます)。

この機能の設定手順について詳しくは、188[ページを](#page-195-2)参照してください。

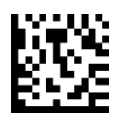

Maxicodeの長さ2の設定の選択

この機能を設定するには、上の[プログラミング モー ドの開始/終了]バーコードをスキャンし、左側のバー コードをスキャンした後、付録D[「テンキー」に](#page-230-0)記載 されている英数字から、目的の文字を表す数字を指定 します。最後に、[プログラミング モードの開始/終了] バーコードをもう一度スキャンします。

入力ミスをした場合:[キャンセル]バーコードをス キャンして中止し、入力文字列が保存されないよう にします。その後、最初から入力し直すことができ ます。 キャンセル しゅうしょう しゅうしゅん しゅうしゅん きゅうせい キャンセル

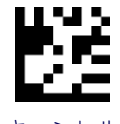

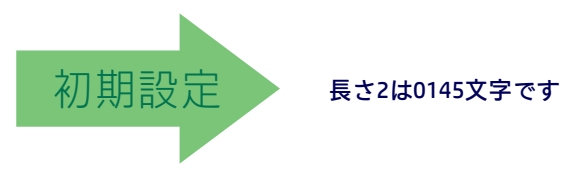

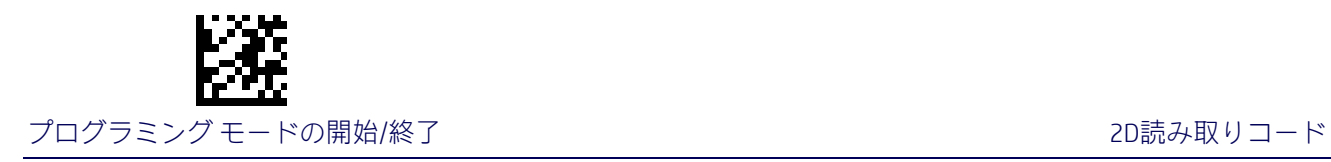

<span id="page-169-0"></span>PDF417

## PDF417の有効化/無効化

PDF417のラベルをスキャナーでデコードする機能を有効または無効にします。

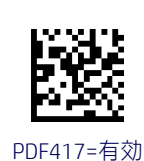

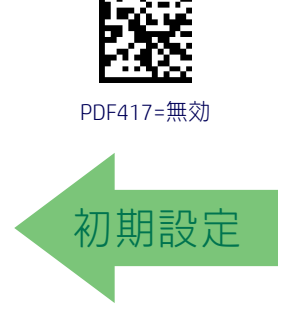

#### <span id="page-169-1"></span>PDF417の長さ制御

この機能は、この読み取りコードで可変長デコードまたは固定長デコードのどちらを使用す るかを指定します。

可変長:可変長のデコードでは、最小および最大の長さを設定できます。

固定長:固定長のデコードでは、2つの異なる長さを設定できます。

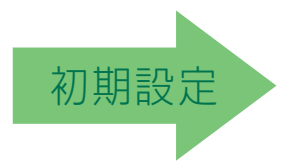

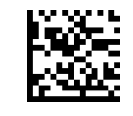

PDF417の長さ制御=可変長

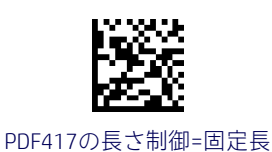

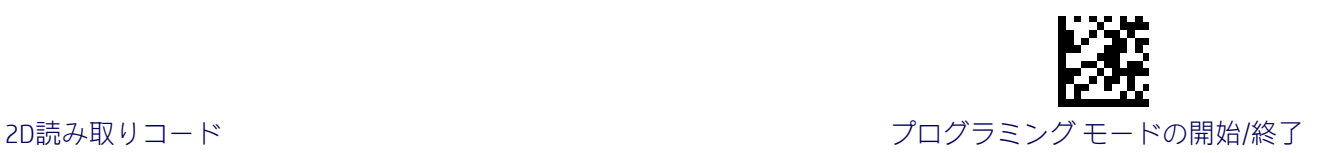

#### PDF417の長さ1の設定

PDF417[の長さ制御の](#page-169-1)バーコード長の1つを指定します。長さ1は、最小のラベル長(可変長 モードの場合)、または1つ目の固定長(固定長モードの場合)です。長さには、バーコード のデータ文字列のみが含まれます。文字数は、0001~2,710文字の範囲で01単位で設定でき ます(前を0で埋めます)。2,710よりも大きい値はすべて2,710とみなされます。

この機能の設定手順について詳しくは、188[ページを](#page-195-3)参照してください。

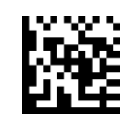

PDF417の長さ1の設定の選択

この機能を設定するには、上の[プログラミング モー ドの開始/終了]バーコードをスキャンし、左側のバー コードをスキャンした後、付録D[「テンキー」に](#page-230-0)記載 されている英数字から、目的の文字を表す数字を指定 します。最後に、[プログラミング モードの開始/終了] バーコードをもう一度スキャンします。

入力ミスをした場合:[キャンセル]バーコードをス キャンして中止し、入力文字列が保存されないよう にします。その後、最初から入力し直すことができ ます。 キャンセル しゅうしょう しゅうしゅん しゅうしゅん きゅうせい キャンセル

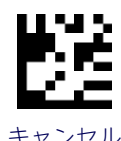

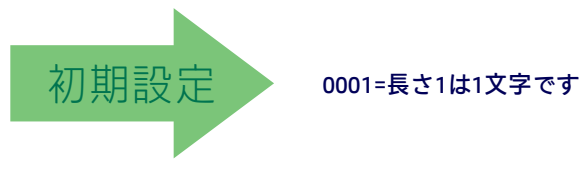

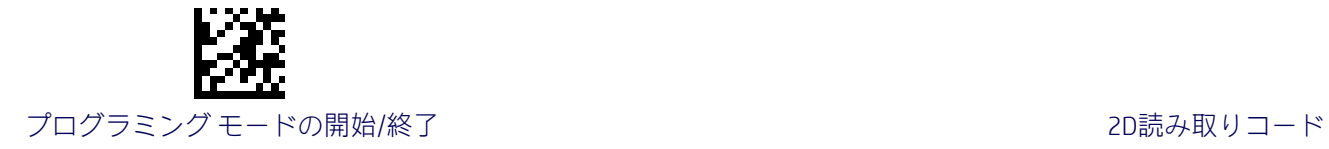

#### PDF417の長さ2の設定

この機能は、PDF417[の長さ制御の](#page-169-1)バーコード長の1つを指定します。長さ2は、最大のラベ ル長(可変長モードの場合)、または2つ目の固定長(固定長モードの場合)です。長さには、 バーコードのチェックキャラクタ、データ文字列、およびFull ASCIIのシフト文字が含まれま す。この長さにスタート/ストップキャラクタは含まれません。文字数は、01~2,710文字の 範囲で01単位で設定できます(前を0で埋めます)。2,710よりも大きい値はすべて2,710とみ なされます。

この機能の設定手順について詳しくは、188[ページを](#page-195-2)参照してください。

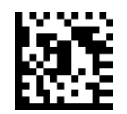

PDF417の長さ2の設定の選択

入力ミスをした場合:[キャンセル]バーコードをス キャンして中止し、入力文字列が保存されないよう にします。その後、最初から入力し直すことができ ます。 キャンセル しゅうしょう しゅうしゅん しゅうしゅん きゅうせい キャンセル

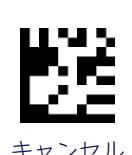

バーコードをもう一度スキャンします。

この機能を設定するには、上の[プログラミング モー ドの開始/終了]バーコードをスキャンし、左側のバー コードをスキャンした後、付録D[「テンキー」に](#page-230-0)記載 されている英数字から、目的の文字を表す数字を指定 します。最後に、[プログラミング モードの開始/終了]

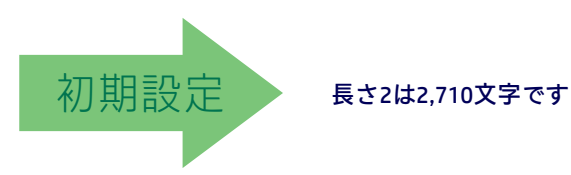

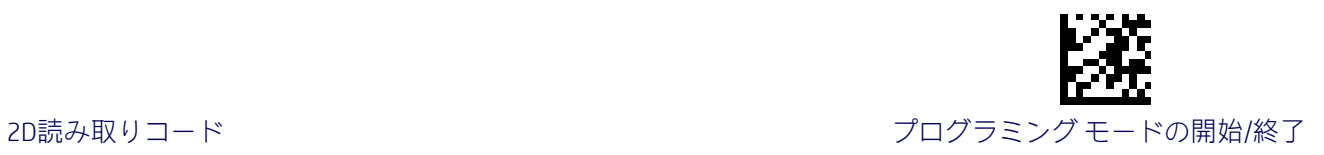

### <span id="page-172-0"></span>Micro PDF417

## Micro PDF417の有効化/無効化

Micro PDF417のラベルをスキャナーでデコードする機能を有効または無効にします。

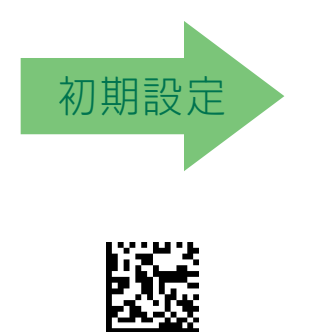

Micro PDF417=有効

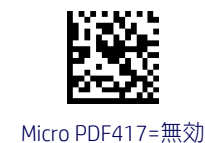

#### Micro PDF417のCode 128/GS1-128エミュレーション

Code 128またはGS1-128エミュレーションを行うときにMicroPDFラベルで使用するAIM IDを 指定します。

エミュレーションの選択肢は以下のとおりです。

- Micro PDFのAIM IDおよびラベルの種類
- Code 128/EAN128のAIM IDおよびラベルの種類

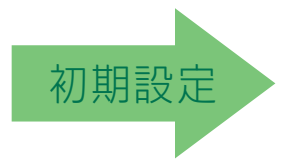

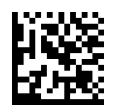

Micro PDF417のCode 128/GS1-128エミュレーション= Micro PDFのAIM IDおよびラベルの種類

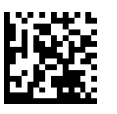

Micro PDF417のCode 128/GS1-128エミュレーション= Code 128/EAN128のAIM IDおよびラベルの種類

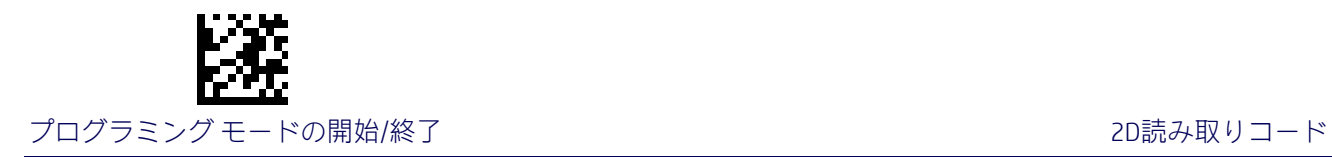

#### <span id="page-173-0"></span>Micro PDF417の長さ制御

この機能は、この読み取りコードで可変長デコードまたは固定長デコードのどちらを使用す るかを指定します。

可変長:可変長のデコードでは、最小および最大の長さを設定できます。

固定長:固定長のデコードでは、2つの異なる長さを設定できます。

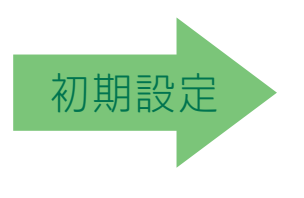

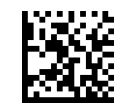

Micro PDF417の長さ制御=可変長

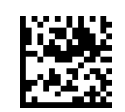

Micro PDF417の長さ制御=固定長

#### Micro PDF417の長さ1の設定

[Micro PDF417](#page-173-0)の長さ制御のバーコード長の1つを指定します。長さ1は、最小のラベル長(可 変長モードの場合)、または1つ目の固定長(固定長モードの場合)です。長さには、バーコー ドのデータ文字列のみが含まれます。文字数は、0001~0366文字の範囲で01単位で設定で きます(前を0で埋めます)。0366よりも大きい値はすべて0366とみなされます。

この機能の設定手順について詳しくは、188[ページを](#page-195-3)参照してください。

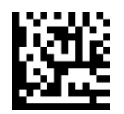

Micro PDF417の長さ1の設定の選択

入力ミスをした場合:[キャンセル]バーコードをス キャンして中止し、入力文字列が保存されないよう にします。その後、最初から入力し直すことができ ます。 キャンセル しゅうしょう しゅうしゅん しゅうしゅん きゅうせい キャンセル

この機能を設定するには、上の[プログラミング モー ドの開始/終了]バーコードをスキャンし、左側のバー コードをスキャンした後、付録D[「テンキー」に](#page-230-0)記載 されている英数字から、目的の文字を表す数字を指定 します。最後に、[プログラミング モードの開始/終了] バーコードをもう一度スキャンします。

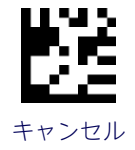

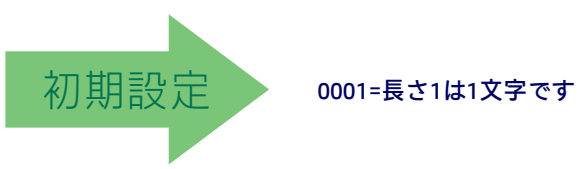

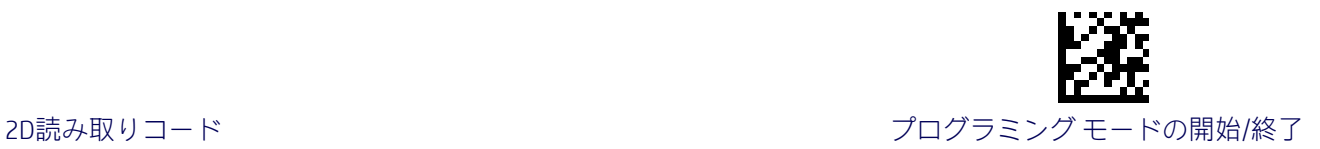

#### Micro PDF417の長さ2の設定

この機能は、[Micro PDF417](#page-173-0)の長さ制御のバーコード長の1つを指定します。長さ2は、最大の ラベル長(可変長モードの場合)、または2つ目の固定長(固定長モードの場合)です。長さ には、バーコードのデータ文字列のみが含まれます。文字数は、0001~0366文字の範囲で01 単位で設定できます(前を0で埋めます)。0366よりも大きい値はすべて0366とみなされます。

この機能の設定手順について詳しくは、188[ページを](#page-195-2)参照してください。

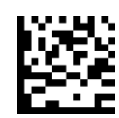

Micro PDF417の長さ2の設定の選択

入力ミスをした場合:[キャンセル]バーコードをス キャンして中止し、入力文字列が保存されないよう にします。その後、最初から入力し直すことができ ます。 キャンセル しゅうしょう しゅうしゅん しゅうしゅん きゅうせい キャンセル

この機能を設定するには、上の[プログラミング モー ドの開始/終了]バーコードをスキャンし、左側のバー コードをスキャンした後、付録D[「テンキー」に](#page-230-0)記載 されている英数字から、目的の文字を表す数字を指定 します。最後に、[プログラミング モードの開始/終了] バーコードをもう一度スキャンします。

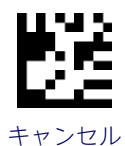

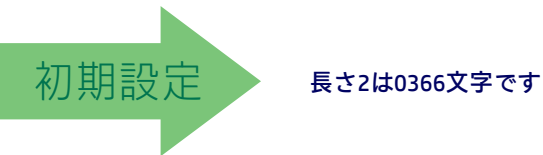

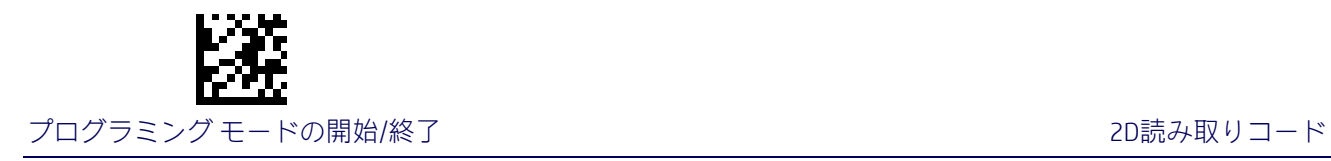

## <span id="page-175-0"></span>QR Code

## QR Codeの有効化/無効化

QR Codeのラベルをスキャナーでデコードする機能を有効または無効にします。

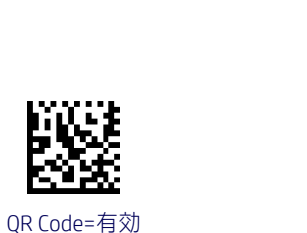

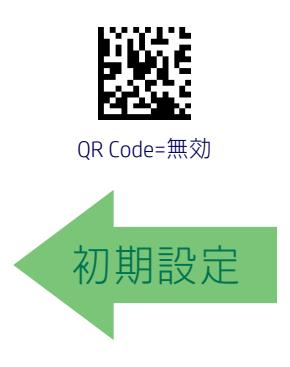

#### <span id="page-175-1"></span>QR Codeの長さ制御

この機能は、この読み取りコードで可変長デコードまたは固定長デコードのどちらを使用す るかを指定します。

可変長:可変長のデコードでは、最小および最大の長さを設定できます。

固定長:固定長のデコードでは、2つの異なる長さを設定できます。

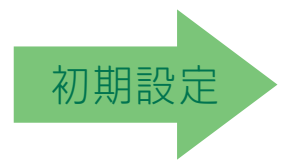

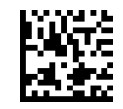

QR Codeの長さ制御=可変長

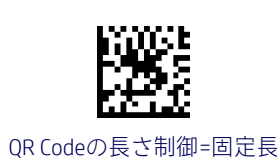

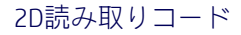

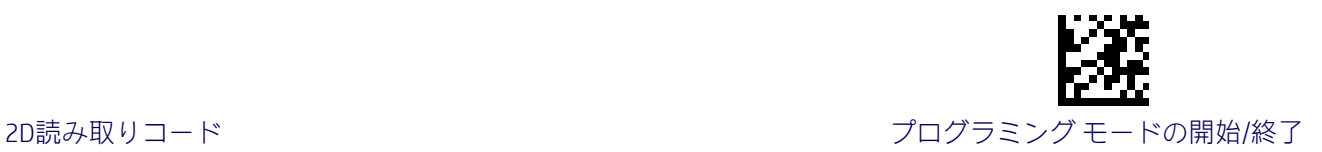

## QR Codeの長さ1の設定

QR Code[の長さ制御の](#page-175-1)バーコード長の1つを指定します。長さ1は、最小のラベル長(可変長 モードの場合)、または1つ目の固定長(固定長モードの場合)です。文字数は、0001~7,089 文字の範囲で0001単位で設定できます(前を0で埋めます)。

この機能の設定手順について詳しくは、188[ページを](#page-195-3)参照してください。

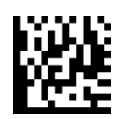

QR Codeの長さ1の設定の選択

入力ミスをした場合:[キャンセル]バーコードをス キャンして中止し、入力文字列が保存されないよう にします。その後、最初から入力し直すことができ ます。 キャンセル しゅうしょう しゅうしゅん しゅうしゅん きゅうせい キャンセル

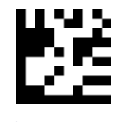

バーコードをもう一度スキャンします。

この機能を設定するには、上の[プログラミング モー ドの開始/終了]バーコードをスキャンし、左側のバー コードをスキャンした後、付録D[「テンキー」に](#page-230-0)記載 されている英数字から、目的の文字を表す数字を指定 します。最後に、[プログラミング モードの開始/終了]

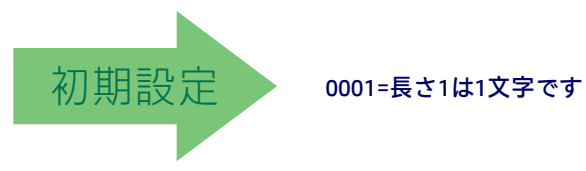

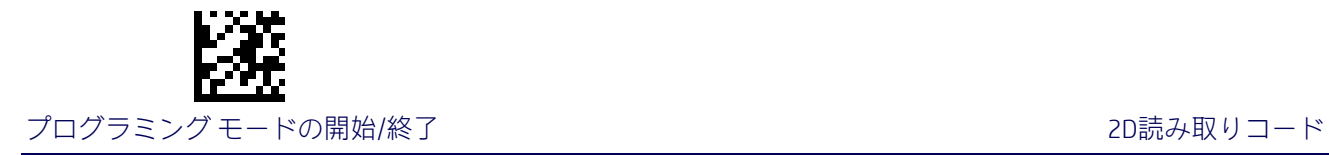

## QR Codeの長さ2の設定

この機能は、QR Code[の長さ制御の](#page-175-1)バーコード長の1つを指定します。長さ2は、最大のラベ ル長(可変長モードの場合)、または2つ目の固定長(固定長モードの場合)です。文字数は、 0001~7,089文字の範囲で0001単位で設定できます(前を0で埋めます)。

この機能の設定手順について詳しくは、188[ページを](#page-195-2)参照してください。

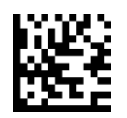

QR Codeの長さ2の設定の選択

この機能を設定するには、上の[プログラミング モー ドの開始/終了]バーコードをスキャンし、左側のバー コードをスキャンした後、付録D[「テンキー」に](#page-230-0)記載 されている英数字から、目的の文字を表す数字を指定 します。最後に、[プログラミング モードの開始/終了] バーコードをもう一度スキャンします。

入力ミスをした場合:[キャンセル]バーコードをス キャンして中止し、入力文字列が保存されないよう にします。その後、最初から入力し直すことができ ます。 キャンセル しゅうしょう しゅうしゅん しゅうしゅん きゅうせい キャンセル

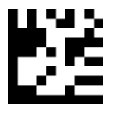

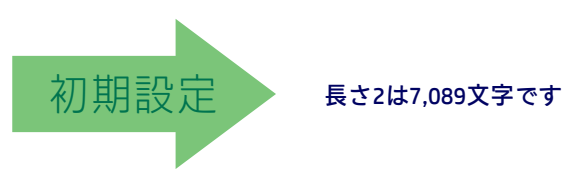

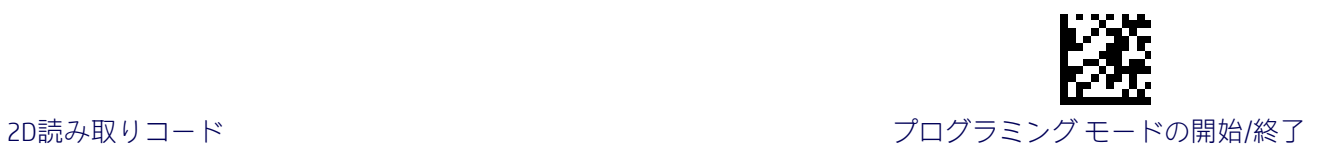

## <span id="page-178-0"></span>Micro QRコード

## Micro QR Codeの有効化/無効化

Micro QR Codeのラベルをスキャナーでデコードする機能を有効または無効にします。

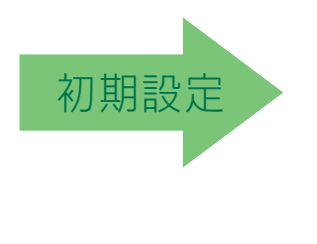

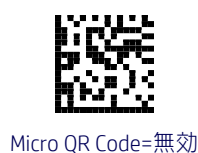

Micro QR Codeの長さ制御=可変長

Micro QR Code=有効

### Micro QR Codeの長さ制御

この機能は、この読み取りコードで可変長デコードまたは固定長デコードのどちらを使用す るかを指定します。

可変長:可変長のデコードでは、最小および最大の長さを設定できます。

固定長:固定長のデコードでは、2つの異なる長さを設定できます。

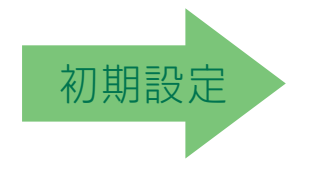

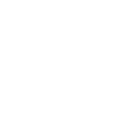

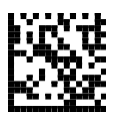

Micro QR Codeの長さ制御=固定長

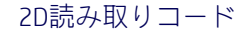

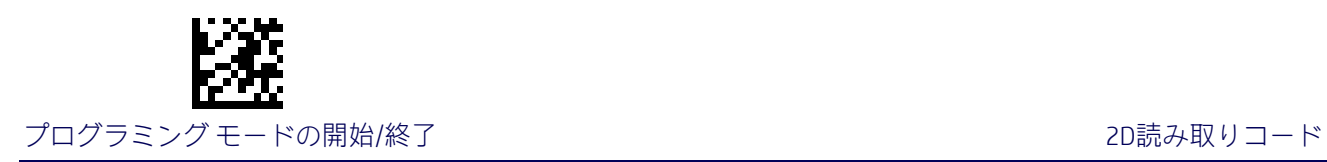

## Micro QR Codeの長さ1の設定

Micro OR Codeの長さ制御のバーコード長の1つを指定します。長さ1は、最小のラベル長(可 変長モードの場合)、または1つ目の固定長(固定長モードの場合)です。文字数は、0001~ 0035文字の範囲で0001単位で設定できます(前を0で埋めます)。

この機能の設定手順について詳しくは、188[ページを](#page-195-3)参照してください。

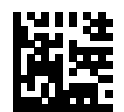

Micro QR Codeの長さ1の設定の選択

この機能を設定するには、上の[プログラミング モー ドの開始/終了]バーコードをスキャンし、左側のバー コードをスキャンした後、付録D[「テンキー」に](#page-230-0)記載 されている英数字から、目的の文字を表す数字を指定 します。最後に、[プログラミング モードの開始/終了] バーコードをもう一度スキャンします。

入力ミスをした場合:[キャンセル]バーコードをス キャンして中止し、入力文字列が保存されないよう にします。その後、最初から入力し直すことができ ます。 キャンセル しゅうしょう しゅうしゅう しゅうしゅん きゅうせい キャンセル

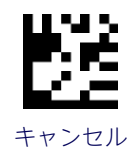

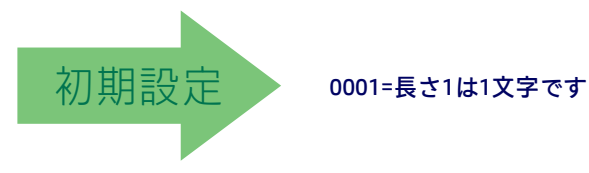
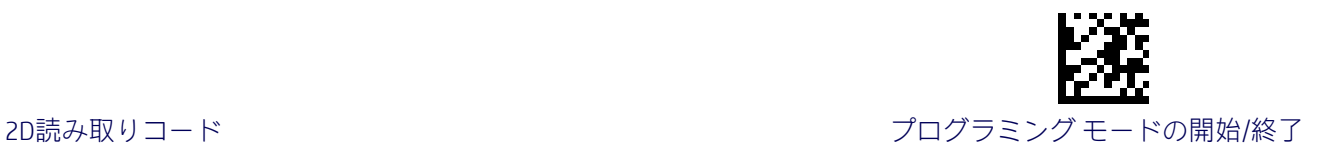

### Micro QR Codeの長さ2の設定

この機能は、Micro QR Codeの長さ制御のバーコード長の1つを指定します。長さ2は、最大の ラベル長(可変長モードの場合)、または2つ目の固定長(固定長モードの場合)です。文字 数は、0001~0035文字の範囲で0001単位で設定できます(前を0で埋めます)。

この機能の設定手順について詳しくは、188[ページを](#page-195-0)参照してください。

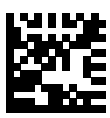

Micro QR Codeの長さ2の設定の選択

この機能を設定するには、上の[プログラミング モー ドの開始/終了]バーコードをスキャンし、左側のバー コードをスキャンした後、付録D[「テンキー」に](#page-230-0)記載 されている英数字から、目的の文字を表す数字を指定 します。最後に、[プログラミング モードの開始/終了] バーコードをもう一度スキャンします。

入力ミスをした場合:[キャンセル]バーコードをス キャンして中止し、入力文字列が保存されないよう にします。その後、最初から入力し直すことができ ます。 キャンセル しゅうしょう しゅうしゃ しゅうしゅん しゅうしゅん キャンセル

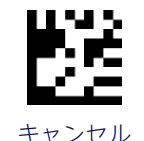

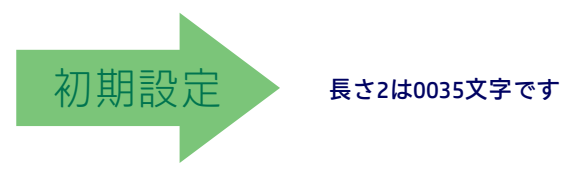

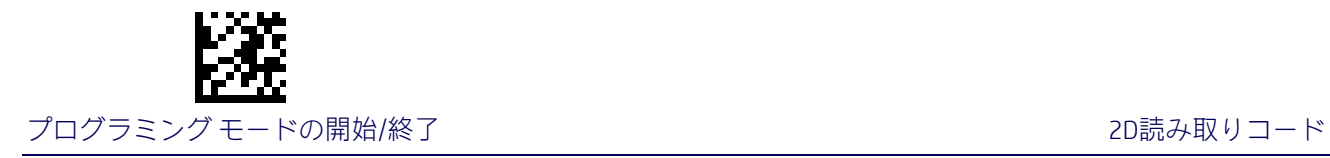

# UCC Composite

## UCC Compositeの有効化/無効化

UCC Compositeラベルのスタック部分をスキャナーでデコードする機能を有効または無効に します。

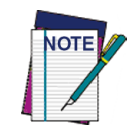

グローバルAIM IDが有効になっていると、この機能は有効でなくなります ([30](#page-37-0) [ページの「グローバル](#page-37-0)[AIM ID](#page-37-0)」を参照してください)。

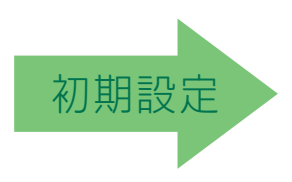

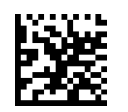

UCC Composite=無効

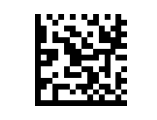

UCC Composite=有効

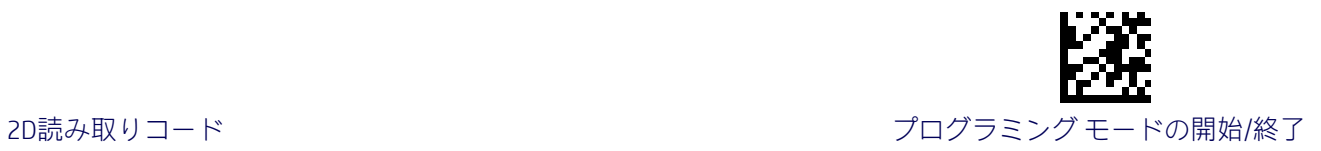

# UCCオプション コンポジット タイマー

システムが線形ラベルをアドオンなしで送信する前にUCC Compositeラベルのスタック部分 を待つ時間を指定します。

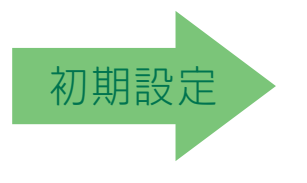

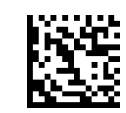

UCCオプション コンポジット タイマー=タイマーが無効

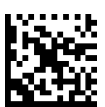

UCCオプション コンポジット タイマー=100ミリ秒

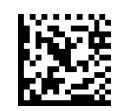

UCCオプション コンポジット タイマー=200ミリ秒

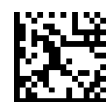

UCCオプション コンポジット タイマー=300ミリ秒

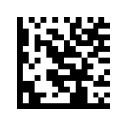

UCCオプション コンポジット タイマー=400ミリ秒

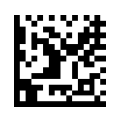

UCCオプション コンポジット タイマー=500ミリ秒

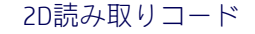

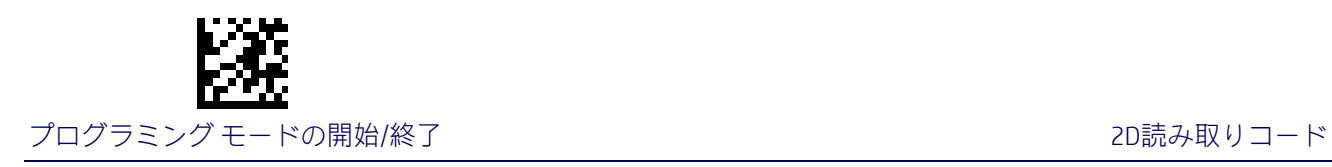

# 郵便コードの選択

特定の郵便読み取りコードのラベルをスキャナーでデコードする機能を有効または無効に します。

- すべての郵便コードの無効化 オーストラリアの郵便
- 
- Planet IMB
- 
- 
- 初期設定
- 
- Postnet 日本の郵便
	-
- 英国の郵便 スウェーデンの郵便
	- Kix キャンプ インター エコー インタイム ポルトガルの郵便

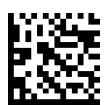

郵便コードの選択=すべての郵便コードを無効にする

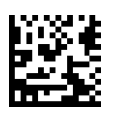

郵便コードの選択=Postnetを有効にする

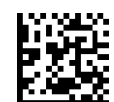

郵便コードの選択=Planetを有効にする

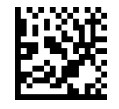

郵便コードの選択=Royal Mailを有効にする

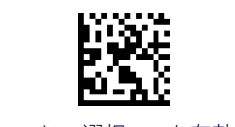

郵便コードの選択=Kixを有効にする

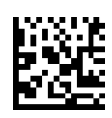

郵便コードの選択=オーストラリアの郵便を有効にする

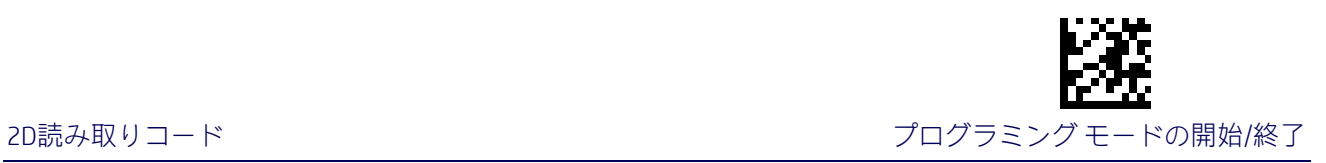

### 郵便コードの選択(続き)

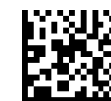

郵便コードの選択=日本の郵便を有効にする

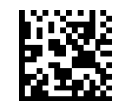

郵便コードの選択=IMBを有効にする

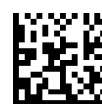

郵便コードの選択=スウェーデンの郵便を有効にする

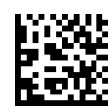

郵便コードの選択=ポルトガルの郵便を有効にする

### PostnetのBB制御

PostnetラベルのBおよびB'フィールドをスキャナーでデコードする機能を制御します。

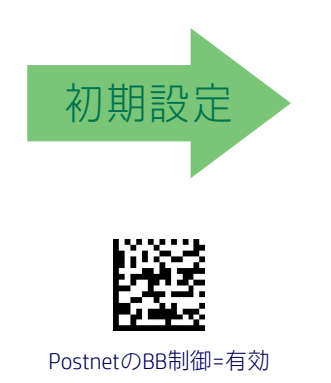

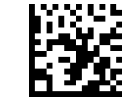

PostnetのBB制御=無効

# メモ

# 第4章 リファレンス

このセクションには、一部のバーコード機能の説明および例が記載されています。スキャ ナーの設定に使用される実際のバーコード ラベルについては、9[ページからの「バーコード](#page-16-0) [を使用した設定」を](#page-16-0)参照してください。

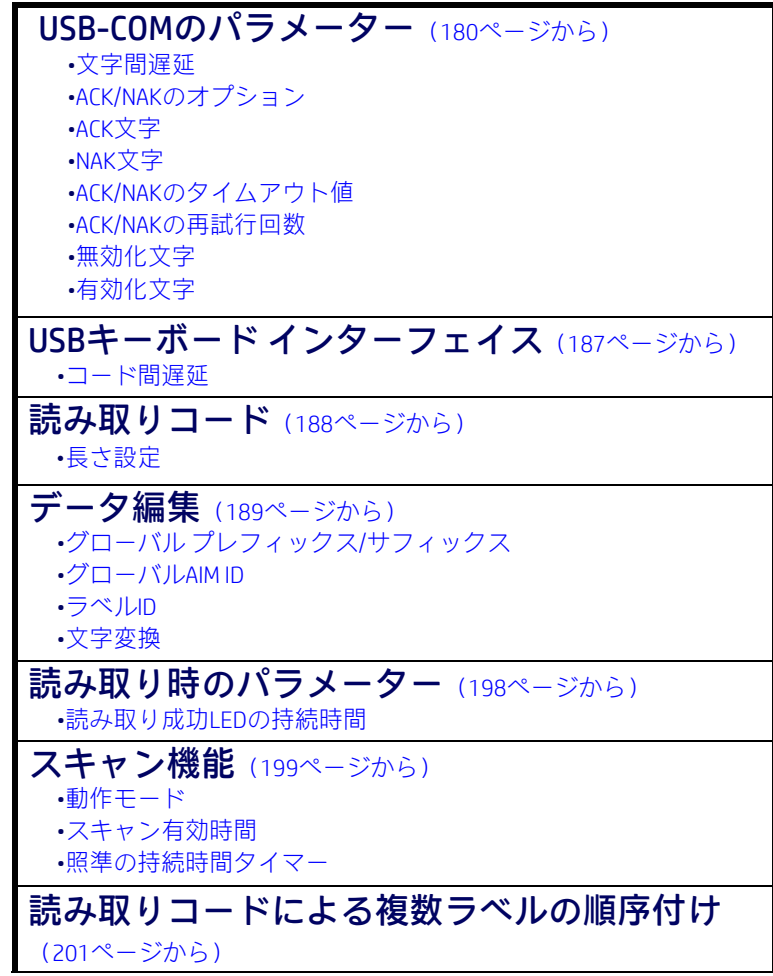

# <span id="page-187-0"></span>USB-COMのパラメーター

### 文字間遅延

このパラメーターは、ある文字の末尾が送られてからその次の文字の先頭が送られるまでの 文字間の遅延時間を指定します。遅延時間は、0(ゼロ)~990ミリ秒の範囲(10ミリ秒単 位)で設定できます。0を設定すると、遅延なしになります。

遅延時間をを設定するには、以下の操作を行います。

- 1. 目的の設定(ミリ秒)を決めます。
- 2. 目的の設定を10で割ります(設定は10ミリ秒単位です)。結果の前に0を埋めて2桁の 数値にします。例:0 = 00、5 = 05、20 = 20など
- 3. [プログラミング モードの開始/終了]バーコードをスキャンして、プログラミング モードを開始します。
- 4. 14[ページを](#page-21-0)参照し、[文字間遅延設定の選択]バーコードをスキャンします。
- 5. 付録D[「テンキー」に](#page-230-0)記載されているテンキーから、上記の手順で決めた待機時間を 表す適切な2つの数字をスキャンします。最後の文字を入力すると、ビープ音が2回 鳴って通知されます。

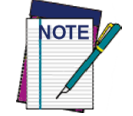

最後の文字の前に入力ミスをした場合は、[キャンセル]バーコードをスキャン して中止し、入力文字列が保存されないようにします。その後、最初から入力 し直すことができます。

6. [プログラミング モードの開始/終了]バーコードをスキャンして終了します。

以上でこの手順は完了です。この機能の設定方法のいくつかの例については[、表](#page-187-1)25を参照し てください。

#### 表25.文字間遅延設定の例

<span id="page-187-1"></span>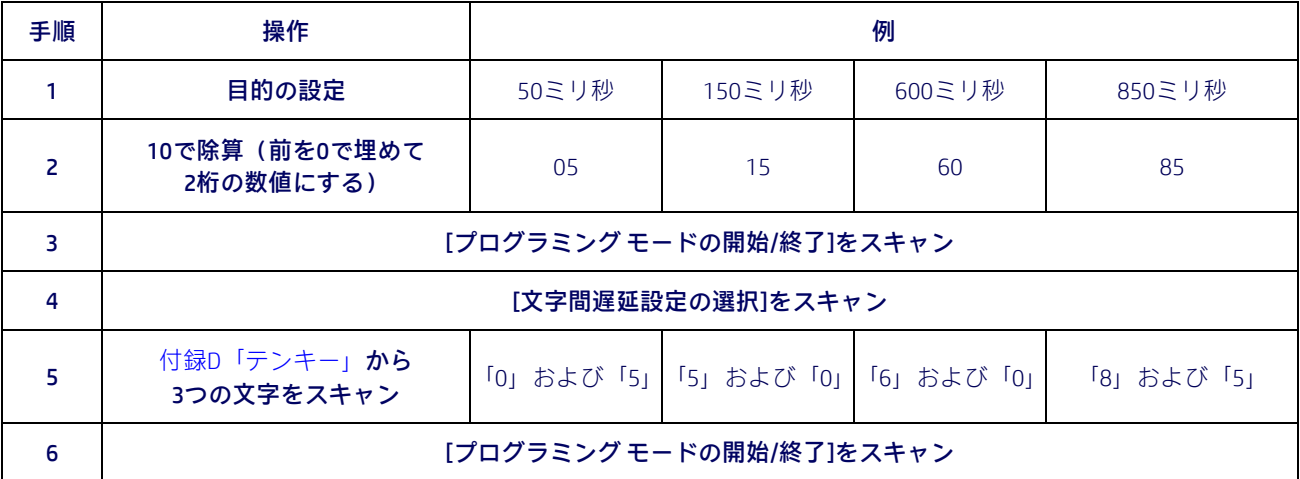

### ACK/NAKオプション

このオプションは、スキャナーのACK/NAKプロトコル サポート機能を有効または無効にしま す。このオプションを設定すると、スキャナーまたはホストで、データを正しく受信すると 「ACK」を送信し、データが間違っていると「NAK」を送信します。

次のオプションがあります。

- [Disable](無効)
- ラベルの送信で有効:スキャナーで、ラベルの送信時にホストからのACK/NAK応答を 待ちます。
- ホスト コマンドの確認応答で有効:ホストからコマンドが送信されたときにスキャ ナーでACK/NAK応答を送ります。
- ラベルの送信およびホスト コマンドの確認応答で有効

### ACK文字

この設定は、ACK文字として使用するASCII文字または16進値を指定します。ASCII文字または 0~0xFFの16進値を選択できます。

- 1. 目的の文字または値を決めます。
- 2. このガイドの裏表紙の内側に記載されている[ASCII](#page-242-0)表を使用して、目的の文字または値 を表す同等の16進値を見つけます。
- 3. 17[ページを](#page-24-0)参照し、[プログラミング モードの開始/終了]をスキャンしてプログラミ ング モードを開始します。
- 4. [ACK文字設定の選択]バーコードをスキャンします。
- 5. 付録D[「テンキー」に](#page-230-0)記載されているテンキーから、上記の手順1で決めた目的の文字 または値を表す適切な2つの英数字をスキャンします。2つ目の文字を入力すると、 ビープ音が2回鳴って通知されます。
- 6. [プログラミング モードの開始/終了]バーコードをスキャンして終了します。

この機能の設定方法のいくつかの例については[、表](#page-188-0)26を参照してください。

<span id="page-188-0"></span>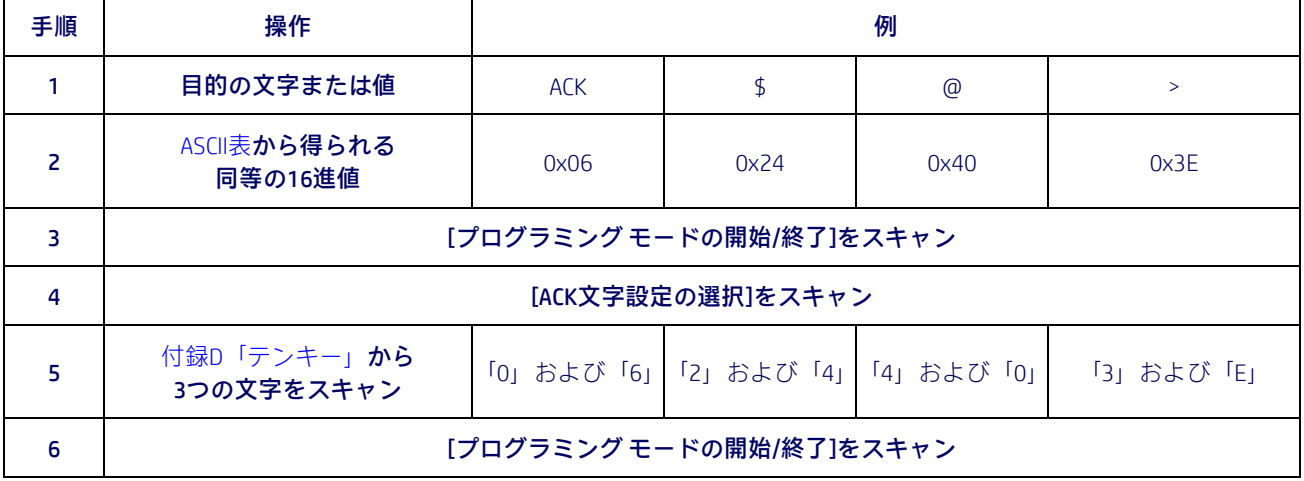

#### 表26.ACK文字設定の例

### NAK文字

この設定は、NAK文字として使用するASCII文字または16進値を指定します。ASCII文字または 0~0xFFの16進値を選択できます。

この機能を設定するには、以下の操作を行います。

- 1. 目的の文字または値を決めます。
- 2. このガイドの裏表紙の内側に記載されている[ASCII](#page-242-0)表を使用して、目的の文字または値 を表す同等の16進値を見つけます。
- 3. 17[ページを](#page-24-1)参照し、[プログラミング モードの開始/終了]バーコードをスキャンして プログラミング モードを開始します。
- 4. [NAK文字設定の選択]バーコードをスキャンします。
- 5. 付録D[「テンキー」に](#page-230-0)記載されているテンキーから、上記の手順1で決めた目的の文字 または値を表す適切な2つの英数字をスキャンします。2つ目の文字を入力すると、 ビープ音が2回鳴って通知されます。
- 6. [プログラミング モードの開始/終了]バーコードをスキャンして、プログラミング モードを終了します。

以上でこの手順は完了です。この機能の設定方法のいくつかの例については[、表](#page-189-0)27を参照し てください。

<span id="page-189-0"></span>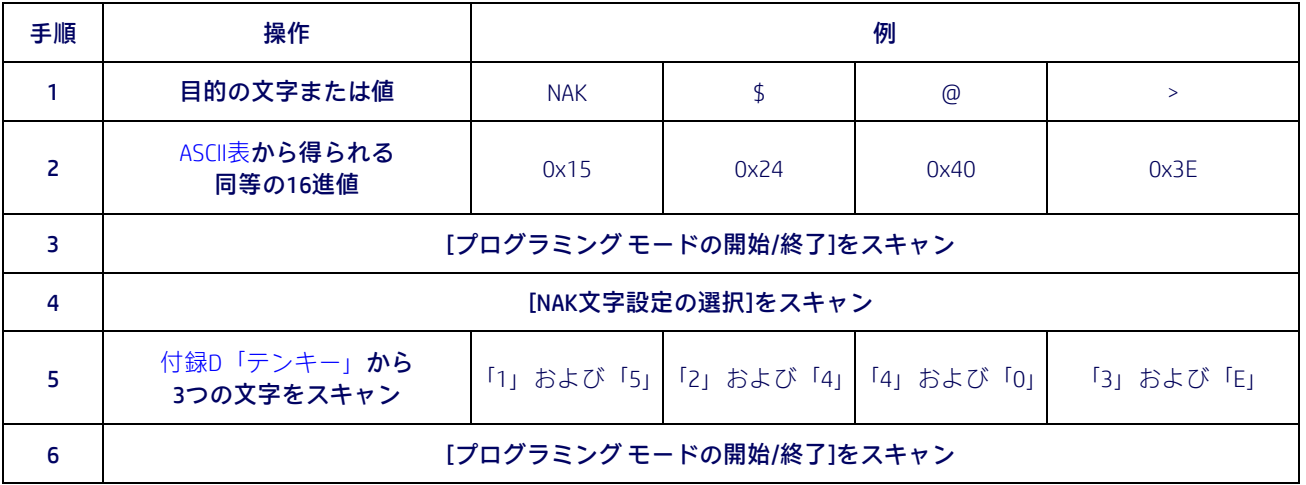

#### 表27.NAK文字設定の例

### ACK NAKのタイムアウト値

このオプションは、ラベルの送信後にホストからACK文字が送られてくるまでスキャナーが 待機する時間を指定します。選択できるタイムアウト値の範囲は、200~15,000ミリ秒(15 秒)(200ミリ秒単位)です。0を選択すると、タイムアウトは無効になります。

この値を設定するには、以下の操作を行います。

- 1. 目的の設定(ミリ秒)を決めます。
- 2. 目的の設定を200で割ります(設定は200ミリ秒単位です)。結果の前に0を埋めて2桁 の数値にします。例:0 = 00、5 = 05、20 = 20など
- 3. 17[ページを](#page-24-0)参照し、[プログラミング モードの開始/終了]バーコードをスキャンして プログラミング モードを開始します。
- 4. [ACK NAKのタイムアウト値設定の選択]バーコードをスキャンします。
- 5. 付録D[「テンキー」に](#page-230-0)記載されているテンキーから、上記の手順で決めた待機時間を 表す適切な2つの数字をスキャンします。最後の文字を入力すると、ビープ音が2回 鳴って通知されます。

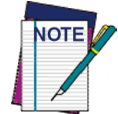

最後の文字の前に入力ミスをした場合は、[キャンセル]バーコードをスキャン して中止し、入力文字列が保存されないようにします。その後、最初から入力 し直すことができます。

6. [プログラミング モードの開始/終了]バーコードをスキャンして、プログラミング モードを終了します。

以上でこの手順は完了です。この機能の設定方法のいくつかの例については[、表](#page-190-0)28を参照 してください。

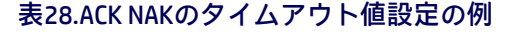

<span id="page-190-0"></span>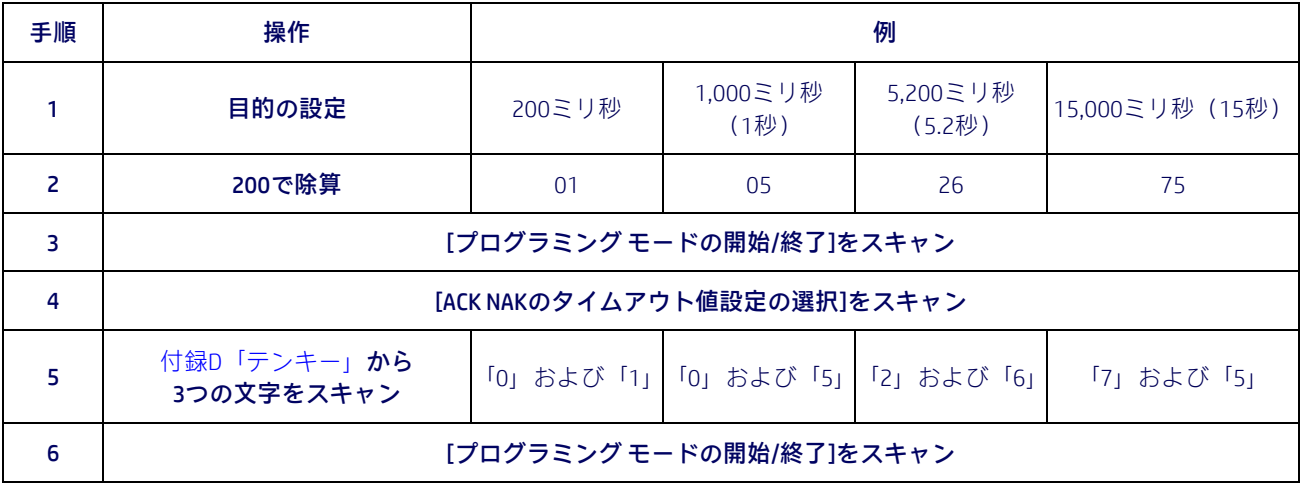

### ACK NAKの再試行回数

この機能は、再試行状態のためにスキャナーでラベルの送信を再試行する回数を指定します。 選択できる再試行回数は1~254です。0を選択すると、再試行回数は無効になり、255を選 択すると、再試行回数は無制限になります。

この機能を設定するには、以下の操作を行います。

- 1. 目的の設定を決めます。
- 2. 数字の前に0を埋めて3桁の数値にします。例:0 = 000、5 = 005、20 = 020など
- 3. 18[ページを](#page-25-1)参照し、[プログラミング モードの開始/終了]バーコードをスキャンして プログラミング モードを開始します。
- 4. [ACK NAKの再試行回数設定の選択]バーコードをスキャンします。
- 5. 付録D[「テンキー」に](#page-230-0)記載されているテンキーから、上記の手順で決めた数値を表す 適切な3つの数字をスキャンします。最後の文字を入力すると、ビープ音が2回鳴って 通知されます。

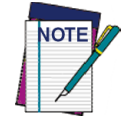

最後の文字の前に入力ミスをした場合は、[キャンセル]バーコードをスキャン して中止し、入力文字列が保存されないようにします。その後、最初から入力 し直すことができます。

6. [プログラミング モードの開始/終了]バーコードをスキャンして、プログラミング モードを終了します。

以上でこの手順は完了です。この機能の設定方法のいくつかの例については[、表](#page-191-0)29を参照し てください。

表29.ACK NAKの再試行回数設定の例

<span id="page-191-0"></span>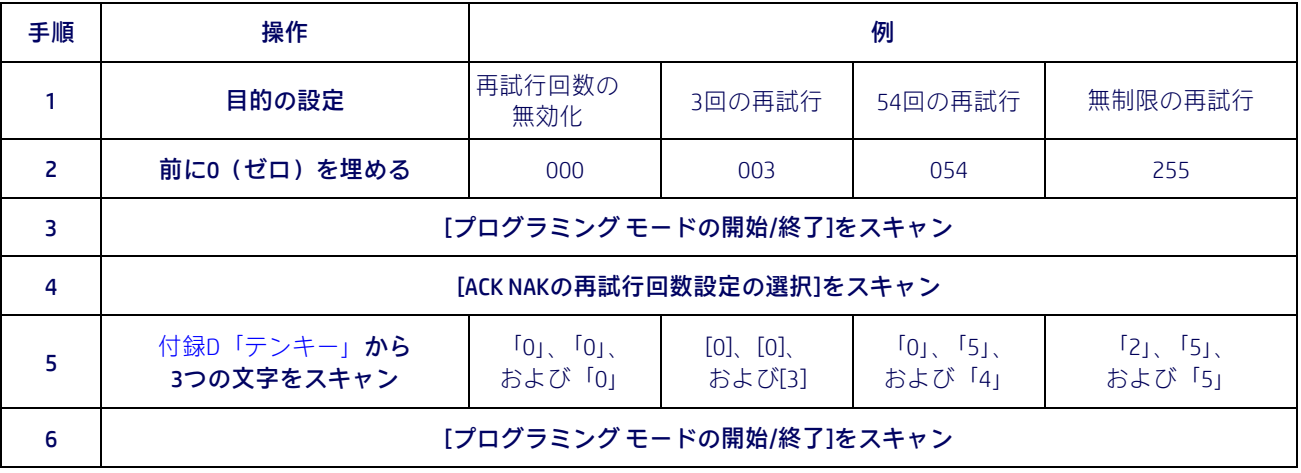

### 無効化文字

スキャナーを無効にするために使用するホスト コマンドの値を指定します。ASCII文字また は0~0xFFの16進値を選択できます。

この値を設定するには、以下の操作を行います。

- 1. 目的の文字または値を決めます。0xFFの設定は、無効化文字が使用されない(利用不 可である)ことを示します。
- 2. このガイドの裏表紙の内側に記載されている[ASCII](#page-242-0)表を使用して、目的の文字または値 を表す同等の16進値を見つけます。
- 3. 20[ページを](#page-27-0)参照し、[プログラミング モードの開始/終了]バーコードをスキャンして プログラミング モードを開始します。
- 4. [無効化文字設定の選択]バーコードをスキャンします。
- 5. 付録D[「テンキー」に](#page-230-0)記載されているテンキーから、上記の手順1で決めた目的の文字 または値を表す適切な2つの英数字をスキャンします。2つ目の文字を入力すると、 ビープ音が2回鳴って通知されます。
- 6. [プログラミング モードの開始/終了]バーコードをスキャンして、プログラミング モードを終了します。

以上でこの手順は完了です。この機能の設定方法のいくつかの例については[、表](#page-192-0)30を参照し てください。

表30.無効化文字設定の例

<span id="page-192-0"></span>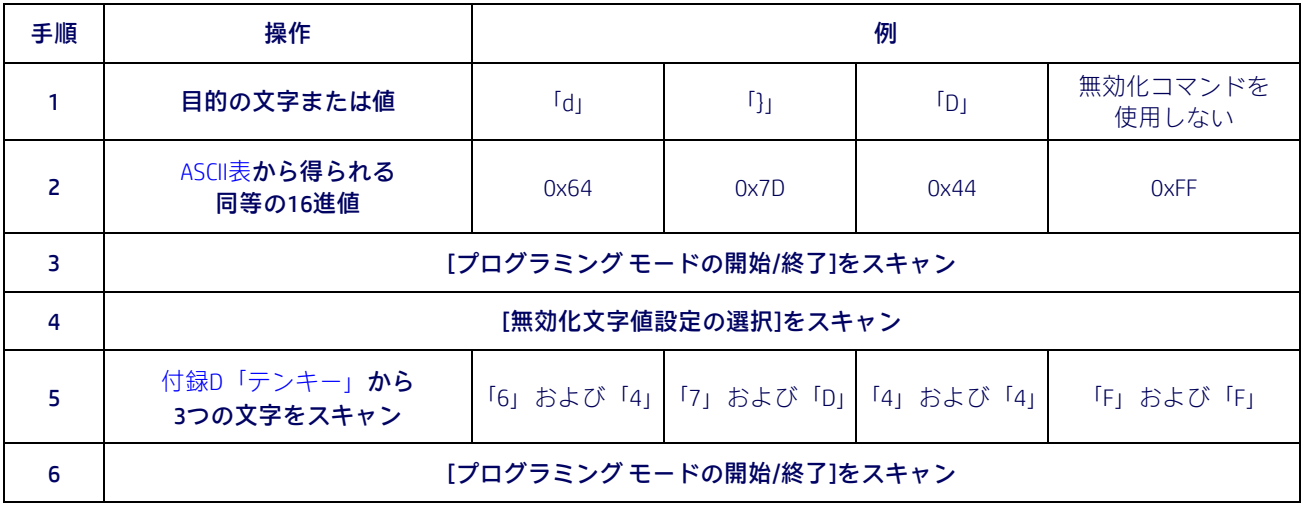

### 有効化文字

スキャナーを有効にするために使用するホスト コマンドの値を指定します。ASCII文字また は0~0xFFの16進値を選択できます。

この機能を設定するには、以下の操作を行います。

目的の文字または値を決めます。0xFFの設定は、有効化文字が使用されない(利用不可であ る)ことを示します。

- 1. 目的の文字または値を決めます。
- 2. このガイドの裏表紙の内側に記載されている[ASCII](#page-242-0)表を使用して、目的の文字または値 を表す同等の16進値を見つけます。
- 3. 20[ページを](#page-27-1)参照し、[プログラミング モードの開始/終了]バーコードをスキャンして プログラミング モードを開始します。
- 4. [有効化文字設定の選択]バーコードをスキャンします。
- 5. 付録D[「テンキー」に](#page-230-0)記載されているテンキーから、上記の手順2で決めた目的の文字 または値を表す適切な2つの英数字をスキャンします。2つ目の文字を入力すると、 ビープ音が2回鳴って通知されます。
- 6. [プログラミング モードの開始/終了]バーコードをスキャンして、プログラミング モードを終了します。

以上でこの手順は完了です。この機能の設定方法のいくつかの例については[、表](#page-193-0)31を参照し てください。

<span id="page-193-0"></span>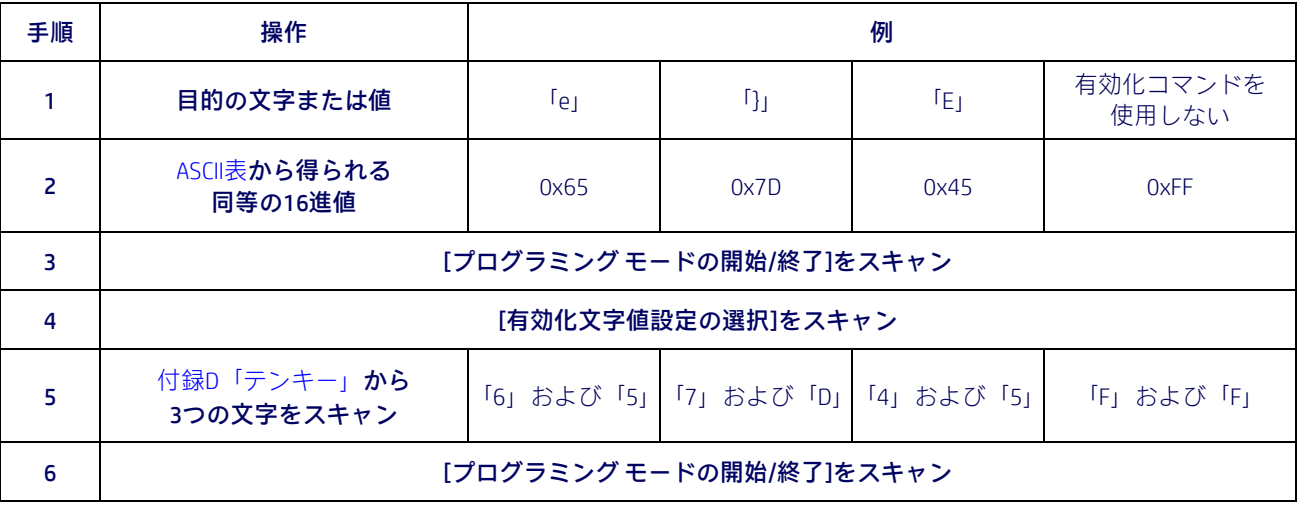

#### 表31.有効化文字設定の例

# <span id="page-194-0"></span>USBキーボード インターフェイス

### <span id="page-194-1"></span>コード間遅延

キーボード インターフェイスでホストに送信されるラベル間の遅延時間を指定します。選 択できるこの機能の値は0~99秒です。

この機能を設定するには、以下の操作を行います。

- 1. 目的の設定を決めます。
- 2. 数字の前に0を埋めて2桁の数値にします。例:0 = 00、5 = 05、20 = 20など
- 3. 26[ページを](#page-33-0)参照し、[プログラミング モードの開始/終了]バーコードをスキャンして プログラミング モードを開始します。
- 4. [コード間遅延設定の選択]バーコードをスキャンします。
- 5. 付録D[「テンキー」に](#page-230-0)記載されているテンキーから、上記の手順で決めた遅延時間を 表す適切な2つの数字をスキャンします。最後の文字を入力すると、ビープ音が2回 鳴って通知されます。

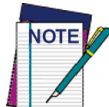

最後の文字の前に入力ミスをした場合は、[キャンセル]バーコードをスキャン して中止し、入力文字列が保存されないようにします。その後、最初から入力 し直すことができます。

6. [プログラミング モードの開始/終了]バーコードをスキャンして、プログラミング モードを終了します。

以上でこの手順は完了です。この機能の設定方法のいくつかの例については[、表](#page-194-2)32を参照し てください。

<span id="page-194-2"></span>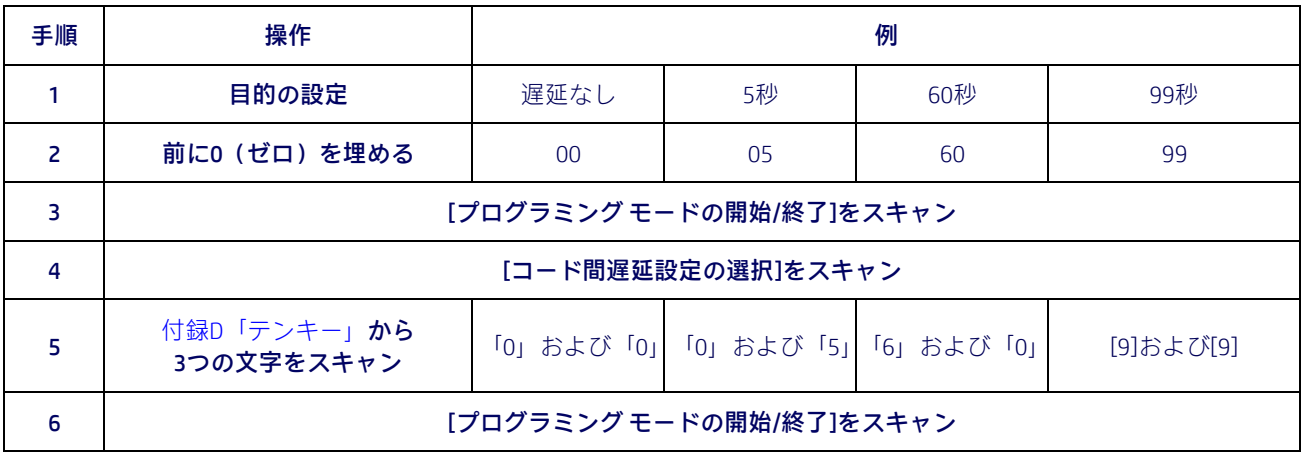

#### 表32.コード間遅延の例

### <span id="page-195-1"></span>読み取りコード

### <span id="page-195-4"></span><span id="page-195-2"></span>長さ設定

<span id="page-195-3"></span>長さ制御を使用すれば、指定された読み取りコードで可変長デコードまたは固定長デコード のどちらかを選択できます。

可変長:可変長のデコードでは、最小および最大の長さを設定できます。

固定長:固定長のデコードでは、2つの異なる長さを設定できます。

#### 長さ1の設定

この機能は、長さ制御のバーコード長の1つを指定します。長さ1は、最小のラベル長(可変 長モードの場合)、または1つ目の固定長(固定長モードの場合)です。長さには、バーコー ドのデータ文字列のみが含まれます。

設定できる文字数は読み取りコードによって異なります。特定の変数について確認するには、 選択した読み取りコードのページを参照してください。

- 1. 目的の文字長を決めます(読み取りコードによって異なります)。数字の前に0を埋め て2桁の数値にします。例:0 = 00、5 = 05、20 = 20など
- 2. 選択した読み取りコードの長さ設定ページを参照し、[プログラミング モードの開始/ 終了]バーコードをスキャンしてプログラミング モードを開始します。
- 3. 選択した読み取りコードの「長さ1の設定を選択」するためのバーコードをスキャン します。
- 4. 付録D[「テンキー」に](#page-230-0)記載されているテンキーから、上記の手順で決めた長さ設定を 表す適切な2つの数字をスキャンします。最後の文字を入力すると、ビープ音が2回 鳴って通知されます。

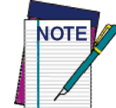

最後の文字の前に入力ミスをした場合は、[キャンセル]バーコードをスキャンして 中止し、入力文字列が保存されないようにします。その後、最初から入力し直すこ とができます。

5. [プログラミング モードの開始/終了]バーコードをスキャンして、プログラミング モードを終了します。

#### <span id="page-195-0"></span>長さ2の設定

この機能では、指定された読み取りコードのバーコード長の1つを設定できます。長さ2は、 最大のラベル長[\(可変長モ](#page-195-3)ードの場合)、または2つ目の固定長[\(固定長モ](#page-195-4)ードの場合)です。 パラメーターについては、特定の読み取りコードのページを参照してください。

設定できる長さは読み取りコードによって異なります。0を設定すると、この長さは無視さ れます(固定長は1つのみ)。

この機能を設定するには、以下の操作を行います。

- 1. 目的の文字長を決めます(1~50。この長さを無視する場合は0)。数字の前に0を埋め て2桁の数値にします。例:0 = 00、5 = 05、20 = 20など
- 2. 選択した読み取りコードの長さ設定ページを参照し、[プログラミング モードの開始/ 終了]バーコードをスキャンしてプログラミング モードを開始します。
- 3. 選択した読み取りコードの「長さ2の設定を選択」するためのバーコードをスキャン します。
- 4. 付録D[「テンキー」に](#page-230-0)記載されているテンキーから、上記の手順で決めた長さ設定を 表す適切な2つの数字をスキャンします。最後の文字を入力すると、ビープ音が2回 鳴って通知されます。

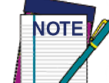

最後の文字の前に入力ミスをした場合は、[キャンセル]バーコードをスキャン して中止し、入力文字列が保存されないようにします。その後、最初から入力 し直すことができます。

5. [プログラミング モードの開始/終了]バーコードをスキャンして、プログラミング モードを終了します。

以上でこの手順は完了です。

### <span id="page-196-0"></span>データ編集

バーコードをスキャンすると、バーコード データとともに追加情報をホスト コンピュー ターに送信できます。このバーコード データとユーザー定義の追加データの組み合わせを 「メッセージ文字列」と呼びます。データ編集機能を使用すると、特定のユーザー定義デー タをメッセージ文字列に組み込むことができます。

スキャンされたデータの前後に送信できる数種類の選択可能なデータ文字列があります。そ れらのデータ文字列をすべての読み取りコードに付加して送信するか、特定の読み取りコー ドのみに付加して送信するかを指定できます[。図](#page-196-1)1は、メッセージ文字列に付加できる使用 可能な要素を示しています。

#### <span id="page-196-1"></span>図1.メッセージ文字列の内訳

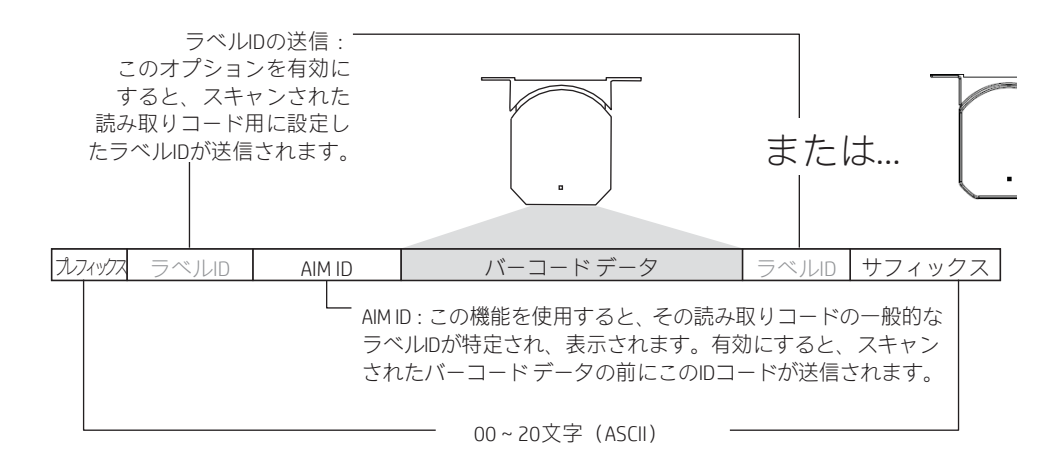

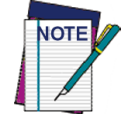

その他の高度な編集も利用できます。詳しくは、HPの設定ソフトウェアの高度 なフォーマット機能を参照するか、またはテクニカル サポート(2[ページを](#page-9-0)参 照してください)までお問い合わせください。

#### 以下のことにご注意ください...

• メッセージ文字列の変更は必須条件ではありません。データ編集は、上級ユーザーに とってはカスタマイズ性の高い出力を可能にする優れた機能です。通常、データ編集 の工場出荷時の設定は[NONE](なし)になっています。

- プレフィックスまたはサフィックスは、指定された読み取りコード(57[ページからの「](#page-64-0)1D [コードの選択」を](#page-64-0)参照してください)に対して適用することも、すべての読み取りコー ドにわたって適用(この章のグローバル機能を使用して設定)することもできます。
- このガイドの裏表紙の内側に記載されている「[ASCII](#page-242-0)表」(00~FF)の任意の文字を、 プレフィックス、サフィックス、またはラベルIDとして追加できます。
- プレフィックスおよびサフィックスは、出力に表示したい順序で入力します。

### <span id="page-197-1"></span><span id="page-197-0"></span>グローバル プレフィックス/サフィックス

[図](#page-197-1)2に示すように、最大20文字のASCII文字をプレフィックスとして(バーコード データの前 の位置に)、またはサフィックスとして(バーコード データの後ろの位置に)追加できます。

図2.プレフィックスおよびサフィックスの位置

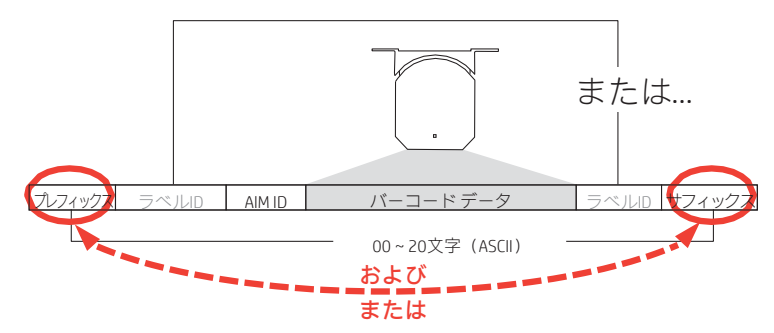

### 例:プレフィックスの設定

この例では、すべての読み取りコードにプレフィックスを設定します。

- 1. スキャンされたバーコード データに追加するASCII文字を決めます。この例では、ドル 記号(「\$」)をプレフィックスとして追加します。
- 2. 30[ページを](#page-36-0)参照して[プログラミング モードの開始/終了]バーコードをスキャンして から、[グローバル プレフィックスの設定]バーコードをスキャンします。
- 3. このガイドの裏表紙の内側に記載されている[ASCII](#page-242-0)表を参照して、目的の文字に割り当 てられている16進値を見つけます。「\$」文字に対応する16進数は24です。この選択 コードを入力するには、付録D[「テンキー」に](#page-230-0)記載されている[2]および[4]のバーコー ドをスキャンします。

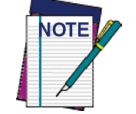

最後の文字の前に入力ミスをした場合は、[キャンセル]バーコードをスキャン して中止し、入力文字列が保存されないようにします。その後、最初から入力 し直すことができます。

- 4. 想定された20文字よりも少ない文字列を選択した場合は、[プログラミング モードの 開始/終了]バーコードをスキャンして文字列を終了します。
- 5. [プログラミング モードの開始/終了]バーコードもう一度スキャンして、プログラミン グ モードを終了します。
- 6. 結果として、以下のようなメッセージ文字列が表示されます。 スキャンされたバーコード データ:12345 結果として出力されるメッセージ文字列:\$12345

# <span id="page-198-0"></span>グローバルAIM ID

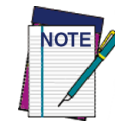

この機能は、すべての種類の読み取りコードを対象にAIM IDの追加を有効ま たは無効にします。

(ラベルIDのようにユーザー自身が選択するカスタム文字とは対照的に)AIMラベルIDをス キャンされたバーコード データに付加できます。AIMラベルIDは、以下のように3つの文字で 構成されます。

- 閉じ括弧文字(ASCIIの「]」)。この後に以下の文字が続きます。
- コード文字(以下の表を参照してください)。この後に以下の文字が続きます。
- 修飾文字(修飾文字は読み取りコードによって決まります)。

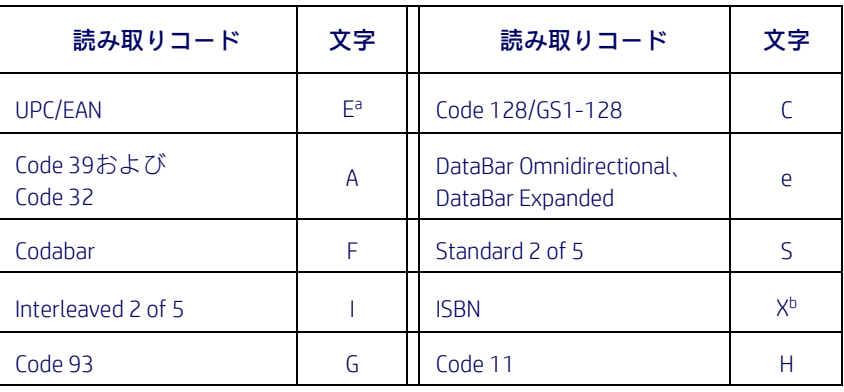

a. AIM IDの追加時に、UPC-AおよびUPC-EラベルはEAN 13に変換されます。

b. ISBN(修飾文字0が付いたX)

図3.AIM ID

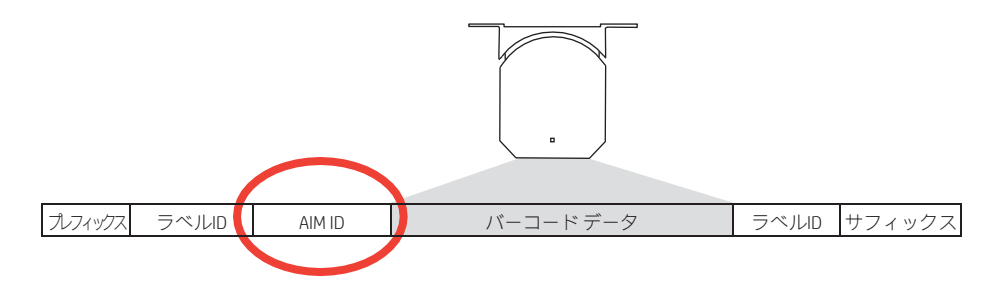

# <span id="page-199-0"></span>ラベルID

ラベルIDは、最大3つのASCII文字(各文字は0x01~0xFFの16進値のどれか)で構成されるカ スタマイズ可能なコードであり、バーコード(読み取りコード)の種類を識別するために使 用されます。このオプションを有効にする方法に応じて、送信されるバーコード データの 前または後ろにラベルIDを連結できます。この機能には、カスタムのラベルIDをプリロード されたセットとして設定するオプション(以下の「ラベルID[:プリロードされたセット」を](#page-199-1) 参照してください)、および読み取りコードごとに個別に設定するオプション(195[ページの](#page-202-0) 「ラベルID[:読み取りコードごとに個別設定」を](#page-202-0)参照してください)が用意されています。 すべての種類の読み取りコードで常に業界標準のラベルIDが組み込まれるようにスキャ ナーをプログラミングする場合は、30[ページの「グローバル](#page-37-0)AIM ID」を参照してください。

### <span id="page-199-1"></span>ラベルID:プリロードされたセット

このスキャナーは、2つのプリロードされたラベルIDセットに対応しています[。表](#page-199-2)33に、米 国向けのセットおよび欧州向けのセットを示します。

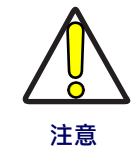

ラベルIDセットを別のものに変更すると、スキャナーの他のすべての設定(ホ ストのインターフェイスの種類を含む)が消去され、工場出荷時の標準設定 にリセットされます。カスタム設定やカスタム初期設定はすべて失われます。

<span id="page-199-2"></span>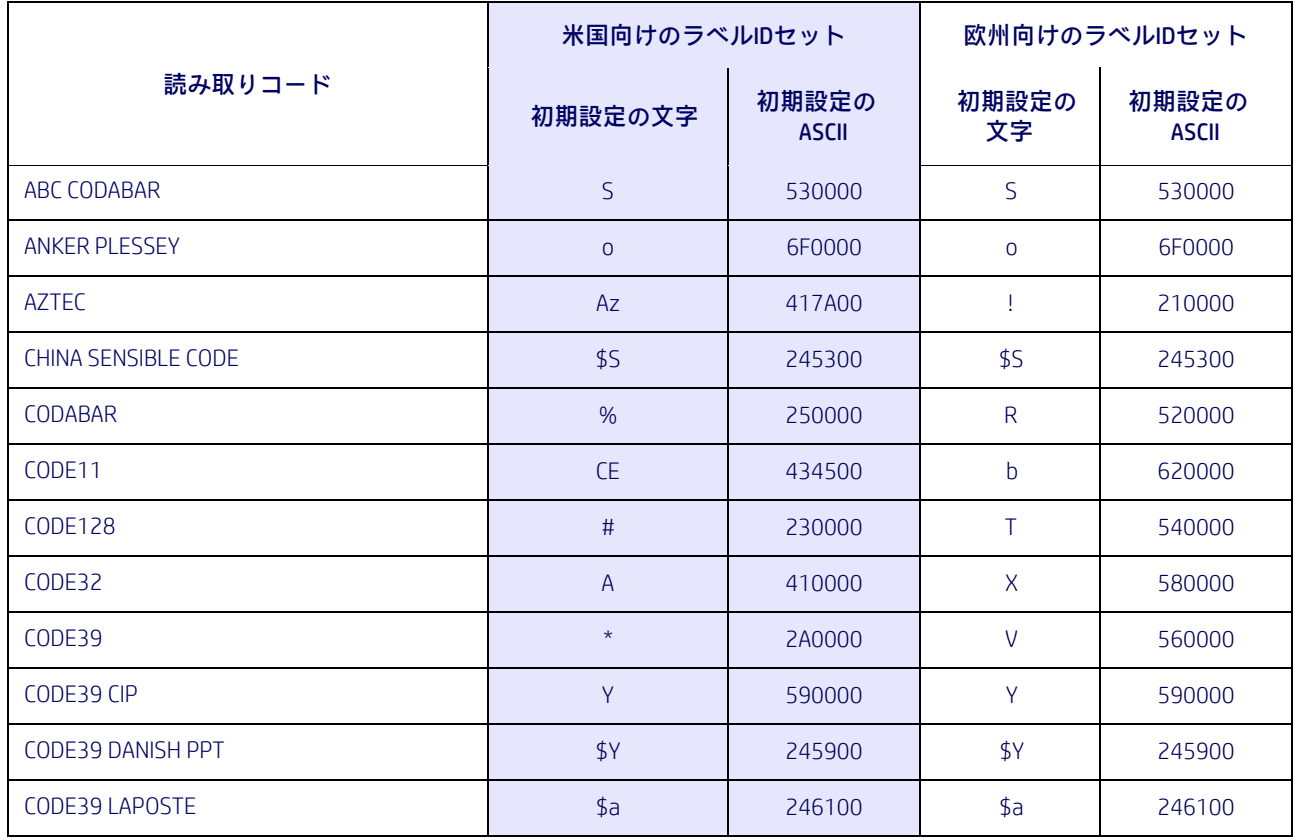

#### 表33**.**プリロードされたラベルIDセット

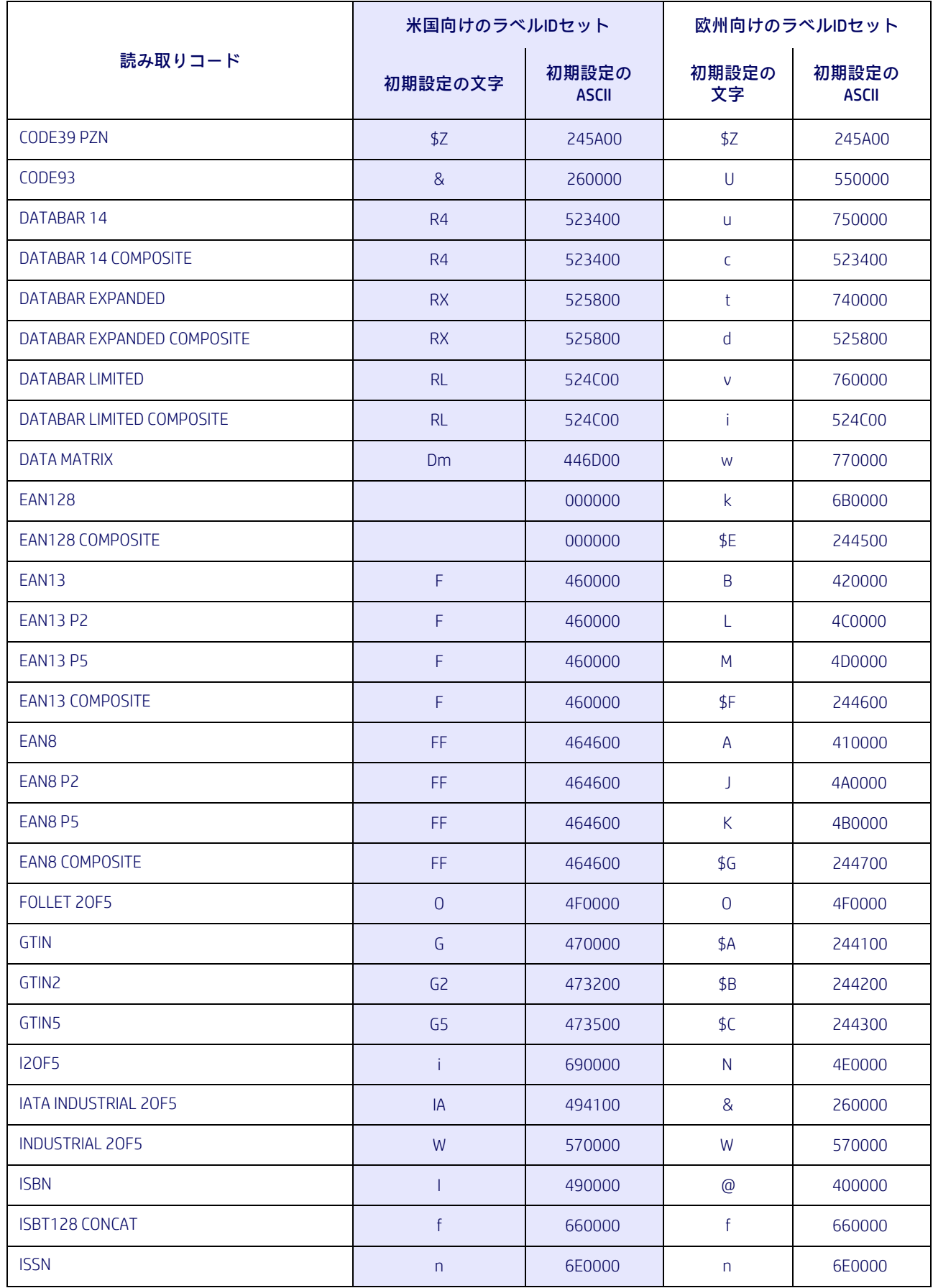

リファレンス

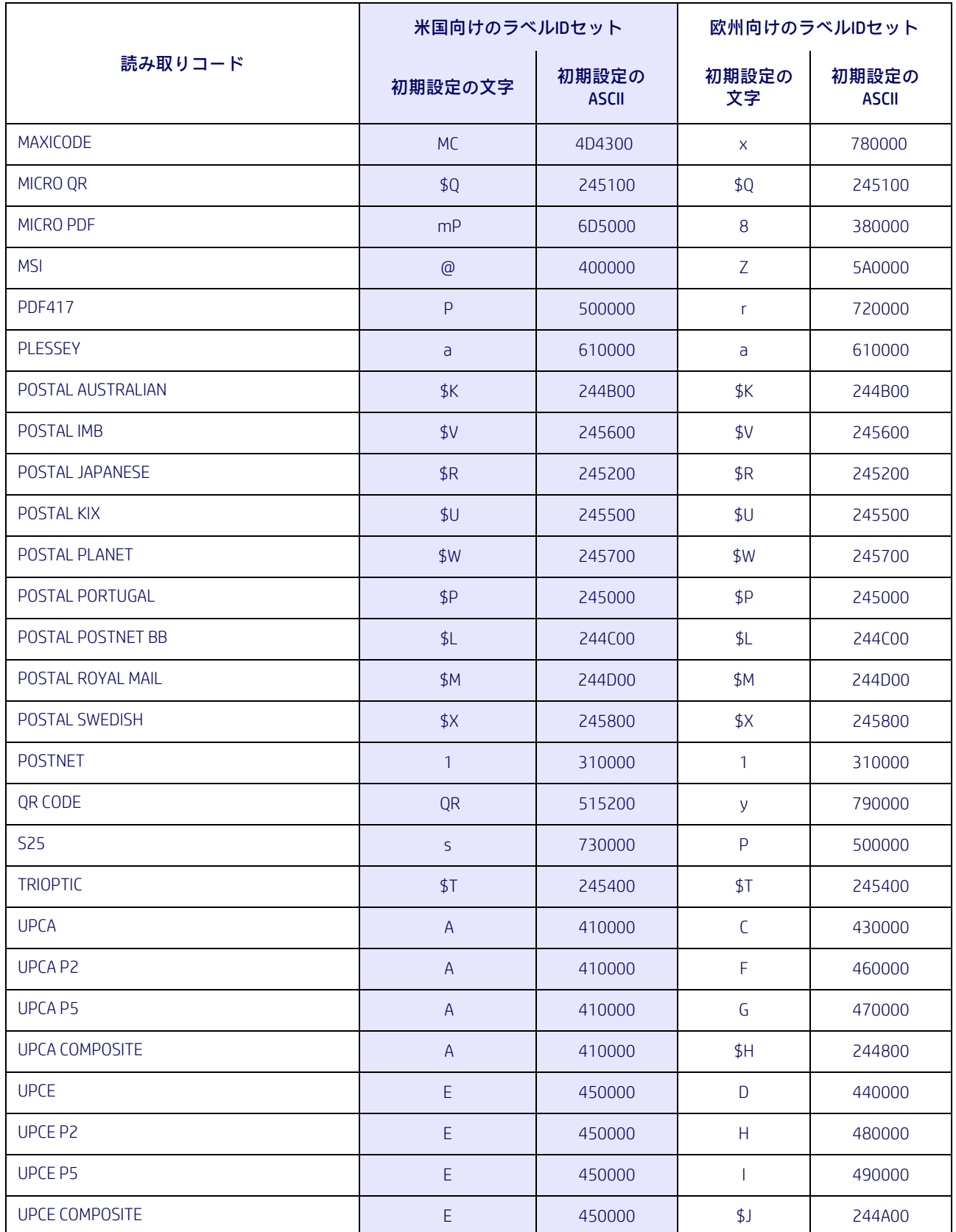

### <span id="page-202-0"></span>ラベルID:読み取りコードごとに個別設定

1つの読み取りコードのラベルIDを個別に設定するには、以下の操作を行います。

- 1. 34[ページを](#page-41-0)参照して、[プログラミング モードの開始/終了]バーコードをスキャンし ます。
- 2. 34[ページの「ラベル](#page-41-0)IDの制御」セクションに記載されている適切なバーコードをス キャンして、ラベルIDの位置を前(プレフィックスとして有効にする)または後ろ(サ フィックスとして有効にする)のどちらかに選択します。複数のID機能が有効になっ ている場合は[、図](#page-202-1)4を参照してラベルIDの適切な位置を確認してください。
- 3. 35ページの「ラベルID[の読み取りコードの選択:](#page-42-0)1D読み取りコード」セクションに記 載されているバーコードをスキャンして、カスタムのラベルIDを設定する読み取り コードを選択します。
- 4. 選択した読み取りコード用のラベルIDを表す目的の文字(3文字まで選択可能)を決 めます。
- 5. このガイドの裏表紙の内側にある「ASCII[表」を](#page-242-0)参照し、選択したラベルIDに関連付け られている同等の16進数を見つけます。たとえば、ラベルIDとして等号(=)を選択 する場合、ASCII表にはそれに関連付けられた16進文字が3Dとして示されています。 223[ページからの「テンキー」を](#page-230-0)参照して、決定した16進文字を表すバーコードをス キャンします。上記の例では、「3」および「D」の文字をスキャンすることになりま す。ラベルID設定のその他の例は[、表](#page-203-0)34に記載されています。

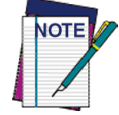

最後の文字の前に入力ミスをした場合は、[キャンセル]バーコードをスキャン して中止し、入力文字列が保存されないようにします。その後、最初から入力 し直すことができます。

- 6. [プログラミング モードの開始/終了]バーコードをスキャンして、ラベルIDの入力を終 了します。
- 7. [プログラミング モードの開始/終了]バーコードもう一度スキャンして、プログラミン グ モードを終了します。
- 以上で、特定の読み取りコード用のラベルIDを設定する手順は完了です。

#### <span id="page-202-1"></span>図4.ラベルIDの位置のオプション

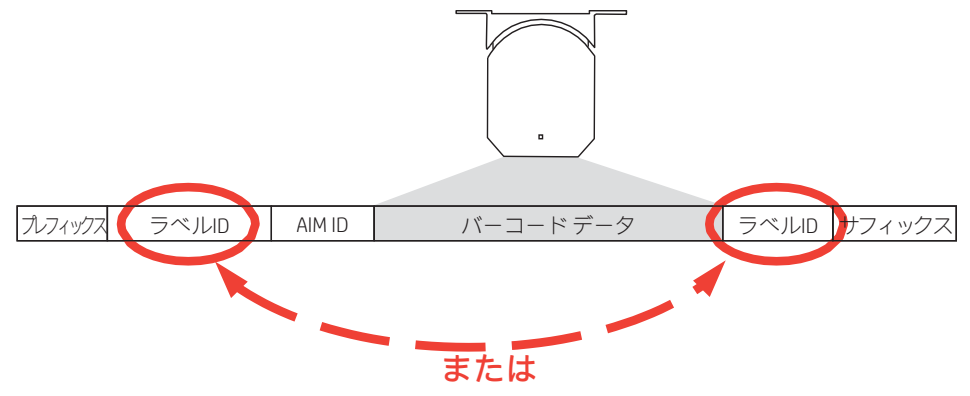

リファレンス

#### 表34.ラベルIDの例

<span id="page-203-0"></span>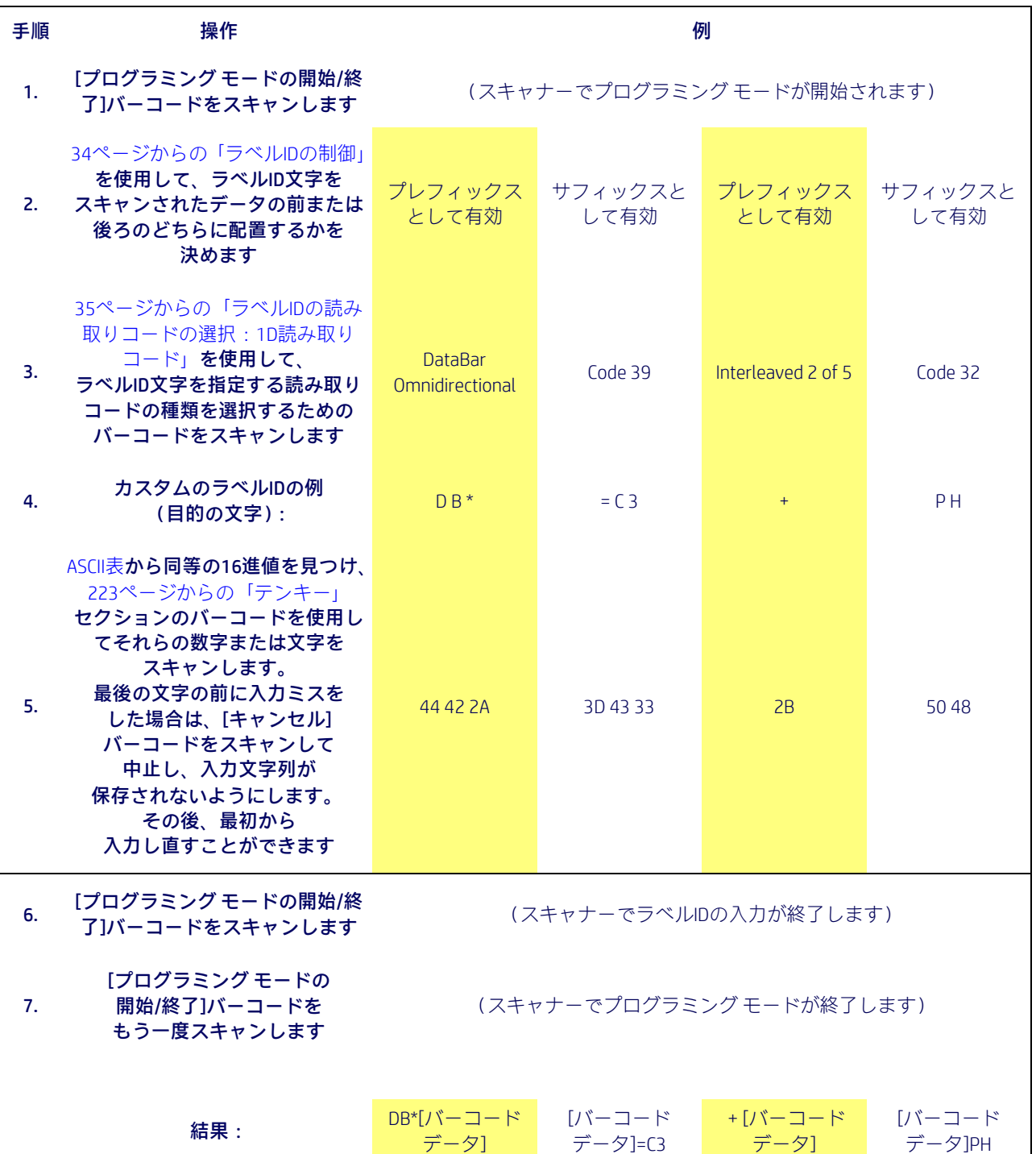

## <span id="page-204-0"></span>文字変換

文字変換は、8バイトの設定項目です。この8バイトは、16進のASCII値で表現される4つの文 字ペアです。このペアの最初の文字は変換前の文字です。このペアの2つ目の文字は変換後 の文字です。ペア内の変換後の文字が「FF」である場合、変換は行われません。

たとえば、文字変換の設定項目を41423132FFFFFFFFに設定してある場合は、以下のようにな ります。

最初のペアは4142、つまりAB(16進数の41はASCIIの大文字A、16進数の42はASCIIの大文字B) であり、2つ目のペアは3132、つまり12( (16進数の31はASCIIの1、16進数の32はASCIIの2) です。その他のペアは、FFFFおよびFFFFです。

AB12BA21というラベルでは、文字変換後のラベルはBB22BB22となります。

文字Aは文字Bに変換され、文字1は文字2に変換されました。最後の2つの文字ペアはすべて FFなので、何も行われません。

文字変換を設定するには、以下の操作を行います。

- 1. 40[ページを](#page-47-0)参照して、[プログラミング モードの開始/終了]バーコードをスキャンし ます。
- 2. [文字変換の設定]バーコードをスキャンします。
- 3. 目的の文字列を決めます。上記の例などの場合、16カ所の文字を決める必要がありま す。次に、このガイドの裏表紙の内側にある[ASCII](#page-242-0)表を参照して、文字列を満たすため に必要な同等の16進数を見つけます。
- 4. 付録D[「テンキー」を](#page-230-0)参照して、前の手順で決めた16進文字を表すバーコードをスキャ ンします。
- 5. [プログラミング モードの開始/終了]バーコードをスキャンして、プログラミング モードを終了します。

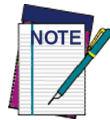

想定された16文字よりも少ない文字列を選択した場合は、[プログラミング モー ドの開始/終了]バーコードを2回スキャンすることで、選択を受け入れてプログラ ミング モードを終了します。

# <span id="page-205-0"></span>読み取り時のパラメーター

### <span id="page-205-1"></span>読み取り成功のLEDの持続時間

この機能は、読み取りの成功後に読み取り成功を示すLEDがオンのままになる時間を指定し ます。読み取り成功LEDの持続時間は、100~25,550ミリ秒(0.1~25.5秒)の範囲(100ミリ 秒単位)で設定できます。

この機能を設定するには、以下の操作を行います。

- 1. 目的の設定(ミリ秒)を決めます。0を設定すると、次回トリガーが引かれるまで読 み取り成功のLEDがオンのままになります。
- 2. 目的の設定を10で割ります(設定は100ミリ秒単位です)。結果の前に0を埋めて3桁 の数値にします。例:0 = 000、5 = 005、20 = 020など
- 3. 48[ページを](#page-55-0)参照し、[プログラミング モードの開始/終了]バーコードをスキャンして プログラミング モードを開始します。
- 4. [読み取り成功のLEDの持続時間設定の選択]バーコードをスキャンします。
- 5. 付録D[「テンキー」に](#page-230-0)記載されているテンキーから、上記の手順で決めた持続時間を 表す適切な3つの数字をスキャンします。最後の文字を入力すると、ビープ音が2回 鳴って通知されます。

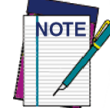

最後の文字の前に入力ミスをした場合は、[キャンセル]バーコードをスキャン して中止し、入力文字列が保存されないようにします。その後、最初から入力 し直すことができます。

6. [プログラミング モードの開始/終了]バーコードをスキャンして、プログラミング モードを終了します。

以上でこの手順は完了です。この機能の設定方法のいくつかの例については[、表](#page-205-2)35を参照し てください。

#### 表35.読み取り成功のLEDの持続時間設定の例

<span id="page-205-2"></span>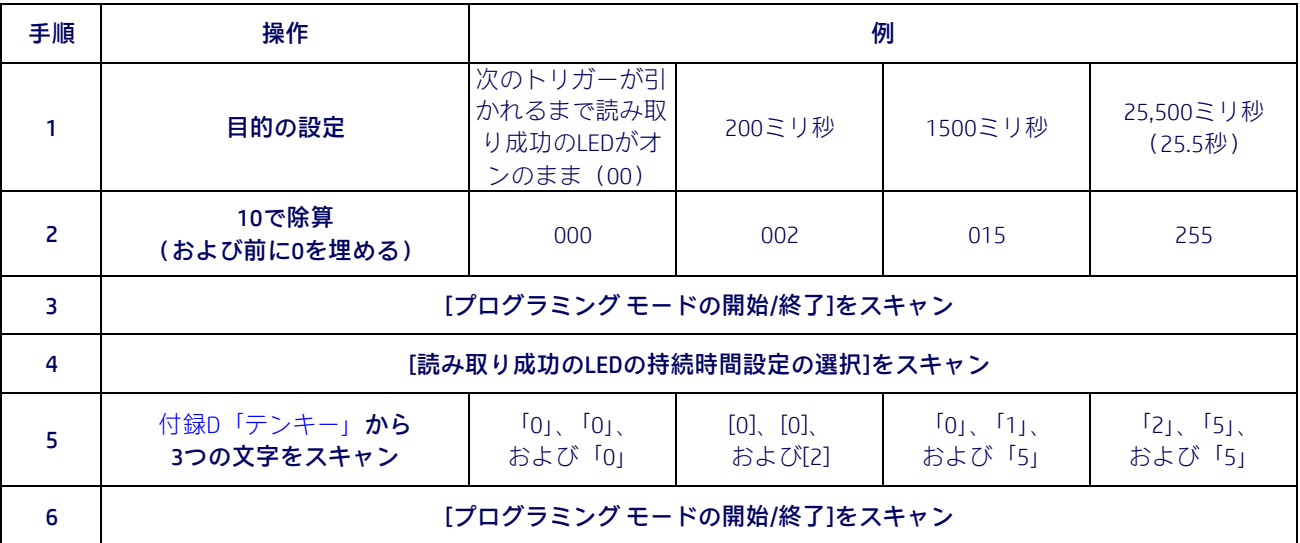

### <span id="page-206-0"></span>スキャン機能

### <span id="page-206-1"></span>動作モード

このスキャナーは、2つのスキャン(読み取り)モードで動作できます。また、読み取りフェー ズが動作中でないときに、さまざまな異なる動作状態に合わせて照射を設定できます(オフ \*、減光、オン)。

自動。スキャンが常に有効になります。

自動(オブジェクト検知)\*。対象物がスキャナーの照射領域に入ると、自動的にスキャン 機能が有効になります(初期設定)。

### <span id="page-206-2"></span>スキャン有効時間

この設定は、スキャナーでスキャンが有効な状態になった後、その状態のままでいる時間を 指定します。1~255秒の範囲(1秒単位)で設定できます。

この機能を設定するには、以下の操作を行います。

- 1. 目的の設定を決めます。
- 2. 結果の前に0を埋めて3桁の数値にします。例:0 = 000、5 = 005、20 = 020など
- 3. 49[ページを](#page-56-0)参照し、[プログラミング モードの開始/終了]バーコードをスキャンして プログラミング モードを開始します。
- 4. [スキャン有効時間設定の選択]バーコードをスキャンします。
- 5. 付録D[「テンキー」に](#page-230-0)記載されているテンキーから、上記の手順で決めた持続時間を 表す適切な3つの数字をスキャンします。最後の文字を入力すると、ビープ音が2回 鳴って通知されます。

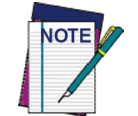

最後の文字の前に入力ミスをした場合は、[キャンセル]バーコードをスキャン して中止し、入力文字列が保存されないようにします。その後、最初から入力 し直すことができます。

6. [プログラミング モードの開始/終了]バーコードをスキャンして、プログラミング モードを終了します。

以上でこの手順は完了です。この機能の設定方法のいくつかの例については[、表](#page-206-3)36を参照し てください。

表36.スキャン有効時間設定の例

<span id="page-206-3"></span>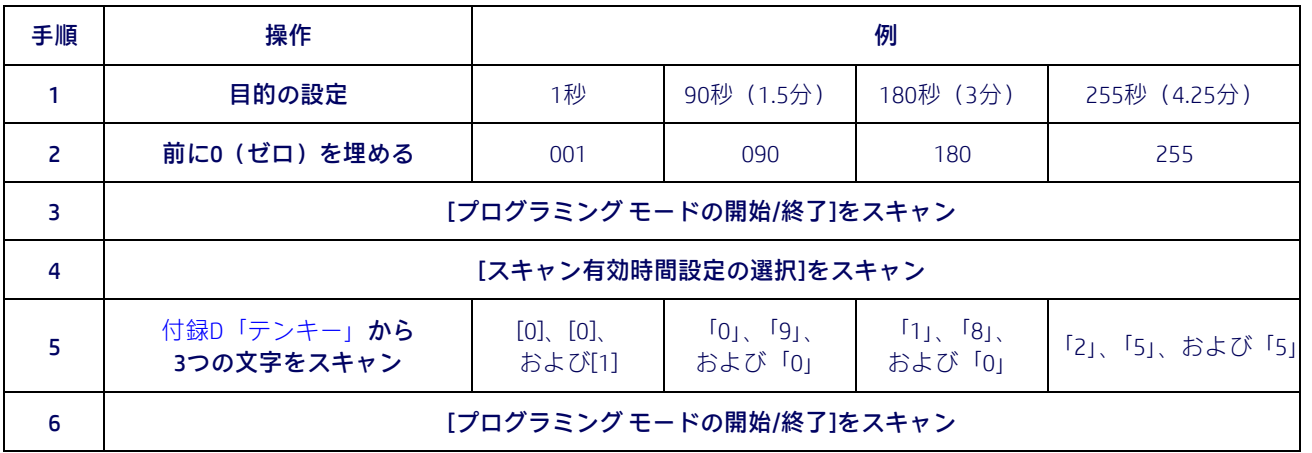

## <span id="page-207-0"></span>照準の持続時間タイマー

トリガー シングル モードのときに、ラベルのデコード後に照準ポインターがオンのままに なる時間を指定します1~255秒の範囲(1秒単位)で設定できます。

この機能を設定するには、以下の操作を行います。

- 1. 目的の設定を決めます。
- 2. 結果の前に0を埋めて3桁の数値にします。例:0 = 000、5 = 005、20 = 020など
- 3. 53[ページを](#page-60-0)参照し、[プログラミング モードの開始/終了]バーコードをスキャンして プログラミング モードを開始します。
- 4. [照準の持続時間タイマー設定の選択]バーコードをスキャンします。
- 5. 付録D[「テンキー」に](#page-230-0)記載されているテンキーから、上記の手順で決めた持続時間を 表す適切な3つの数字をスキャンします。最後の文字を入力すると、ビープ音が2回 鳴って通知されます。

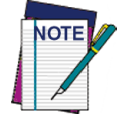

最後の文字の前に入力ミスをした場合は、[キャンセル]バーコードをスキャン して中止し、入力文字列が保存されないようにします。その後、最初から入力 し直すことができます。

6. [プログラミング モードの開始/終了]バーコードをスキャンして、プログラミング モードを終了します。

以上でこの手順は完了です。この機能の設定方法のいくつかの例については[、表](#page-207-1)37を参照し てください。

#### 表37.照準の持続時間タイマー設定の例

<span id="page-207-1"></span>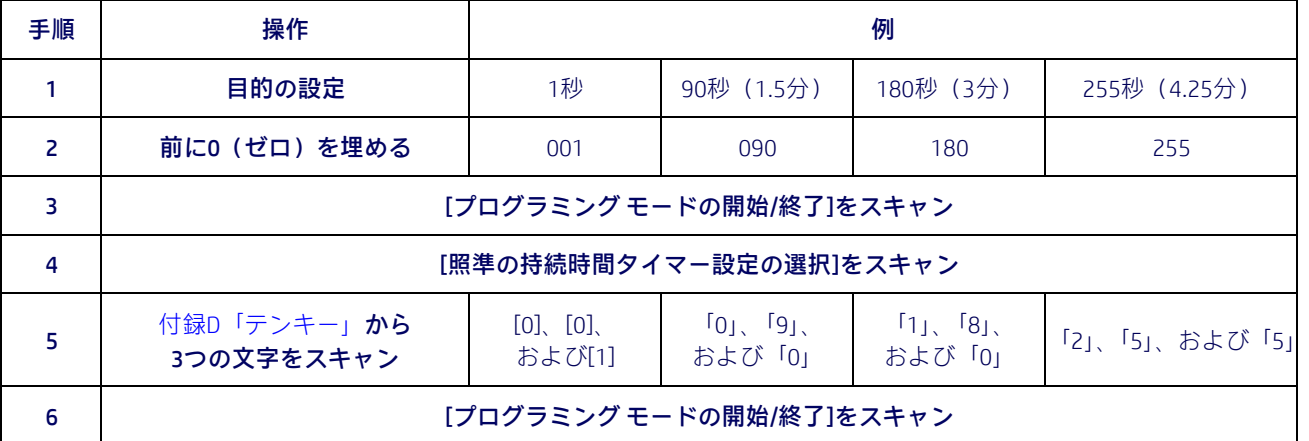

### <span id="page-208-0"></span>読み取りコードによる複数ラベルの順序付け

この機能は、[フレームごとの複数ラベル]が有効になっている場合に、読み取りコードの種 類による送信の順序付けを指定します。最大6つの読み取りコードを選択できます。6つの読 み取りコードのすべてを使用しない場合は、0(ゼロ)を追加して文字列を12文字にする必 要があります。

ラベルの順序はまず、出力マスクの指定に従って決定されます。ボリューム内に存在するが 未指定のラベルは、未指定の読み取りコードとして、読み取り時のシーケンスで許可される 任意の順序で送信されます。スキャナーは、ボリューム内でデコードされたラベルごとに、 標準のビープ音およびLEDによる通知を行います。

読み取りコードの順序を指定するには、以下の操作を行います。

- 1. 指定する読み取りコードおよび順序を決めます。
- 2. 202[ページの表](#page-209-0)39に基づいて、最大6つの読み取りコードに対応する16進値を見つけ ます。
- 3. 56[ページを](#page-63-0)参照し、[プログラミング モードの開始/終了]バーコードをスキャンして プログラミング モードを開始します。
- 4. [複数ラベルの順序付けに使用する読み取りコードの選択]バーコードをスキャンし ます。
- 5. 付録D[「テンキー」に](#page-230-0)記載されているテンキーから、上記の手順2で決めた目的の文字 または値を表す適切な2つの英数字をスキャンします。
- 6. 必要に応じてゼロをスキャンし、12文字の文字列にします。
- 7. 処理が完了したら、[プログラミング モードの開始/終了]バーコードをスキャンして プログラミング モードを終了します。

以上でこの手順は完了です。この機能の設定方法のいくつかの例については[、表](#page-208-1)38を参照し てください。

<span id="page-208-1"></span>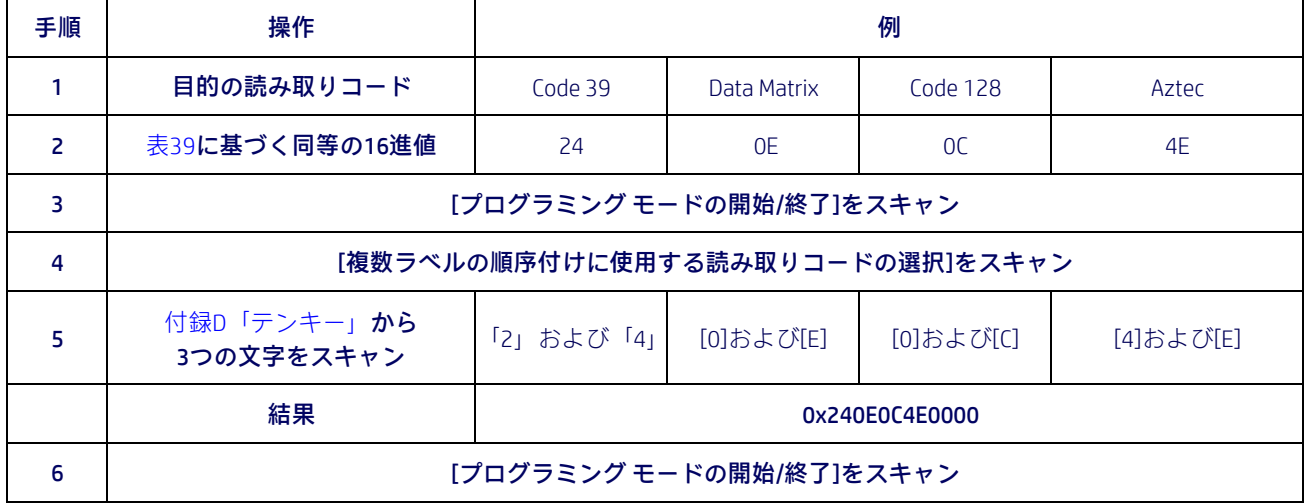

#### 表38.読み取りコードによる複数ラベルの順序付けの例

202[ページの表](#page-209-0)39に、各読み取りコードに関連付けられた16進値を示します。

### <span id="page-209-0"></span>表39.読み取りコードの16進値

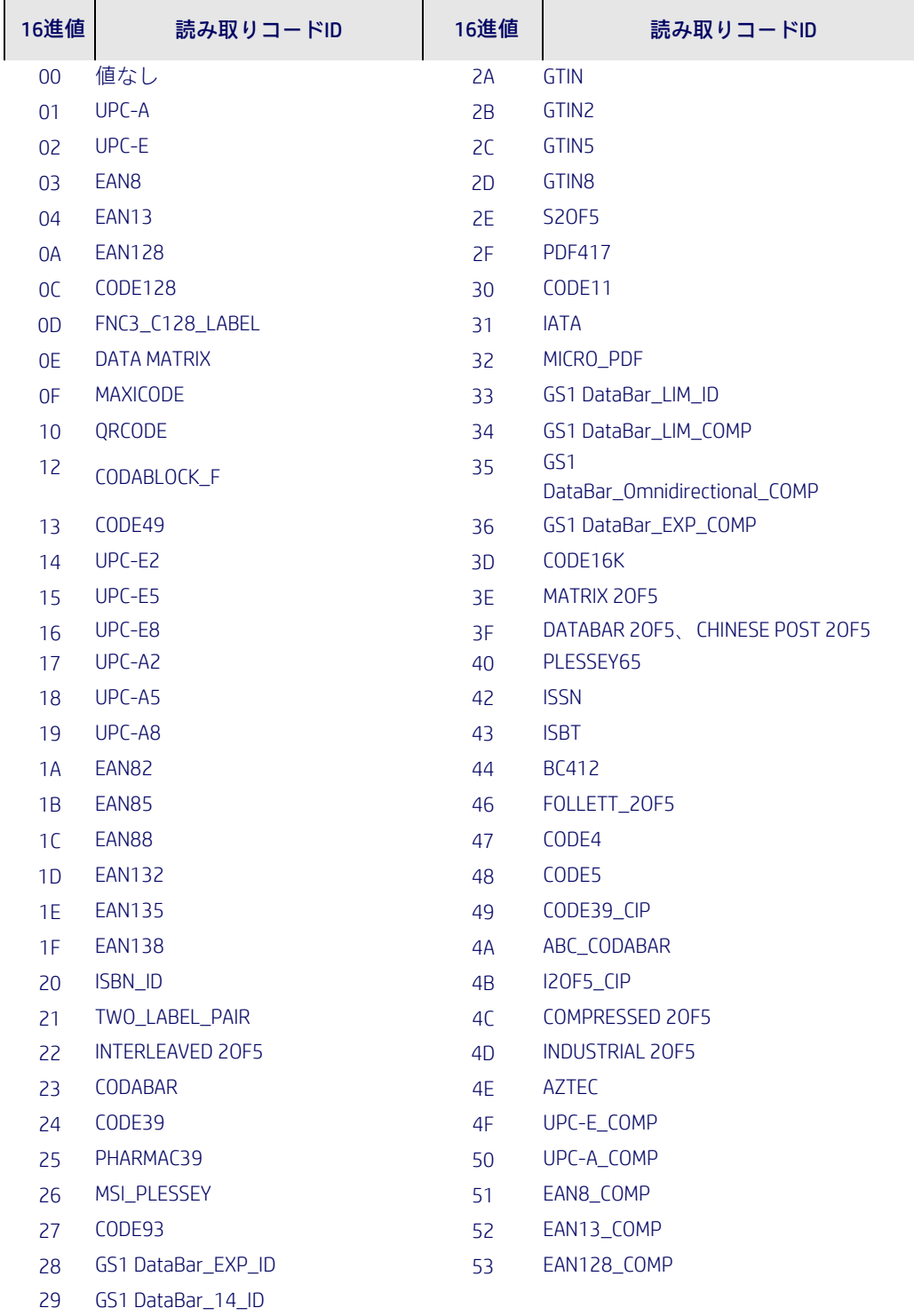

# 付録A 技術仕様

以下の表に、物理およびパフォーマンス特性、ユーザー環境、および規定に関する情報を示 します。

#### 表40.技術仕様

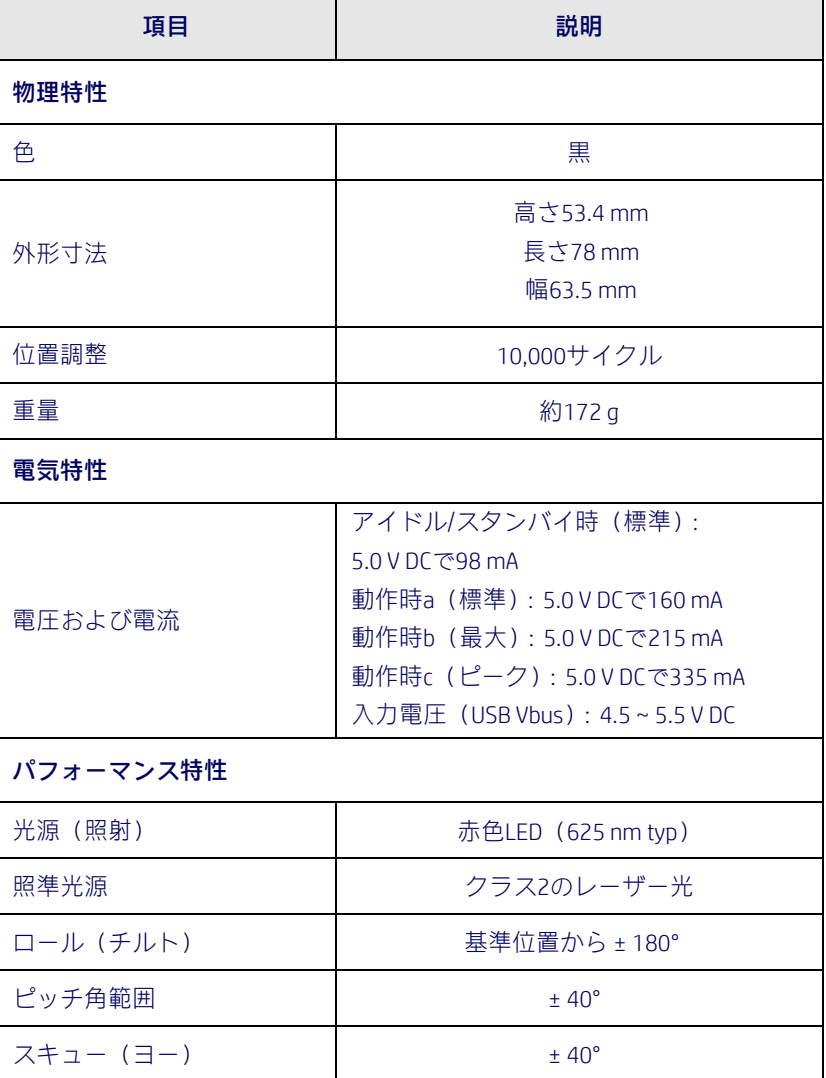

a. 積極的なスキャン中

b. 正常なラベルの読み取り中(最大:100 msのキャプチャ)

c. 正常なラベルの読み取り中(最大ピーク:100 msのキャプチャ)

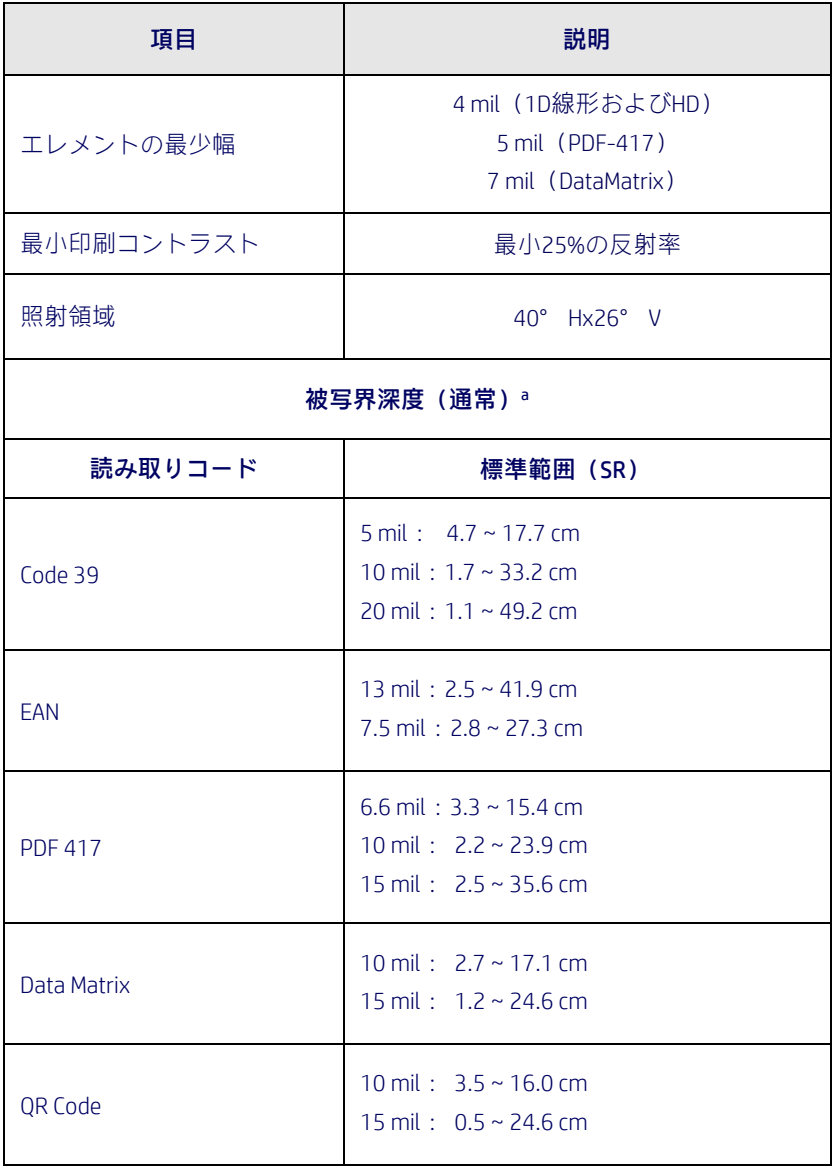

a. EANに基づく13 milの被写界深度。他の1DコードはすべてCode 39の値です。 すべてのラベルはグレードA、一般的な環境光下、20°C、ラベルの傾斜角度10°での値です。

#### 表41.技術仕様

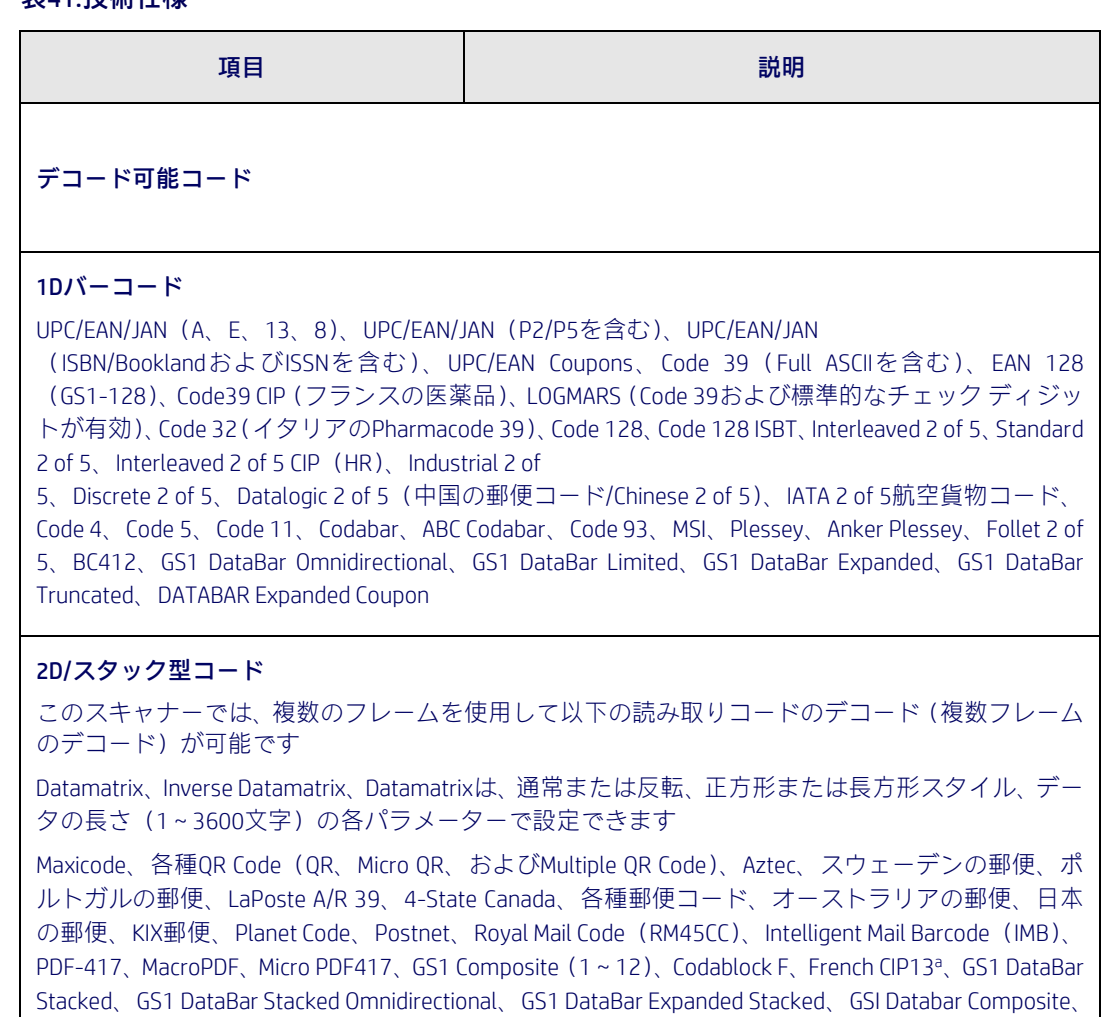

a. ULEを使用して処理することが可能です

Chinese Sensible Code、反転された2Dコード<sup>b</sup>

b. ソフトウェアでは、Datamatrix、QR Code、Micro QR Code、Aztec Code、およびChinese Sensible Code の各読み取りコードに通常または反転されたデコード制御を適用できます

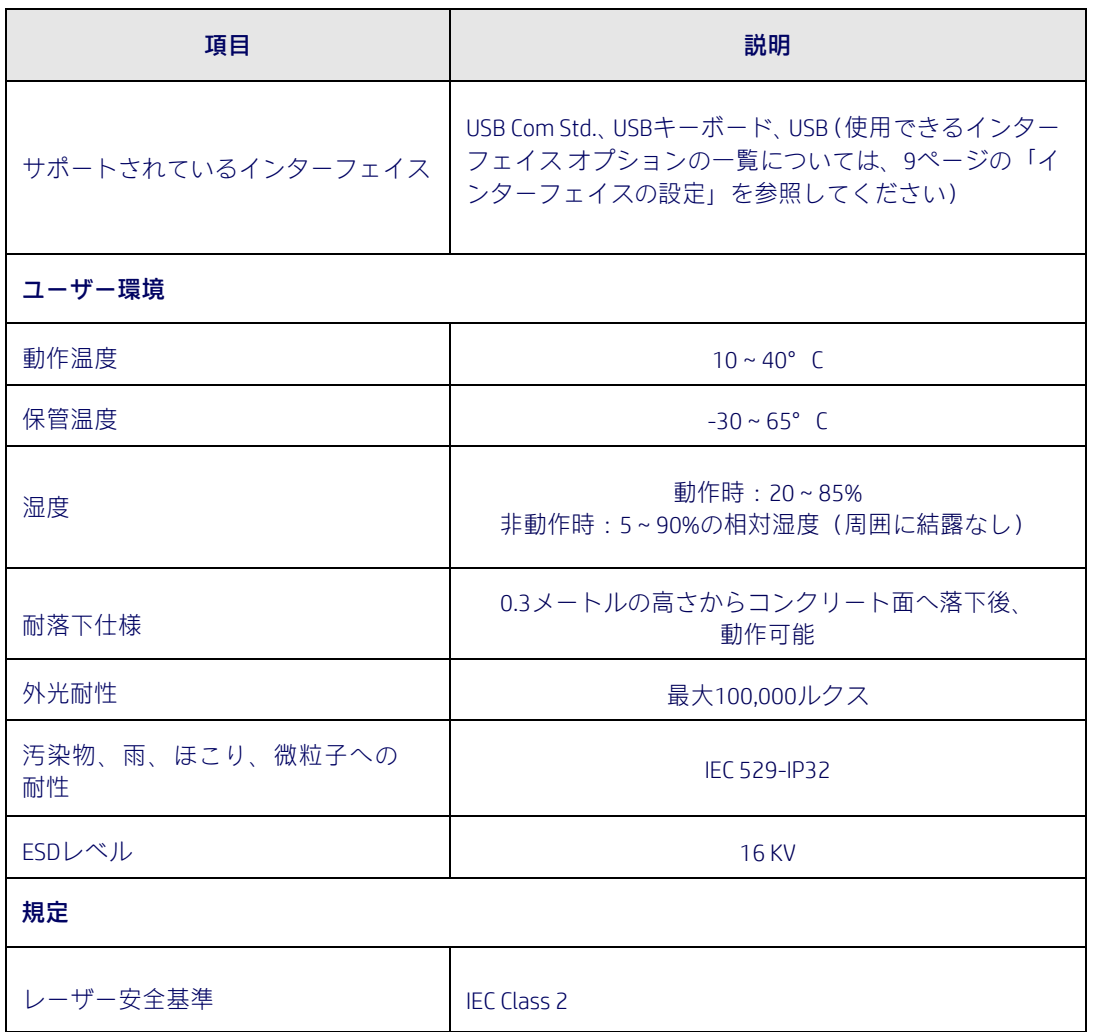

# LEDおよびビープ音による通知

スキャナーのビープ音およびLEDでは、スキャナーのさまざまな機能やエラーが表されます。 また、オプションの緑色スポットも有効な機能です。下の表に、これらのインジケーターの 一覧を示します。ただし、スキャナーの機能はプログラム可能であり、インジケーターのオ ン/オフを切り替えられることがあるため、表に示された動作に当てはまらない場合もあり ます。たとえば、電源投入ビープ音のような特定のインジケーターは、プログラミング バー コード ラベルを使用して無効にできます。

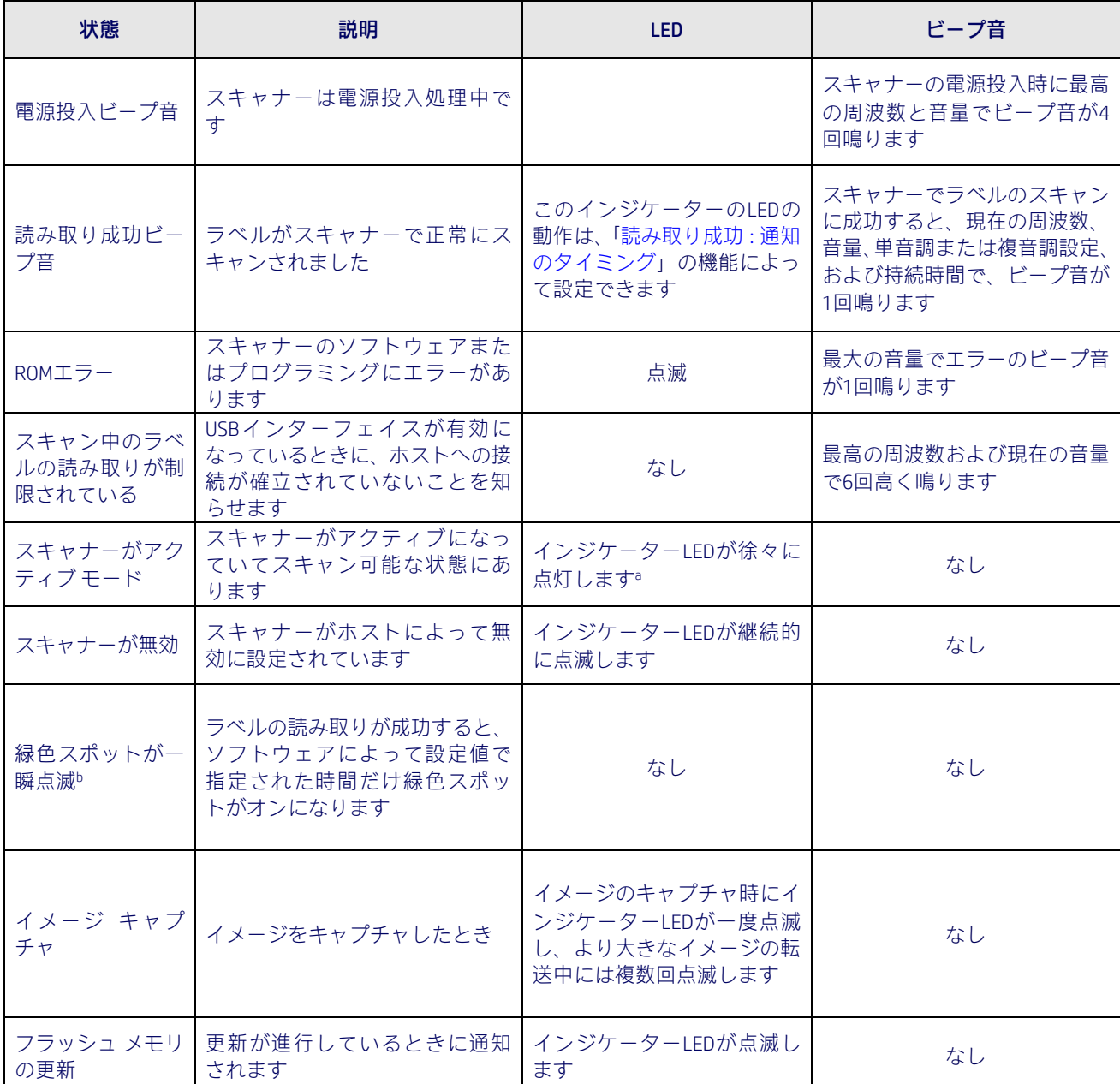

#### 表42.LEDおよびビープ音による通知

a. 照射領域内で動きが検出されている間、または照射の持続時間タイマー(プログラム可能)がタイムアウトする までインジケーターLEDはオンになります

b. 読み取り成功時の緑色スポットのLEDの持続時間はプログラム可能です。

#### 表43.プログラミング モード

プログラミング モード:スキャナーがプログラミング モードになっている場合にのみ以下のインジケーター による通知が行われます。

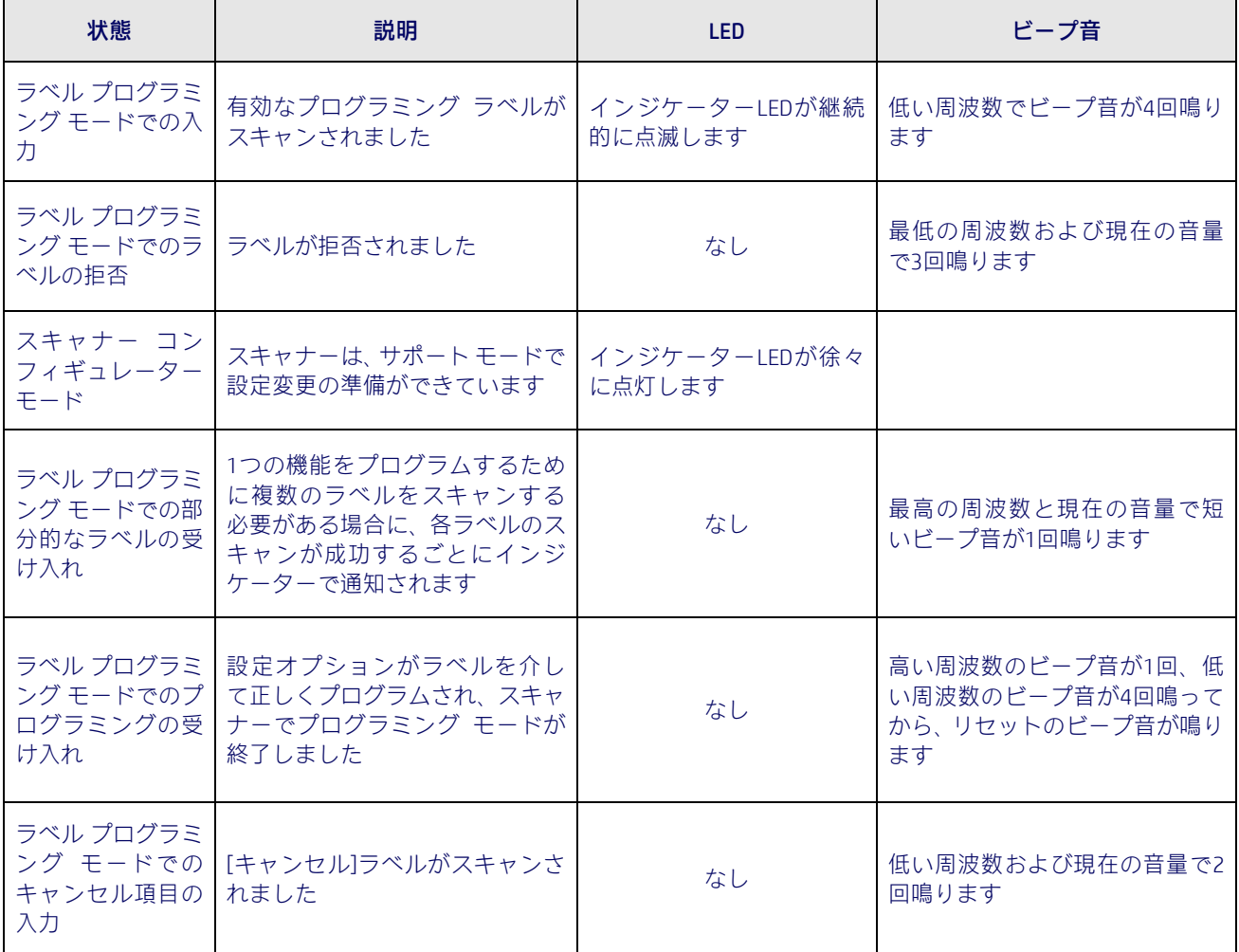

# エラー コード

スキャナーの起動時に長い音が鳴る場合は、スキャナーの自動セルフテストが正常に完了し なかったためにFRU(Field Replaceable Unit)分離モードが開始されたことを示しています。 スキャナーがリセットされると、一連の処理が繰り返されます。以下の表に、検出されたエ ラーに関連するLEDの点滅およびビープ音のコードを示します。

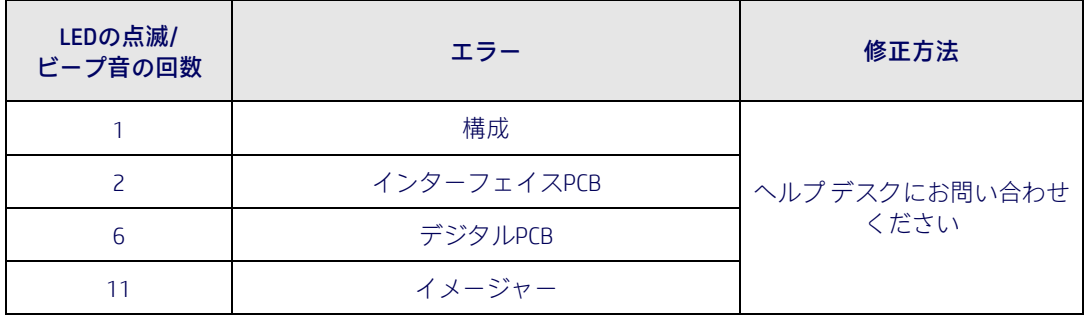
# 付録B 標準の初期設定

以下の表の「初期設定」欄には、最も一般的な設定の一覧が記載されています。パラメーター ごとに機能説明およびプログラミング バーコードの参照ページへのリンクも用意されてい ます。さらに、これらの設定可能な機能に対して、ユーザーのお好みの初期設定を記録する ための欄が用意されています。

#### 表44.標準の初期設定

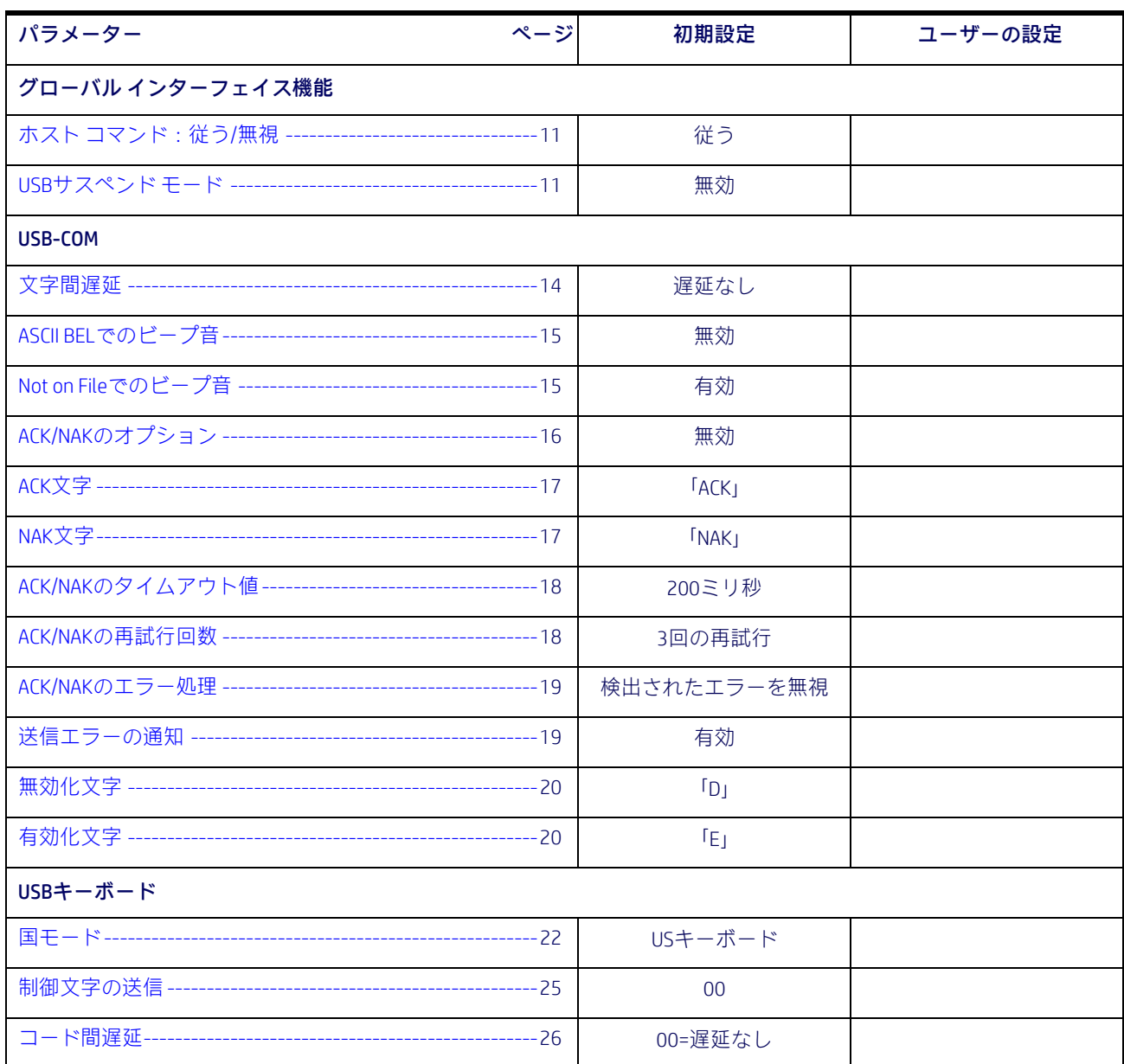

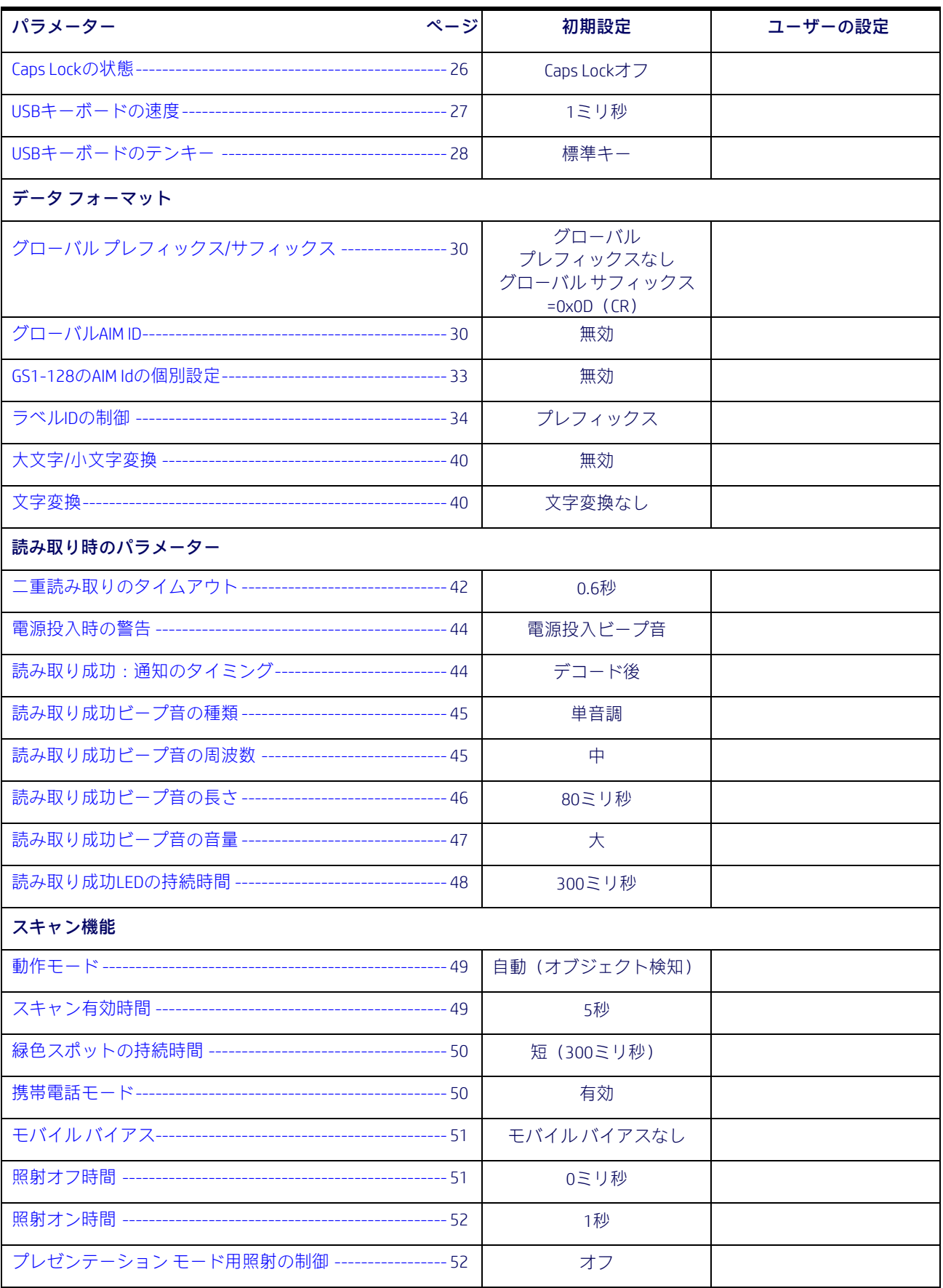

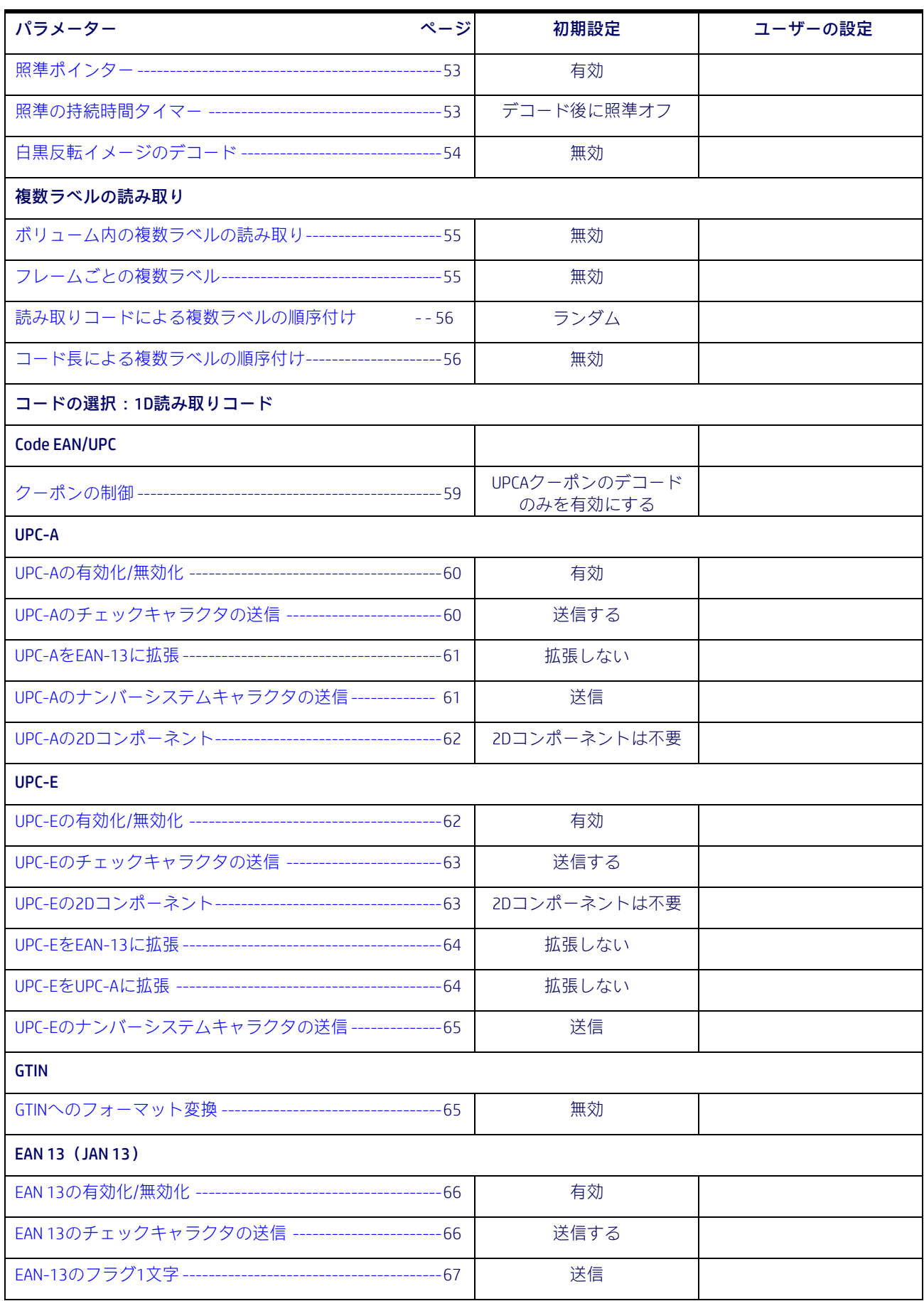

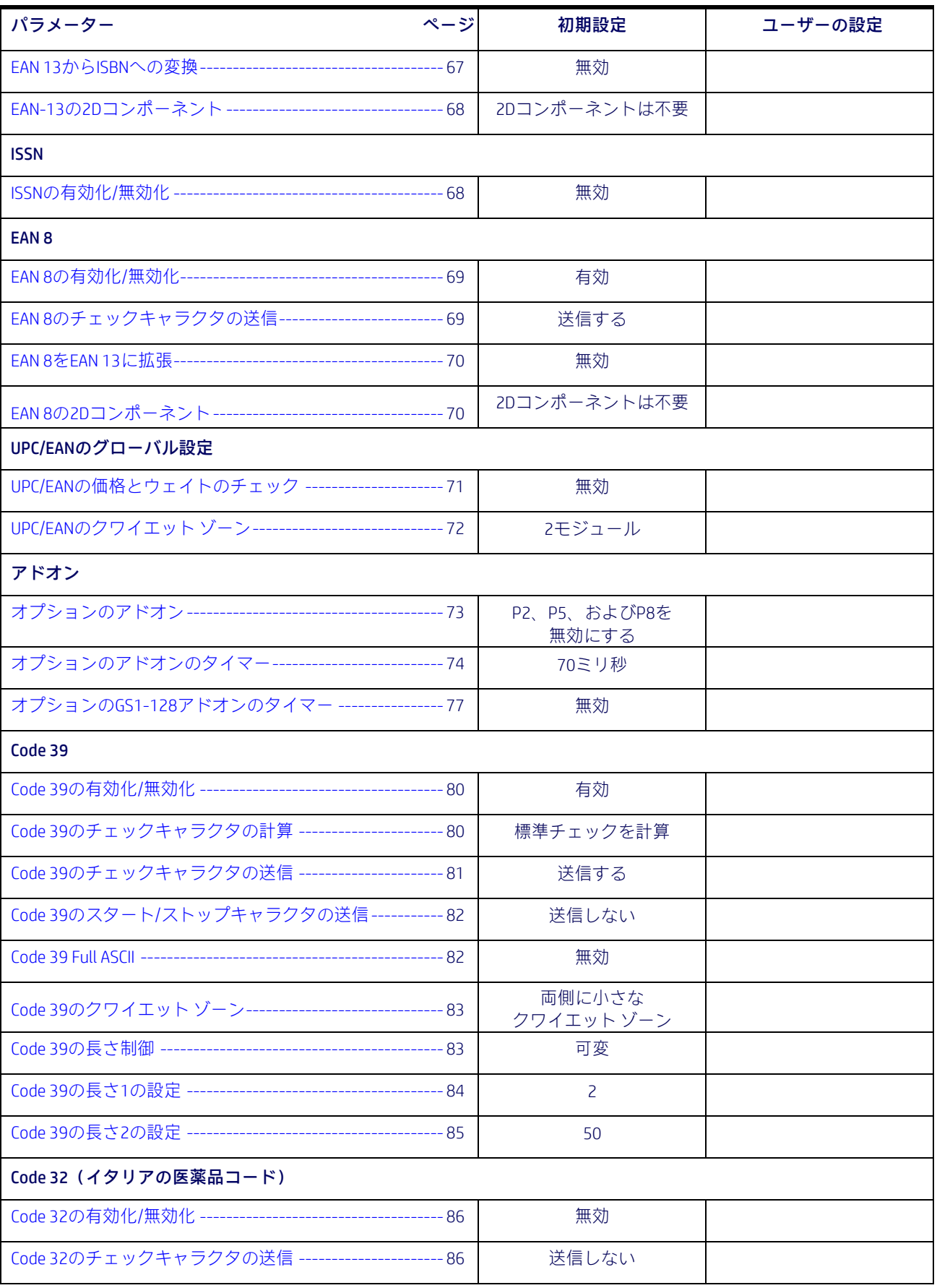

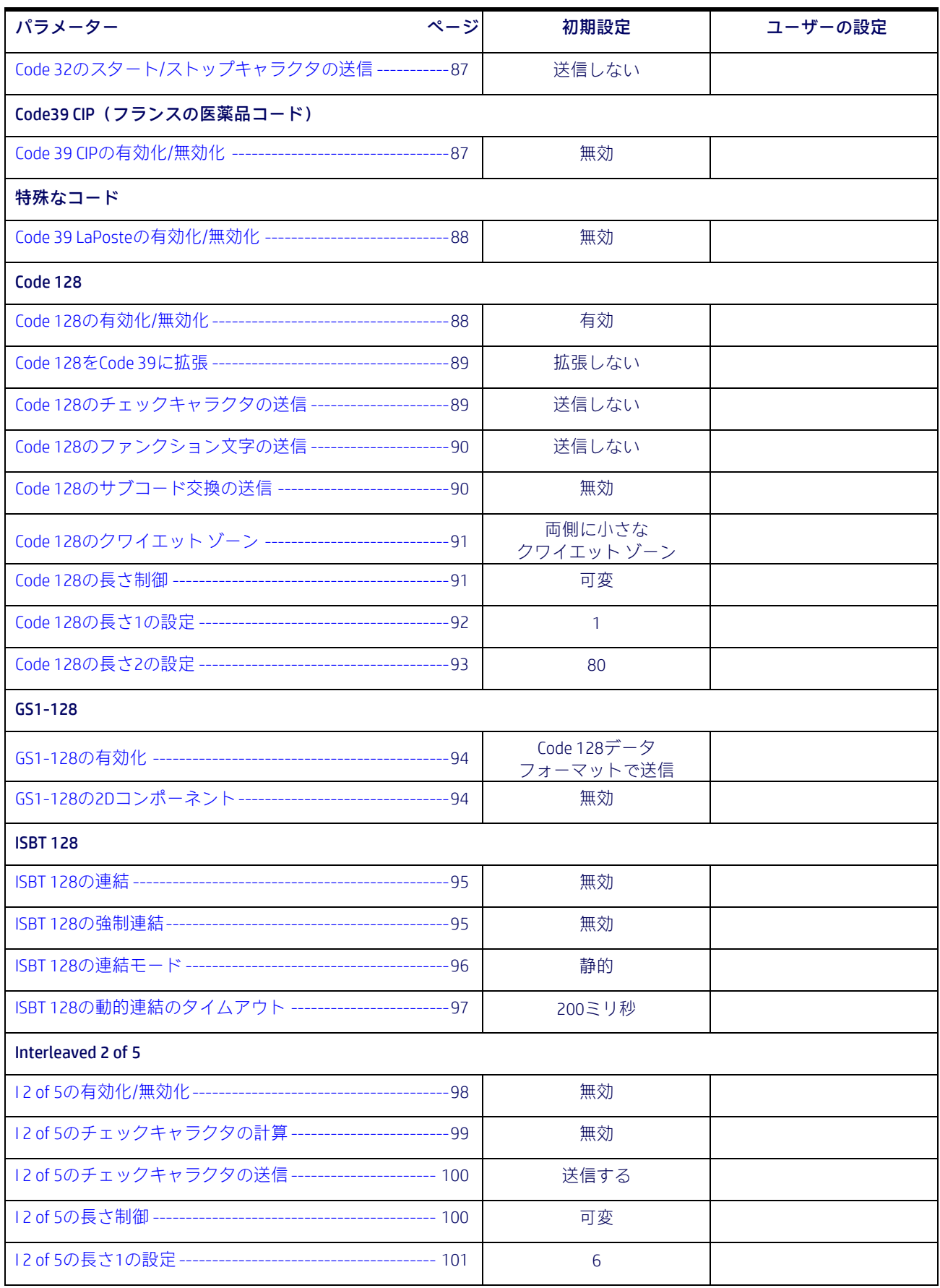

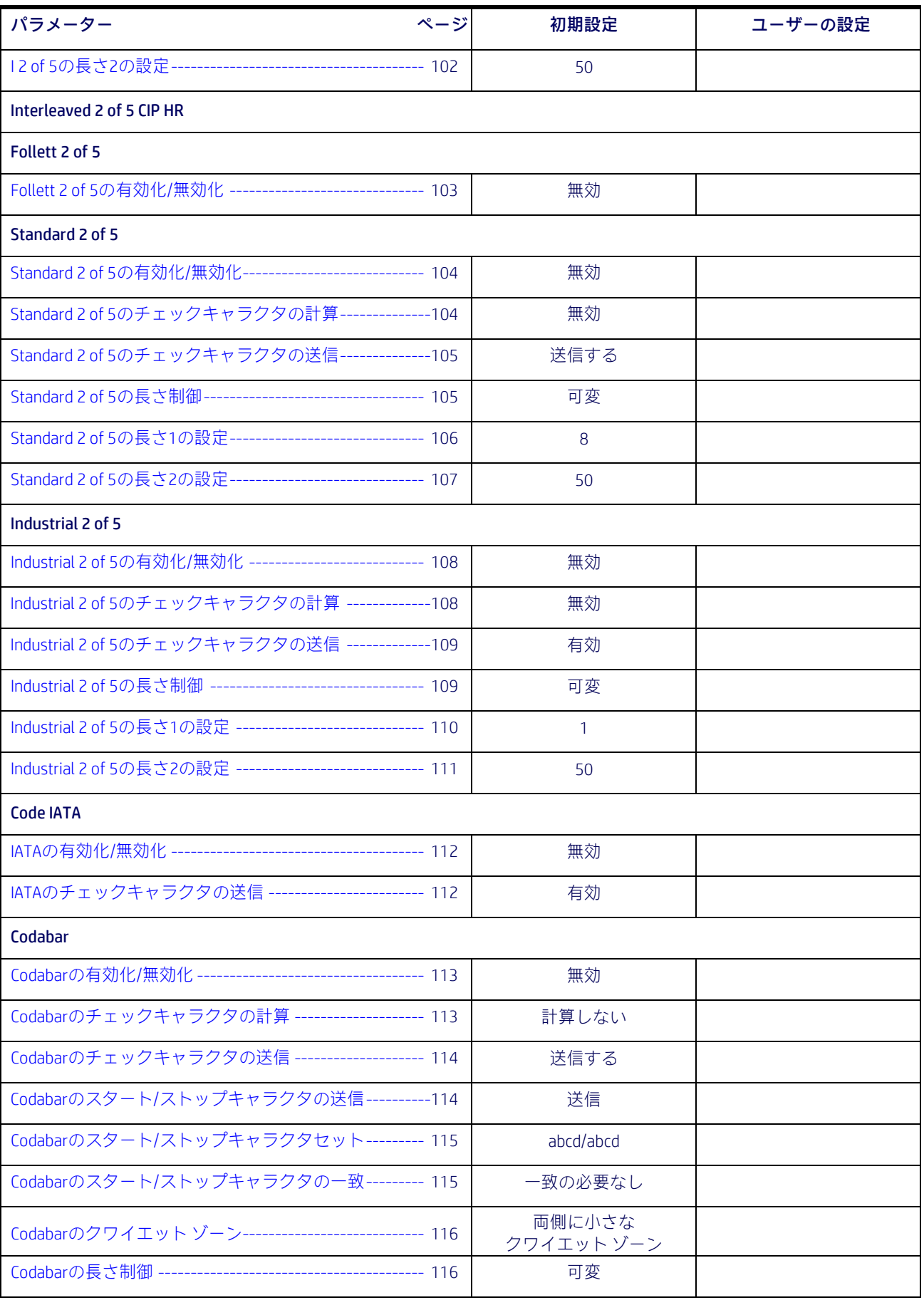

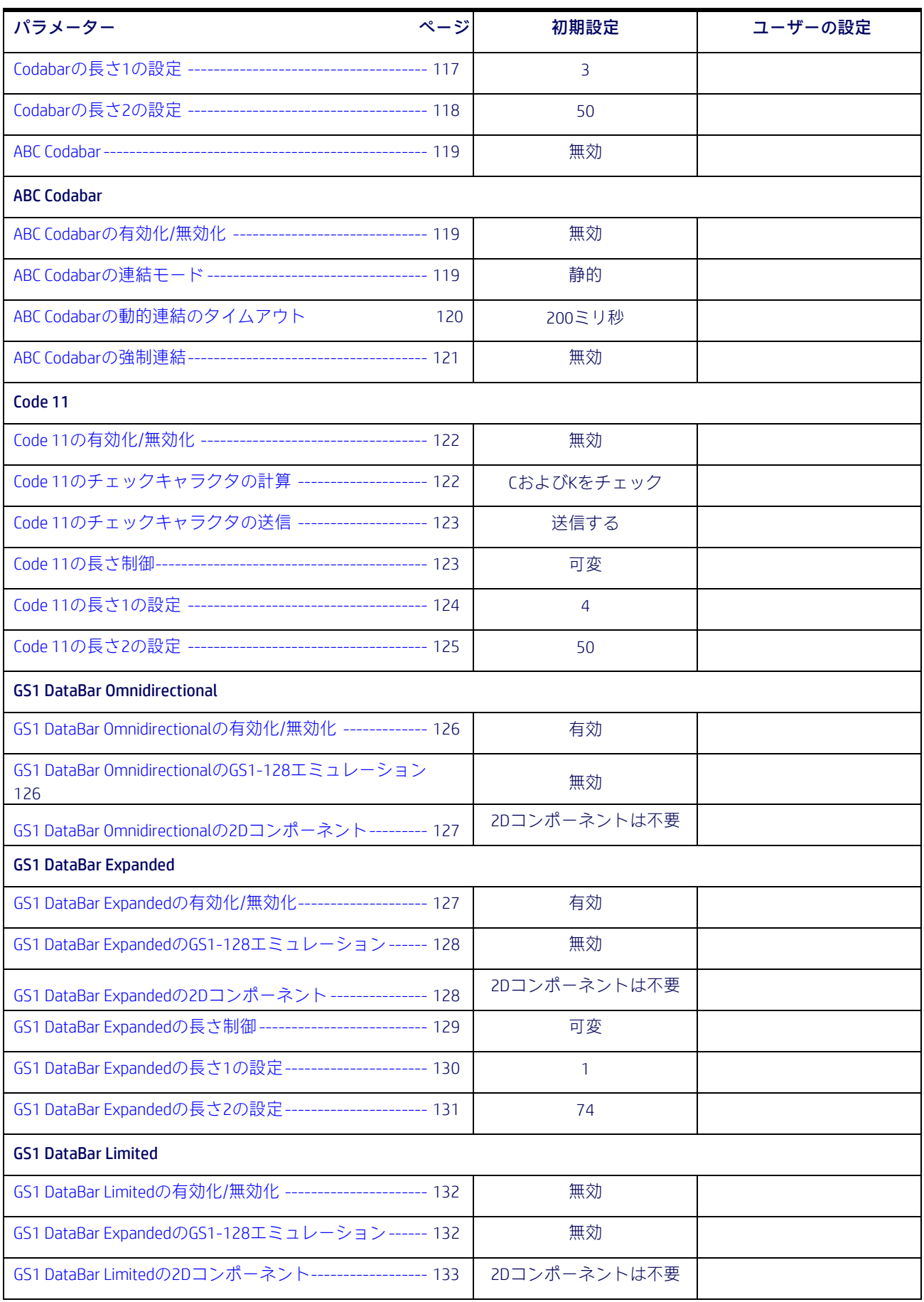

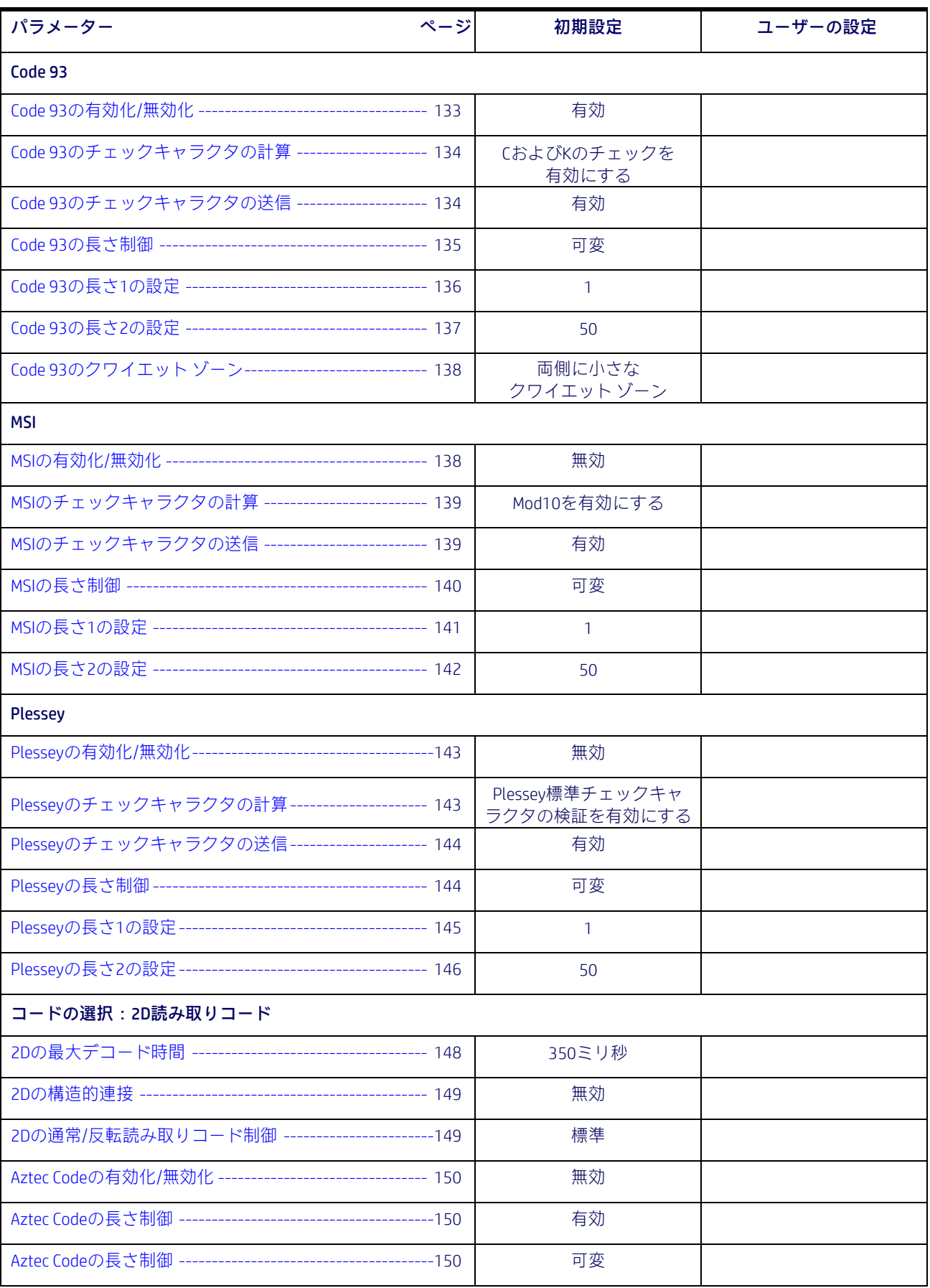

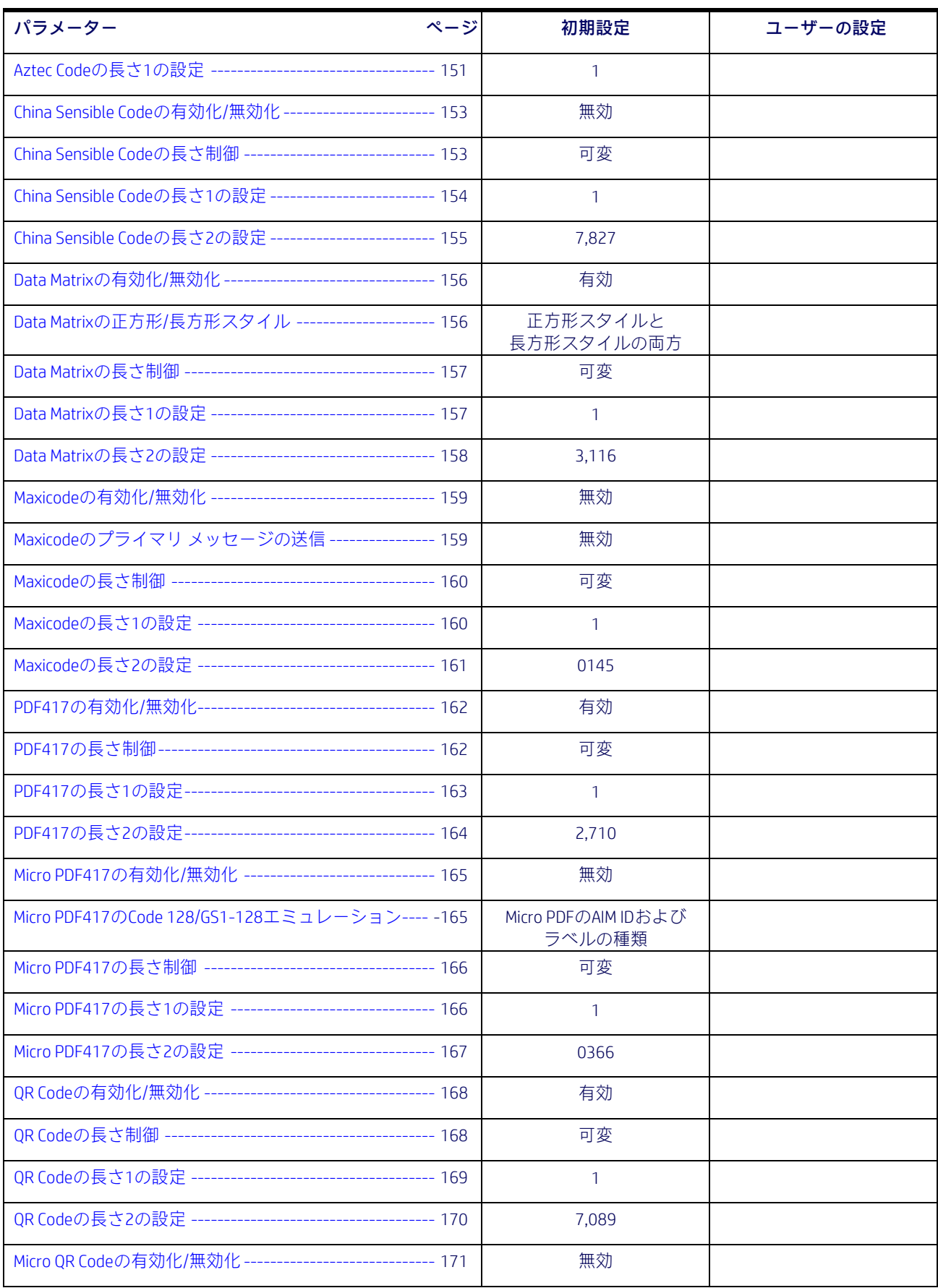

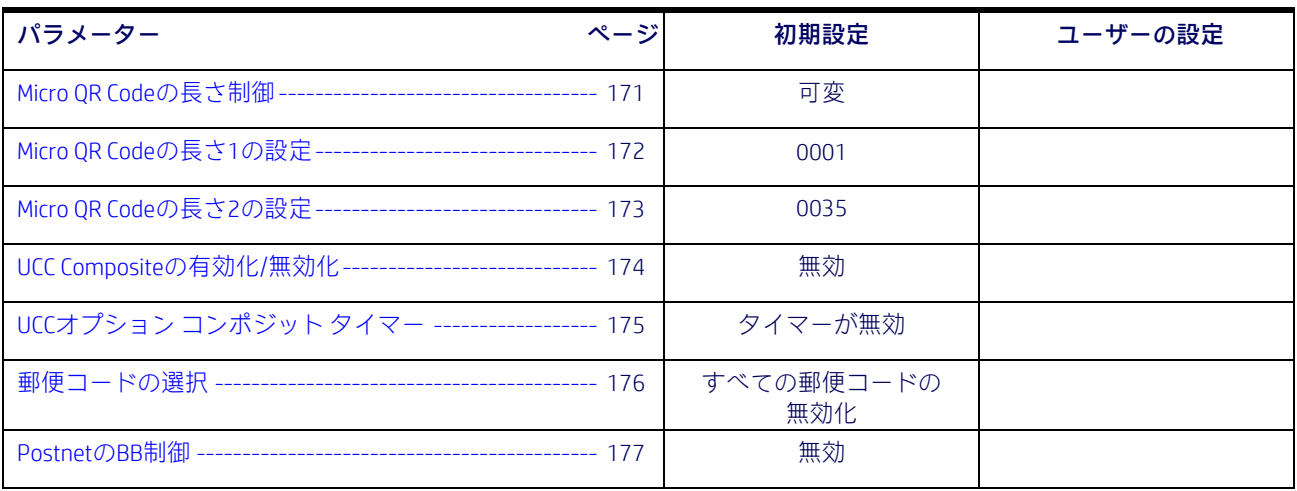

# 付録C サンプル バーコード

この付録に記載されているサンプル バーコードは、その読み取りコードの種類の一般的な 表現です。

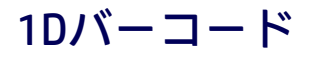

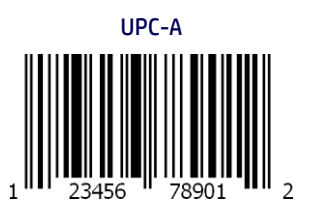

Code 39

**ABCDER** 

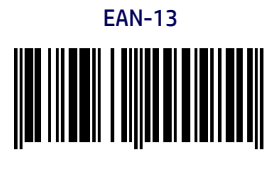

978033029095

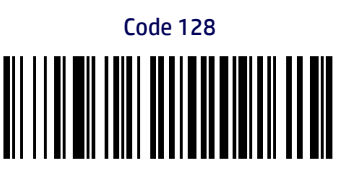

Code 128

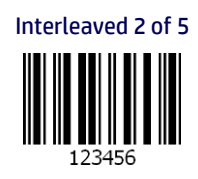

## サンプル バーコード(続き)

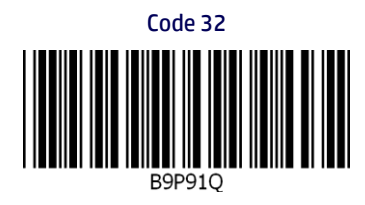

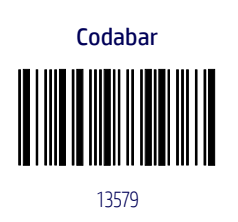

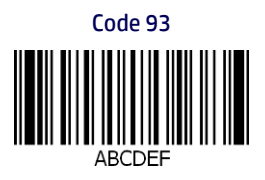

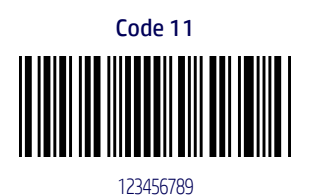

220 HPリテール インテグレーテッド バーコード スキャナー

### GS1 DataBar (RSS)

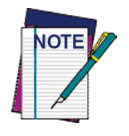

下記のバーコードを読み取るには、GS1 DataBarのバリアントを有効にする必要があります(126[ペー](#page-133-2) ジの「GS1 DataBar [Omnidirectional](#page-133-2)」を参照してください)。

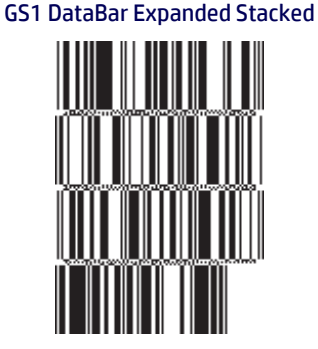

10293847560192837465019283746029478450366523

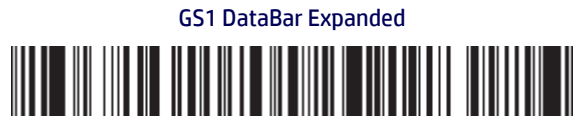

1234890hjio9900mnb

GS1 DataBar Limited

**THE TIME HELE** 08672345650916

### GS1 DataBar-14

GS1 DataBar Omnidirectional Truncated

<u> Hilli Filim III Hill</u>

55432198673467

GS1 DataBar Omnidirectional Stacked

**MANAGEMENT** 90876523412674

GS1 DataBar Omnidirectional Stacked

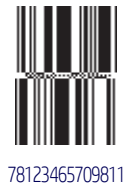

プログラミング リファレンス ガイド 221

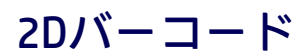

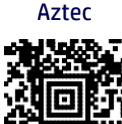

China Sensible Code

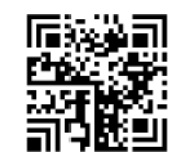

Aztec Datamatrix

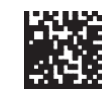

MaxiCode

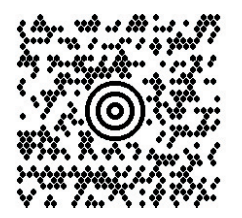

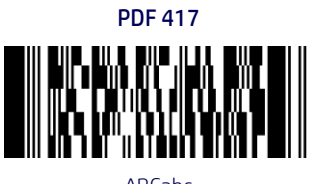

ABCabc

Micro PDF 417

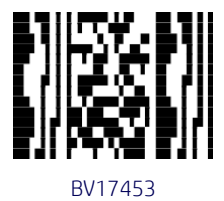

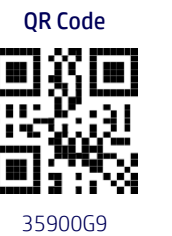

Micro QRコード 띘 123456

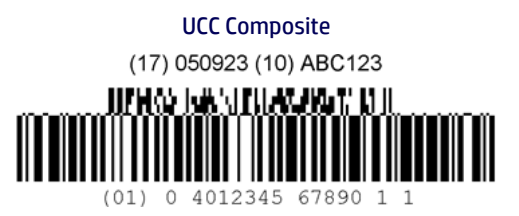

付録D テンキー

3

₩

この付録に記載されているバーコードを使用すると、テンキーから数字や文字を選択するよ うに数値を入力できます。

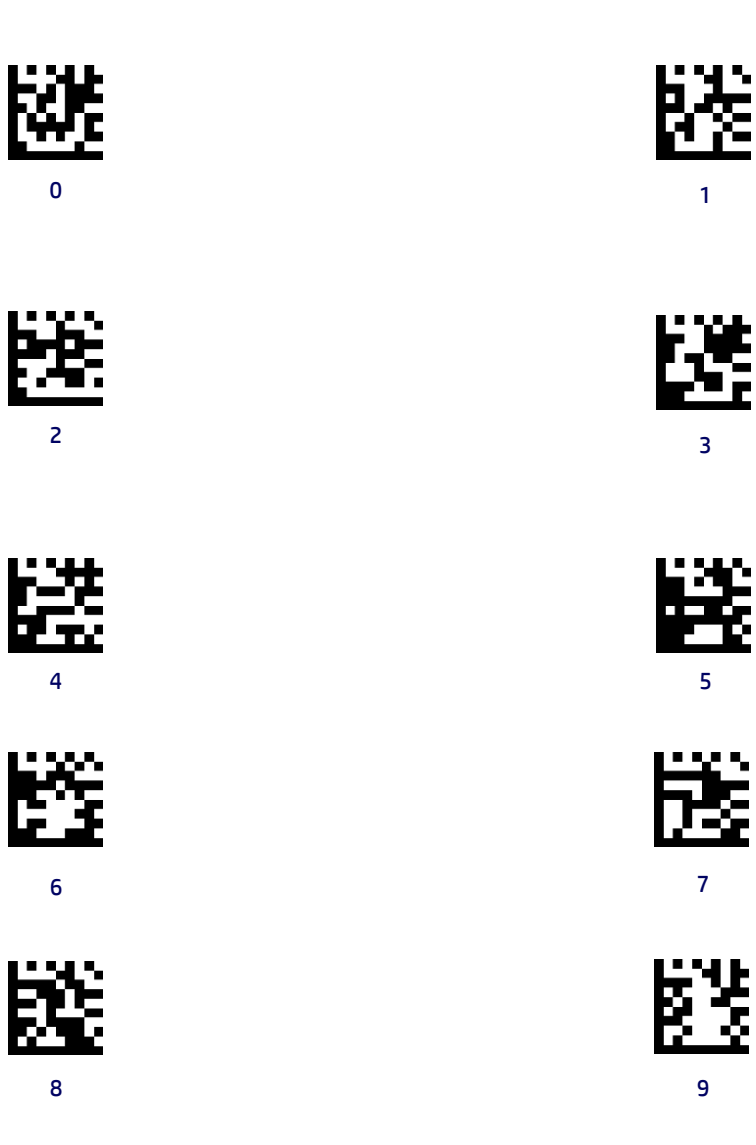

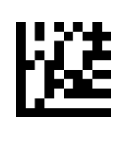

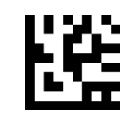

C D

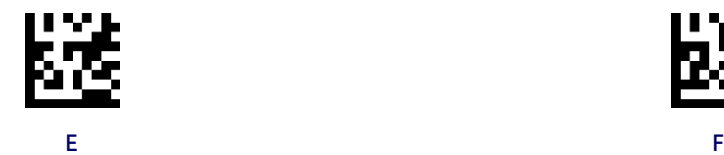

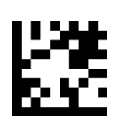

A B

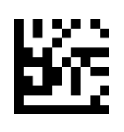

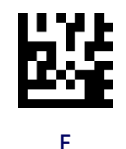

224 HPリテール インテグレーテッド バーコード スキャナー

# 付録E スキャンコード表

### 制御文字エミュレーション

制御文字エミュレーションは、この付録に記載されている各種スキャンコード表から選択し ます。それらの表には、インターフェイスの種類別に、以下の各制御文字セットが詳しく記 述されています。これらの制御文字セットは、USBキーボードのプラットフォームに適用さ れます。

制御文字00:00~0x1Fの文字は制御文字[Ctrl]+キーとして送信され、特殊キーは0x80~0xA1 に配置されます。

**制御文字01**:00~0x1Fの文字は制御文字[Ctrl] + 大文字キーとして送信され、特殊キーは0x80 ~0xA1に配置されます。

制御文字02:特殊キーは00~0x1Fに配置され、0x80~0xFEの文字は拡張ASCII表 (230ページ の「Microsoft® Windows®コードページ1252」を参照してください)に従って送信されるよう 意図されています。

#### 1回押して放すキー

以下の各表では、「Ar↓」は右の[Alt]キーが押されたことを意味し、「Ar↑」は右の[Alt]キー が放されたことを意味します(他のキーも同様)。その他のキーの定義は、「Al」(左の[Alt])、 「Cr」(右の[Ctrl])、「Cl」(左の[Ctrl])、「Sh」([Shift])となります。この方法を使用すると、 [Alt]、[Ctrl]、または[Shift]を他のキーと組み合わせることができます。

例:制御文字が00に設定されているものとします。ラベルをホストに送信する前に右[Alt]+ [A]が必要な場合、この手法を用いるには、0x99 0x41 0x9Aのように3つのプレフィックス キー を設定します。

## インターフェイスの種類:USBキーボード

表45.制御文字が00または01のときのスキャンコード セット

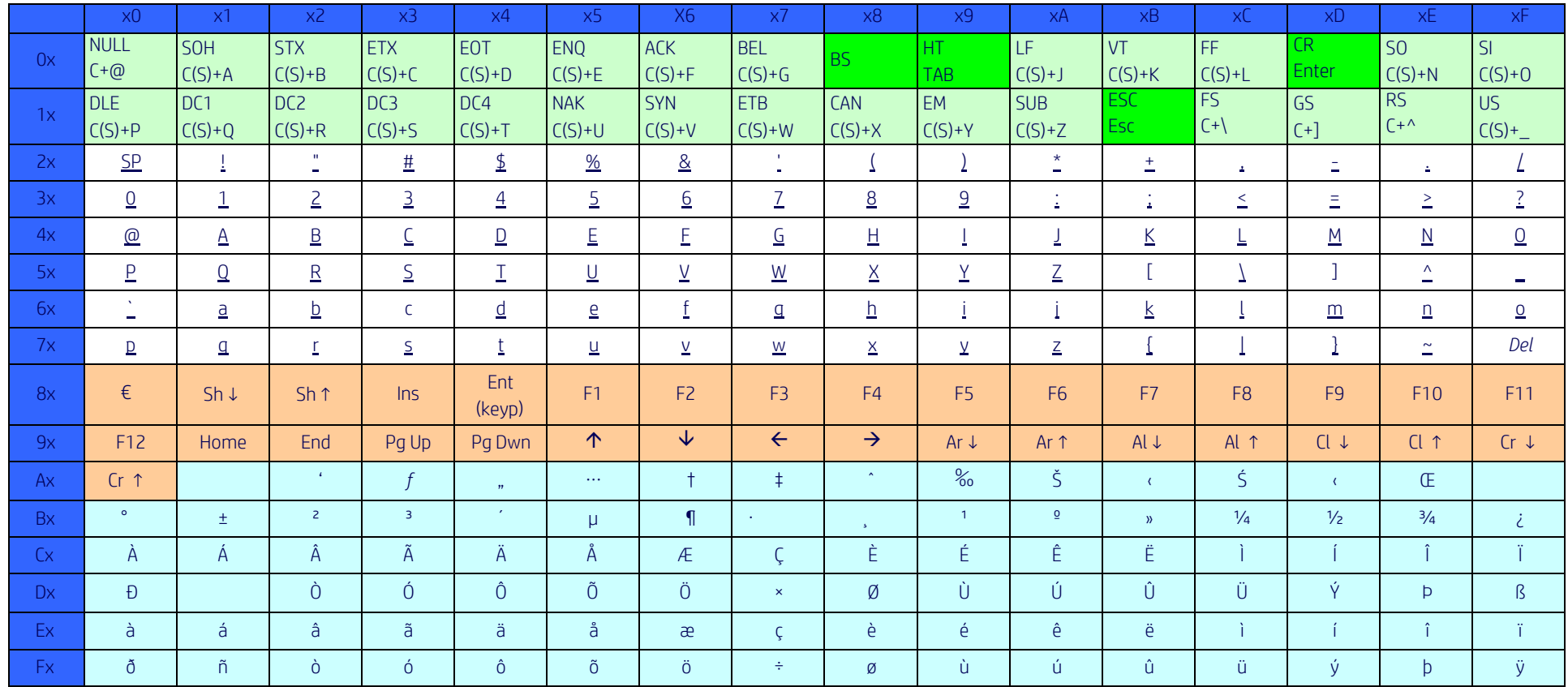

拡張文字(空色)は、専用のキー(選択した国モードで使用可能な場合)によって、またはALTモード シーケンスを使用して送信されます。

### インターフェイスの種類:USBキーボード(続き)

#### 表46.制御文字が02のときのスキャンコード セット

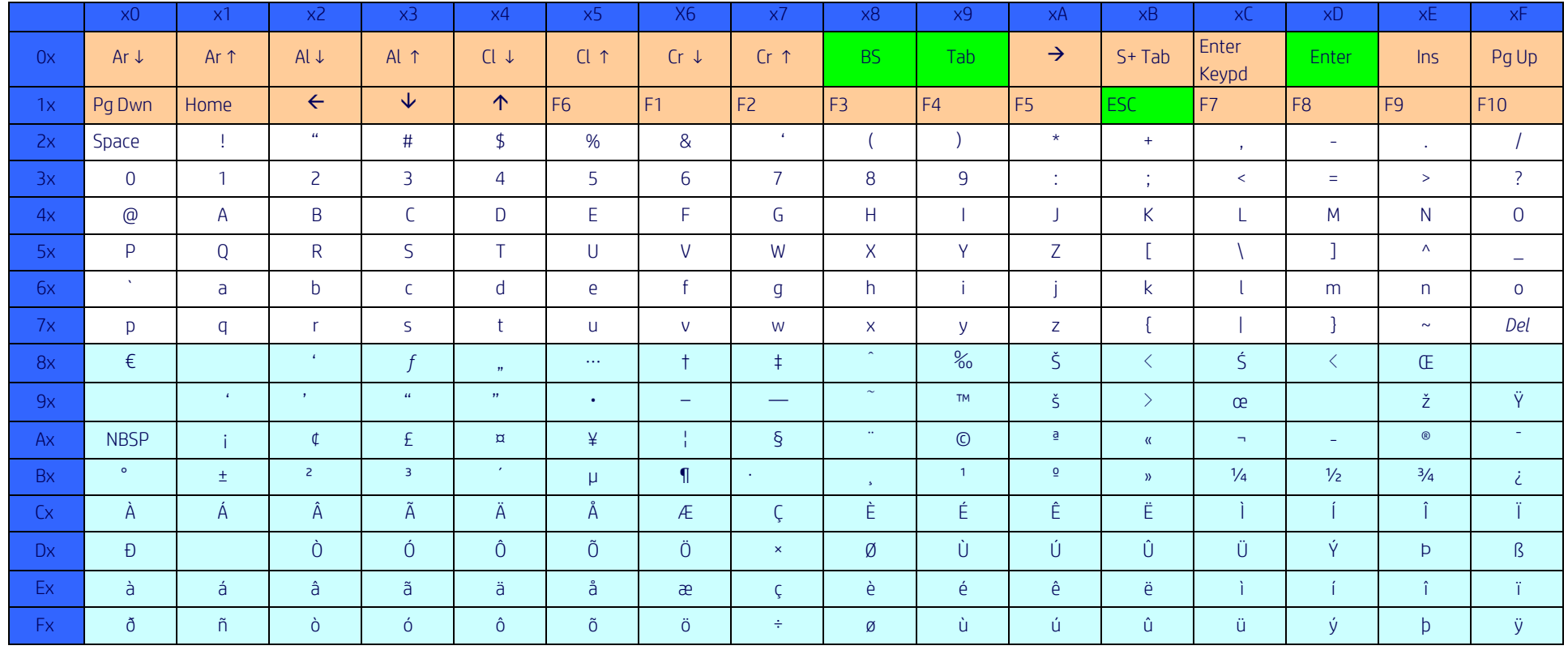

## インターフェイスの種類:USB標準キーボード(ALTモード)

#### 表47.制御文字が00または01のときのスキャンコード セット

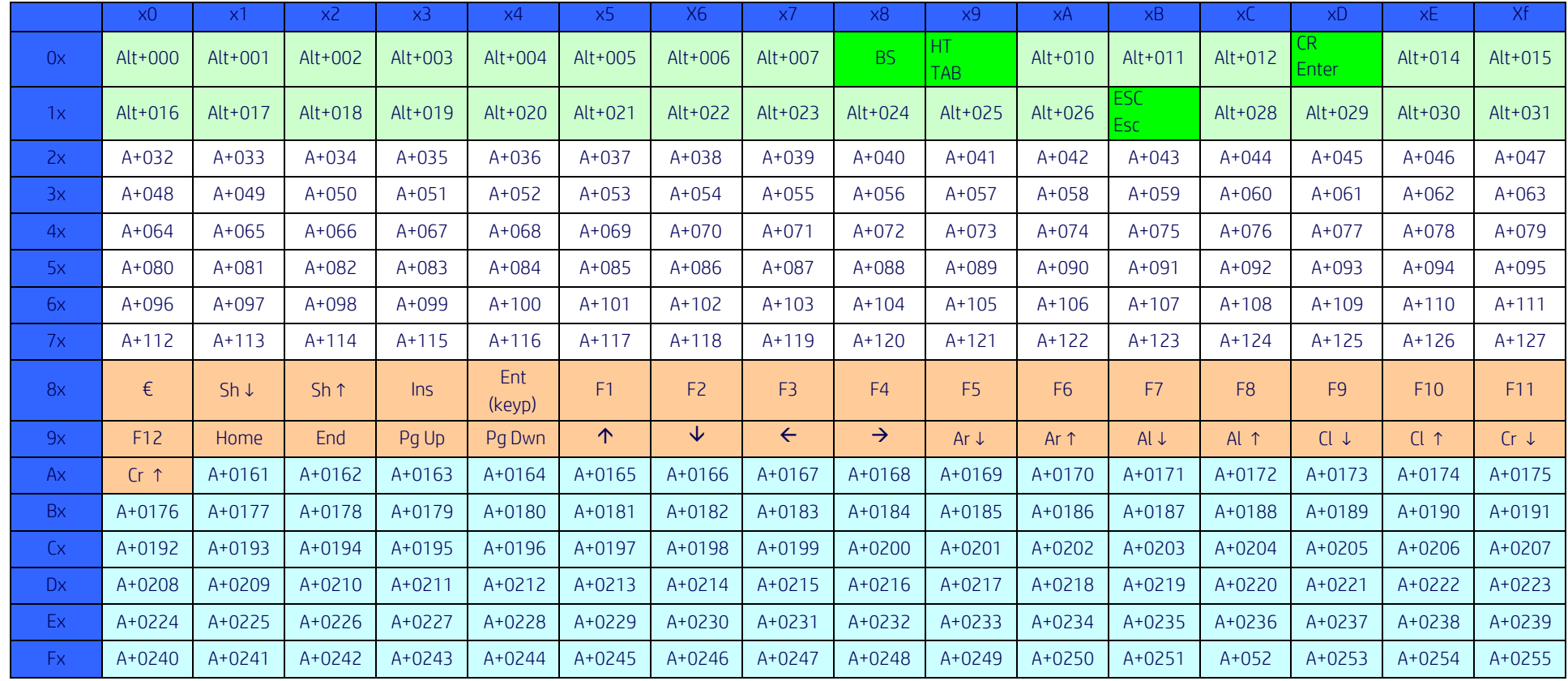

### インターフェイスの種類:USB標準キーボード(ALTモード)(続き)

#### 表48.制御文字が02のときのスキャンコード セット

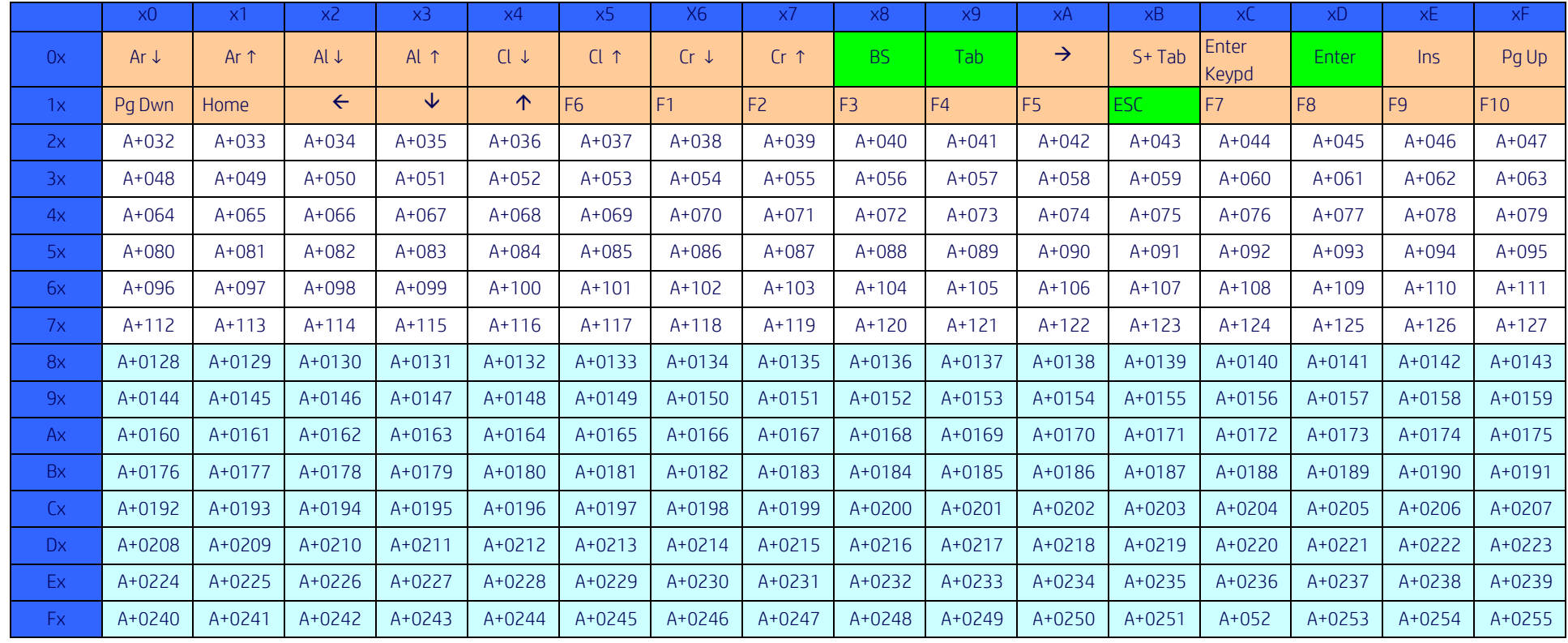

## Microsoft® Windows®コードページ1252

Windows-1252とは、Microsoft Windowsの英語版および他の数種の西欧言語版において従来の コンポーネントが初期設定で使用するラテン文字の文字コードです。

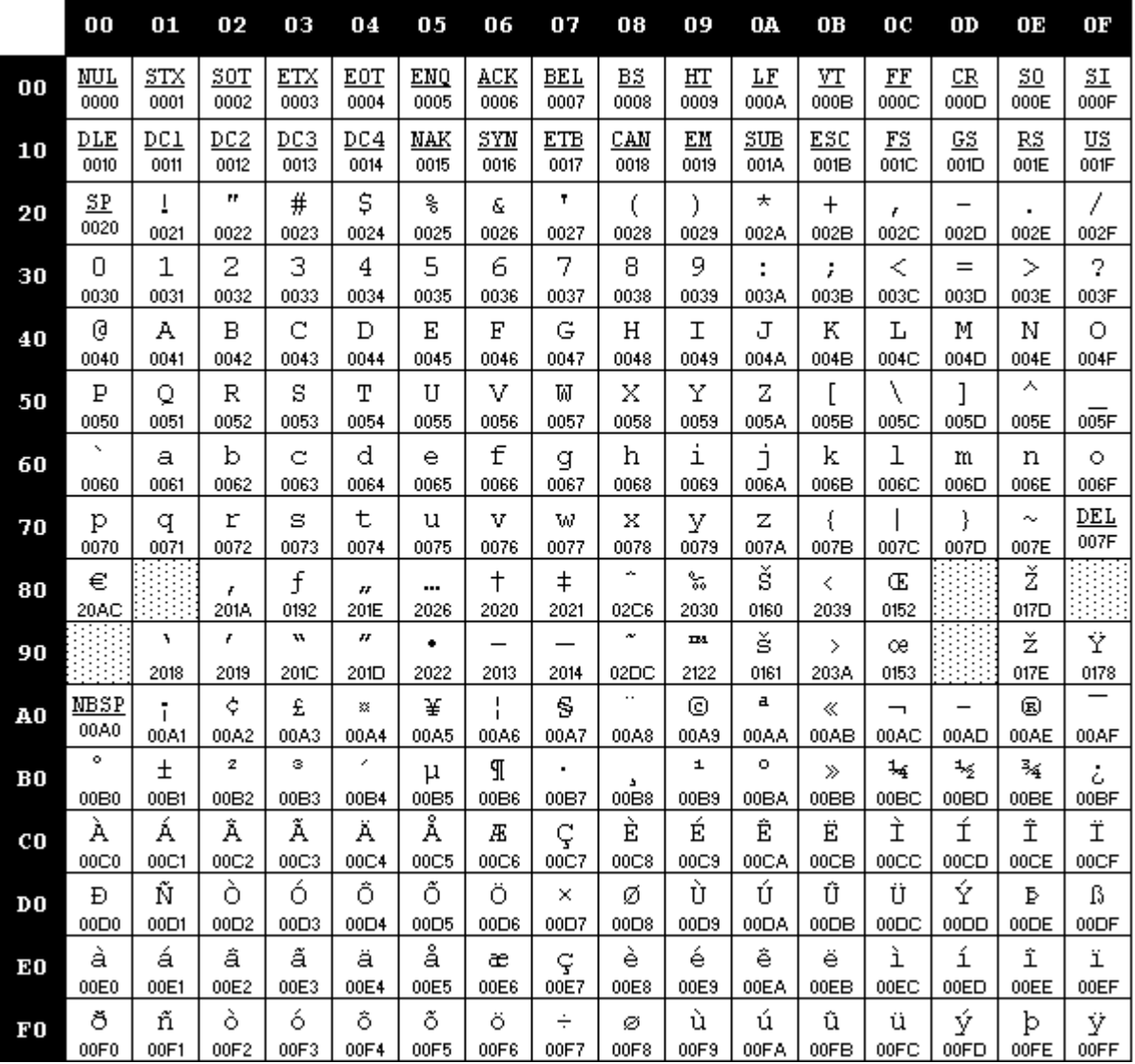

# 付録F クイック セットアップ

この付録のバーコードを使用すると、共通の作業用のセットアップ手順をすばやく実行できます。 以下のバーコードをスキャンすると、スキャナーの設定が工場出荷時の初期設定に戻ります。

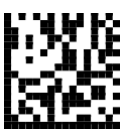

カスタム初期設定へのリセット

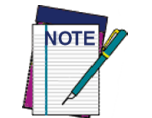

カスタム初期設定にリセットするバーコードをスキャンしても、インターフェ イスの種類は変更されません。

HP RPOSインテグレーテッド スキャナーを初期設定のモードに戻すには、以下のバーコード ([USB HIDキーボード エミュレーション])をスキャンします。

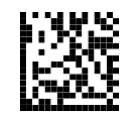

USB HIDキーボード エミュレーション

スキャナーをHIDモードとUSB-COMモードの間で切り替えた場合は、Windowsオペレーティン グ システムによってスキャナーのネイティブ ドライバーが再ロードされるまで少しお待ち ください。

### OPOSドライバー

HP RPOSインテグレーテッド スキャナーは、工場出荷時の初期設定ではヒューマン インター フェイス デバイス(HID)キーボード エミュレーション モードになっています。このバーコー ド スキャナーをOPOS(OLE for Retail POS)ドライバーで使用するには、スキャナーをUSB COM (OPOS)モードにする必要があります。

HP RPOSインテグレーテッド スキャナーをUSB COM(OPOS)モードまたはHIDキーボード エ ミュレーション モードに切り替えるバーコードは、すぐに使用できるようにこのガイドに 記載されています。

HP RPOSインテグレーテッド スキャナーをOPOSドライバーで使用するモードにするには、以 下のバーコード ([USB COM (OPOS) 1) をスキャンします。

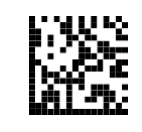

USB COM (OPOS)

## キャリッジ リターン

以下のバーコードをスキャンすると、スキャナーの設定が工場出荷時の初期設定に戻ります。

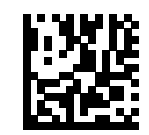

カスタム初期設定へのリセット

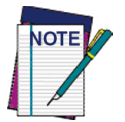

カスタム初期設定にリセットするバーコードをスキャンしても、インターフェ イスの種類は変更されません。

スキャンされた各バーコードの後にキャリッジ リターン/[Enter]が必要な場合は、以下の手 順でバーコードをスキャンします。

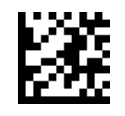

プログラミング モードの開始

以下のバーコードを左から右にスキャン

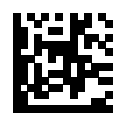

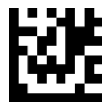

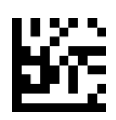

ローバル サフィックスの設定 しゅうしゅう しゅうしゅう ローバル サフィックスの設定

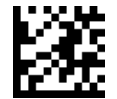

グローバル サフィックス モードの終了

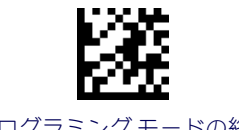

プログラミング モードの終了

### Tab

以下のバーコードをスキャンすると、スキャナーの設定が工場出荷時の初期設定に戻ります。

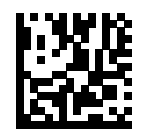

カスタム初期設定へのリセット

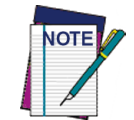

カスタム初期設定にリセットするバーコードをスキャンしても、インターフェ イスの種類は変更されません。

スキャンされた各バーコードの後にタブが必要な場合は、以下の順序でバーコードをスキャ ンします。

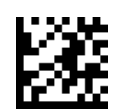

プログラミング モードの開始

以下のバーコードを左から右にスキャン

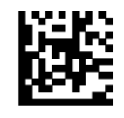

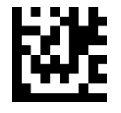

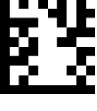

グローバル サフィックスの設定 0 9

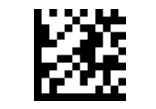

グローバル サフィックス モードの終了

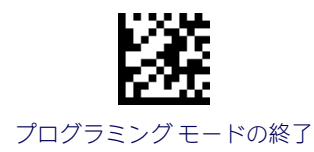

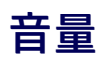

以下のバーコードをスキャンすると、スキャナーの設定が工場出荷時の初期設定に戻ります。

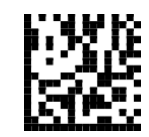

カスタム初期設定へのリセット

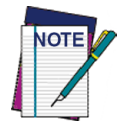

カスタム初期設定にリセットするバーコードをスキャンしても、インターフェ イスの種類は変更されません。

HP RPOSインテグレーテッド スキャナーの読み取り成功ビープ音の音量を設定するには、以 下のバーコードをスキャンします。

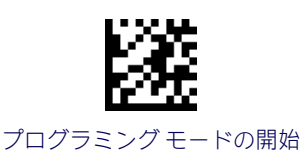

以下の4つのバーコードのどれかをスキャンして、音量を適切なレベルに設定します。

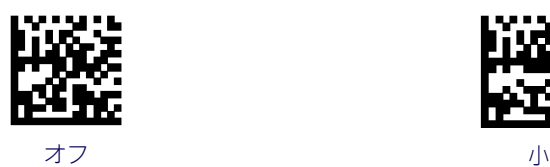

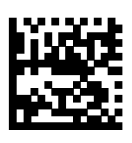

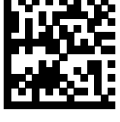

まんじょう しょうしょう しょうしょう 大

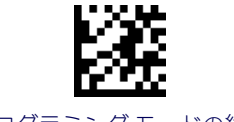

プログラミング モードの終了

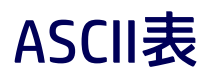

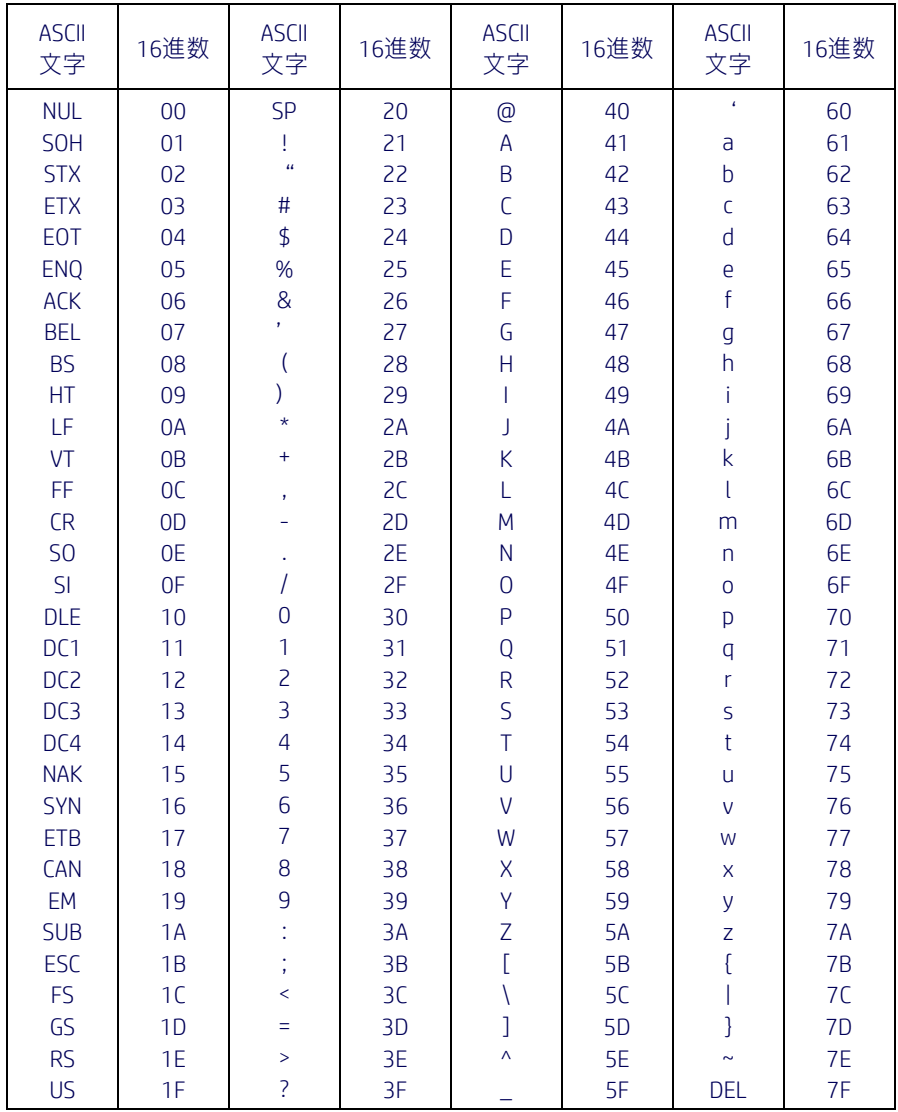

## メモ